**X3M** 

# **Energy Data Manager**

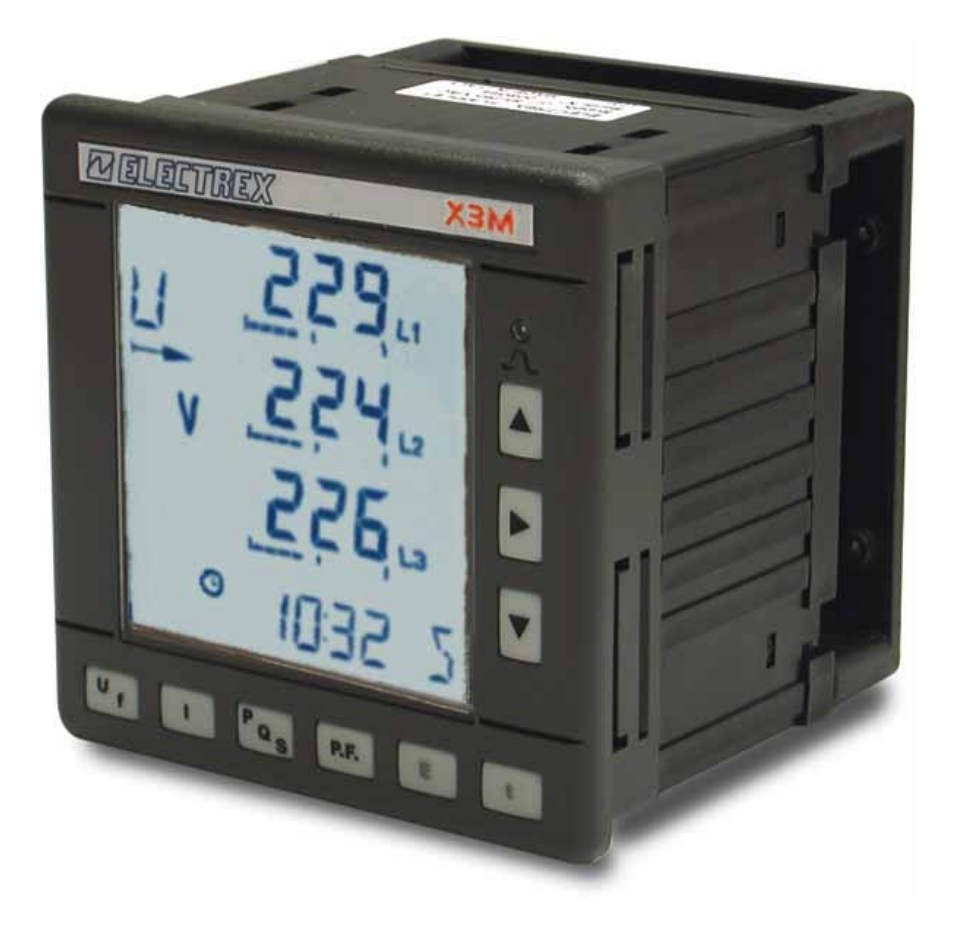

# User Manual

Version 7 September 2005 The document can be modified without prior information.

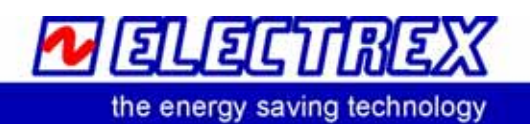

# Index

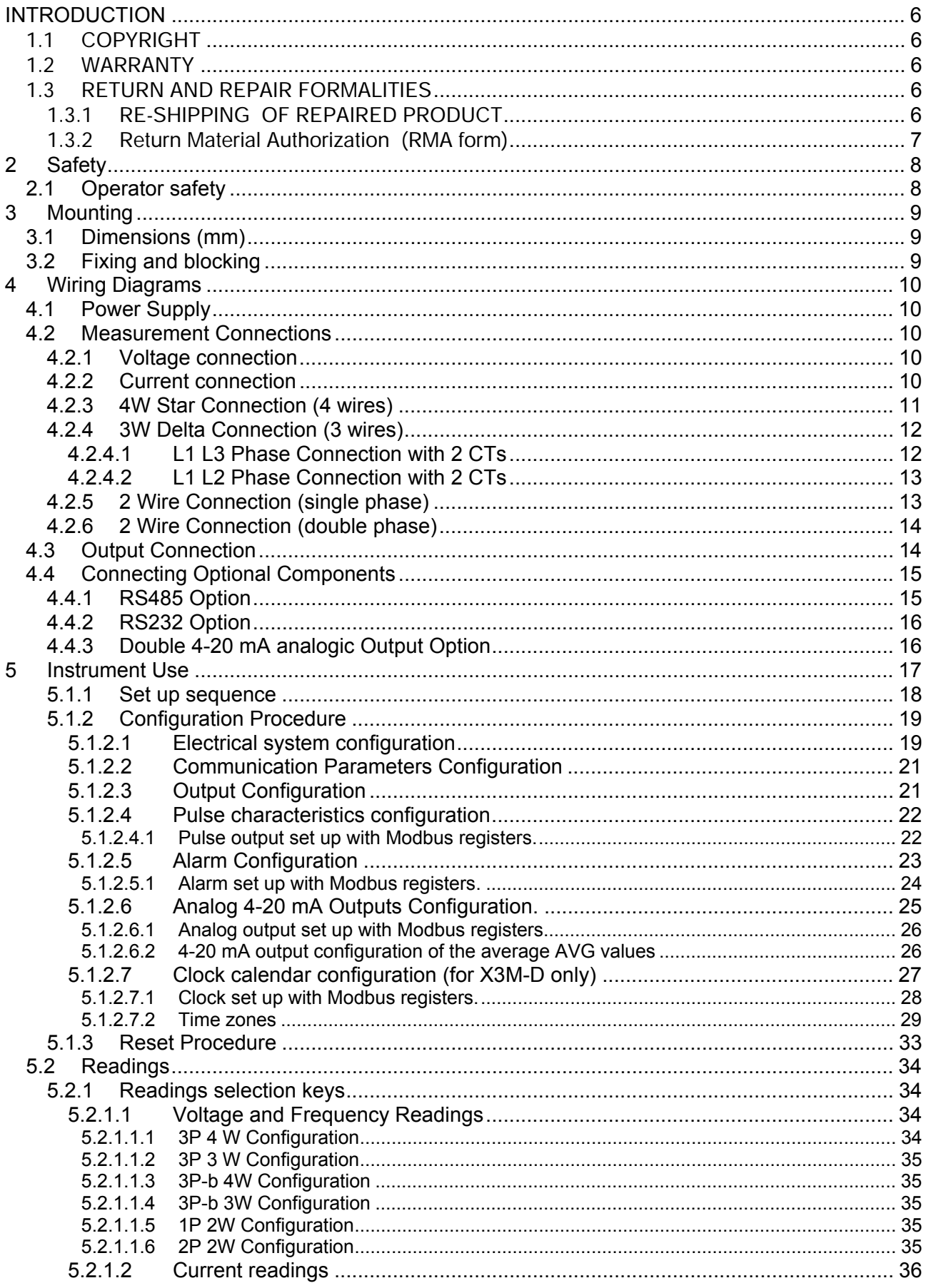

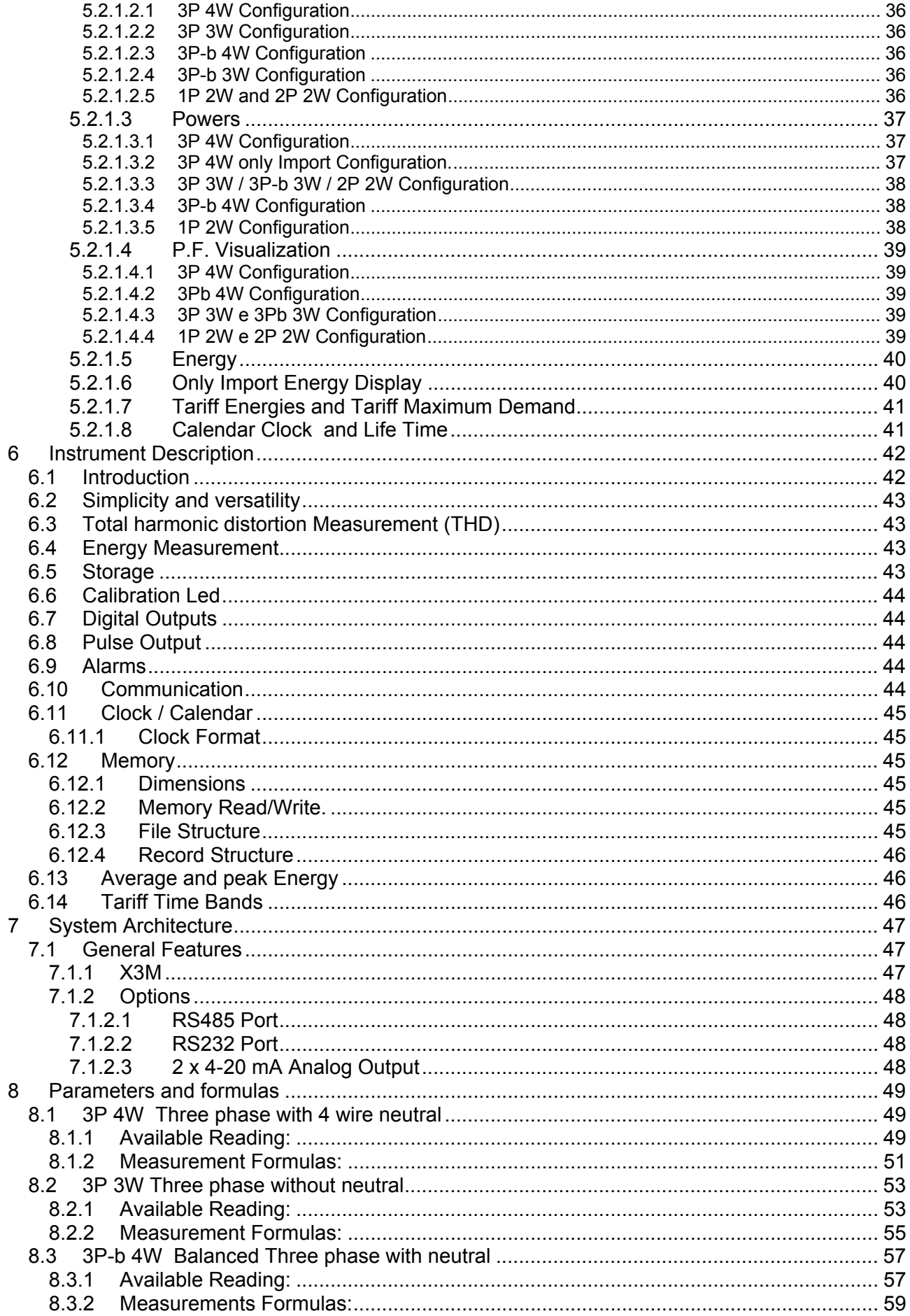

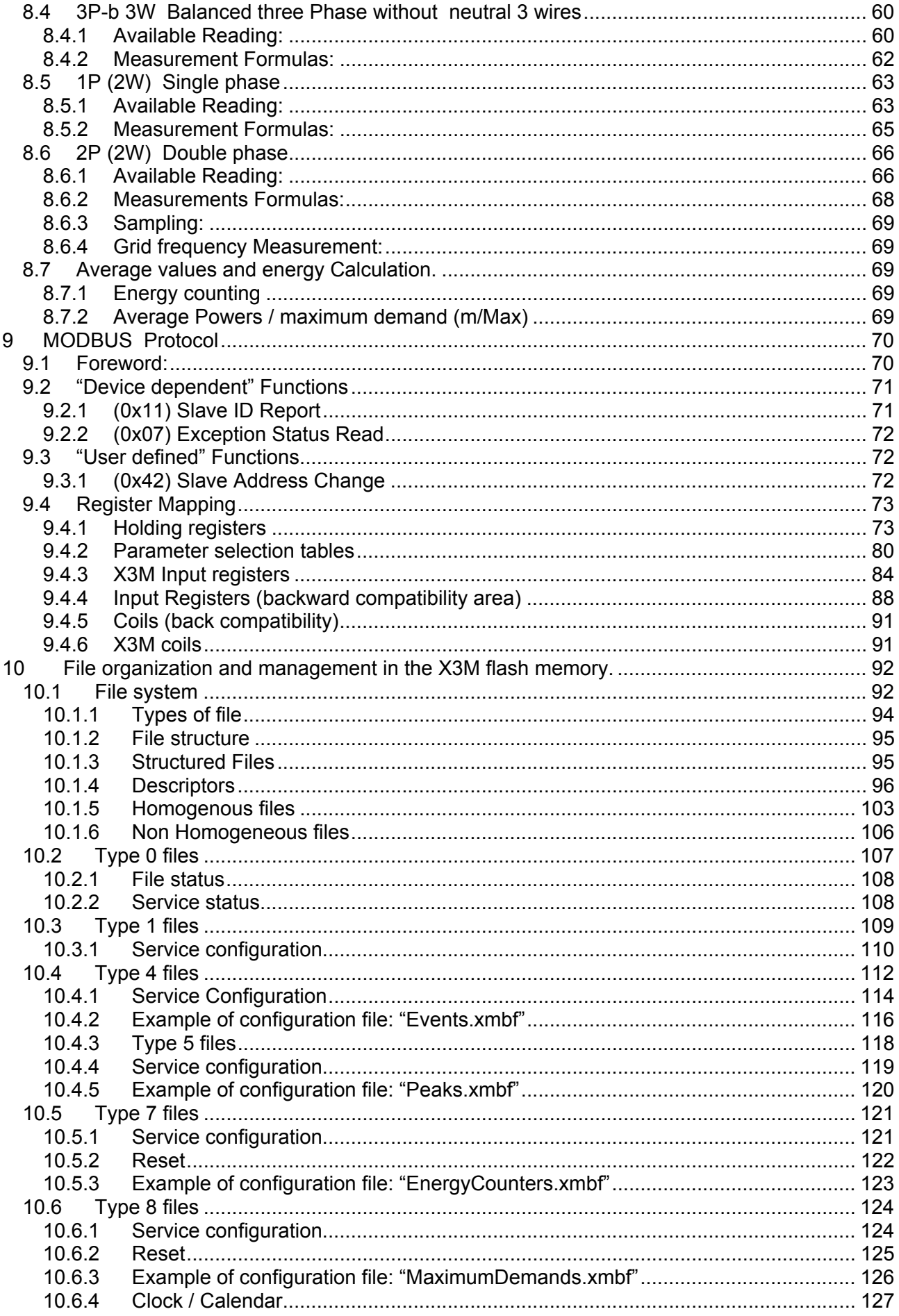

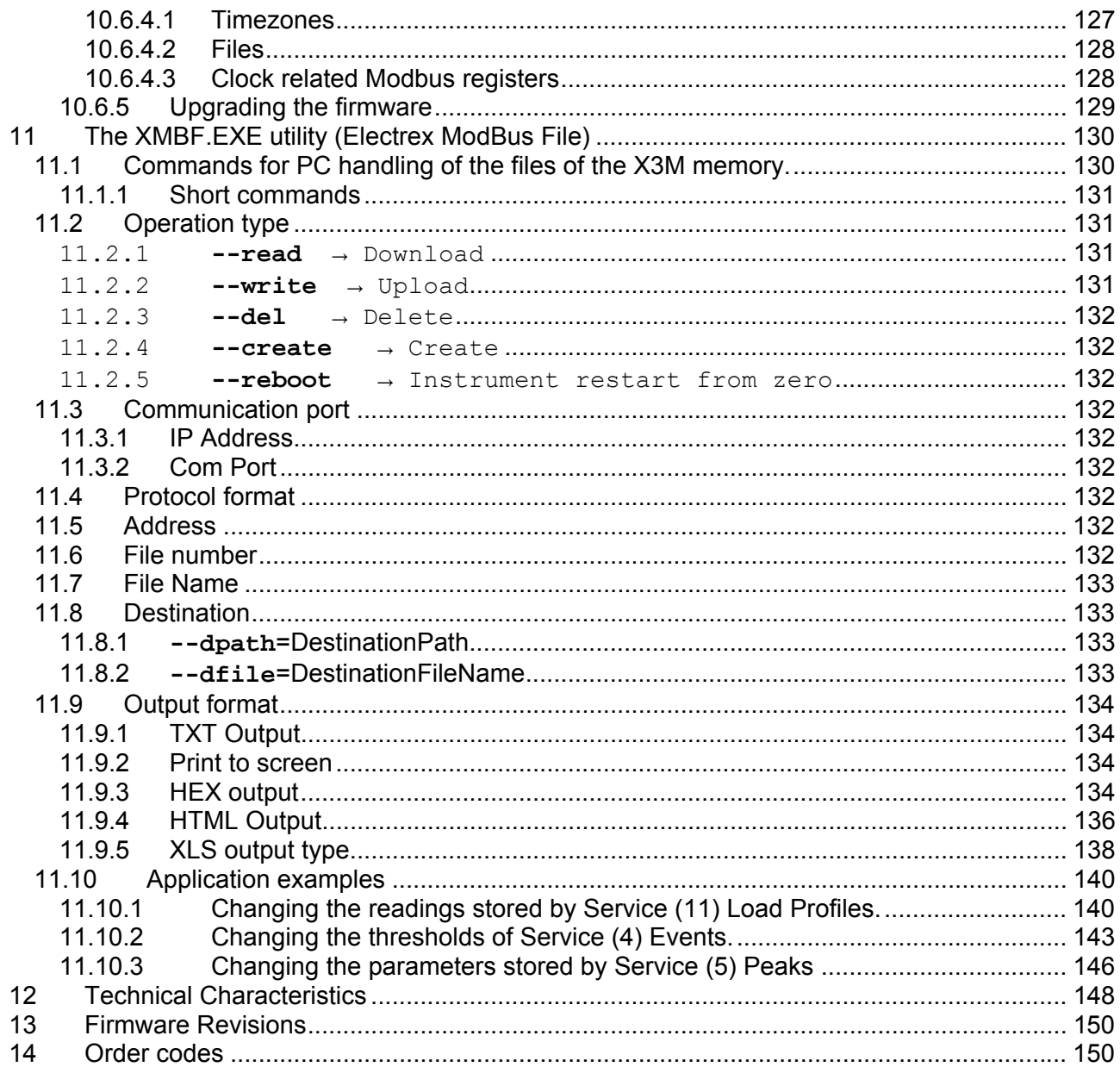

#### <span id="page-5-0"></span>**INTRODUCTION**

We thank you for choosing an Electrex instrument

We invite you to carefully read this instructions manual for the best use of the **X3M** instruments.

#### <span id="page-5-1"></span>**1.1 COPYRIGHT**

Electrex S.r.l. All rights are reserved.

It is forbidden to duplicate, adapt, transcript this document without Electrex written authorization, except when regulated accordingly by the Copyright Laws.

Copyright© 2003-2004

#### <span id="page-5-2"></span>**1.2 WARRANTY**

This product is covered by a warranty against material and manufacturing defects for a period of 36 months period from the manufacturing date

The warranty does not cover the defects that are due to:

- Negligent and improper use
- Failures caused by atmospheric hazards
- Acts of vandalism
- Wear out of materials

*Electrex reserves the right, at its discretion, to repair or substitute the faulty products* 

*The warranty is not applicable to the products that will result defective in consequence of a negligent and improper use or an operating procedure not contemplated in this manual.* 

#### <span id="page-5-3"></span>**1.3 RETURN AND REPAIR FORMALITIES**

Electrex accepts the return of instruments for repair **only** when authorized in advance. For instrument purchased directly, the repair authorization must be requested to Electrex directly by using the enclosed RMA form. We recommend otherwise to contact your local distributor for assistance on the return/repair formalities. In both the cases, the following information must be supplied:

- Company full data
- Contact name for further communication
- Product description
- Serial number
- Description of the returned accessories
- Invoice / Shipping document number and date
- Detailed description of the fault and of the operating condition when the fault occurred

The Electrex repair lab will send the authorization number to the customer directly or to the distributor as per applicable case.

The RMA authorization number shall be clearly marked on the packaging and on the return transport document.

*WARNING: Failure to indicate the RMA number on the external packaging will entitle our warehouse to refuse the delivery upon arrival and to return the parcel at sender's charge.* 

The material must be shipped:

- within 15 working days from the receipt of the return authorization number
- free destination i.e. all transport expenses at sender's charge.
- to the following address: **Electrex S.r.l.**

#### **Via Claudia 96 - 41056 Savignano s/P (MO) - Italy Atn. Repair laboratory**

- the units covered by warranty must be returned in their **original packaging**.

#### <span id="page-5-4"></span>1.3.1 RE-SHIPPING OF REPAIRED PRODUCT

The terms for re-shipment of repaired products are ex-works, i.e. the transport costs are at customer charge. Products returned as detective but found to be perfectly working by our laboratories, will be charged a fixed fee (40.00 Euro + VAT where applicable) to account for checking and testing time irrespective of the warranty terms.

#### <span id="page-6-0"></span>1.3.2 Return Material Authorization (RMA form)

#### Request for the authorization number for the return of goods

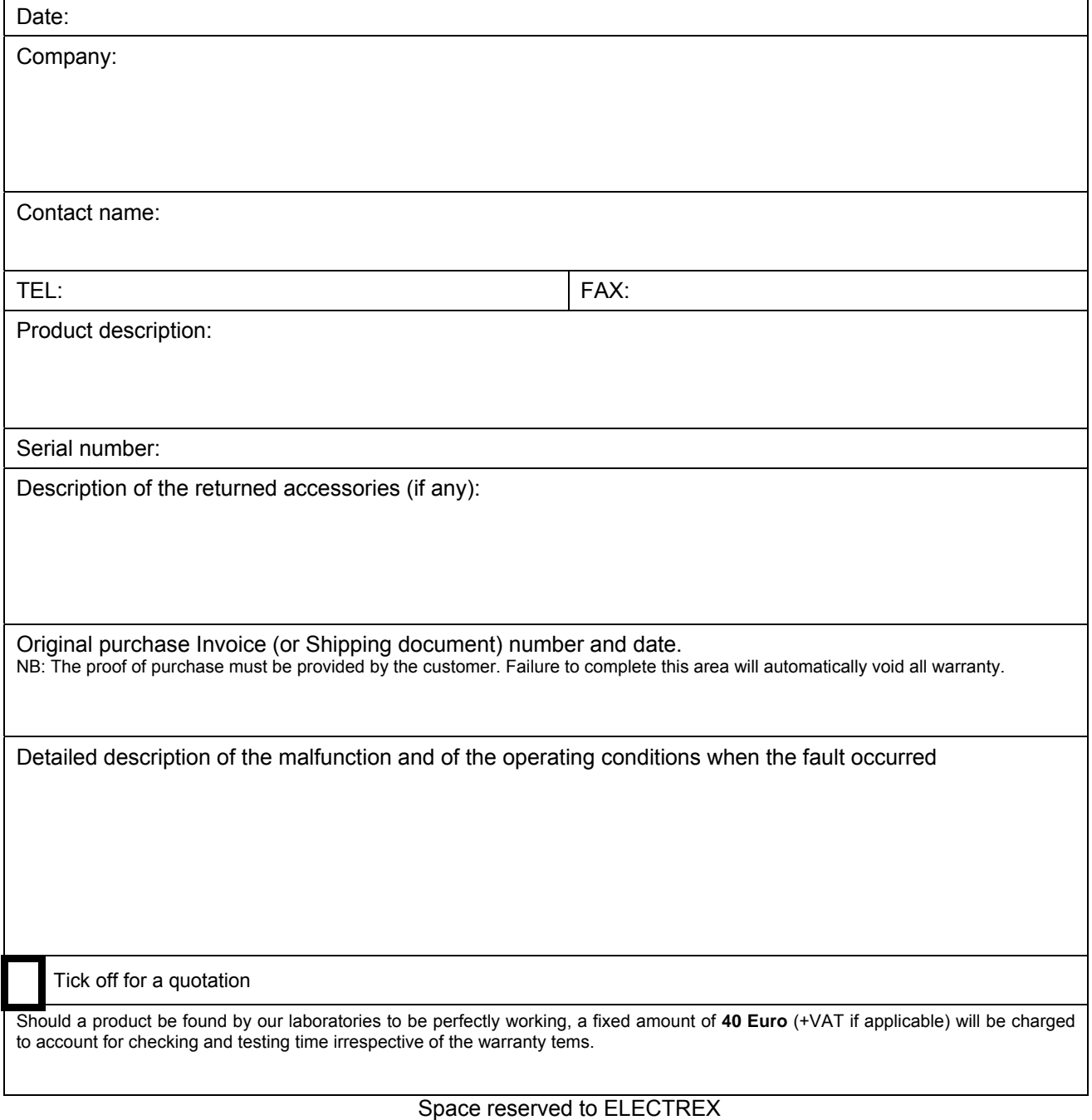

# R.M.A. No.

The RMA number shall be clearly indicated on the external packaging and on the shipping document:. Failure to observe this requirement will entitle the ELECTREX warehouse to refuse the delivery.

## <span id="page-7-0"></span>**2 Safety**

This instrument was manufactured and tested in compliance with IEC 61010 class 2 standards for operating voltages up to 250 VAC rms phase to neutral.

In order to maintain this condition and to ensure safe operation, the user must comply with the indications and markings contained in the following instructions:

- When the instrument is received, before starting its installation, check that it is intact and no damage occurred during transport.
- Before mounting, ensure that the instrument operating voltages and the mains voltage are compatible then proceed with the installation.
- The instrument power supply needs no earth connection.
- The instrument is not equipped with a power supply fuse; a suitable external protection fuse must be foreseen by the contractor.
- Maintenance and/or repair must be carried out only by qualified, authorized personnel
- If there is ever the suspicion that safe operation is no longer possible, the instrument must be taken out of service and precautions taken against its accidental use.
- Operation is no longer safe when:
	- 1) There is clearly visible damage.
	- 2) The instrument no longer functions.
	- 3) After lengthy storage in unfavorable conditions.
	- 4) After serious damage occurred during transport

The instruments must be installed in respect of all the local regulations.

#### <span id="page-7-1"></span>**2.1 Operator safety**

**Warning:** Failure to observe the following instructions may lead to a serious danger of death.

- During normal operation dangerous voltages can occur on instrument terminals and on voltage and current transformers. Energized voltage and current transformers may generate lethal voltages. Follow carefully the standard safety precautions while carrying out any installation or service operation.
- The terminals of the instrument **must** not be accessible by the user after the installation. The user should only be allowed to access the instrument front panel where the display is located.
- Do not use the digital outputs for protection functions nor for power limitation functions. The instrument is suitable only for secondary protection functions.
- The instrument must be protected by a breaking device capable of interrupting both the power supply and the measurement terminals. It must be easily reachable by the operator and well identified as instrument cut-off device.
- The instrument and its connections must be carefully protected against short-circuit.

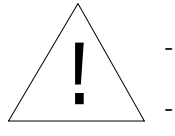

- **Precautions:** Failure to respect the following instructions may irreversibly damage to the instrument.
	- The instrument is equipped with PTC current limiting device but a suitable external protection fuse should be foreseen by the contractor.
	- The outputs and the options operate at low voltage level; they cannot be powered by any unspecified external voltage.
	- The application of currents not compatible with the current inputs levels will damage to the instrument.

# <span id="page-8-0"></span>**3 Mounting**

### <span id="page-8-1"></span>**3.1 Dimensions (mm)**

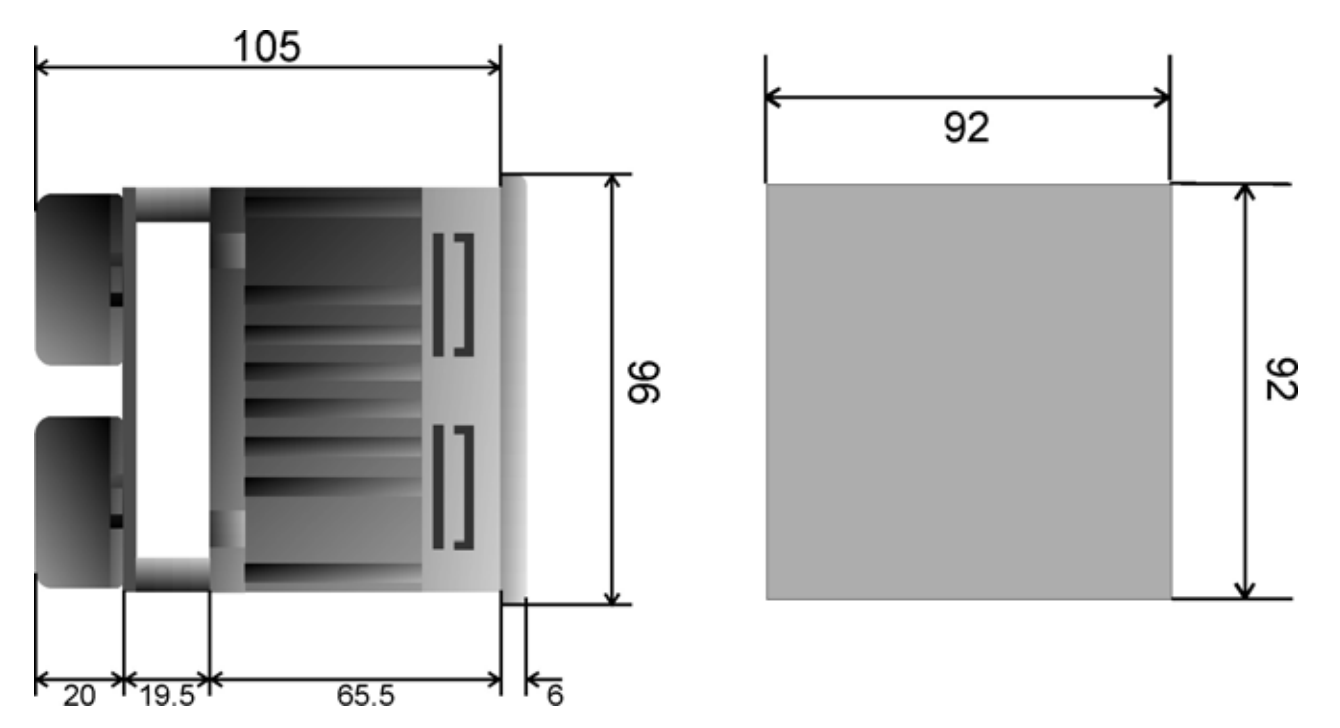

### <span id="page-8-2"></span>**3.2 Fixing and blocking**

The connection terminals of the instrument are held in place by a plastic panel, which must be mounted using 4 screws (supplied). This set up will prevent the disconnection of the current measurement terminals.

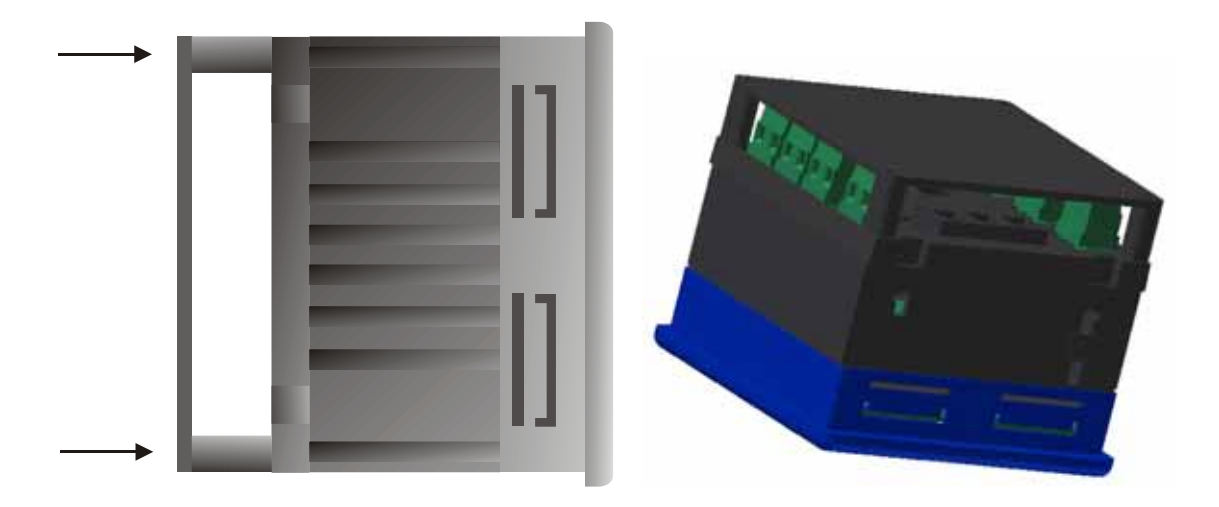

#### <span id="page-9-0"></span>**4 Wiring Diagrams**

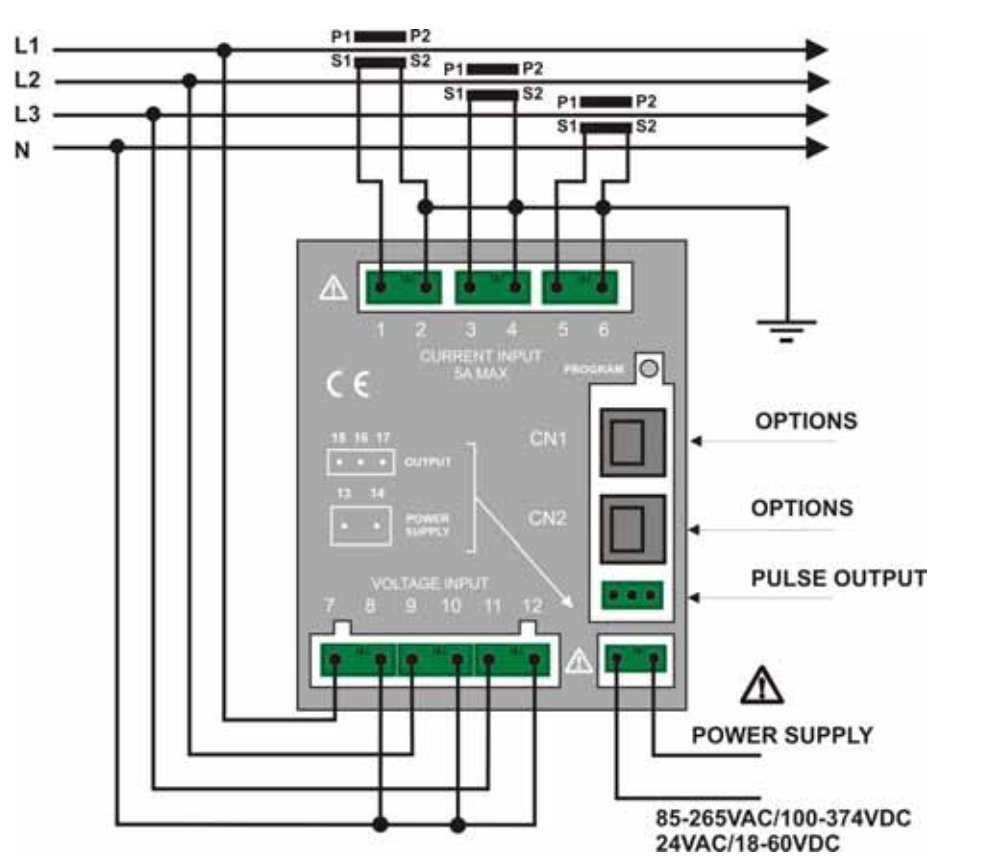

#### <span id="page-9-1"></span>**4.1 Power Supply**

The instrument is fitted with a separated power supply with extended functioning range. The terminals for the power supply are numbered (13 and 14). Use cables with max cross-section of  $2,5 \text{ mm}^2$ .

#### <span id="page-9-2"></span>**4.2 Measurement Connections**

<span id="page-9-3"></span>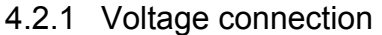

Use cables with max cross-section of 2,5 mm<sup>2</sup> and connect them to the terminals marked VOLTAGE INPUT on the instrument according to the applicable diagrams that follow.

#### <span id="page-9-4"></span>4.2.2 Current connection

It is necessary to use external CTs with a primary rating adequate to the load to be metered and with a 5A secondary rating. The number of CTs to be used (1, 2 or 3) depends upon the type of network.

Connect the CT output(s) to the terminals marked CURRENT INPUT of the instrument according to the applicable diagrams that follow.

Use cables with cross-section adequate to the VA rating of the CT and to the distance to be covered. The max cross-section for the terminals is  $2,5$  mm<sup>2</sup>.

N.B. The CT secondary must always be in short circuit when not connected to the instrument in order to avoid damages and risks for the operator.

#### **Warning: THE PHASE RELATIONSHIP AMONG VOLTAGE AND CURRENT SIGNALS MUST BE CAREFULLY RESPECTED. ALL DISREGARD OF THIS RULE OR OF THE WIRING DIAGRAM LEADS TO SEVERE MEASUREMENT ERRORS.**

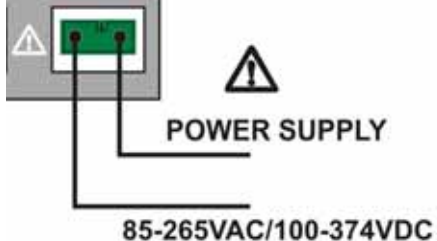

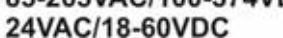

#### <span id="page-10-0"></span>4.2.3 4W Star Connection (4 wires)

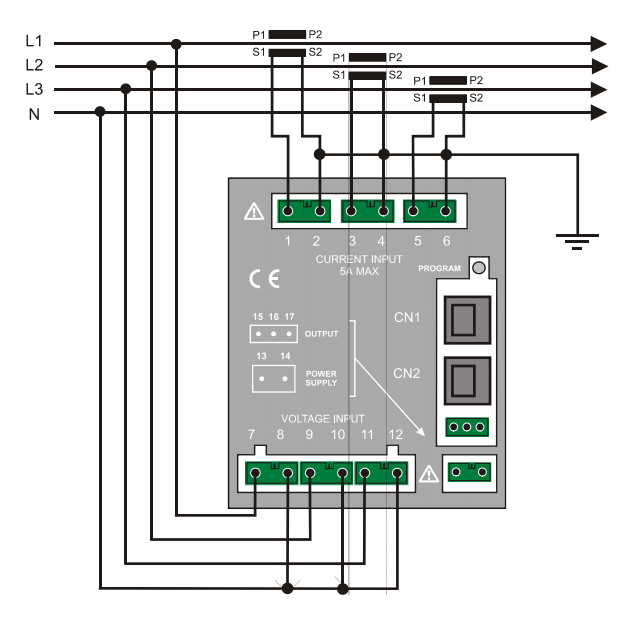

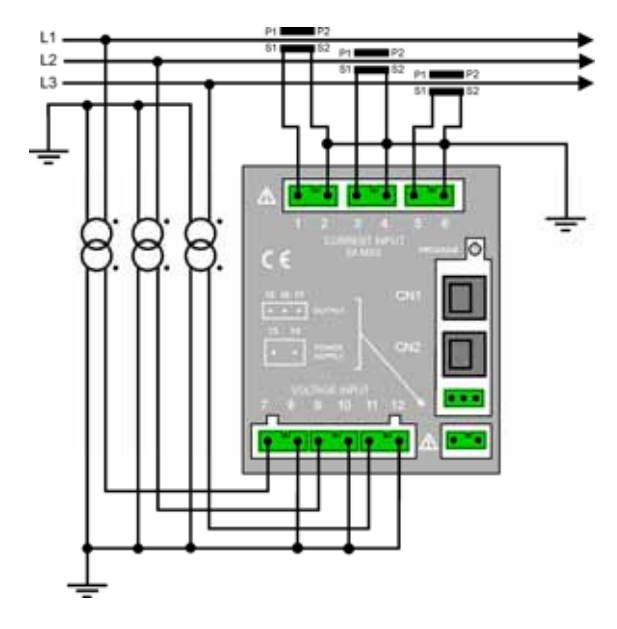

Low voltage 3 CTs Average or high voltage 3 TCs 3 CTs **Configuration 3P 4W Configuration 3P 4W** 

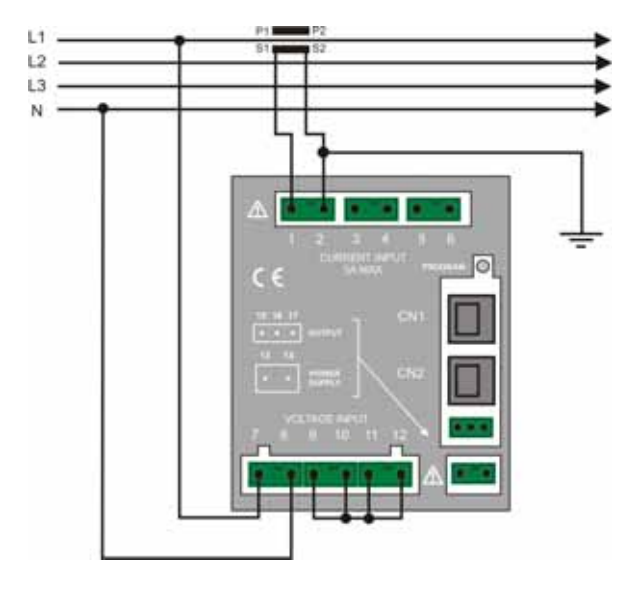

Low Voltage 1 CT (balanced and symmetric) **Configuration 3P-b 4W** 

#### <span id="page-11-0"></span>4.2.4 3W Delta Connection (3 wires)

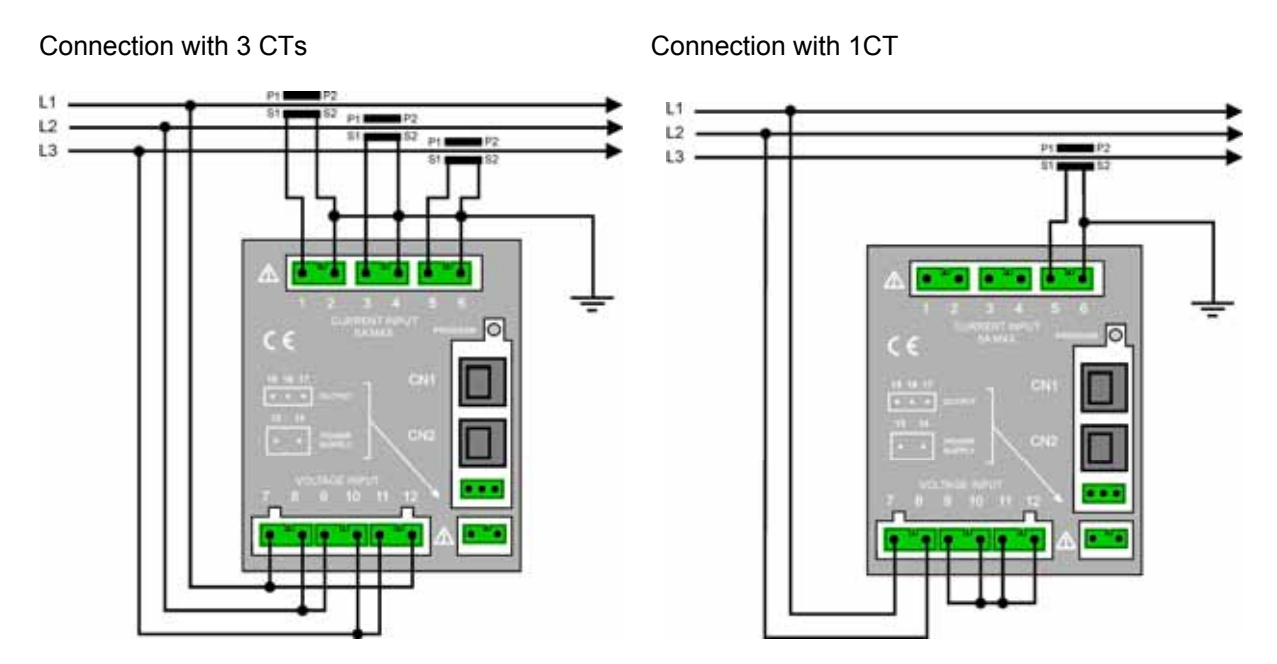

Low Voltage 3 CTs<br>
3P 3W Configuration<br>
3P 3W Configuration<br>
3P-b 3W Configuration **3P 3W Configuration 3P-b 3W Configuration** 

<span id="page-11-1"></span>4.2.4.1 L1 L3 Phase Connection with 2 CTs

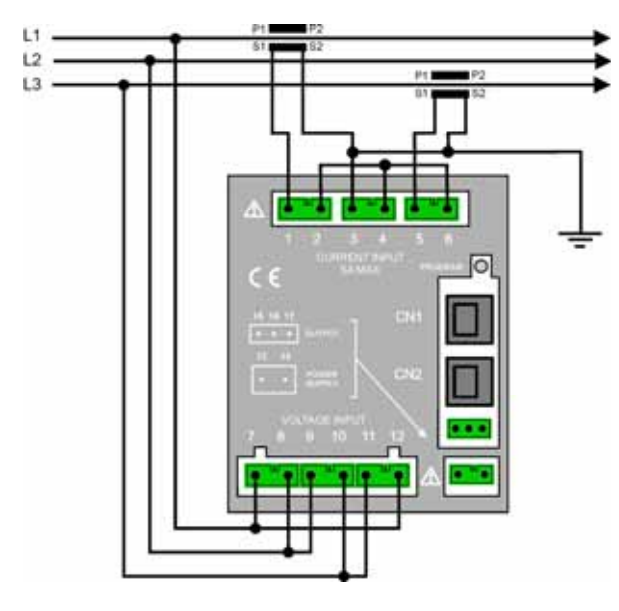

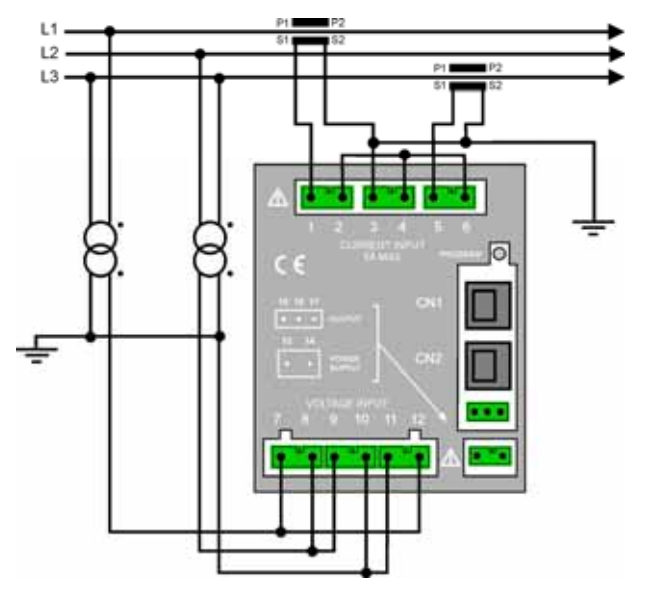

Low Voltage Low Voltage Communication Communication Average or High Voltage 3P 3W Configuration **3P 3W Configuration 3P 3W Configuration** 

<span id="page-12-0"></span>4.2.4.2 L1 L2 Phase Connection with 2 CTs

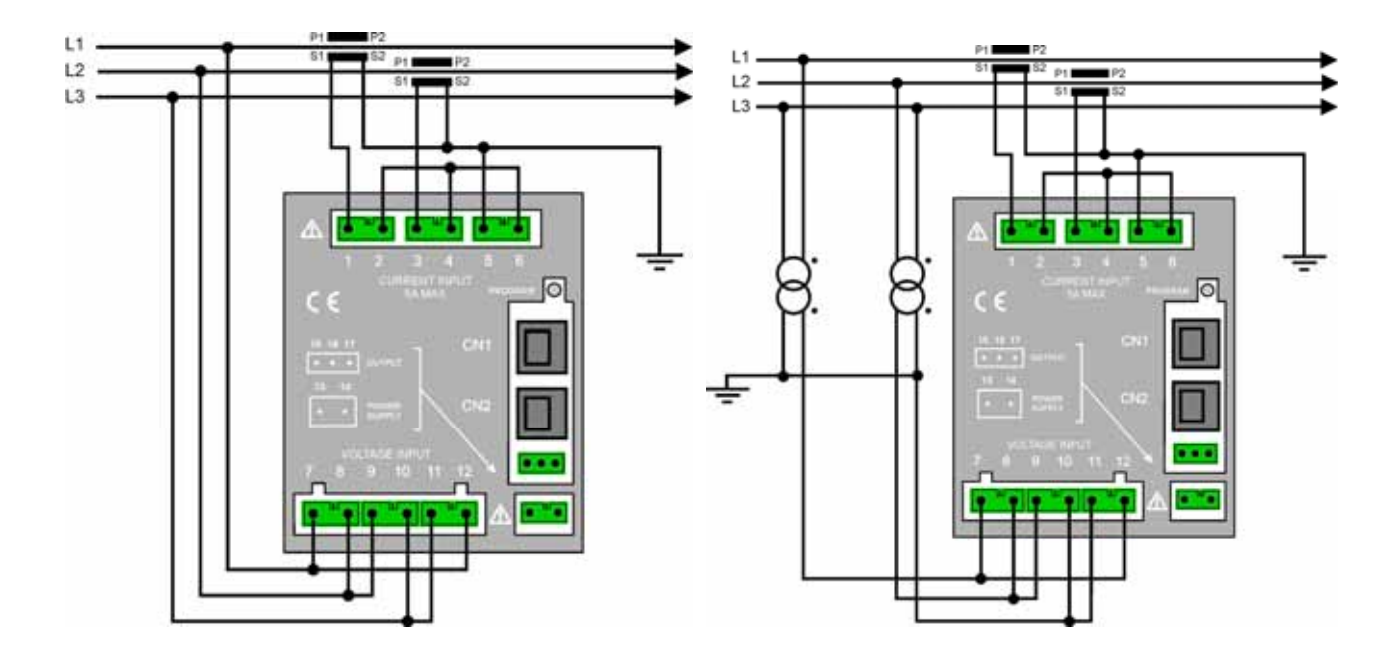

<span id="page-12-1"></span>4.2.5 2 Wire Connection (single phase)

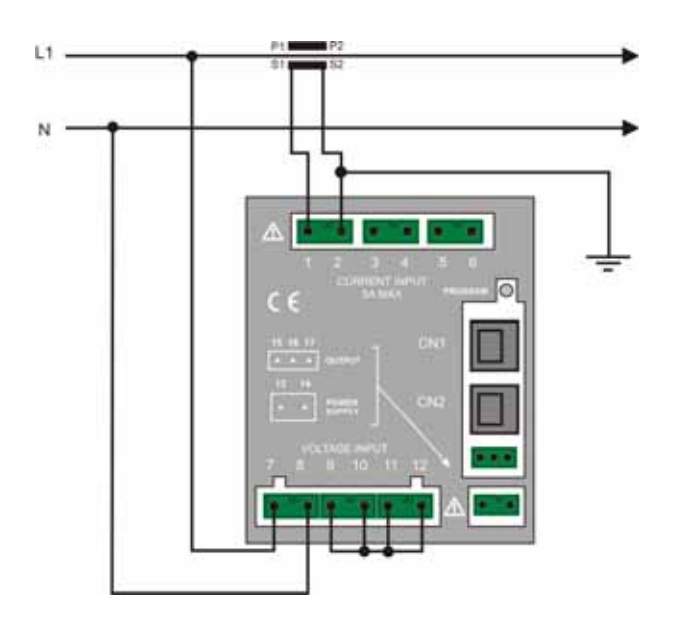

Low Voltage Neutral phase 1 Ct **1P 2W Configuration** 

Low Voltage 2 CTs Average or High Voltage 2 CTs 2 TCs **3P 3W Configuration 3P 3W Configuration** 

<span id="page-13-0"></span>4.2.6 2 Wire Connection (double phase)

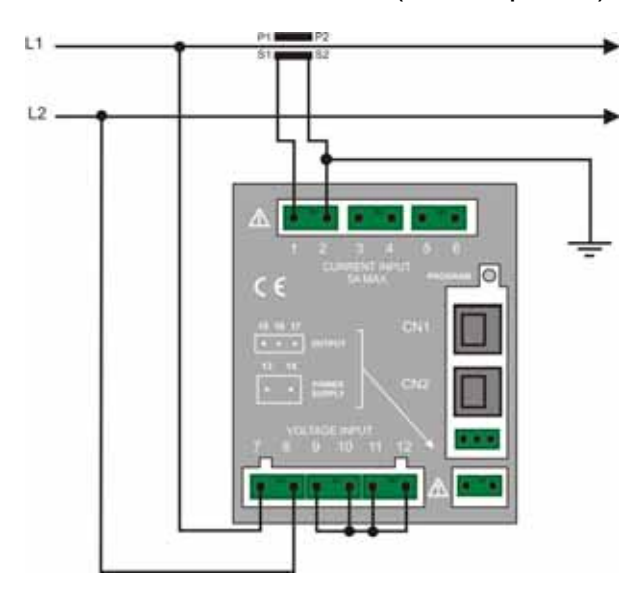

Low Voltage phase 1 CT **2P 2W Configuration** 

#### <span id="page-13-1"></span>**4.3 Output Connection**

The instrument is equipped with two opto-isolated transistor outputs rated 27 Vdc, 27 mA (DIN 43864 standards).

The outputs working mode is set by default to operate as pulse output proportional to the Active energy (output 1) and to the Reactive energy (output 2). They support an output rate of 1.000 pulses per kWh (or kvarh) referred to the instrument input range without any CT and PT multiplier.

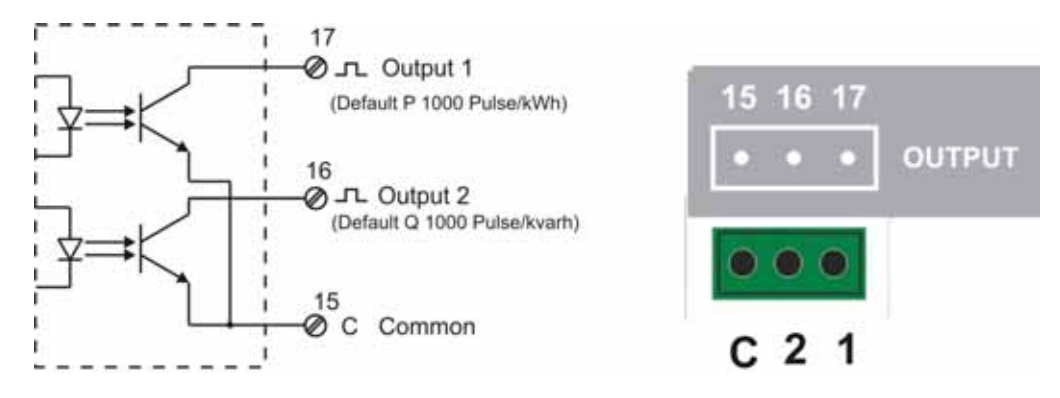

In order to calculate the energy value of each pulse the following formula must be considered.

$$
K_{P} = \frac{K_{CT} \times K_{PT}}{Pulse / kWh}
$$
 Where:  $K_{p}$  = energy of each pulse;  $K_{CT}$  = CT ratio;  $K_{PT}$  = PT ratio;   
\n
$$
Pulse / kWh = \text{Pulse rate}
$$
\nExample: CT = 100/5; PT = 20.000/100  $K_{P} = \frac{20 \times 200}{1000} = 4kWh / pulse$  or kWh = Pulse count / 4

Other pulse rate settings may be however programmed as described in the instrument set up section.

The operating mode of the digital outputs may also be changed to work as alarm output or as remote output device controlled by the Modbus protocol as described in the instrument set up section.

#### <span id="page-14-0"></span>**4.4 Connecting Optional Components**

The optional components of X3M are assembled on the back panel of the instrument, where the RJ45 connectors are located

The optional component feature settings are only displayed when one of them is connected to the instrument

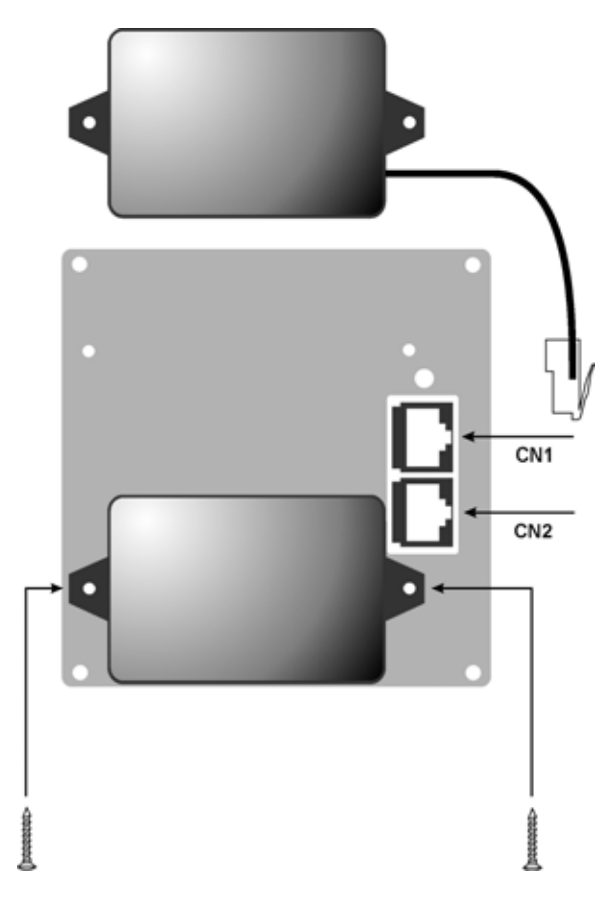

*CN1 = 4-20 mA module or Hardware key*  CN2 = RS485 or RS232 interface

<span id="page-14-1"></span>4.4.1 RS485 Option

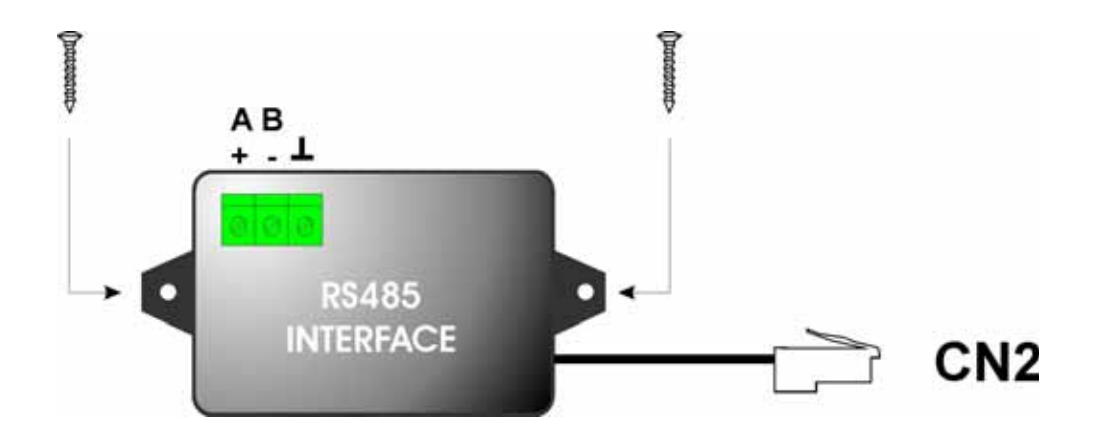

<span id="page-15-1"></span><span id="page-15-0"></span>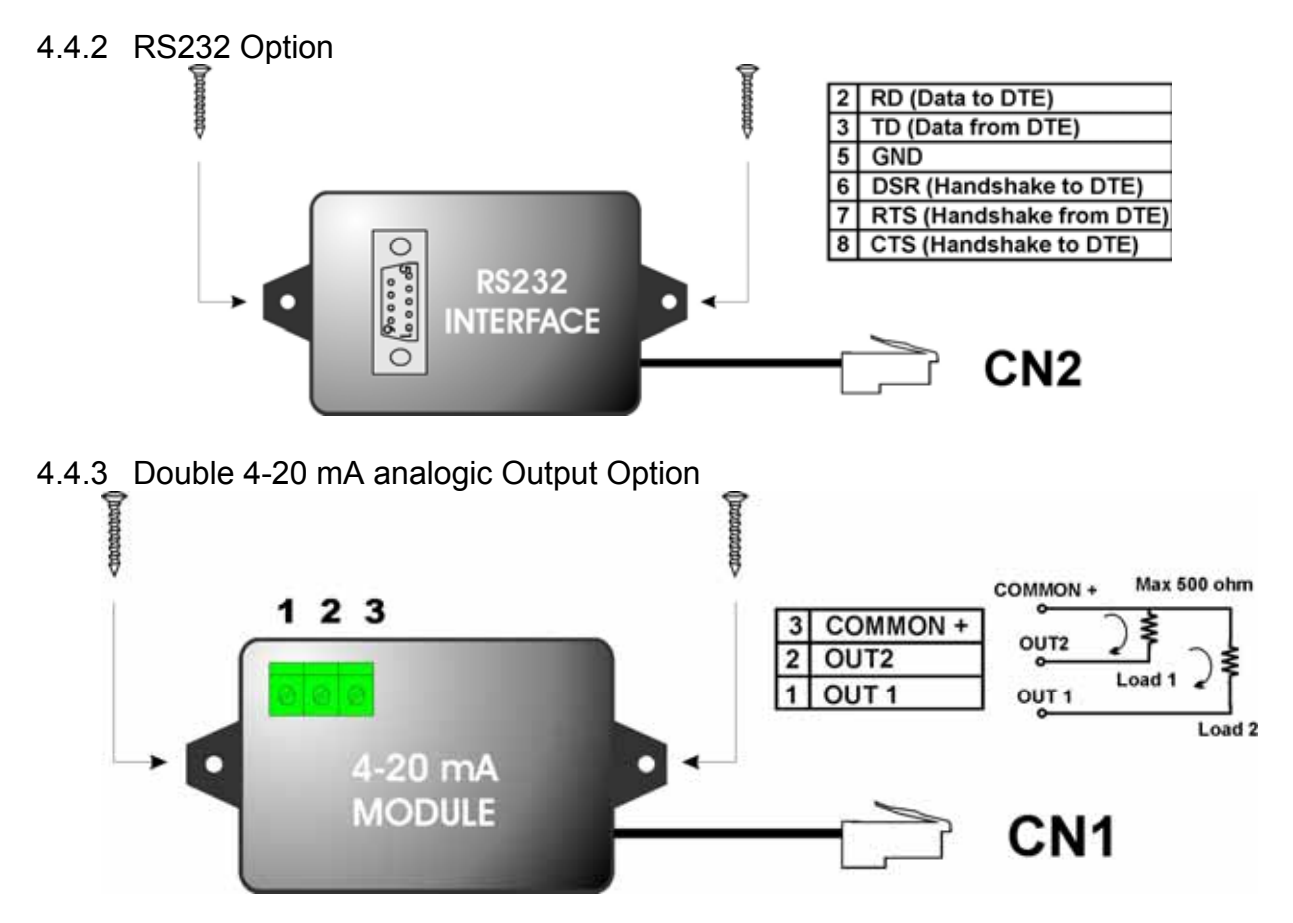

Self powered output, do not use external power supply.

### <span id="page-16-0"></span>**5 Instrument Use**

The programming procedure allows to vary the instrument functioning parameters. You can enter the procedure with the button Program located at the back of the instrument.

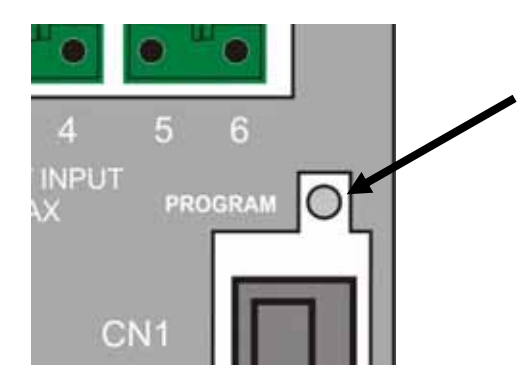

In this environment, you can enter the measurement parameters and the network configuration.

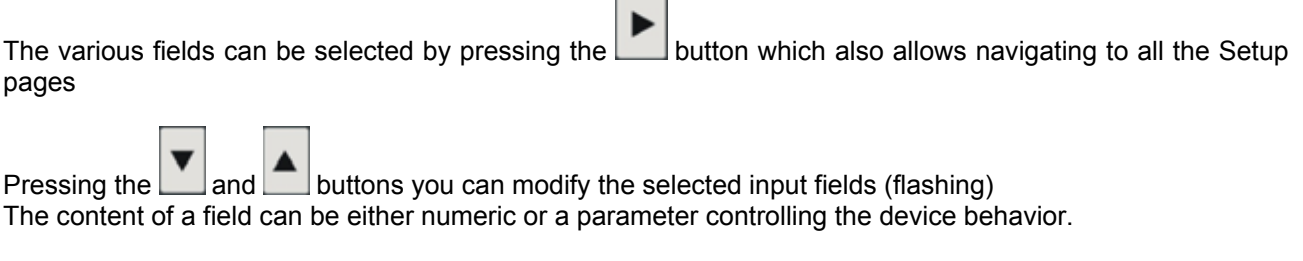

r.  $\overline{\phantom{a}}$ 

The button advances to the next page, while  $\begin{array}{|c|c|c|c|c|}\n\hline\n\text{F} & \text{selects the previous page}\n\end{array}$ 

By pressing the button PROGRAM (while in any configuration page) the menu is exited and the configuration saved.

#### 5.1.1 Set up sequence

<span id="page-17-0"></span>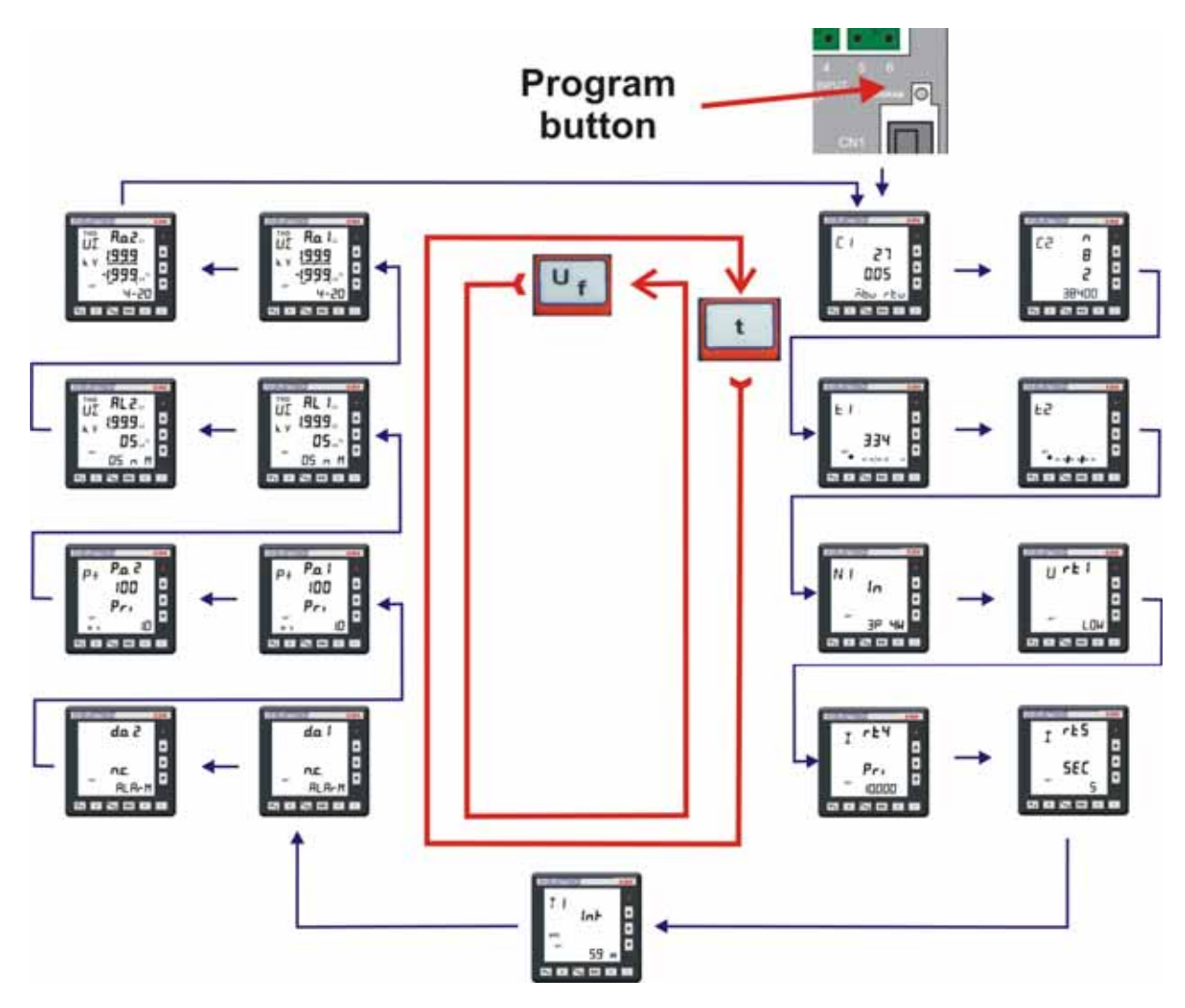

Within the first page of the instrument set up menu, the following functions are available too.

- a pressure of the  $\left| \begin{array}{c} \blacksquare \\ \blacksquare \end{array} \right|$  key opens the energy counters reset page.

- a pressure of the **Pas** key opens the reset page of the average and maximum demand.

Here below the page format and the programming flow.

**NOTE: all the modifications to the instrument programming parameters are effective only when you exit the programming page pressing the PROGRAM button located on the instrument rear panel.** 

#### 5.1.2 Configuration Procedure

<span id="page-18-0"></span>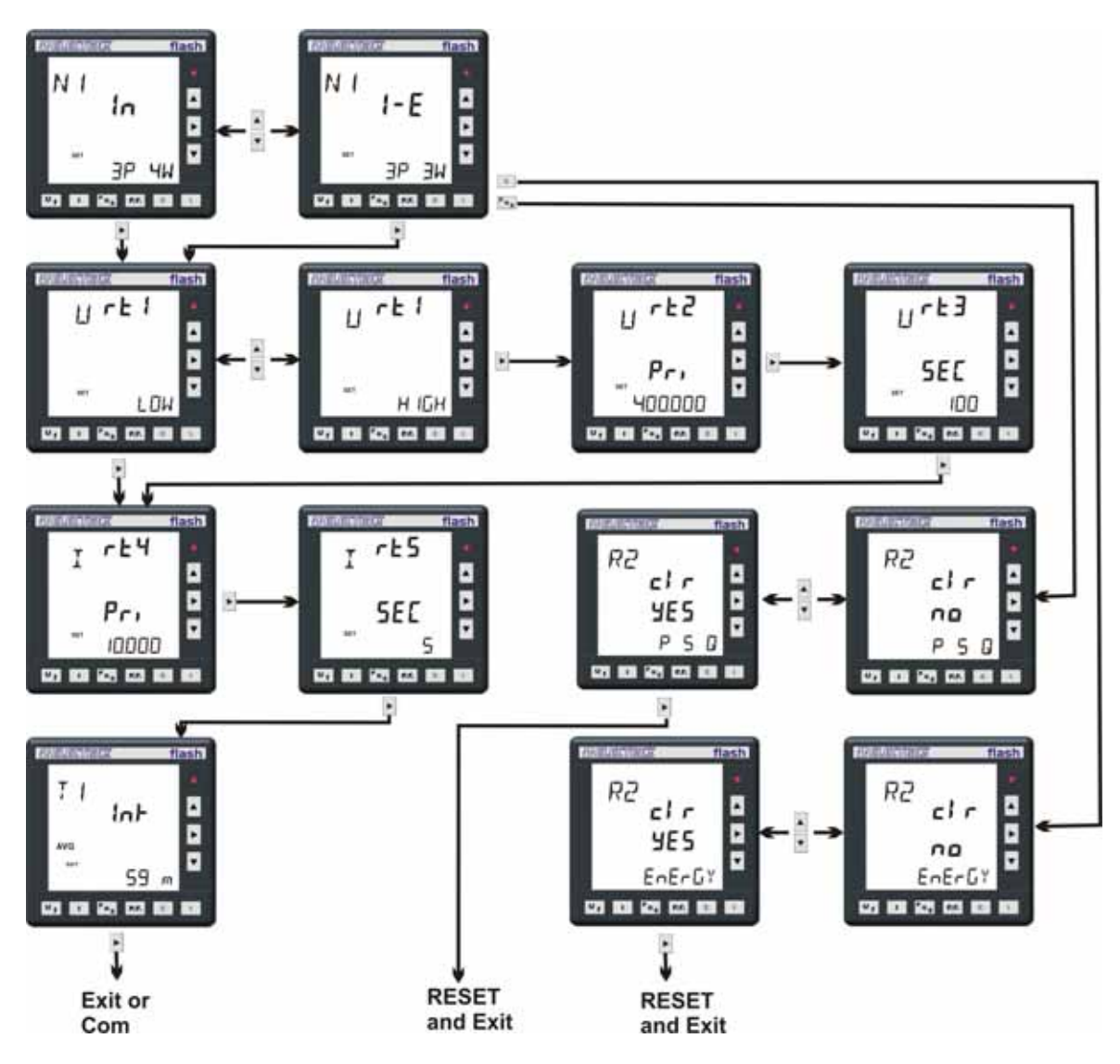

#### <span id="page-18-1"></span>5.1.2.1 Electrical system configuration

The first programming page shows the configuration of the type of electrical system.

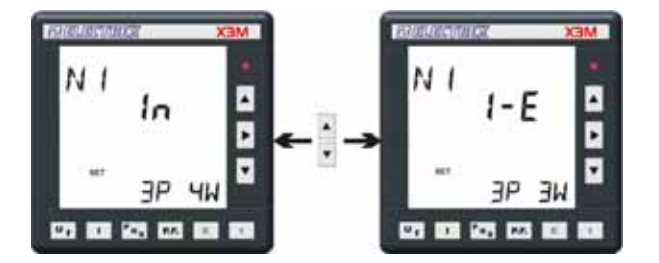

The first selection sets the type of electrical system and the type of wiring used:

- 3 phase 4 wire system  $\exists P \forall W$ , Star  $\lambda$ ,
- 3 phase 3 wire system  $\exists P$   $\exists W$ , delta  $\Delta$ ,
- balanced 3 phase 4 wire system (1 CT only)  $\exists P b$  4W,
- balanced 3 phase 3 wire system  $\exists P b$   $\exists W$ ,
- single phase system
- double phase system  $\mathcal{L}P \mathcal{L}W$ .

The second selection sets whether the operating mode is:

- Import only user  $\mathbf{F}$
- Import-Export system  $I E$ .

The instrument is set by default to  $\exists P$ . HIM and Import only  $\{n\}$  mode. and automatically corrects possible CTs connection errors

The following page enables to set the type of voltage measurement.

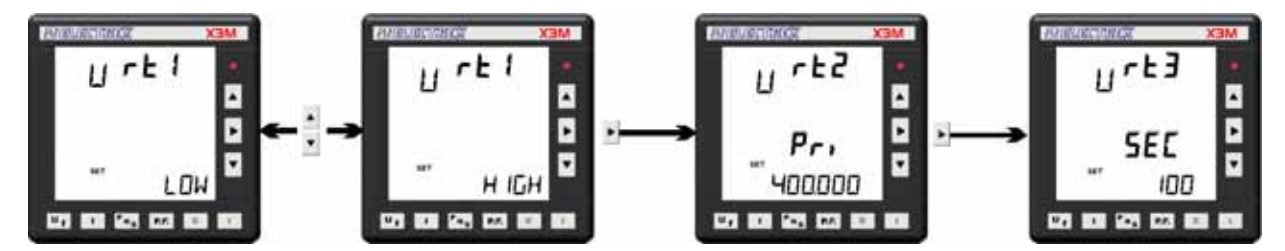

If the voltage measurement is direct in low voltage, select LDW; the menu passes directly to the currents setting page.

If the voltage measurement is made on the HT side and/or via a voltage transformer, select H ILH and proceed to the next page for setting the Volatge transformer (PT) primary and secondary values

Enter the PT rated primary and secondary values indicated on the PT label; the values taken by measurement are unsuitable to this purpose.

The primary and the secondary values must be integers, the ratio can also be fractional.

The instrument is set by default to  $LIW$ 

After the voltage setting, the current set up page is prompted for programming the CT values; it requires the entry of the CT primary rating and the CT secondary rating.

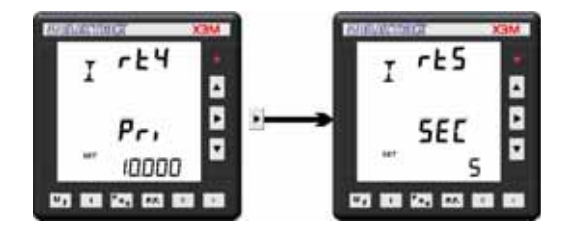

Ensure to enter the CT rated primary and secondary values as indicated on the CT label. When using 2 or 3 current transformers ensure that all the current transformers have the same ratings. The instrument is set by default to **[**00005/5**]**.

The next page allows to set the integration time for calculating the Average and the Maximum Demand.

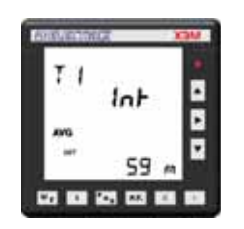

The value is expressed in minutes in a 1 to 60 min. range.

The instrument supports two average values: one calculated by using the sliding window method and the other one calculated on a fixed time basis. The time setting that is programmed by keyboard is the average demand integration time with the sliding window method. The Maximum Demand too is calculated on the sliding window basis.

The integration time on a fixed time basis is used for storing the energy data however this setting is available only as a MODBUS register via serial port setting.

#### <span id="page-20-0"></span>5.1.2.2 Communication Parameters Configuration

This menu appear only upon connection to the instrument of an RS-485 or an RS-232 optional module. The setting of the RS485 communication characteristics requires to scroll the programming pages with two keys;

The key advances to the next page, the  $\frac{U_f}{V}$  key returns to the previous page

The first page is the following:

This page enables the setting of respectively:

- communication speed
- number of data bits
- parity
- stop bits

All these data are correlated depending upon the stop bit value.

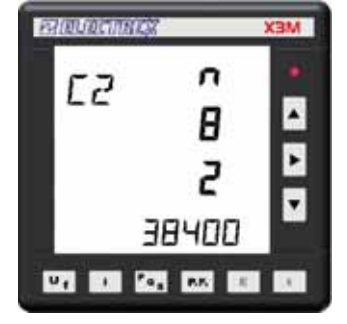

Additional parameters regarding the MODBUS communication protocol may be set in the next page:

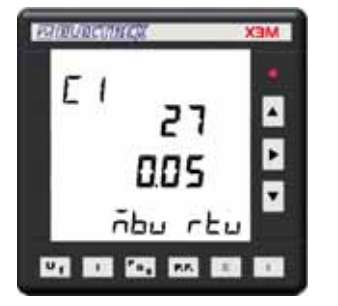

- Mode: it may be configured to RTU or to ASC (ASCII) mode.
- Slave Address
- Transmission delay; it stands for the time delay the instrument will wait prior to reply to a data query. It is expressed in milliseconds, the default value is 100 msec and a 0 setting is also possible.

#### <span id="page-20-1"></span>5.1.2.3 Output Configuration

The instrument is equipped with 2 digital outputs that are set by default to operate as pulse outputs proportional to P<sub>∑</sub> (output 1) and Q<sub>∑</sub> (output 2) at a rate of 1.000 pulses per kWh (or kvarh) referred to the instrument range without any CT and PT multiplier.

The operating mode of digital outputs may be changed to operate as alarm output or as remote output device controlled by the Modbus protocol.

When operating on the Modbus protocol, in order to ensure a protection to the outputs in case of communication failure, it is possible to configure a watchdog timer (programmable from 0 to 60 minutes; 0 = disabled).

The following entry fields are prompted (example for output 1):

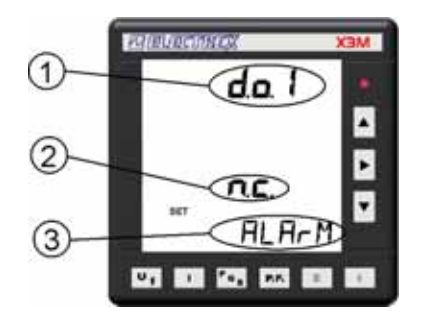

- **(1) Digital out number** being programmed.
- **(2) Contact:** it configures the rest state of the output transistor.  **n.c.** normally closed or **n.o.** normally open:
- **(3) Mode** of operation**:** 
	- **PULSE** (default setting) for operation as pulse output

#### <span id="page-21-0"></span> **ALARM** for operation as alarm contact output  **REM Remote** for operation as remote output device controlled via Modbus

#### 5.1.2.4 Pulse characteristics configuration

If the PULSE selection is operated, the following page is shown allowing the configuration of the pulse characteristics:

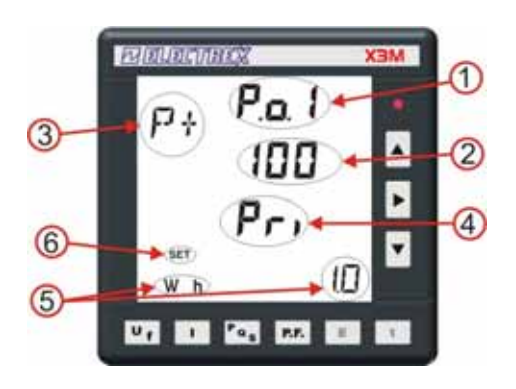

Where:

- (1) Pulse output number being programmed.
- (2) Pulse duration in mSec; programmable from 50 up to 900 in steps of 10
- (3) Identifies the quantity proportional to the impulse output, selecting among:

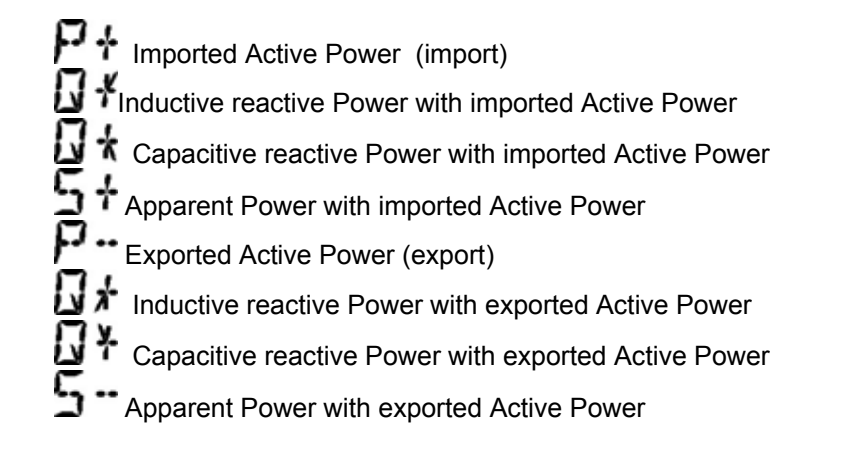

- (4)  $\overline{P}_{r}$ , the pulses take into account the CT and PT ratio and are referred to their primary readings <br>5EE the pulses are referred to the CT (and PT) secondary reading without any multiplier. the pulses are referred to the CT (and PT) secondary reading without any multiplier .
- (5) Pulse **weight**: programmable from 0,1 Wh up to 1 MWh through all the intermediate steps.
	- Example: 1.0 Wh = 1000 pulses/kWh.
- <span id="page-21-1"></span>(6) Identifies SETUP.

5.1.2.4.1 Pulse output set up with Modbus registers.

To set up the pulse output the Modbus Holding Registers from 120 to 127 have to be used. Refer to chapter 9 for the details.

#### <span id="page-22-0"></span>5.1.2.5 Alarm Configuration

The Instrument is equipped with two alarms that are triggered by a programmable threshold on anyone of the measured parameters.

The types of alarm available are: maximum, minimum and 1-of-3.

A minimum alarm is triggered when the selected parameter is lower than the alarm threshold.

A maximum alarm is triggered when the selected parameter exceeds the alarm threshold.

A 1-of-3 alarm is triggered when anyone of the phase readings, whichever the phase involved, trespasses the alarm threshold – this alarm can be either maximum or minimum. On a 1-of-3 current alarm, the threshold is expressed as percentage (rather than a value) that stands for the unbalance between the phases. The alarm therefore triggers when the percent difference between two of the three phases exceeds the threshold; it is calculated as  $100 \times (I_{max} - I_{min})/I_{max}$ .

All alarms allow also the setting of an hysteresys and a delay time.

The **hysteresys** (in percent) sets the difference between the triggering threshold and the end threshold (this prevents repeated alarm triggering when the reading oscillates around the trigger value). Example: a 5% hysteresys on a threshold of 100, triggers the alarm when the reading exceeds 100 but it will switch off the alarm when the reading becomes lower than 95.

The **delay time** sets a time delay for triggering on the alarm after its actual occurrence (or triggering off after its actual end).

The alarm setup procedure is activated from the output configuration screen or at the end of page

configuration using the **button** or the button.

The fields meaning of Alarm 1 is as follows:

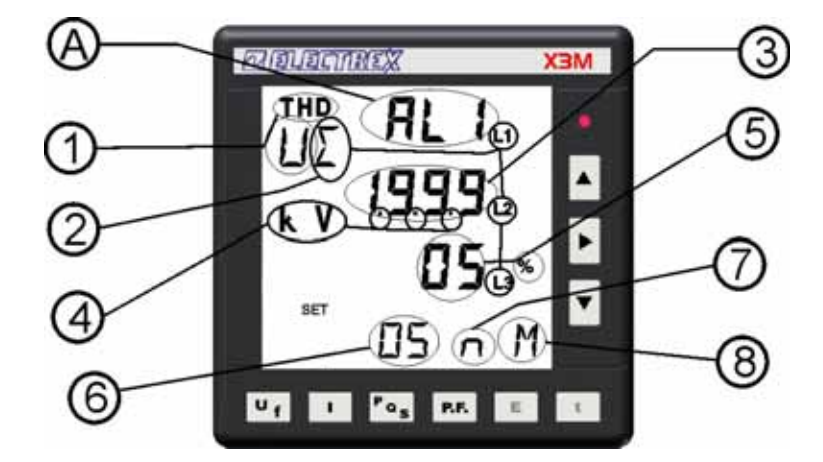

(A) Alarm No. identification (**AL1** = alarm 1 that may be associated to output 1)

(1)Parameter type applying to Alarm 1. The possible choices are:

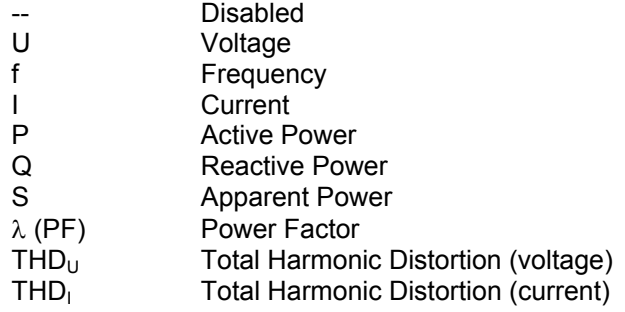

(2) Quantity definition: The possible definitions are:

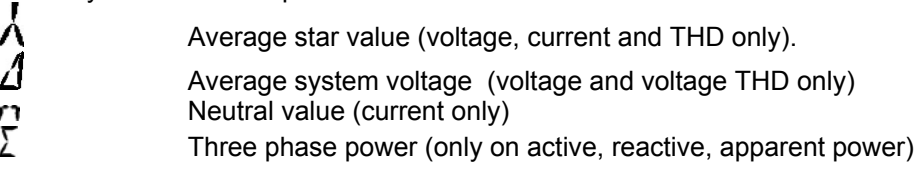

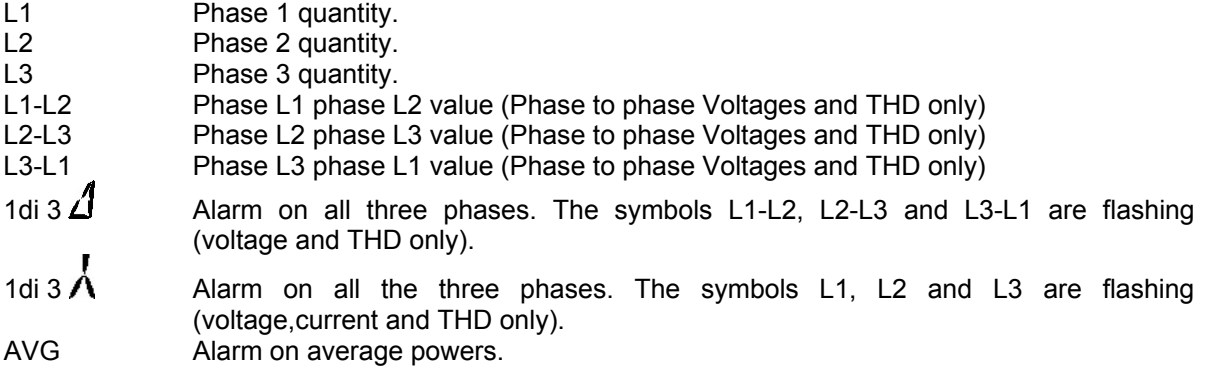

(3)Threshold voltage: programmable in the range –1999 +1999

(4)Decimal point position. The quantity can be scaled by powers of ten by using the m, K, M symbols and the decimal point. Range is between 10-3 and 109.

(5)Hysteresis value, from 0% to 99%

(6)Latency time, from 0 to 99 seconds

(7)Output trigger type. n=normal (the relay is active for the duration of the alarm), p=pulsed (the alarm triggering generates a pulse).

(8) Alarm type: M=max; m=min

The procedure for alarm 2 is identical.

<span id="page-23-0"></span>5.1.2.5.1 Alarm set up with Modbus registers.

To set up the alarm t the Modbus Holding Registers from 95 to 106 have to be used. Refer to chapter 9 for the details.

#### <span id="page-24-0"></span>5.1.2.6 Analog 4-20 mA Outputs Configuration.

The instrument supports two 4-20 mA or 0-20 mA analog outputs with 500 ohms maximum load. Each output is to one of the parameters handled by the instrument.

The output is updated every 10 cycles of the network frequency (i.e. every 200mSec with 50 Hz mains) with a maximum delay of 50 mSec from the actual measurement.

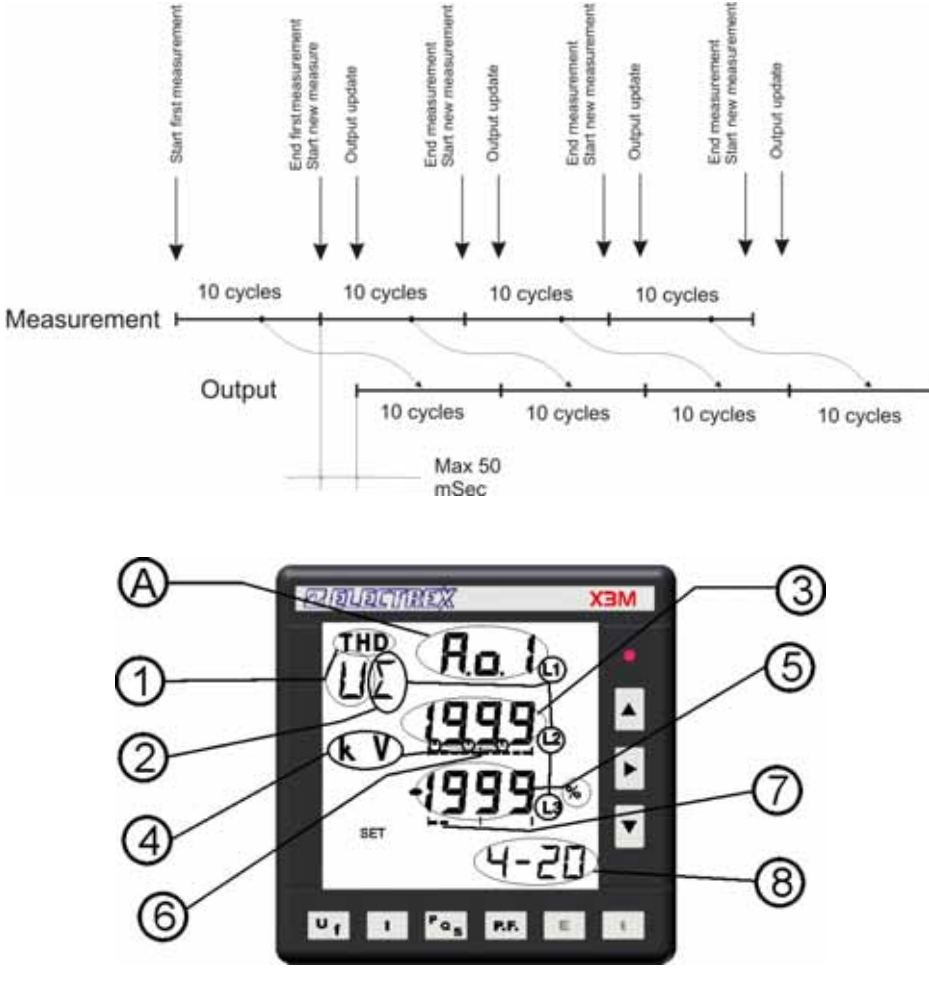

(A)Output identification, A.o.1 = Analog output 1.

(1) Parameter applying. The possible choices are:

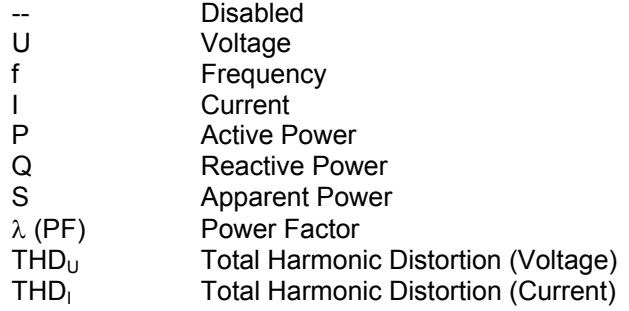

(2) Parameter definition: The possible choices are:

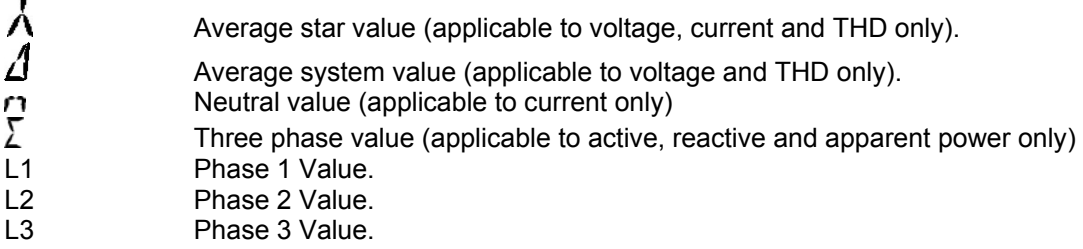

- L1-L2 Phase-phase (L1-L2) value (applicable to system voltages and THD only)
- L2-L3 Phase-phase (L2-L3) value (applicable to system voltages and THD only)
- L3-L1 Phase-phase (L3-L1) value applicable to system voltages and THD only)
- AVG Average value (applicable to average powers demand only).
- (3) Threshold voltage: programmable in the range –1999 +1999
- (4) The quantity can be scaled by powers of ten by using the m, K, M symbols and the decimal point. Range is between 10-3 and 109.
- (5) Beginning of range value (4 or 0 mA), programmable from –1999 to 1999.
- (6) It can be associated to the above value and it identifies it as end of scale value (end of range symbol). It cannot be modified.
- (7) Associated to the value above identifies it as beginning of range value (empty on 0 mA, two marks on 4 mA). It cannot be changed
- (8) Output type: 4-20 mA or 0-20 mA.

Output 2 requires the same procedure

<span id="page-25-0"></span>5.1.2.6.1 Analog output set up with Modbus registers.

To set up the analog output the Modbus Holding Registers from 80 to 91 have to be used. Refer to chapter 9 for the details.

#### <span id="page-25-1"></span>5.1.2.6.2 4-20 mA output configuration of the average AVG values

In Import-Export mode, the instrument can provide the measuring on the 4 dials, but the selection can be made on a dial at a time.

In selection mode, the measures are visualized as follows:

- $\ddagger$  Imported Active Power (import)
- I Inductive reactive Power with imported Active Power.
- Capacitive reactive Power with imported Active Power
- $\overline{P}$   $\overline{T}$  Apparent Power with imported Active Power
- Exported Active Power (export)
- Inductive reactive Power with exported Active Power
- Ν \* Capacitive reactive Power with exported Active Power
- Apparent Power with exported Active Power

The quadrant selection is operated according to the following trigonometric convention:

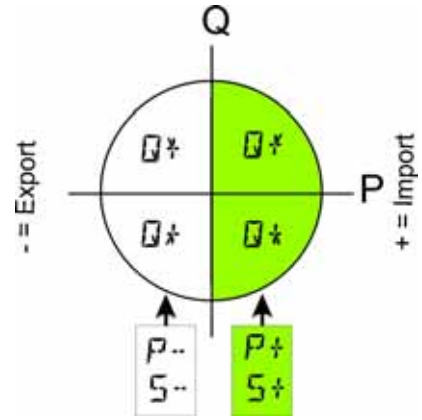

#### <span id="page-26-0"></span>5.1.2.7 Clock calendar configuration (for X3M-D only)

The X3M-D is equipped with a clock/calendar with internal battery having a 15 years life time.

The clock/calendar supports the time zone handling functions and the automatic change from Standard Time to Daylight Saving Time and vice versa.

The instrument is set by default to the Europe/Rome time and time zone.

The clock/calendar setting is covered by the last two SETUP pages.

Clock format

The following Time formats are foreseen:

- *Coordinated Universal Time (UTC):* commonly known as GMT (Greenwich Mean Time): it is the universal time, applicable to any place on earth.
- **Standard Time:** it is the local time of a specific time zone, based on the sun cycles (known as Solar Time
- *Daylight Saving Time* it is the local time of a specific time zone when an offset on standard time is applied (DST offset). The introduction of this offset allows to increase the availability of hours with natural light in the summer evenings.
- Wall time: it is how we refer to the clock time in each time zone. The Wall time actually coincides with the Daylight Saving Time or the Standard Time depending whether an offset Solar time is occurring or not.

The difference between Standard Time and UTC time is called GMT offset.

Summarizing:

GMT offset = UTC – Standard Time

Wall Time = Standard Time + DST offset = UTC + GMT offset + DST offset

The instrument RTC supports the following time information:

- UTC Date/time
- Time zone identification

Starting from the UTC time, the instrument automatically calculates the local time (Wall Time) of any place on earth

The pertinent time zone is entered to the instrument by a numeric index (time zone index) either on the set up procedure or on a MODBUS register.

*NOTE:* The instrument clock operates in UTC, therefore a correct time zone attribution is essential. Check whether the time zone entry is correct before modifying the clock. Otherwise a wrong time setting could be involuntarily programmed

The clock is updated by using the local time or "wall time" that the instrument converts in UTC, consequently, if the time zone is wrong, the clock will be wrong too.

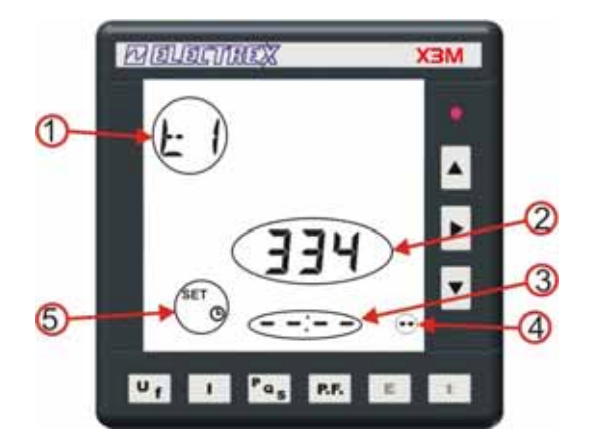

- (1) It identifies the time programming page  $N^{\circ}$  1.
- (2) Time zone 334 = Europe/Rome is valid all over central Europe. See the enclosed layout to identify the right time zone

(3) Time Configuration in hours and minutes. Starting the selection the configuration is  $\equiv -\frac{1}{\sqrt{2}}$ 

Pushing the button  $\bullet$  and  $\bullet$  it is possible to visualize the actual time and date and modify them, first the hours then the minutes. The hour change will occur only exiting the programming mode. The hour change will influence the data storage thus it is important to operate modifications only if strictly necessary, otherwise leave to the instrument management software the clock update.. If you maintain the configuration  $-\div -$  the clock will not be modified. Should modifications be edited and clock changes be avoided, it is necessary to set the display to  $\blacksquare \blacksquare \blacksquare = \blacksquare$  which is located after the last valid hour or minute (i.e. beyond 11 pm or under 12 am).

- (4) Identifies the standard time.  $12.30 \cdot \text{while } 12.30 \cdot 5$  identifies the daylight saving or summer time.
- (5) Identifies the clock set up page.

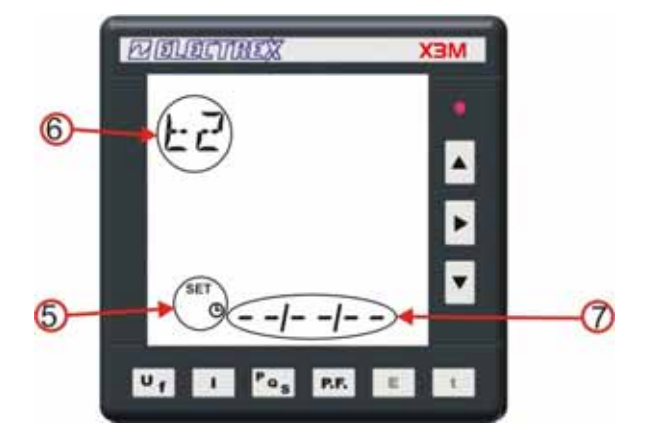

In the second page of clock set up it is possible to program the calendar. (6) It identifies the time programming page  $N^{\circ}$  2.

(7) Area of calendar setting and starting from left: year, month, day  $\Box \blacksquare \blacksquare \Box \Box$ . Even for the date

<span id="page-27-0"></span>5.1.2.7.1 Clock set up with Modbus registers.

To set up the calendar clock the Modbus Holding Registers from 140 to 165 have to be used. Refer to chapter 9 for the details.

it is possible to avoid the modification saving, switching to the initial position  $-$  -/- -/which does not save modifications.

#### <span id="page-28-0"></span>5.1.2.7.2 Time zones

The pertinent time zone is entered to the instrument by a numeric index (*time zone index*). The time zone index and the standard time zone names are shown in the charts below:

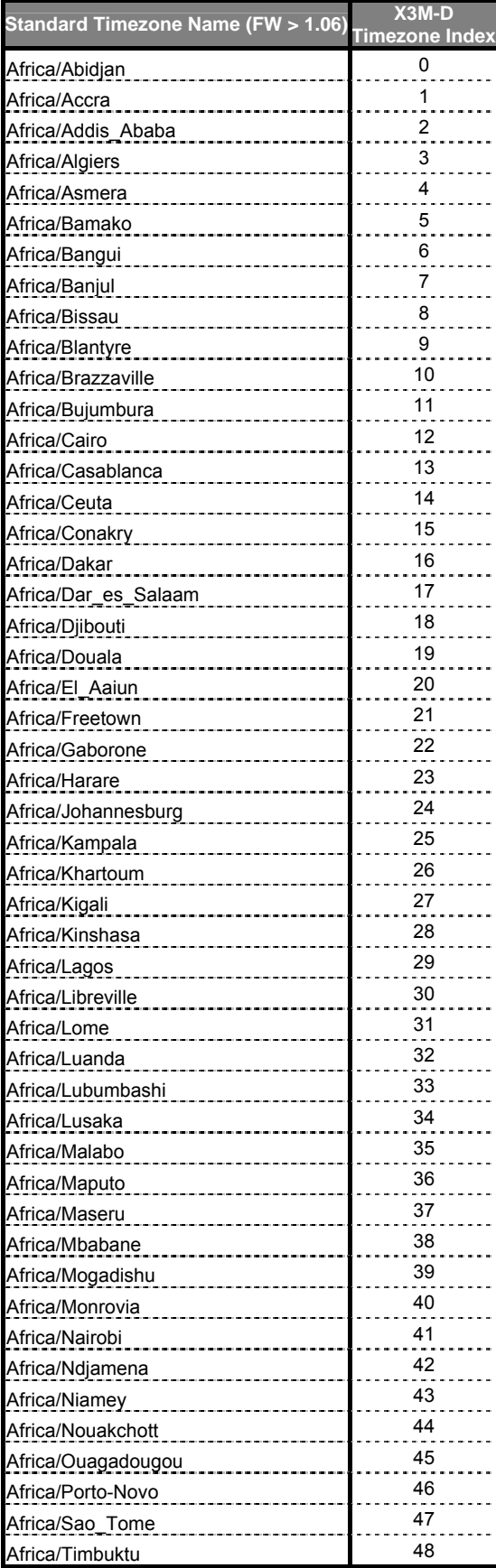

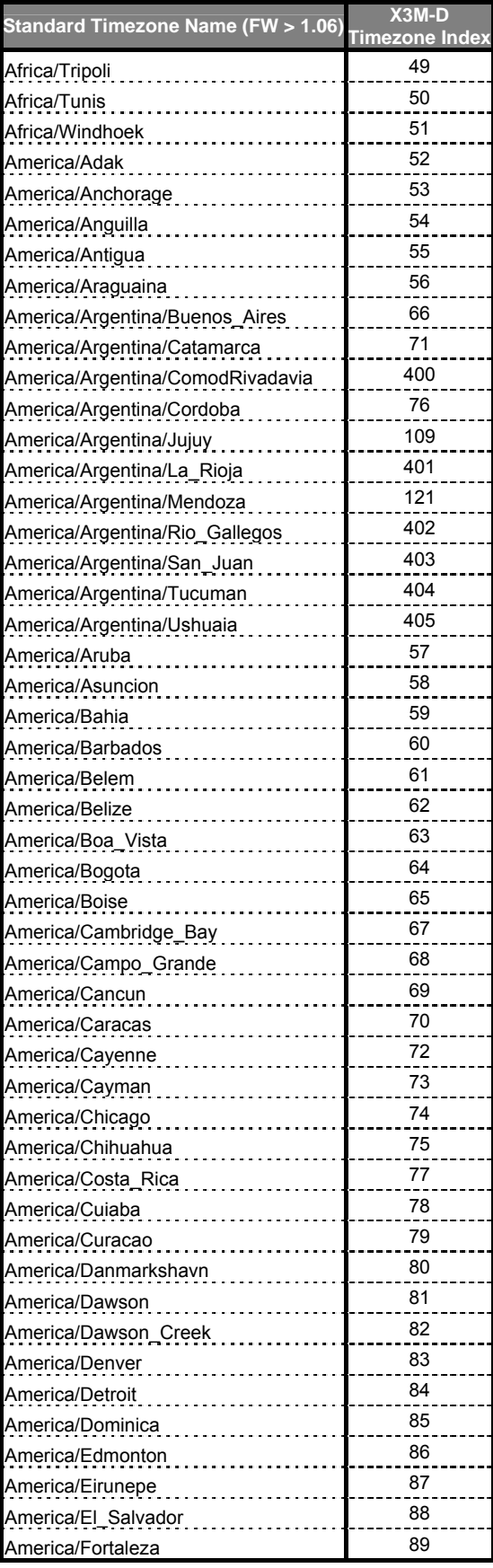

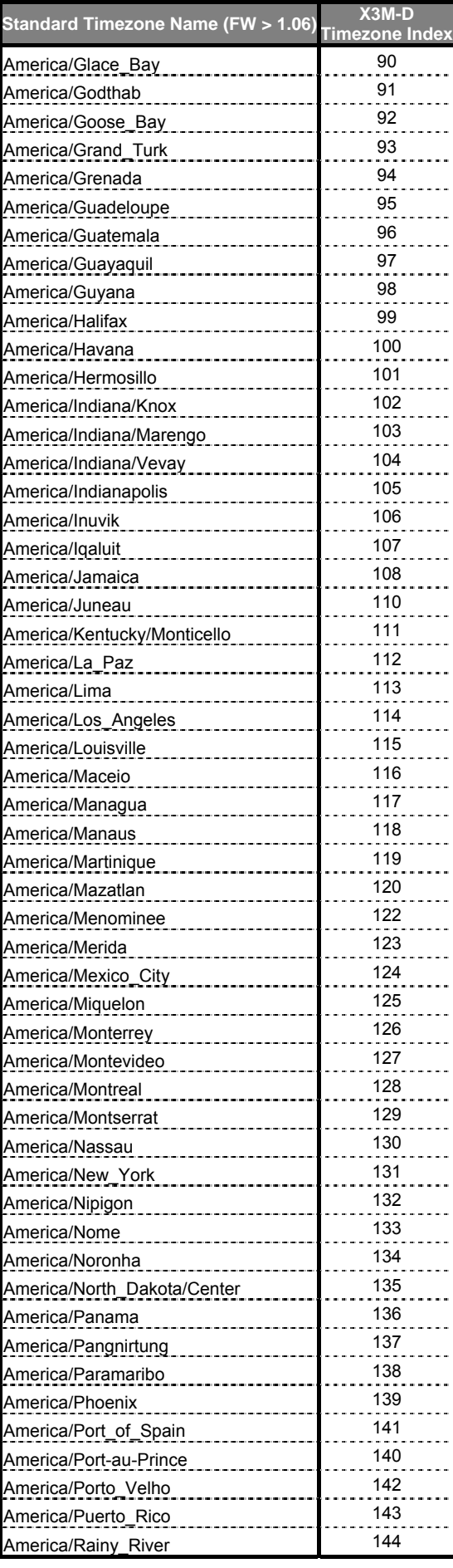

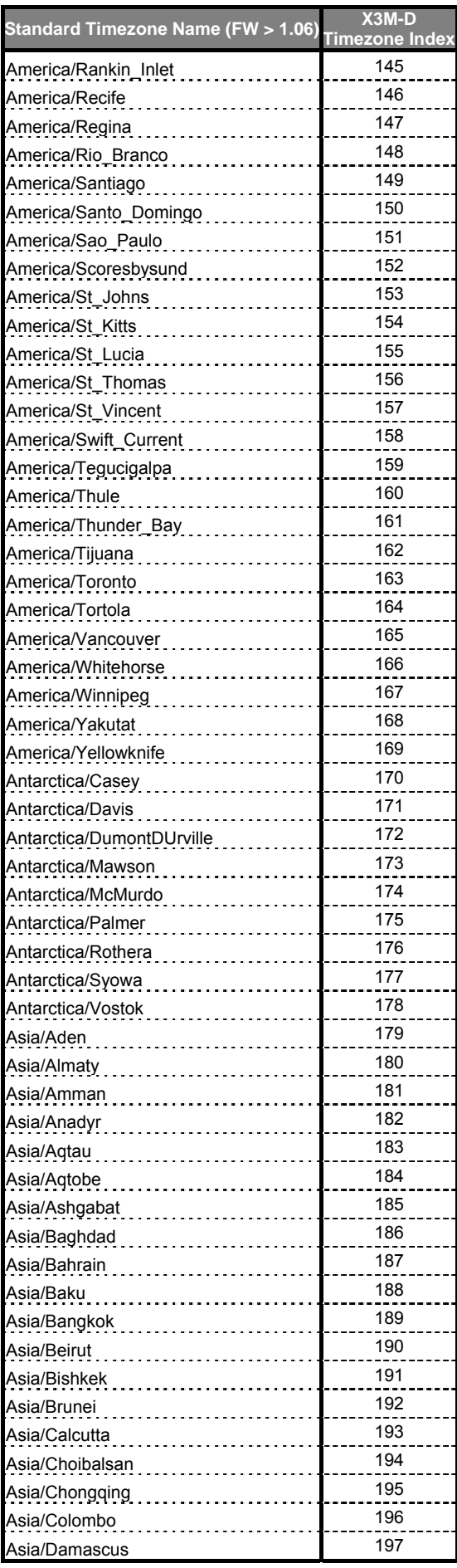

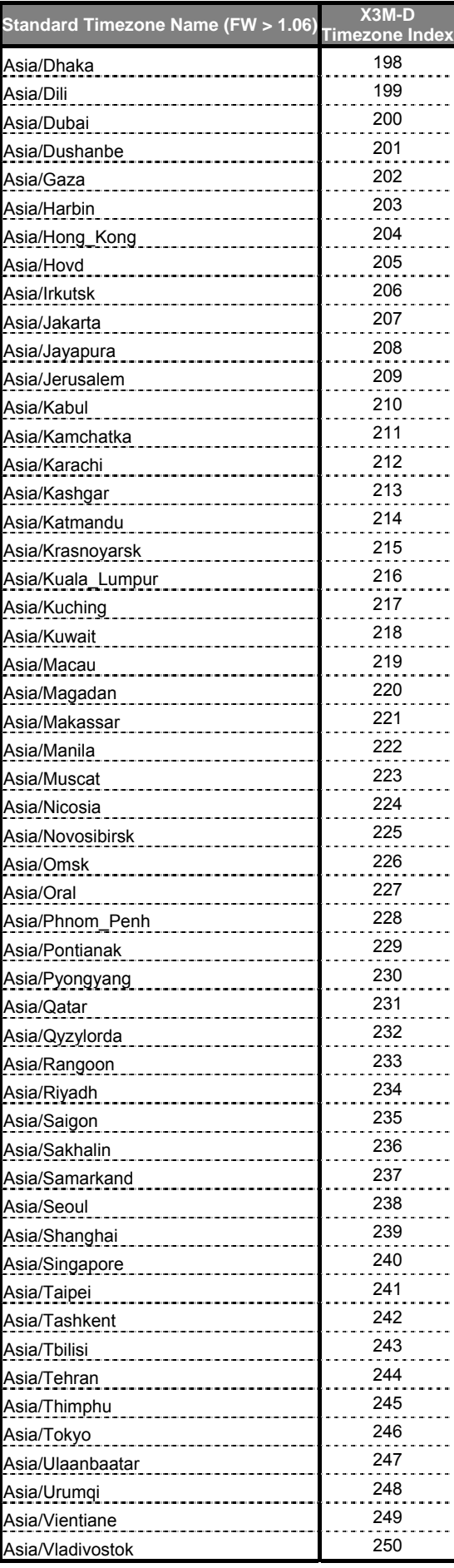

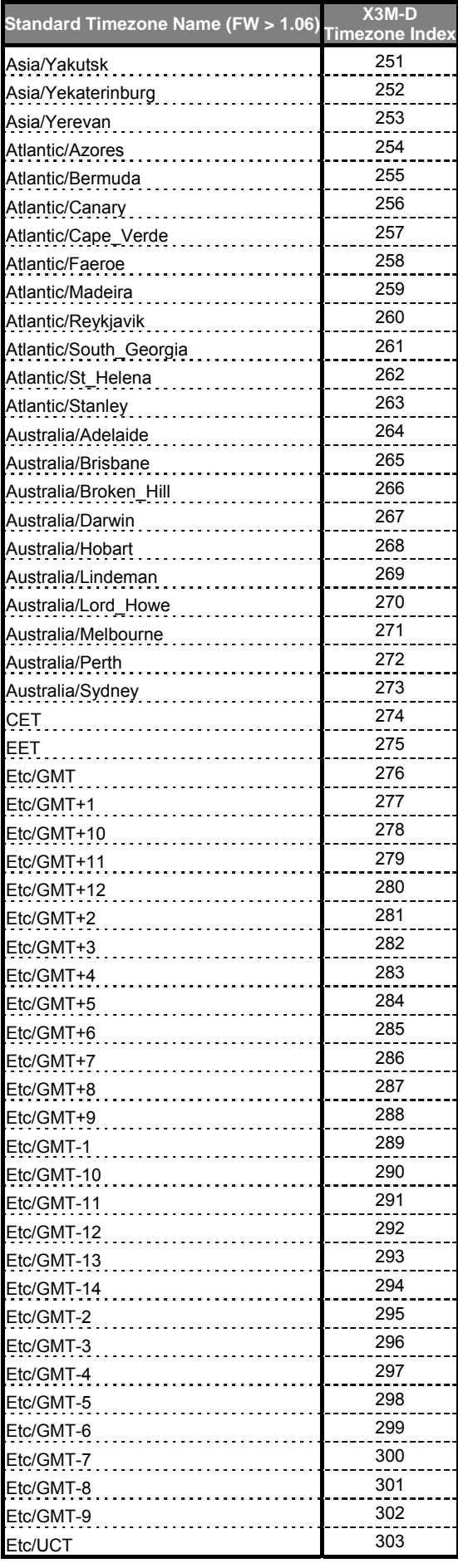

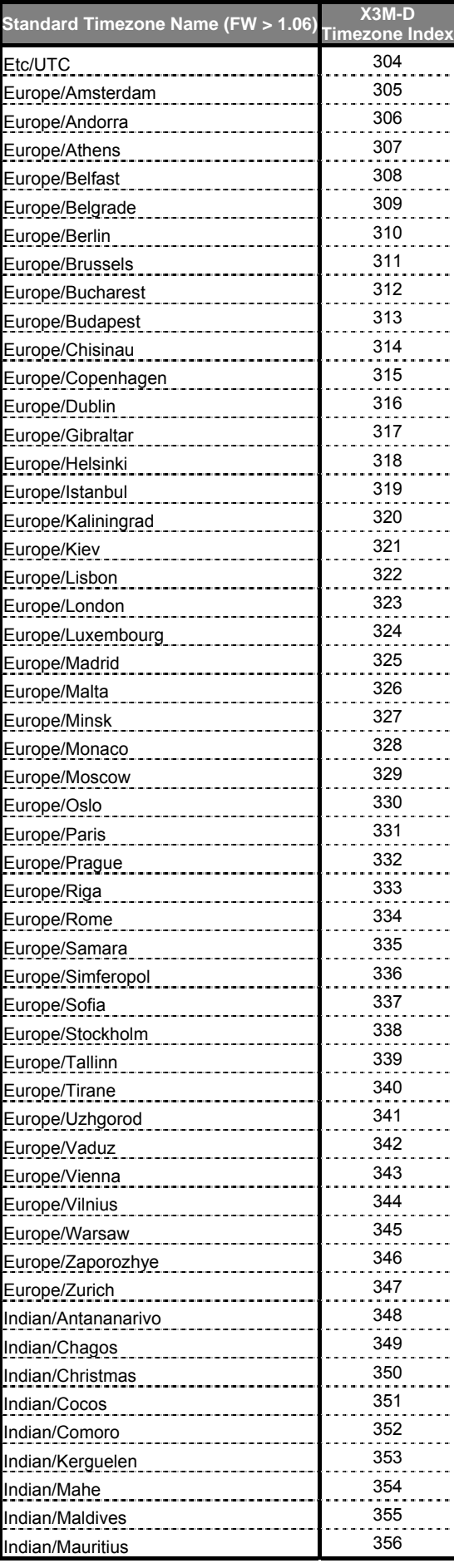

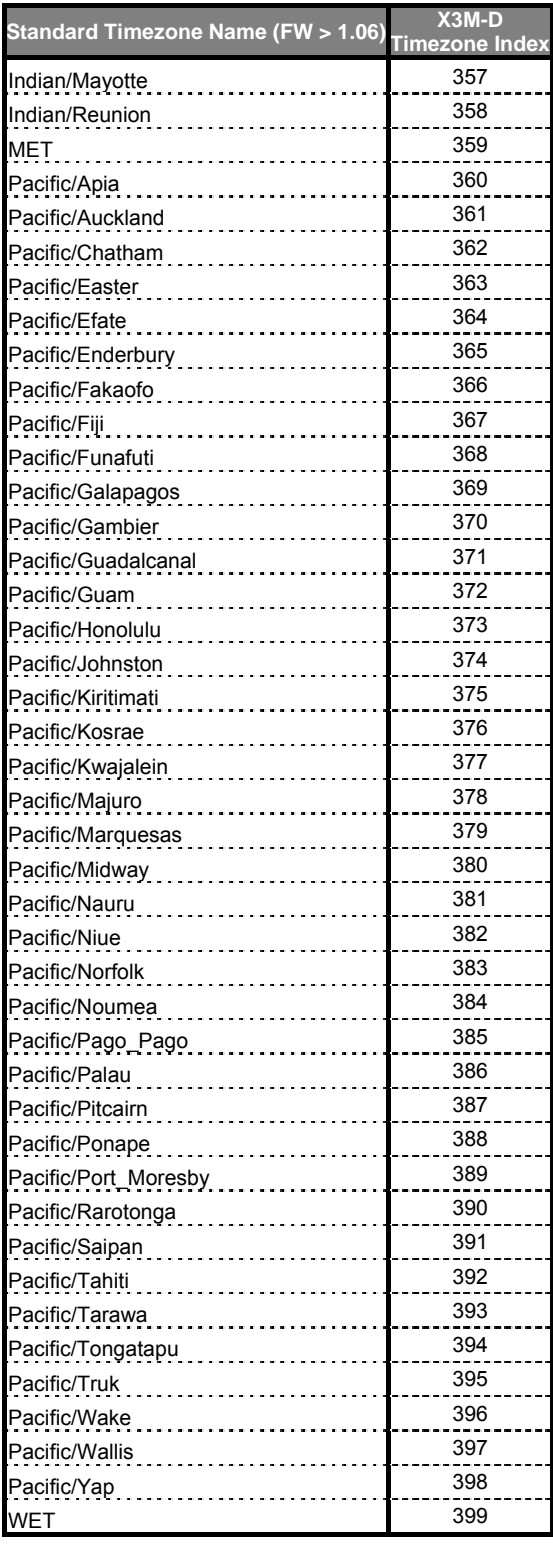

The X3M-D features a built-in database including all the information (*time zone rules*) which allow to calculate the GMT and DST offsets at any time in each time zones listed in the charts. By knowing the GMT and the DST offset, the instrument is able to convert from universal time to local time and vice versa. The database with the time zone data is compiled from the pack distributed by *elsie.nci.nih.gov* (*tzdataXXXXX.tar.gz*) and it is integrated in the instrument firmware. Database updates are therefore possible only by installing a new version of firmware.

#### <span id="page-32-0"></span>5.1.3 Reset Procedure

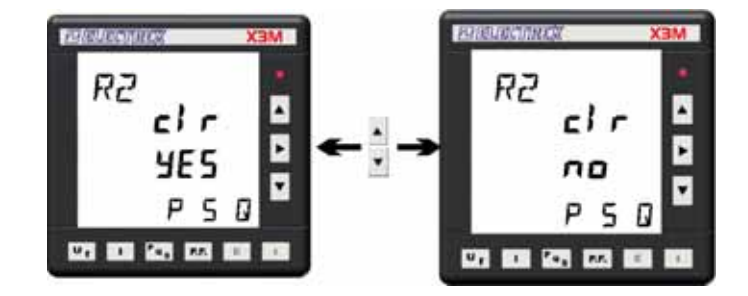

In order to reset the Average Powers, the Maximum Demand and the Energy counters it is necessary to:

- Enter into the programming menu by pressing the PROGRAM button.
- Press the  $\frac{P_{\alpha_s}}{R}$  key to display the powers reset page or the  $\frac{E}{R}$  key to display the energy counters reset page.
- Select YES to reset, NO to skip. Resetting is confirmed by pressing the  $\Box$  key that executes the reset and returns automatically to the readings pages.
- The reset operation clears all the average powers and the Maximum Demand.

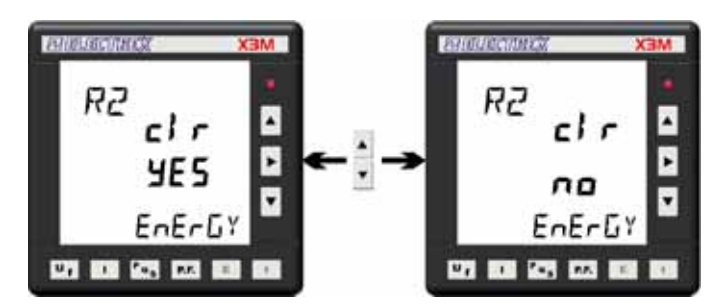

It is also possible to exit the procedure, at any time without resetting, by pressing the PROGRAM button.

#### <span id="page-33-0"></span>**5.2 Readings**

#### <span id="page-33-1"></span>5.2.1 Readings selection keys

The visualization of the measurements is through buttons:

- **U**f Voltage and frequency visualizations.
- **L** Current visualization.
- <sup>Po</sup>s Power visualization.
- **P.F.** Power factor visualization
- $\mathsf E$ Energy visualization.

▲

- $^{\rm t}$  Functioning time visualization.
	- $\blacktriangledown$  These buttons allow you to move up and down in the measurement pages.

▶ This button is not used in measurement visualization.

#### <span id="page-33-2"></span>5.2.1.1 Voltage and Frequency Readings

By pressing once the  $\mathbf{u}$  key, a first voltage readings page is prompted showing the phase-neutral voltages and, on the bottom right side of the display, the average 3-phase system voltage.

By pressing the **L** key, a second voltage readings page is prompted showing the phase-phase voltages and, on the bottom right side of the display, the average phase-neutral system voltage.

Another pressure of the  $\blacktriangle$  key prompts the total harmonic distortion readings of the voltage of each phase.

By pressing again the  $\frac{u}{v}$  key the frequency is shown on the lower right side on thedisplay.

#### <span id="page-33-3"></span>5.2.1.1.1 3P 4 W Configuration

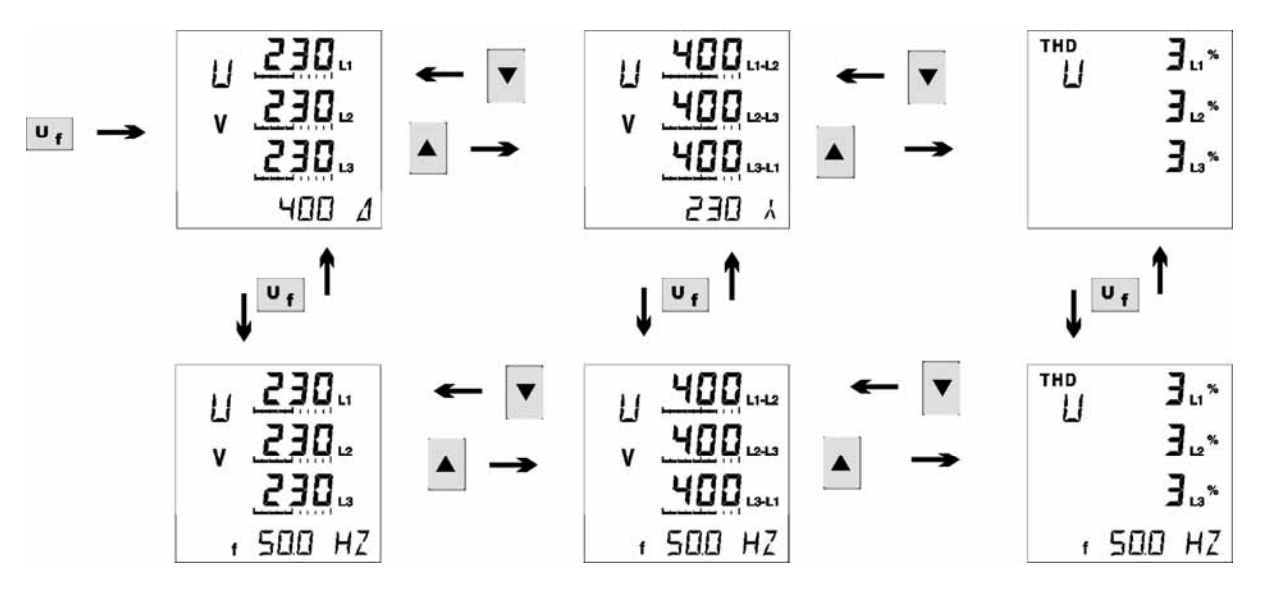

#### <span id="page-34-0"></span>5.2.1.1.2 3P 3 W Configuration

$$
\begin{array}{ccccccc}\n\overline{u}_{1} & \overline{u}_{2} & \overline{u}_{1} & \overline{u}_{1} & \overline{u}_{1} & \overline{u}_{1} \\
\overline{u}_{2} & \overline{u}_{2} & \overline{u}_{2} & \overline{u}_{2} & \overline{u}_{2} \\
\overline{u}_{1} & \overline{u}_{1} & \overline{u}_{1} & \overline{u}_{1} & \overline{u}_{1} \\
\overline{u}_{1} & \overline{u}_{1} & \overline{u}_{1} & \overline{u}_{1} & \overline{u}_{1} \\
\overline{u}_{1} & \overline{u}_{1} & \overline{u}_{1} & \overline{u}_{1} & \overline{u}_{1} \\
\overline{u}_{1} & \overline{u}_{1} & \overline{u}_{1} & \overline{u}_{1} & \overline{u}_{1} \\
\overline{u}_{1} & \overline{u}_{1} & \overline{u}_{1} & \overline{u}_{1} & \overline{u}_{1} \\
\overline{u}_{1} & \overline{u}_{1} & \overline{u}_{1} & \overline{u}_{1} & \overline{u}_{1} \\
\overline{u}_{1} & \overline{u}_{1} & \overline{u}_{1} & \overline{u}_{1} & \overline{u}_{1} \\
\overline{u}_{1} & \overline{u}_{1} & \overline{u}_{1} & \overline{u}_{1} & \overline{u}_{1} \\
\overline{u}_{1} & \overline{u}_{1} & \overline{u}_{1} & \overline{u}_{1} & \overline{u}_{1} \\
\overline{u}_{1} & \overline{u}_{1} & \overline{u}_{1} & \overline{u}_{1} & \overline{u}_{1} \\
\overline{u}_{1} & \overline{u}_{1} & \overline{u}_{1} & \overline{u}_{1} & \overline{u}_{1} \\
\overline{u}_{1} & \overline{u}_{1} & \overline{u}_{1} & \overline{u}_{1} & \overline{u}_{1} \\
\overline{u}_{1} & \overline{u}_{1} & \overline{u}_{1} & \overline{u}_{1} & \overline{u}_{1} \\
\overline{u}_{1} & \overline{u}_{1} & \overline{u}_{1} & \overline{u}_{1} & \overline{u}_{1} \\
\overline{u}_{1} & \overline{u}_{1} & \overline{
$$

#### <span id="page-34-1"></span>5.2.1.1.3 3P-b 4W Configuration

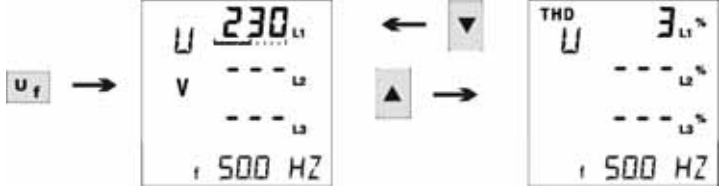

#### <span id="page-34-2"></span>5.2.1.1.4 3P-b 3W Configuration

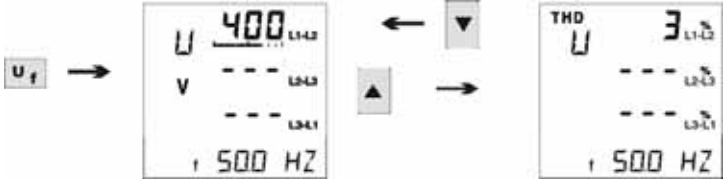

#### 5.2.1.1.5 1P 2W Configuration

<span id="page-34-3"></span>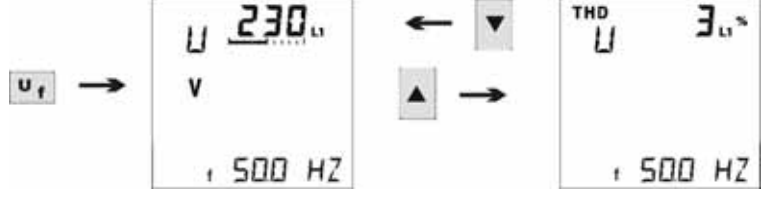

#### <span id="page-34-4"></span>5.2.1.1.6 2P 2W Configuration

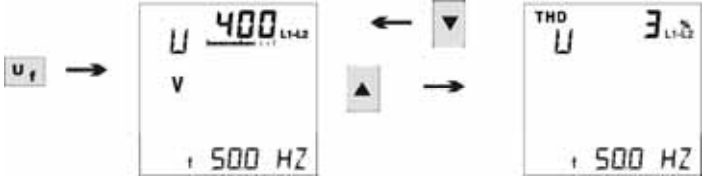

#### <span id="page-35-0"></span>5.2.1.2 Current readings

By pressing the  $L_{\perp}$  key, the current readings page is prompted showing the currents of each phase as well as the neutral current.

A pressure of the  $\triangle$  key prompts the total harmonic distortion readings of the current of each phase.

#### <span id="page-35-1"></span>5.2.1.2.1 3P 4W Configuration

<span id="page-35-2"></span>5.2.1.2.2 3P 3W Configuration

$$
\begin{array}{ccc}\n \cdot & \rightarrow & \begin{array}{ccc}\n & \times & \mathbf{250} & \rightarrow & \mathbf{250} \\
 & \times & \mathbf{250} & \rightarrow & \mathbf{250} \\
 & \mathbf{250} & \mathbf{250} & \rightarrow & \mathbf{230}\n\end{array}\n\end{array}
$$

#### <span id="page-35-3"></span>5.2.1.2.3 3P-b 4W Configuration

$$
\begin{array}{c}\n\begin{array}{c}\n1 \\
\end{array}\n\end{array}\n\rightarrow\n\begin{array}{ccc}\n\begin{array}{ccc}\n1 & \frac{250}{\cdots} \\
\end{array}\n\end{array}\n\begin{array}{c}\n\begin{array}{ccc}\n\end{array}\n\end{array}\n\end{array}\n\rightarrow\n\begin{array}{ccc}\n\begin{array}{ccc}\n\begin{array}{ccc}\n\end{array}\n\end{array}\n\end{array}\n\rightarrow\n\begin{array}{ccc}\n\begin{array}{ccc}\n\begin{array}{ccc}\n\end{array}\n\end{array}\n\end{array}
$$

#### <span id="page-35-4"></span>5.2.1.2.4 3P-b 3W Configuration

$$
\begin{array}{c}\n\vdots \\
\downarrow \\
\downarrow \\
\end{array}\n\rightarrow\n\begin{array}{c}\n\begin{array}{ccc}\n\downarrow \\
\downarrow \\
\downarrow \\
\downarrow \\
\end{array}\n\end{array}\n\rightarrow\n\begin{array}{c}\n\begin{array}{ccc}\n\downarrow \\
\downarrow \\
\downarrow \\
\end{array}\n\end{array}\n\rightarrow\n\begin{array}{c}\n\begin{array}{ccc}\n\uparrow \\
\downarrow \\
\downarrow \\
\end{array}\n\end{array}
$$

#### <span id="page-35-5"></span>5.2.1.2.5 1P 2W and 2P 2W Configuration

$$
\begin{array}{ccc}\n & \uparrow & \frac{250}{4} \\
 & \uparrow & \frac{250}{4} \\
 & \uparrow & \frac{1}{4} \\
 & \downarrow & \frac{1}{4}\n\end{array}
$$
#### 5.2.1.3 Powers

By pressing the L<sup>ot</sup>s key the power reading pages for P Active Power, Q Reactive power and S Apparent power are scrolled in sequence.

By pressing the **a** and **V** keys the average and the maximum powers (Demand and Maximum Demand readings) are displayed.

#### 5.2.1.3.1 3P 4W Configuration

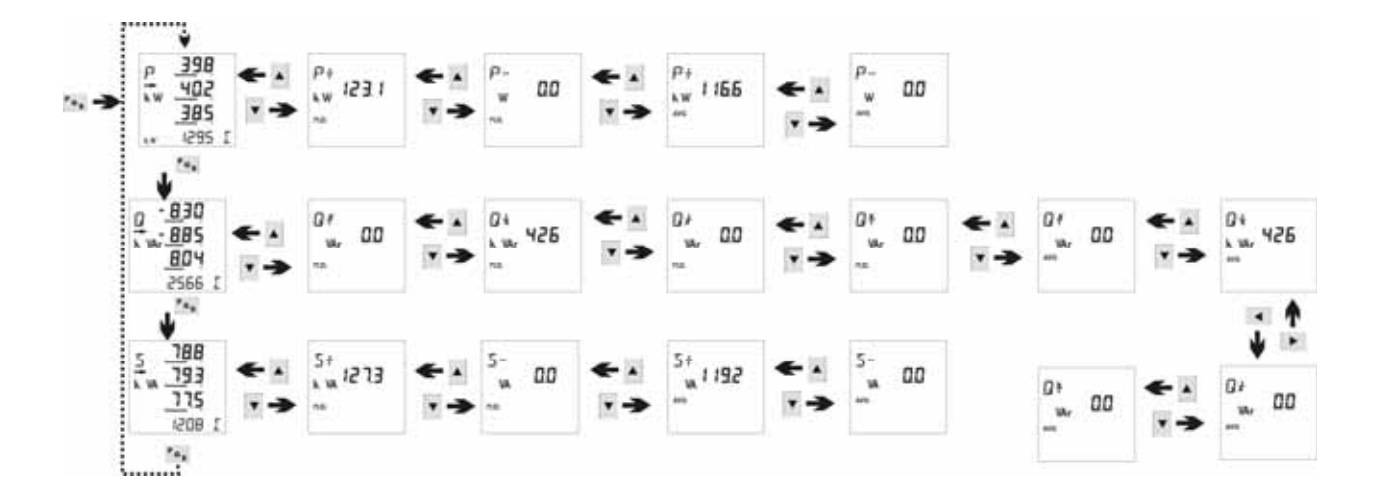

#### 5.2.1.3.2 3P 4W only Import Configuration.

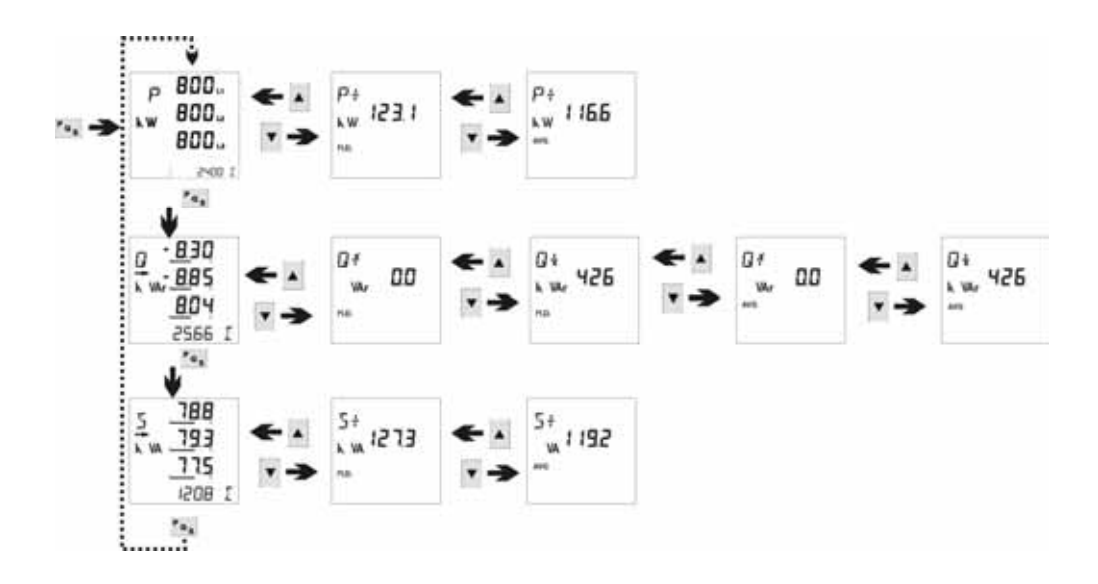

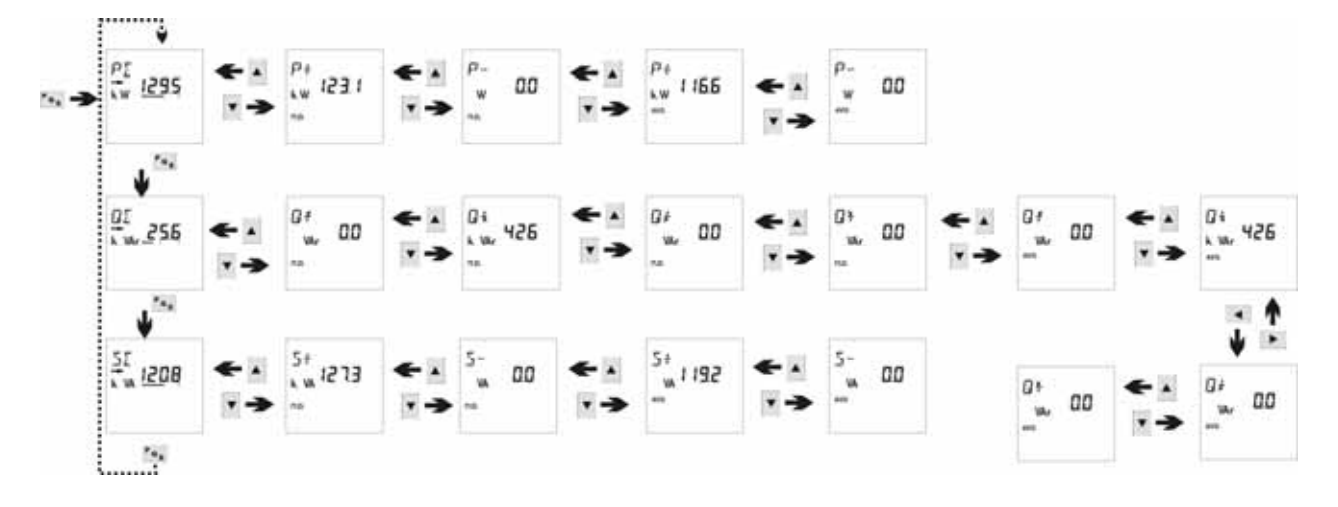

5.2.1.3.3 3P 3W / 3P-b 3W / 2P 2W Configuration

5.2.1.3.4 3P-b 4W Configuration

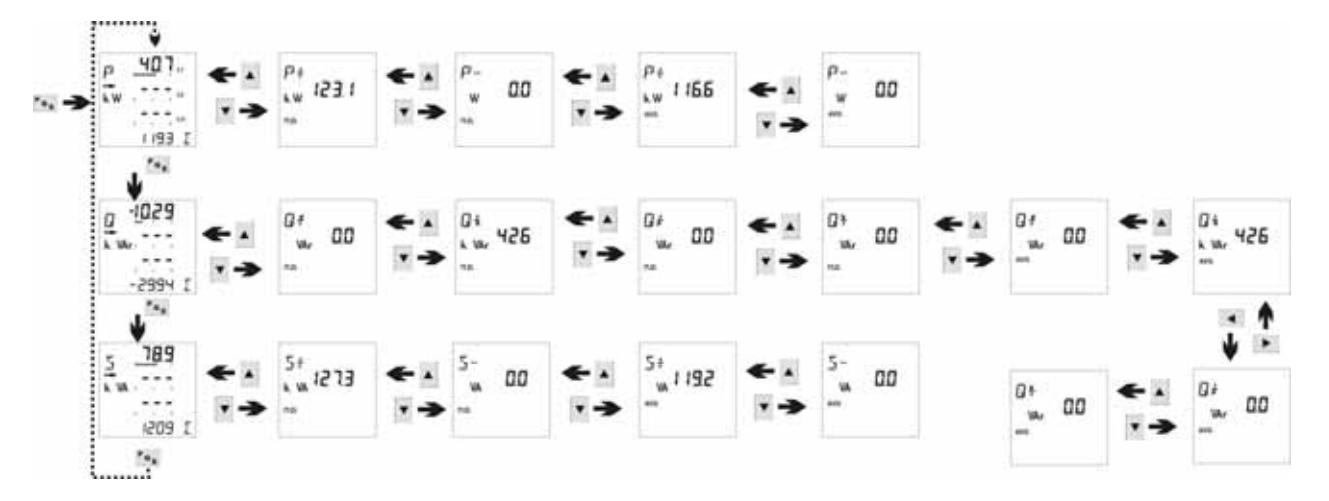

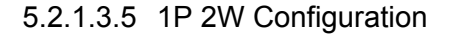

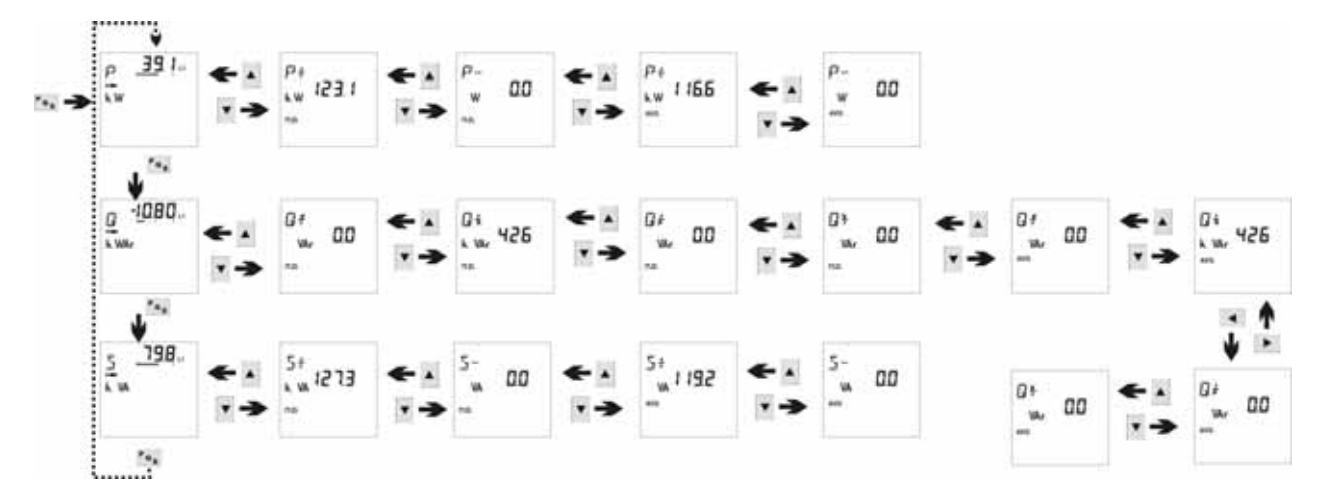

#### 5.2.1.4 P.F. Visualization

By pressing the **PF** key, the power factor readings page is prompted showing the PF of each phase as well as the 3-phase reading. Only one page is displayed.

The – sign ahead of the value identifies a capacitive (leading) reading.

5.2.1.4.1 3P 4W Configuration

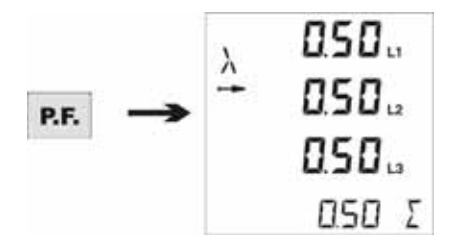

5.2.1.4.2 3Pb 4W Configuration

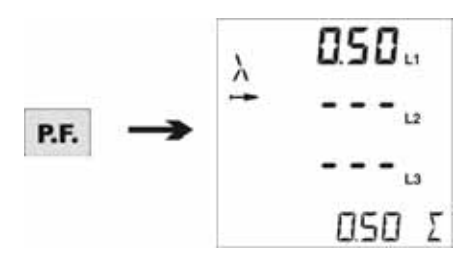

#### 5.2.1.4.3 3P 3W e 3Pb 3W Configuration

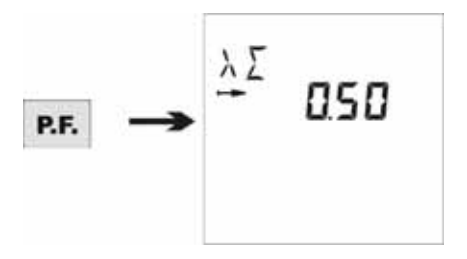

#### 5.2.1.4.4 1P 2W e 2P 2W Configuration

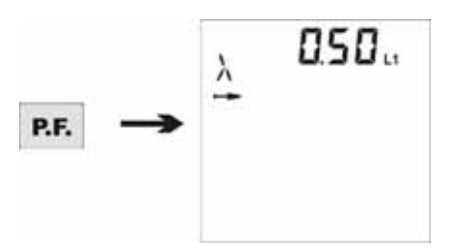

#### 5.2.1.5 Energy

By pressing repeatedly the  $\epsilon$  key, the several energy readings will be displayed consecutively on the lower right part of the screen.

The energy readings may be recalled at any time irrespective the readings page being displayed. The energy readings will however disappear upon selection of another readings page but they may be recalled, at any time, by pressing the  $\mathbb{E}$  key.

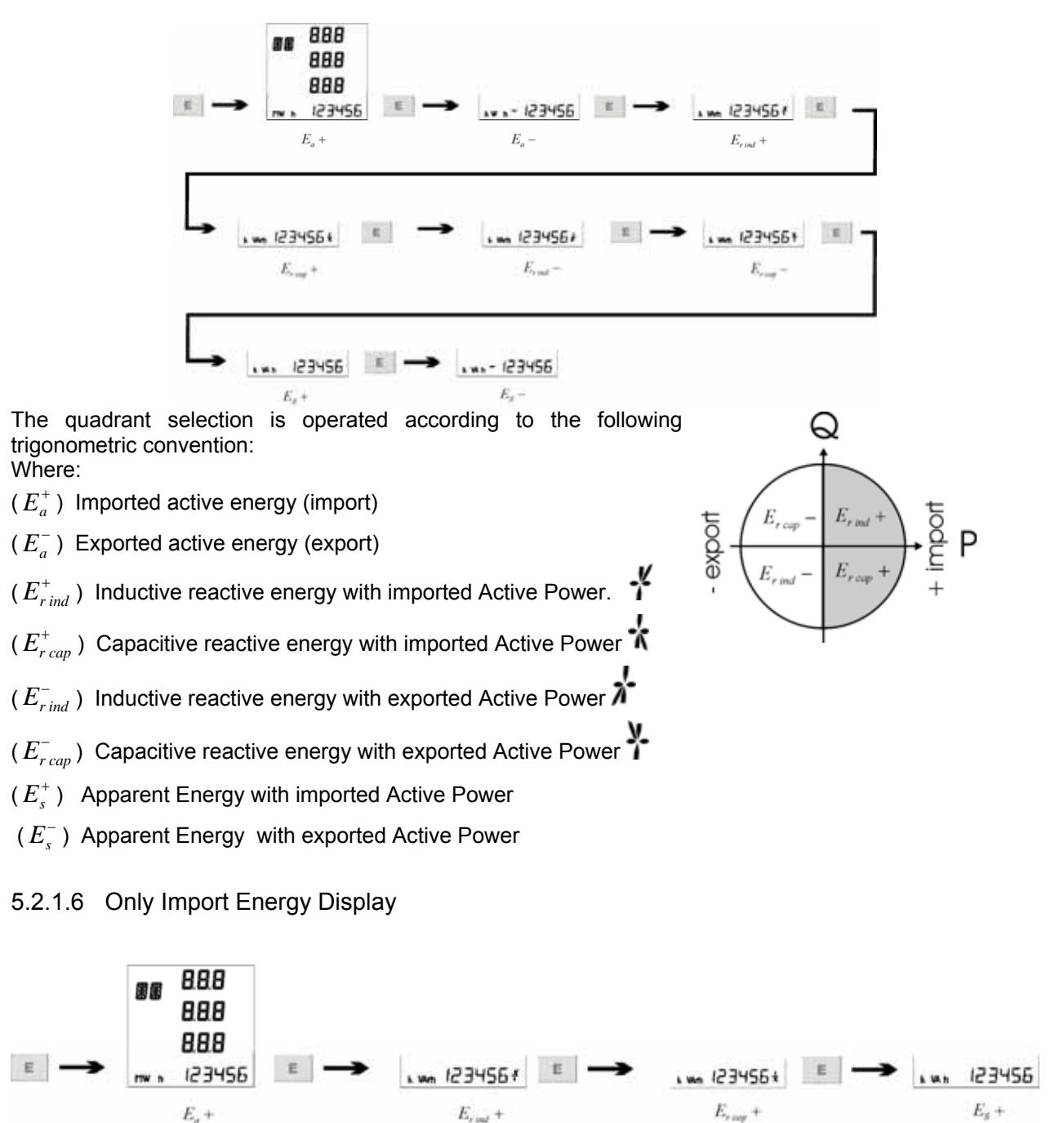

#### 5.2.1.7 Tariff Energies and Tariff Maximum Demand

By pressing the **Pas** key for 2 seconds from any page, it is possible to display the Energy counters and the Max Demand of each tariff.

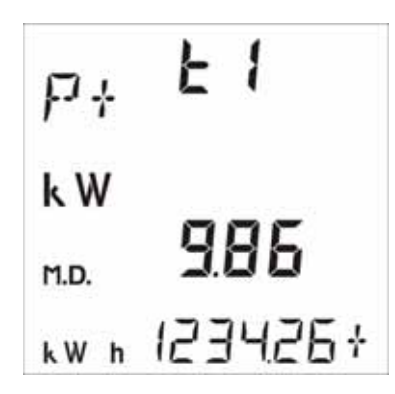

The top left symbol identifies the parameter being displayed and the Maximum Demand reading is shown next to it.

The tariff number is indicated on the top right while the energy reading is indicated below.

All the energy and MD readings applicable to the 8 parameters of a 4 quadrant measurement are foreseen.

Press shortly the  $\frac{Pa_s}{r}$  key to scroll the different parameters.

Press the  $\blacksquare$  and  $\blacktriangle$  keys to scroll the different tariffs.

To move back to the traditional reading mode, press the  $\frac{P_{q_s}}{q_s}$  key again for 2 seconds.

#### NB

In the case the instrument is not loaded with a proper calendar file or in the case some tariffs are not included in the calendar, dashes will be displayed in place of the readings.

5.2.1.8 Calendar Clock and Life Time

By pressing the  $\Box$  key the instrument calendar clock (time and date) and the life time reading are displayed.

The life time is the instrument operating time (when powered on) since it was manufactured.

The readings is expressed in hours and hour hundredths; it can reach 99.999 hours equal to 11 years. The life time reading reset is not possible.

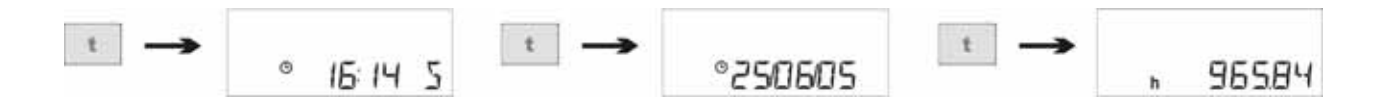

## **6 Instrument Description**

#### **6.1 Introduction**

X3M is a microprocessor based energy analyzer with high flexibility and accuracy.

The patented digital measuring system guarantees high performance with age and thermal stability. This is achieved through sophisticated strategies of automatic offset compensation - used throughout the measurement chain – and through a Phase Locked Loop (PLL) sampling probe.

The real time sampling of the three phases voltage and current, makes it suitable to supervise the voltage and quick current variations quality.

It can verify when a maximum or minimum threshold is exceeded in every single voltage/current cycle

The automatic rescaling feature on current inputs allows a wide measuring range - from *20mA* to *6A* in direct connection.

All "true-RMS" measures are obtained with continuous sampling of the voltage and current waveforms: this guarantees maximum precision even when rapidly changing loads are present (e.g. electric welding machines).

X3M can be programmed to analyze three phase networks, both on three and four wires with low or high voltage with 1, 2 or 3 CTs in addition to single phase measurements. The option of setting any required conversion factor on the voltage and current inputs makes X3M suitable for use in both high and low voltage networks.

It can measure the energy and the Maximum Demand on the 4 quadrants (active, reactive and apparent) divided according to the Tariff time bands with internal calendar. The instrument can handle 2 different calendars, one of which operates while the other can be automatically activated at a programmed date and time.

It contains a 2MByte flash disk memory where data are stored according to record files according to ModBus standard and can be read and written using the ModBus functions: "write general file" and "read general file".

The time is kept by a compensated, stabilized quartz clock and can be extracted in most required formats. By programming the time zone, the changes from standard to daylight saving time are automatically handled in any country. The clock has a backup battery, with a 15 year lifetime, and can be set either using the modbus protocol or the keyboard.

The instrument firmware is kept in flash memory and can be updated through a serial port, using the same communication protocol. The upgrade uses special security provisions to ensure continued operations even in presence of communication failures.

All input, output, and power supply ports are electrically separated for maximum safety and noise reduction under any operating conditions.

The in-house testing and calibration process is completely automated: a conformity certificate and calibration report are supplied with each unit.

The custom designed LCD display has three 3  $\frac{1}{2}$  digit lines and a 7 digit line and an extended symbol and character set, allowing the simultaneous display of 4 measurements. Three 11-segment bar graphs give immediate feedback on the overall measuring process.

 The wide keyboard, with its 9 silicon rubber coated keys, clearly marked with function, allows a simple and intuitive use of the instrument.

X3M is completely programmable, from either the keyboard or a PC remote connection (only for models with communication port). It is therefore the ideal solution for all the power measurement and management needs in the industrial environment.

The instrument is equipped with two optically insulated transistor driven outputs with capacity load of 27 Vdc 27 mA according to 43864 Din standard.

They can be used either as pulse output or as alarm and are fully programmable by the user on different parameters and with different pulse frequency and duration.

The factory setting is with one output is proportional to the active energy, while the other to the reactive energy and an output frequency of 1000 impulses per kWh (or kvarh) and 50 ms pulse time.

The pulses number is referred to the instrument end of range without the CT and VT scale factors.

#### **6.2 Simplicity and versatility**

Keyboard programming is extremely easy and allows setting of:

- Connection type (star and delta)
- Low Tension or Medium Tension
- Setting of CTs and VTs values (freely settable)
- Integration time (1-99 min.)
- RS485 features (speed, parity and data format)
- Alarm threshold for the Active Power.
- Analog output.
- Pulses

and all other functions available

The sameFunctions can be programmed via PC

#### **6.3 Total harmonic distortion Measurement (THD)**

The instrument gives an evaluation of the energy quality by sampling the total harmonic distortion of the 3 voltages and 3 currents.

These functions are extremely useful to control the quality of the energy supplied by the Public Utility, because of the large number of distorting loads in industrial plants.

#### **6.4 Energy Measurement**

Energy is displayed on a 6 digit display with floating point.

The energy counters are stored on counters with minimum definition equal to 0,1 Wh and maximum counting equal to 99.999.999,9 kWh.

8 counters are available +Ea, -Ea, ++Er, -+Er, +-Er, --Er, +Es, -Es on 4 total quadrants and for each one of the 8 tariff ranger

#### **6.5 Storage**

The instrument stores the following data according to user programmable services

- Load curves. It stores on files, according to a pre-defined schedule, the content of one or more than one ModuBus registers (input registers and/or holding registers)
- System log. It includes the instrument history from the start with all the functioning altering operations.
- Configuration log. It records the configuration modifications
- Event log. It records the following events on file:
	- $\circ$  Power failure
		- Power voltage loss (power down).
		- Power voltage return (power up).
		- o Interruption
			- Loss of one or more phase voltage (phase-neutral or phase-phase if star connected) below a programmable threshold value (voltage loss).
			- Return of one or more phase voltage above of a programmable threshold value (voltage return)
		- o Over current
			- Overshoot of one or more line currents of the programmable threshold value (over current).
			- Instrument reset
- RMS value maximum and minimum (1 Sec)
- Definition of the calendar ranges: it includes the tariff structure.
- Tariff counters: It includes the following energy counters +Ea, -Ea, ++Er, -+Er, +-Er, --Er, +Es, -Es for the 4 quadrants and for each of the 8 tariff options.
- Peak values: contains the maximum or peak power values (averaged over the integration period) on 4 quadrants or each of the 8 tariff options

#### **6.6 Calibration Led**

A red led is located on the instrument front panel pulsing with a 1000 pulse/kWh (or kvarh) and 50 ms pulse duration. The pulses number is referred to the instrument end of range without the CT and VT scale factors.

#### **6.7 Digital Outputs**

The two outputs are (mostly) used as pulse output on active/reactive power or as output for the internal triggers. In other configurations, where the instruments is controlled – by a PC or PLC - through the RS485 port, the outputs can be used for signaling remote activation/deactivation.

#### **6.8 Pulse Output**

The two outputs, if in association with pulse, can be referred to one of the 8 power value available on a 4 quadrant system.

The output pulse can be freely programmed both on frequency and duration and referred to the instrument Full Scale or to the measuring cell (with CT and PT) Full Scale.

It is possible to program the output value either according to impulse number and impulse weight The two outputs are factory programmed one proportional to the active energy while the other to the reactive energy, the output frequency is 1000 pulses per kWh (or kvarh) and 50 ms pulse time.

The pulses number is referred to the instrument Full Scale without the CT and TV scale factors.

#### **6.9 Alarms**

X3M is triggered and programmed by switchboard and/or Holding registers with MODBUS protocol.

The advanced functions of the Energy Brain configuration software allow to customize each of the two alarms on any available parameter either as a minimum or max alarm. Two different thresholds of the same measurement can be programmed.

Minimum value and maximum value special alarms on voltage are available that can be applied on any of the three phases, one maximum value alarm on current that can be applied on any of the three phases and an unbalanced alarm on any of the three current phases.

A further flexibility in customization is provided by the possibility to program the alarm management through:

- Delay time (between 1 and 59 sec.) that is activation delay. Example: avoid alarms due to short signal peaks.
- Hysteresis, that is the cycle between the alarm activation value and the alarm deactivation value. It is an extremely useful function to avoid ringing and false triggering. Example: Current alarm set on 100A Max with 5% Hysteresis. The alarm is activated at 100 A and is deactivated at 95 A. The two alarms can be associated singularly to:
- Output relays. In this case the output relays are activated by the exceeded threshold
- RS485 data line. The relays are disabled and the alarm consolidation are disabled and the alarm condition is available as information on information on RS485. data line.

#### **6.10 Communication**

The device can be connected to a PC through an optional RS485 or RS232 port using the MODBUS communication protocol (MODBUS, developed by AEG-MODICON, is a standard in the PLC industry and widely utilized by SCADA systems for industrial plants management).

Data read by the device can be read as the content of numeric registers, in the standard mantissa/exponent floating point IEEE format.

The communication port can be operated at any speed between 2400 bps through 38400 bps without wait states between 2 requests with a limitation on the number of registers equal to 124 registers (62 parameters)

When using the optional RS485 port, the connection uses a standard telephone pair without need of signal regeneration/amplification for distances up to 1,000 m. Up to 128 devices can be connected on the same network branch. Using line amplifiers, it is possible to connect up to 247 instruments or 1,000 m network segments.

#### **6.11 Clock / Calendar**

X3M is equipped with a clock/calendar provided with a 15 years buffer battery.

It is updated when manufactured with the Europe/Rome time and time zone The clock/calendar is equipped with the time zone managing functions.

It manages the automatic change from Standard Time to Daylight Saving Time and vice versa

#### 6.11.1 Clock Format

The following Times are programmed":

- *Coordinated Universal Time (UTC):* previously known as GMT (Greenwich Mean Time): it is the universal time, shared by any earth location
- **Standard Time:** it is the local time of a specific time zone, based on the sun cycles (known as Standard Time
- *Daylight Saving Time* it is the local time of a specific time zone when an offset on standard time is valid (DST offset). The introduction of this offset allows to increase the natural light duration in the summer evenings.
- **Wall time:** it is how we refer to the clock time in ach time zone. The Wall time is equal to Daylight Saving Time or to Standard Time according to weather an offset on sun cycle time is occurring or not.

The difference between Standard Time and UTC time is named GMT offset. Summarizing: GMT offset = UTC – Standard Time

Wall Time = Standard Time + DST offset = UTC + GMT offset + DST offset

The instrument RTC stores the following time information:

- Date/time
- UTC;
- It identifies the time zone it belongs to.

X3M, starting from the UTC time can autonomously calculate the local time (Wall Time) of any place on earth

The zone it belongs to is indicated to the instrument through a numeric index (time zone index) either on the display or on a MODBUS register.

#### **6.12 Memory**

Non volatile data memory without buffer battery, capable to store data for more than 15 years. It is structured as a disk with file system and directory and it can be accessed via Modbus protocol.

#### 6.12.1 Dimensions

2 Mbytes Flash Disk

2.088.960 bytes available space

Organized in 4096 allocation units from 510 bytes each.

As each file occupies at least an allocation unit, a maximum of 4096 files can coexist on disk

#### 6.12.2 Memory Read/Write.

Disk access via Modbus functions.

"Write General File".

"Read General File".

The data on disk are organized in record files, as per ModBus standard

#### 6.12.3 File Structure

Each file is individualized by a numeric index of 2 bytes (FILE NUMBER, from 0 to 65535). It can contain max 10000 records, addressed from 0 to 9999.

Each record can be max 238 bytes.

#### 6.12.4 Record Structure

All the records of the same file must have the same size and the same structure.

The only exception is represented by the 0 record, which can have different dimension and structure from the successive records (from 1 to 9999).

#### **6.13 Average and peak Energy**

While the X3M was designed to measure energy consumption (the so called import mode), it can be configured to work in import/export mode. When in import mode, the device automatically compensates wiring errors on CTs (e.g. for current flow). On the other hand, when in import/export mode, all the energy, average and peak counters are open for measures in the four quadrants.

#### **6.14 Tariff Time Bands**

It is possible to store, inside the instrument, a calendar file which organizes the consume according to different tariff bands. The tariff scheme can present different values during the day and the day scheme can present different formats during the year.

It is possible to have a maximum of 8 tariffs with max 24 tariff changes a day.

Thanks to its internal clock, the instrument can divide the energy consumes on 8 different tariff counters (range) which are stored inside the data memory

The peak values are memorized in the same way (Max Demand) for each tariff on another memory file.

## **7 System Architecture**

#### **7.1 General Features**

#### 7.1.1 X3M

Energy and Supply quality Analyzer

- Very accurate and stable measurement system thanks to the digital signal elaboration;
- Continuous sampling of the wave shape of voltages and currents;
- Offset automatic compensation of the measurement chain;
- Current inputs with automatic scale change;
- True-RMS measurements (up to the 31<sup>\*</sup> harmonic);
- Class 1 on the Active Power in compliance with IEC EN 61036;
- Neutral current calculation;
- Working temperature -20/+60 °C.
- Clock/calendar provide 15 years back up battery with management of standard/daylight saving time (DST Daylight Saving Time) time zones
- **Insertion on electric single phase networks and on balanced symmetrical three phase 3 wire** networks
- Software upgrade on line
- **Life Timer;**
- Backlit 256 segments  $63 \times 65$  mm LCD display with white electro-luminescent lamp;
- **Immediate measurement indication through bargraph:**
- Calibration verification LED through optical devices;
- Easy to use, thanks to the 9 button keyboard with explicit function indication;
- Insertion on electric 3 phase unbalanced 3 or 4 wire networks, single phase networks and on balanced symmetrical three phase 3or 4 wire networks
- To be used with low or high voltages (programmable relationship between VTs and CTs);
- Extended range power supply (*85 ÷ 265 Vac, 100 ÷ 374 Vdc*) separated by the measurement inputs;
- 2 slots for optional expansion modules:
	- − RS-232 o RS-485 Communication port;
	- − 4-20 mA Double analogue output;
	- − Further devices for future applications;
- Galvanic insulation among all input and output ports;
- Firmware which can be upgraded to support new functions;
- Din 96 x 96 mm panel mounting;
- Easy connection thanks to plug in terminals (with safety screws);
- Compliant with all the international standards.
- Measurement of voltage and current total harmonic distortion;
- Measurement of the total harmonic distortion (THD) of voltages and currents;
- Average and peak powers (on 4 displays) with programmable integration time;
- Internal energy counters (on 4 displays).
- 2 digital outputs (DIN 43864) with programmable functions:
	- Pulse outputs for energy counting:
	- − Event signaling (alarms);
	- Remote control of external devices.
- Data Memory
	- − Dimensions
		- **2 Mbytes Flash disk.**<br>2.088.960 hytes avai
		- 2.088.960 bytes available memory.
		- Organized in 4096 allocation units from 510 bytes each.
		- As each file occupies at least an allocation unit a maximum of 4096 files can coexist on disk
	- − Reading.
		- **Disk Access via Modbus functions.**
- "Write General File".
- "Read General File".
- The data on disk are organized in record files, according to ModBus standard.
- − Files Structure
	- Each file is identified by a numeric index of 2 bytes (FILE NUMBER, from 0 to 65535).
	- It can store a maximum of 10000 records, addressed from 0 to 9999.
	- Each record cannot be more than 238 bytes.

#### 7.1.2 Options

#### 7.1.2.1 RS485 Port

RS485 optically insulated interface module with programmable speed from 2400 bps to 38400 bps. It is connected to the instrument via a connector and then can be easily fixed at the back with screws. It can be network connected with other instruments up to 1000 m maximum distance and up to 128 instruments. For longer distances or more instruments, an amplifier is necessary.

#### 7.1.2.2 RS232 Port

RS232 optically insulated interface module with programmable speed from 2400 bps to 38400 bps. It is connected to the instrument via a connector and then can be easily fixed at the back with screws.

#### 7.1.2.3 2 x 4-20 mA Analog Output

4-20 o 0-20 mA analogue double output, galvanically insulated with high precision and reliability.

The output is the result of a conversion from digital to analogue with definition higher than 10 bit, maintaining the original measurement accuracy.

The two outputs can be linked to any measurement parameter with update every 200 ms on primary parameters.

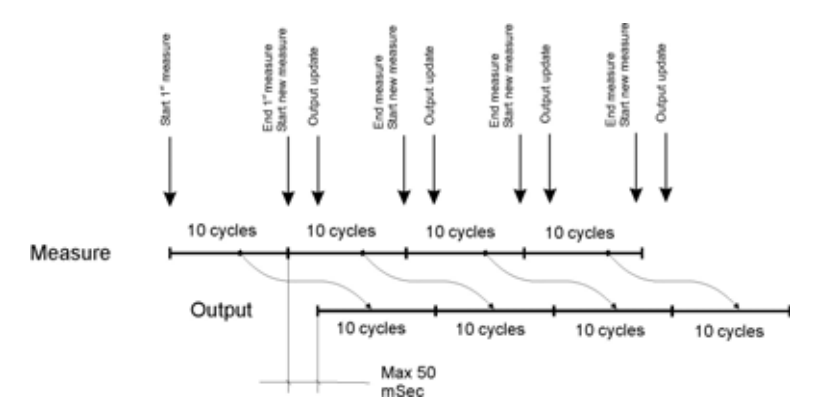

For the average power the output update is every minute due to the parameter itself.

It can be set to a 0 value (4 or 0 mA) a positive or negative value of the selected parameter and to nevertheless set to 20 mA end of scale, a lower value than the instrument end of scale. The end of scale provides for an operation margin up to 24 mA.

If the parameter has a value different from the set ones, the output will be 0 mA.

## **8 Parameters and formulas**

For each type of connection, the available readings as well as the formulas used for their calculation are provided.

The redings not available will be displayed as  $\equiv$   $\equiv$  in place of the value.

**8.1 3P 4W Three phase with 4 wire neutral** 

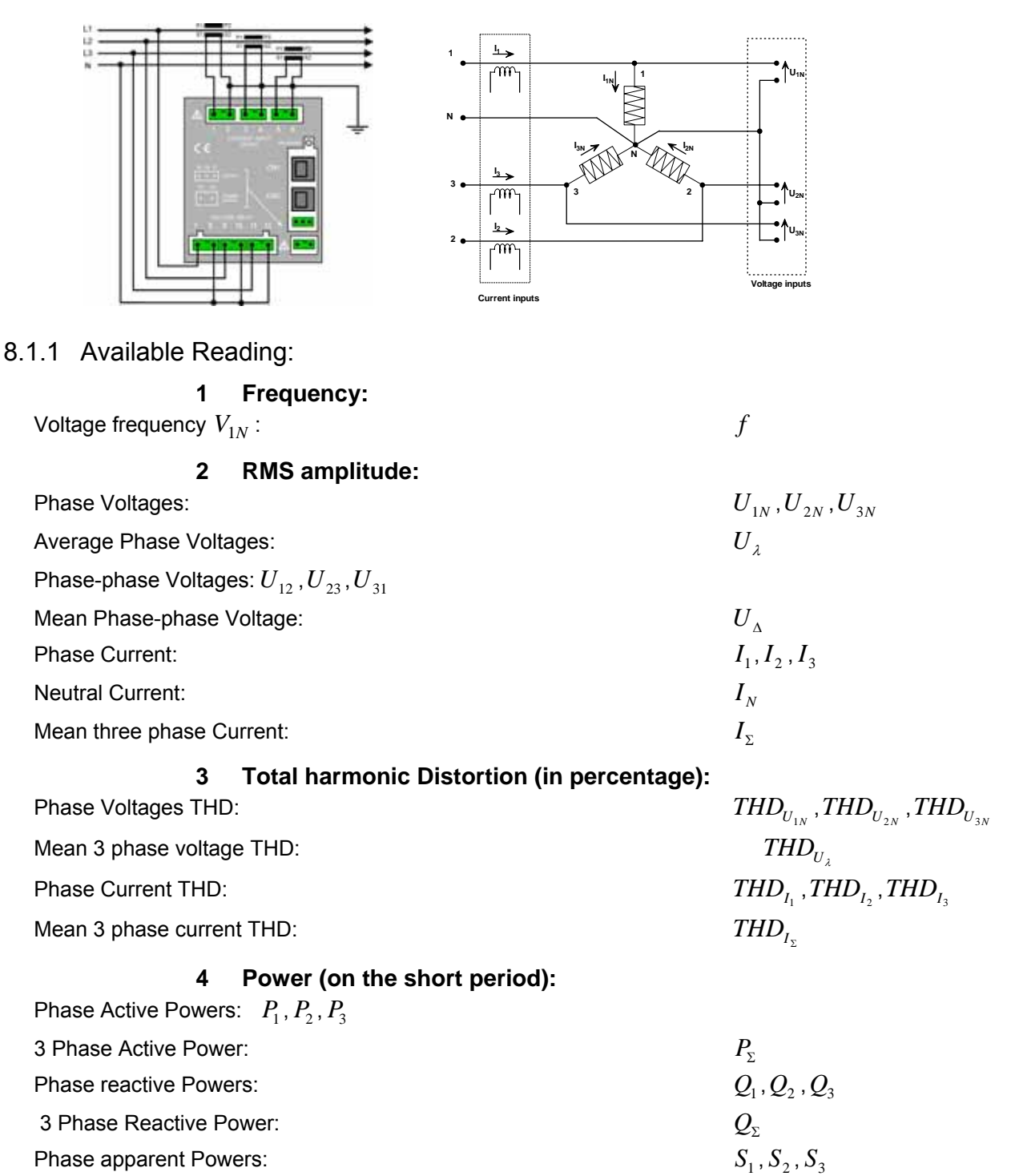

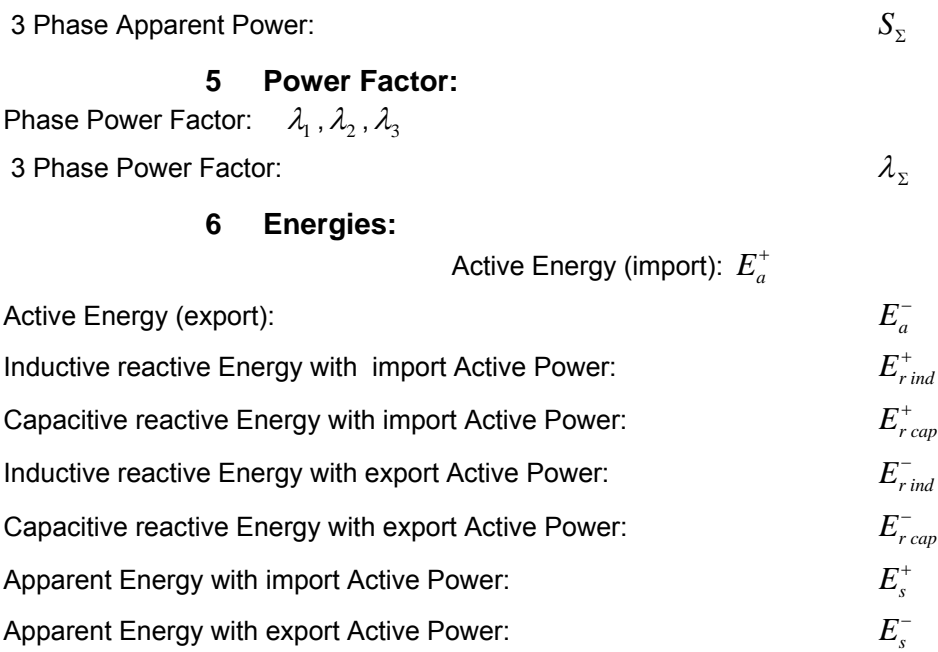

#### **7 Average Power integrated over the programmed integration period "Sliding Average",**

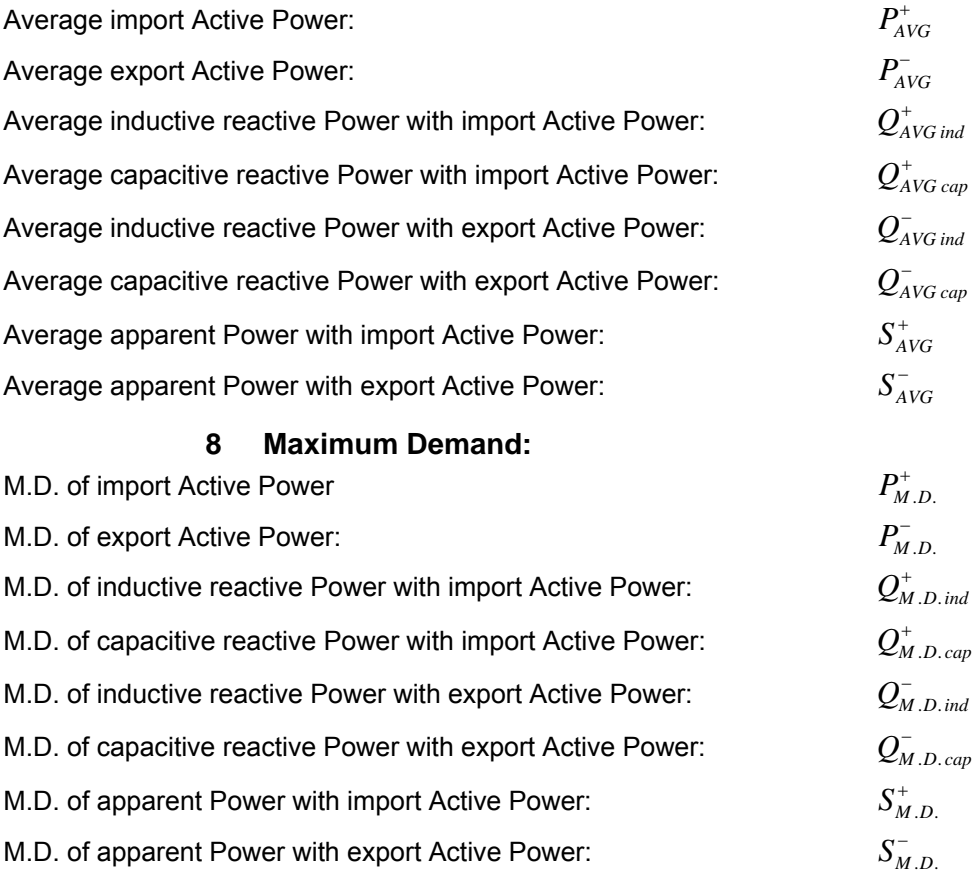

## **9 Time:**

Life Timer *t*

#### 8.1.2 Measurement Formulas:

 $P$ hase Voltages:  $U_{1N}$ ,  $U_{2N}$ ,  $U_{3N}$ 

$$
U_{1N} = \sqrt{\frac{1}{M} \sum_{n=0}^{M-1} U_{1N}^{2}(n)}; \qquad U_{2N} = \sqrt{\frac{1}{M} \sum_{n=0}^{M-1} U_{2N}^{2}(n)}; \qquad U_{3N} = \sqrt{\frac{1}{M} \sum_{n=0}^{M-1} U_{3N}^{2}(n)}
$$

Phase-phase Voltages:  $U_{12}$  ,  $U_{23}$  ,  $U_{31}$ 

$$
U_{12} = \sqrt{\frac{1}{M} \sum_{n=0}^{M-1} [U_{1N}(n) - U_{2N}(n)]^2} ; \quad U_{23} = \sqrt{\frac{1}{M} \sum_{n=0}^{M-1} [U_{2N}(n) - U_{3N}(n)]^2} ; \quad U_{31} = \sqrt{\frac{1}{M} \sum_{n=0}^{M-1} [U_{3N}(n) - U_{1N}(n)]^2}
$$
  
where:

where:

 ${U}_{1N}(n)$ , ${U}_{2N}(n)$ , ${U}_{3N}(n)$  are the star voltage samples;

*M* is the number of samples taken over a period (64); *M*

 $\frac{\text{Star Voltages THD}}{\text{CHD}_{U_{1N}}}$  ,  $\text{THD}_{U_{2N}}$  ,  $\text{THD}_{U_{3N}}$  in %

$$
THD_{U_{1N}} = 100 \sqrt{\frac{\sum_{n=0}^{N-1} U_{1N}^{2}(n)}{\frac{2}{N} \left\{ \left[ \sum_{n=0}^{N-1} U_{1N}(n) \cos \left( \frac{2\pi n}{N} \right) \right]^{2} + \left[ \sum_{n=0}^{N-1} U_{1N}(n) \sin \left( \frac{2\pi n}{N} \right) \right]^{2} \right\}} - 1
$$
\n
$$
THD_{U_{2N}} = 100 \sqrt{\frac{\sum_{n=0}^{N-1} U_{2N}^{2}(n)}{\frac{2}{N} \left\{ \left[ \sum_{n=0}^{N-1} U_{2N}(n) \cos \left( \frac{2\pi n}{N} \right) \right]^{2} + \left[ \sum_{n=0}^{N-1} U_{2N}(n) \sin \left( \frac{2\pi n}{N} \right) \right]^{2} \right\}} - 1
$$
\n
$$
THD_{U_{3N}} = 100 \sqrt{\frac{\sum_{n=0}^{N-1} U_{3N}^{2}(n)}{\frac{2}{N} \left\{ \left[ \sum_{n=0}^{N-1} U_{3N}(n) \cos \left( \frac{2\pi n}{N} \right) \right]^{2} + \left[ \sum_{n=0}^{N-1} U_{3N}(n) \sin \left( \frac{2\pi n}{N} \right) \right]^{2} \right\}} - 1
$$

Line Currents (coincident with the phase currents):  $I_1, I_2, I_3$ 

$$
I_1 = \sqrt{\frac{1}{M} \sum_{n=0}^{M-1} I_1^2(n)};
$$
 
$$
I_2 = \sqrt{\frac{1}{M} \sum_{n=0}^{M-1} I_2^2(n)};
$$
 
$$
I_3 = \sqrt{\frac{1}{M} \sum_{n=0}^{M-1} I_3^2(n)}
$$

 $I_1(n)$ ,  $I_2(n)$ ,  $I_3(n)$  are the samples of the line currents.

$$
\text{Neutral Current } I_N \qquad I_N = \sqrt{\frac{1}{M} \sum_{n=0}^{M-1} [I_1(n) + I_2(n) + I_3(n)]^2}
$$

Phase Currents THD:  $THD_{I_1}$ ,  $THD_{I_2}$ ,  $THD_{I_3}$ 

$$
THD_{I_1} = 100 \sqrt{\frac{\sum_{n=0}^{N-1} I_1^2(n)}{\frac{2}{N} \left\{ \left[ \sum_{n=0}^{N-1} I_1(n) \cos \left( \frac{2\pi n}{N} \right) \right]^2 + \left[ \sum_{n=0}^{N-1} I_1(n) \sin \left( \frac{2\pi n}{N} \right) \right]^2 \right\}}} - 1
$$

$$
THD_{I_2} = 100 \sqrt{\frac{\sum_{n=0}^{N-1} I_2^2(n)}{\frac{2}{N} \left\{ \left[ \sum_{n=0}^{N-1} I_2(n) \cos \left( \frac{2\pi n}{N} \right) \right]^2 + \left[ \sum_{n=0}^{N-1} I_2(n) \sin \left( \frac{2\pi n}{N} \right) \right]^2 \right\}} - 1}
$$
\n
$$
THD_{I_3} = 100 \sqrt{\frac{\sum_{n=0}^{N-1} I_3^2(n)}{\frac{2}{N} \left\{ \left[ \sum_{n=0}^{N-1} I_3(n) \cos \left( \frac{2\pi n}{N} \right) \right]^2 + \left[ \sum_{n=0}^{N-1} I_3(n) \sin \left( \frac{2\pi n}{N} \right) \right]^2 \right\}} - 1}
$$

Phase Active Powers: 
$$
P_1, P_2, P_3
$$
;  
\n
$$
P_1 = \frac{1}{M} \sum_{n=0}^{M-1} U_{1N}(n) I_1(n); \qquad P_2 = \frac{1}{M} \sum_{n=0}^{M-1} U_{2N}(n) I_2(n); \qquad P_3 = \frac{1}{M} \sum_{n=0}^{M-1} U_{3N}(n) I_3(n)
$$

Phase reactive Powers: 
$$
Q_1
$$
,  $Q_2$ ,  $Q_3$   
\n $Q_1 = \frac{1}{M} \sum_{n=0}^{M-1} U_{1N}(n + M/4) I_1(n);$   
\n $Q_2 = \frac{1}{M} \sum_{n=0}^{M-1} U_{2N}(n + M/4) I_2(n);$   
\n $Q_3 = \frac{1}{M} \sum_{n=0}^{M-1} U_{3N}(n + M/4) I_3(n)$   
\nPhase apparent Powers:  $S_1$ ,  $S_2$ ,  $S_3$   $S_1 = U_1 I_1$   $S_2 = U_2 I_2$   $S_3 = U_3 I_3$   
\nPhase Power Factors:  $\lambda_1$ ,  $\lambda_2$ ,  $\lambda_3$   $\lambda_1 = \frac{P_1}{S_1} sign(Q_1)$   $\lambda_2 = \frac{P_2}{S_2} sign(Q_2)$   $\lambda_3 = \frac{P_3}{S_3} sign(Q_3)$   
\nwhere *sign(x)* is equal to 1 with  $x > 0$ , to -1 with  $x < 0$ .  
\nAverage star Voltage  $U_{\lambda}$   $U_{\lambda} = \frac{U_{1N} + U_{2N} + U_{3N}}{3}$   
\nMean phase-phase Voltage  $U_{\lambda}$   $U_{\lambda} = \frac{U_{12} + U_{23} + U_{31}}{3}$   
\nAverage THD of the star voltages:  $THD_{U_{\lambda}}$   $THD_{U_{\lambda}} = \frac{THD_{U_{1N}} + THD_{U_{2N}} + THD_{U_{3N}}}{3}$   
\nThree phase Current  $I_{\Sigma}$   $I_{\Sigma} = \frac{S_{\Sigma}}{U_{\Delta}\sqrt{3}}$   
\nAverage THD of the phase currents:  $THD_{I_{\Sigma}}$   $THD_{I_{\Sigma}} = \frac{THD_{I_{\Sigma}} + THD_{I_{\Sigma}} + THD_{I_{\Sigma}}}{3}$   
\nTotal reactive Power:  
\n $P_{\Sigma}$   $P_{\Sigma} = P_1 + P_2 + P_3$   
\nTotal apparent Power:  
\n $Q_{\Sigma}$   $Q_{\Sigma} = Q_1 + Q_2 + Q_$ 

## **8.2 3P 3W Three phase without neutral**

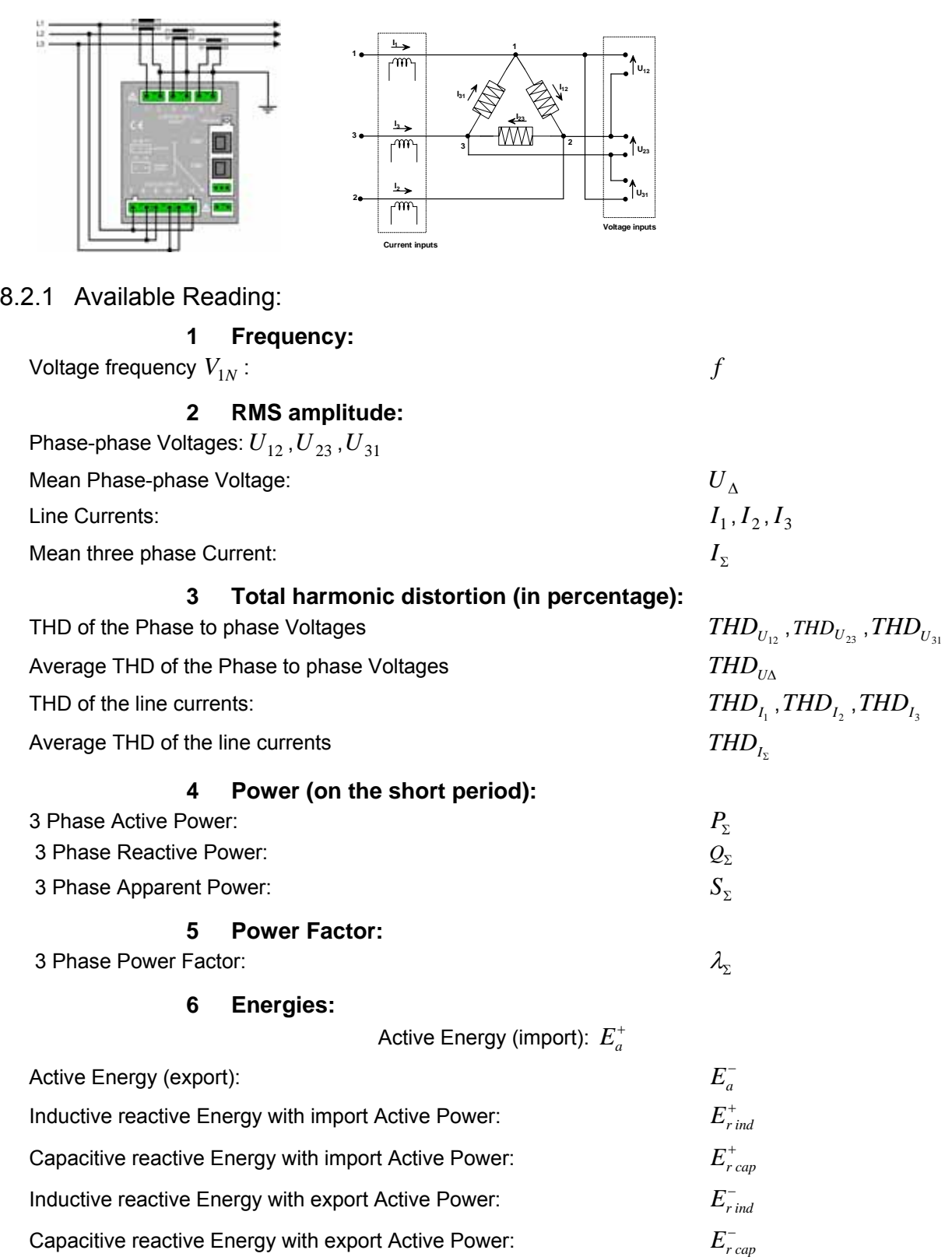

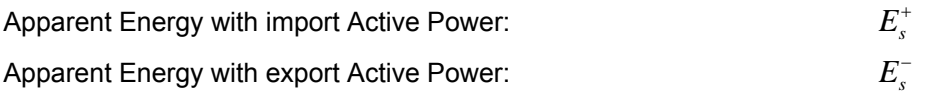

#### **7 Average Power integrated over the programmed integration period "Sliding Average",:**

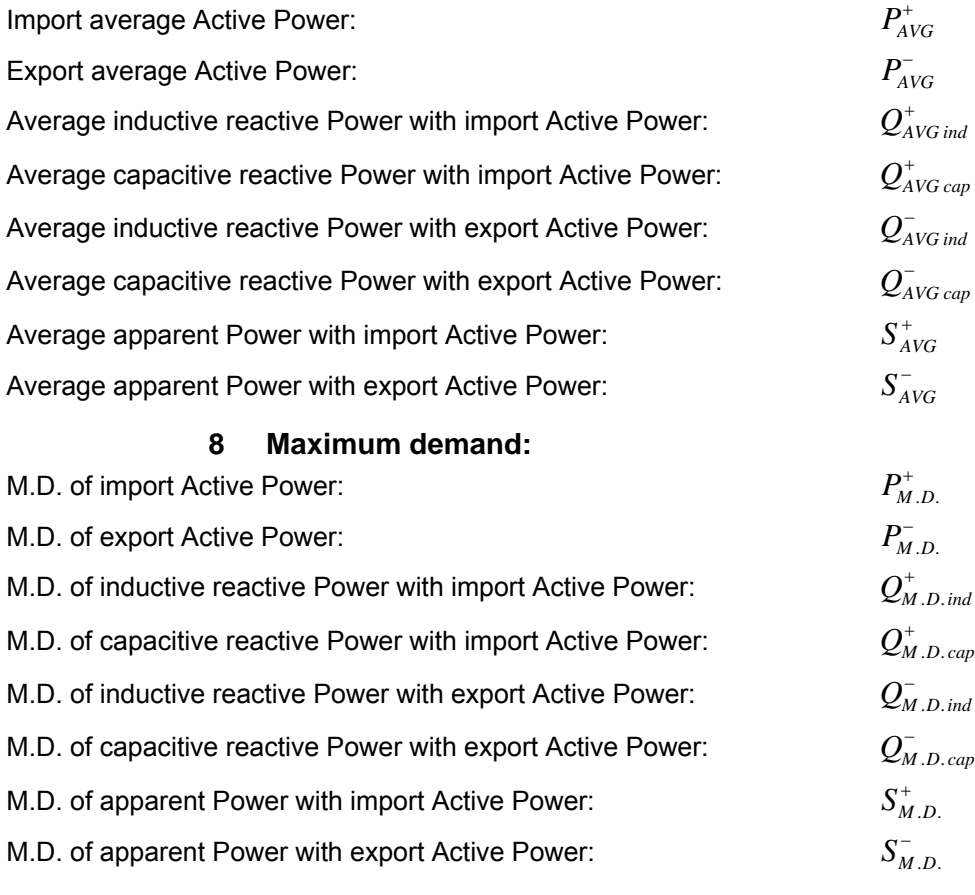

# **9 Time:**

Life Timer

#### 8.2.2 Measurement Formulas:

Phase-phase Voltages:  $U_{12}$ ,  $U_{23}$ ,  $U_{31}$ 

$$
U_{12} = \sqrt{\frac{1}{M} \sum_{n=0}^{M-1} U_{12}^2(n)};
$$
  $U_{23} = \sqrt{\frac{1}{M} \sum_{n=0}^{M-1} U_{23}^2(n)};$   $U_{31} = \sqrt{\frac{1}{M} \sum_{n=0}^{M-1} U_{31}^2(n)}$ 

 $U_{12}(n)$ , $U_{23}(n)$ , $U_{31}(n)$  are the Phase to phase Voltages samples. M is the number of samples taken over a period (64)

Phase to phase Voltages THD  $THD_{U_{12}}$ ,  $THD_{U_{23}}$ ,  $THD_{U_{31}}$  in %

$$
THD_{U_{12}} = 100 \sqrt{\frac{\sum_{n=0}^{N-1} U_{12}^2(n)}{N \left[\sum_{n=0}^{N-1} U_{12}(n) \cos\left(\frac{2\pi n}{N}\right)\right]^2 + \left[\sum_{n=0}^{N-1} U_{12}(n) \sin\left(\frac{2\pi n}{N}\right)\right]^2\right]}} - 1
$$
\n
$$
THD_{U_{23}} = 100 \sqrt{\frac{\sum_{n=0}^{N-1} U_{23}^2(n)}{N \left[\sum_{n=0}^{N-1} U_{23}(n) \cos\left(\frac{2\pi n}{N}\right)\right]^2 + \left[\sum_{n=0}^{N-1} U_{23}(n) \sin\left(\frac{2\pi n}{N}\right)\right]^2\right]}} - 1
$$
\n
$$
THD_{U_{31}} = 100 \sqrt{\frac{\sum_{n=0}^{N-1} U_{31}^2(n)}{N \left[\sum_{n=0}^{N-1} U_{31}(n) \cos\left(\frac{2\pi n}{N}\right)\right]^2 + \left[\sum_{n=0}^{N-1} U_{31}(n) \sin\left(\frac{2\pi n}{N}\right)\right]^2\right]}} - 1
$$

Phase Current:  $I_1, I_2, I_3$ 

$$
I_1 = \sqrt{\frac{1}{M} \sum_{n=0}^{M-1} I_1^2(n)};
$$
 
$$
I_2 = \sqrt{\frac{1}{M} \sum_{n=0}^{M-1} I_2^2(n)};
$$
 
$$
I_3 = \sqrt{\frac{1}{M} \sum_{n=0}^{M-1} I_3^2(n)}
$$

 $I_1(n)$ ,  $I_2(n)$ ,  $I_3(n)$  are the line current samples. Phase Current THD:  $THD_{I_1}$ ,  $THD_{I_2}$ ,  $THD_{I_3}$ 

$$
THD_{I_1} = 100 \sqrt{\frac{\sum_{n=0}^{N-1} I_1^2(n)}{\frac{2}{N} \left\{ \left[ \sum_{n=0}^{N-1} I_1(n) \cos \left( \frac{2\pi n}{N} \right) \right]^2 + \left[ \sum_{n=0}^{N-1} I_1(n) \sin \left( \frac{2\pi n}{N} \right) \right]^2 \right\}} - 1}
$$
\n
$$
THD_{I_2} = 100 \sqrt{\frac{\sum_{n=0}^{N-1} I_2^2(n)}{\frac{2}{N} \left\{ \left[ \sum_{n=0}^{N-1} I_2(n) \cos \left( \frac{2\pi n}{N} \right) \right]^2 + \left[ \sum_{n=0}^{N-1} I_2(n) \sin \left( \frac{2\pi n}{N} \right) \right]^2 \right\}} - 1}
$$

*THD<sub>1</sub>*<sub>3</sub> = 100 
$$
\sqrt{\frac{\sum_{n=0}^{N-1} I_3^2(n)}{N} \left[ \sum_{n=0}^{N-1} I_3(n) \cos \left( \frac{2\pi n}{N} \right) \right]^2 + \left[ \sum_{n=0}^{N-1} I_3(n) \sin \left( \frac{2\pi n}{N} \right) \right]^2} - 1
$$
  
\nMean phase-phase Voltage  $U_{\Delta}$   $U_{\Delta} = \frac{U_{12} + U_{23} + U_{31}}{3}$   
\nAverage THD of the Phase to phase Voltages:  $THD_{U_{\Delta}} H D_{U_{\Delta}} = \frac{THD_{U_{12}} + THD_{U_{23}} + THD_{U_{31}}}{3}$   
\nThree phase current:  $I_{\Sigma}$   $I_{\Sigma} = \frac{S_{\Sigma}}{U_{\Delta} \sqrt{3}}$   
\nAverage THD of the phase Currents:  $THD_{I_{\Sigma}}$   $THD_{I_{\Sigma}} = \frac{THD_{I_1} + THD_{I_2} + THD_{I_3}}{3}$   
\nThree phase Active Power:  $P_{\Sigma}$   $P_{\Sigma} = \frac{1}{M} \left[ \sum_{n=0}^{M-1} U_{12}(n) I_1(n) - \sum_{n=0}^{M-1} U_{23}(n) I_3(n) \right]$   
\nThree phase reactive Power:  $Q_{\Sigma}$   $Q_{\Sigma} = \frac{1}{M} \left[ \sum_{n=0}^{M-1} U_{12}(n + M/4) I_1(n) - \sum_{n=0}^{M-1} U_{23}(n + M/4) I_3(n) \right]$   
\nThree phase apparent Power:  $S_{\Sigma}$   $S_{\Sigma} = \sqrt{P_{\Sigma}^2 + Q_{\Sigma}^2}$   
\nThree phase Power Factor:  $\lambda_{\Sigma}$   $\lambda_{\Sigma} = \frac{P_{\Sigma}}{S_{\Sigma}} sign(Q_{\Sigma})$ 

where  $sign(x)$  is equal to 1 with  $x > 0$ , to -1 with  $x < 0$ .

## **8.3 3P-b 4W Balanced Three phase with neutral**

 $\overline{\phantom{a}}$ 

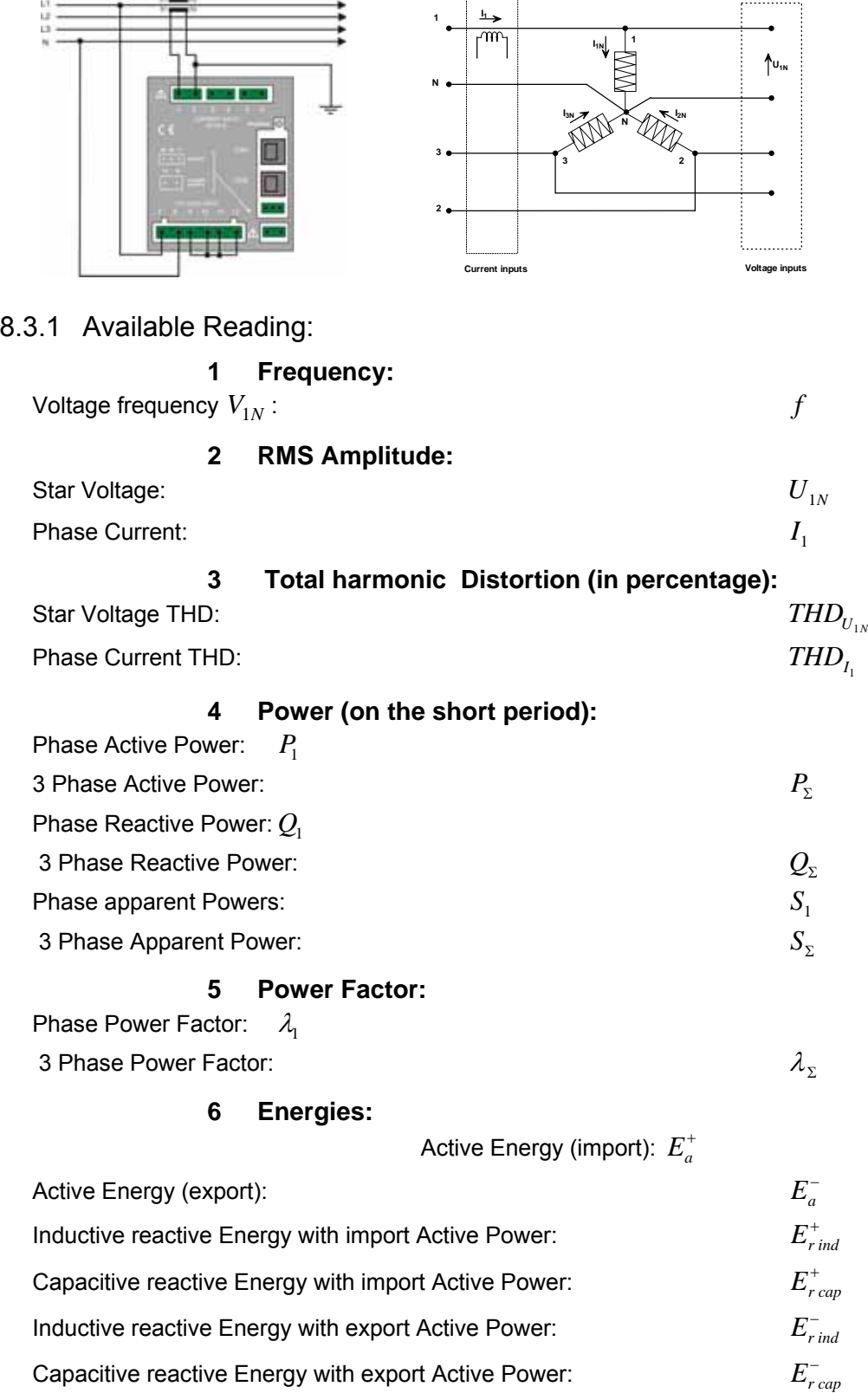

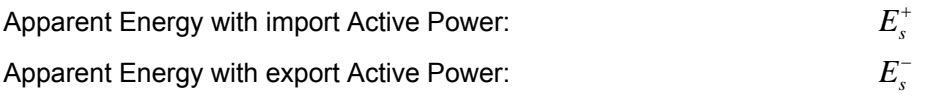

#### **7 Average Power integrated over the programmed integration period "Sliding Average",**

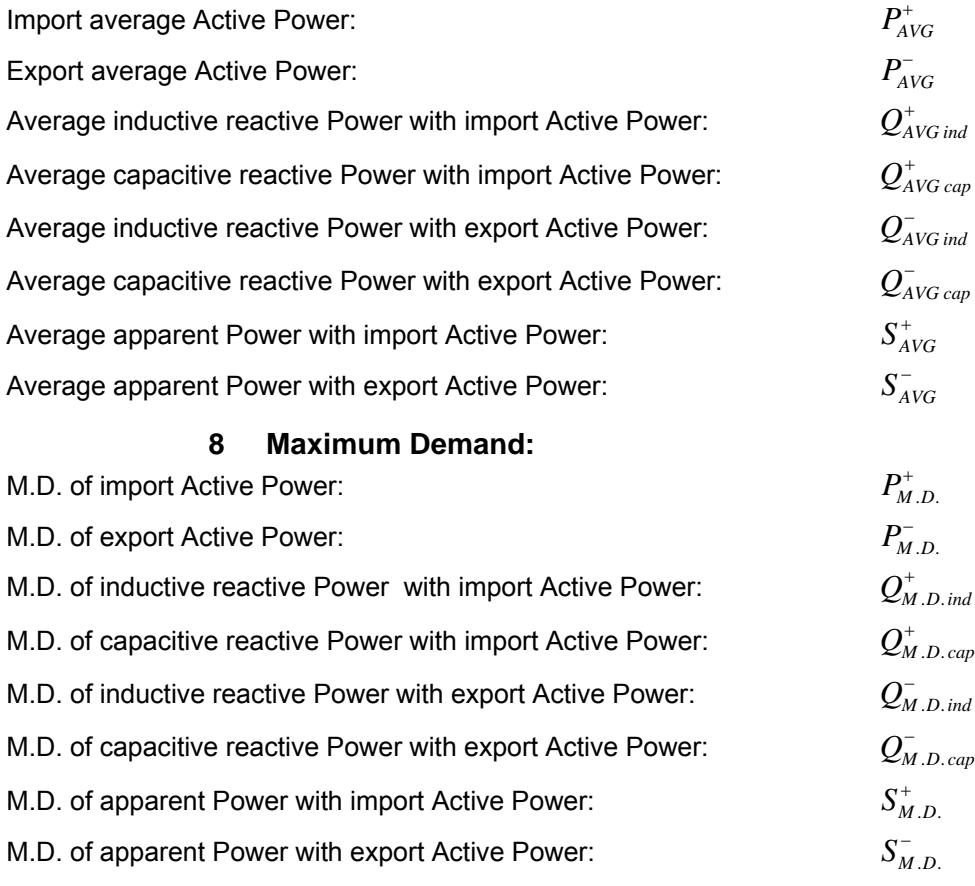

#### **9 Time:**

Life Timer *t*

#### 8.3.2 Measurements Formulas:

#### Phase Voltages:  $U_{1N}$

$$
U_{1N} = \sqrt{\frac{1}{M} \sum_{n=0}^{M-1} U_{1N}^2(n)}
$$

=

*n*

 $1 - \sqrt{14} \angle$ <sup>1</sup>

*I*

*M*

0

2

 $I_1^2(n)$ 

where:

 $U_{1N}(n)$  are the samples of the star voltages; *M* is the number of samples on a period (64); Star voltages THD  $THD_{U_{1N}}$  in %

$$
THD_{U_{1N}} = 100 \sqrt{\frac{\sum_{n=0}^{N-1} U_{1N}^2(n)}{2\left(\left[\sum_{n=0}^{N-1} U_{1N}(n)\cos\left(\frac{2\pi n}{N}\right)\right]^2 + \left[\sum_{n=0}^{N-1} U_{1N}(n)\sin\left(\frac{2\pi n}{N}\right)\right]^2\right]^2}} - 1
$$
  
Line Current (coincident with the phase current):  $I_1$  
$$
I_1 = \sqrt{\frac{1}{N} \sum_{n=0}^{N-1} V_{1N}(n)}
$$

Line Current (coincident with the phase current ):  $I_1$ 

 $I_1(n)$  are the samples of the line currents.

Phase current THD:  $THD_{I_1}$ 

*THD<sub>I<sub>1</sub></sub>* = 100 
$$
\sqrt{\sum_{n=0}^{N-1} I_1^2(n)}
$$
  
\n
$$
\sqrt{\sum_{n=0}^{N-1} I_1(n) \cos\left(\frac{2\pi n}{N}\right)}^2 + \left[\sum_{n=0}^{N-1} I_1(n) \sin\left(\frac{2\pi n}{N}\right)\right]^2} - 1
$$
  
\nPhase Active Power:  $P_1$ ;  
\n
$$
P_1 = \frac{1}{M} \sum_{n=0}^{M-1} U_{1N}(n) I_1(n)
$$
  
\nPhase reactive Power:  $Q_1$   
\n
$$
Q_1 = \frac{1}{M} \sum_{n=0}^{M-1} U_{1N}(n + M/4) I_1(n)
$$
  
\nPhase Power Factor:  $S_1$   
\n
$$
S_1 = U_1 I_1
$$
  
\nPhase Power Factor:  $\lambda_1$   
\n
$$
\lambda_1 = \frac{P_1}{S_1} sign(Q_1)
$$
  
\nTotal Active Power:  $P_2$   
\nTotal reactive Power:  $Q_2$   
\n
$$
Q_2 = Q_1 * 3
$$
  
\nTotal Power Factor:  $\lambda_2$   
\nTotal Power Factor:  $\lambda_2$   
\n
$$
Q_3 = \sqrt{P_2^2 + Q_2^2}
$$

where  $sign(x)$  is equal to 1 with  $x > 0$ , to -1 with  $x < 0$ .

#### **8.4 3P-b 3W Balanced three Phase without neutral 3 wires**

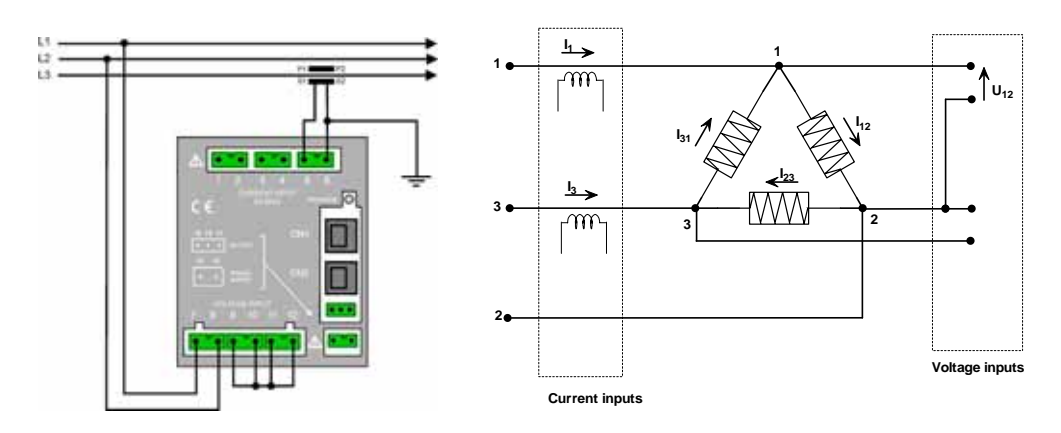

## 8.4.1 Available Reading:

## **1 Frequency:**

Voltage frequency  $V_{23}$ :  $f$ 

### **2 RMS amplitude:**

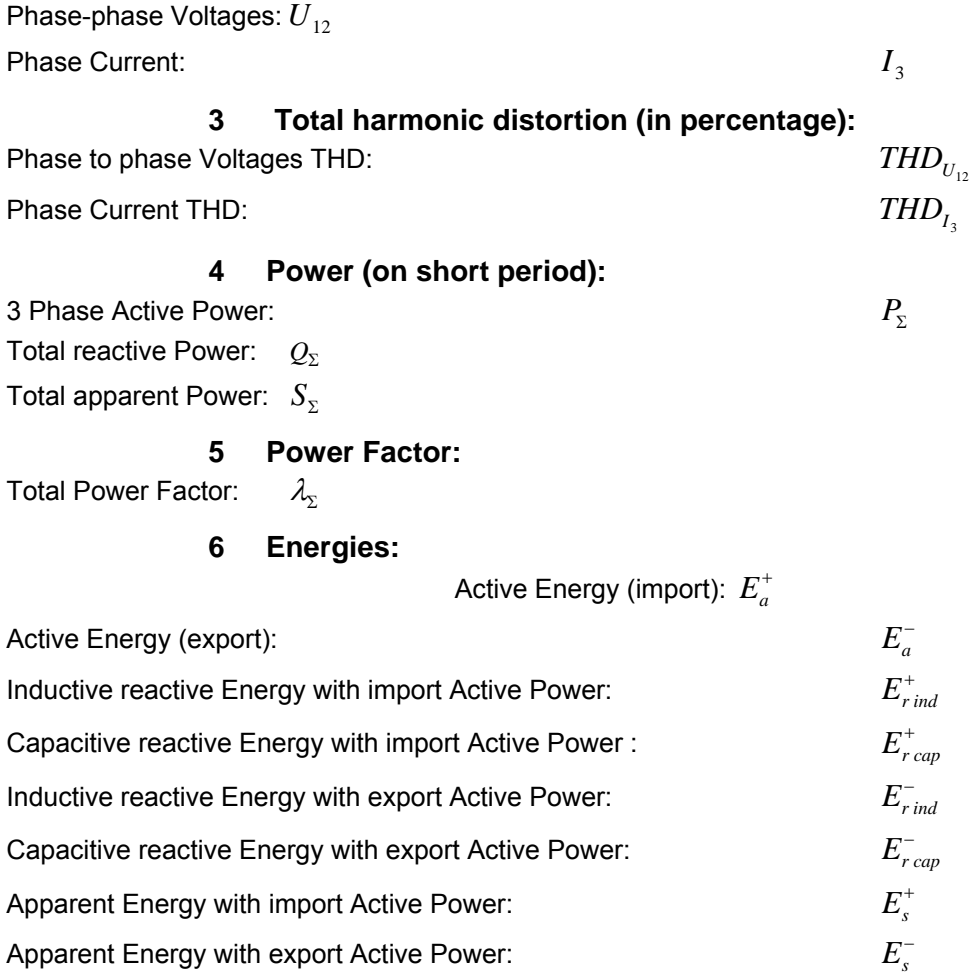

#### **7 Average Power integrated over the programmed integration period "Sliding Average",**

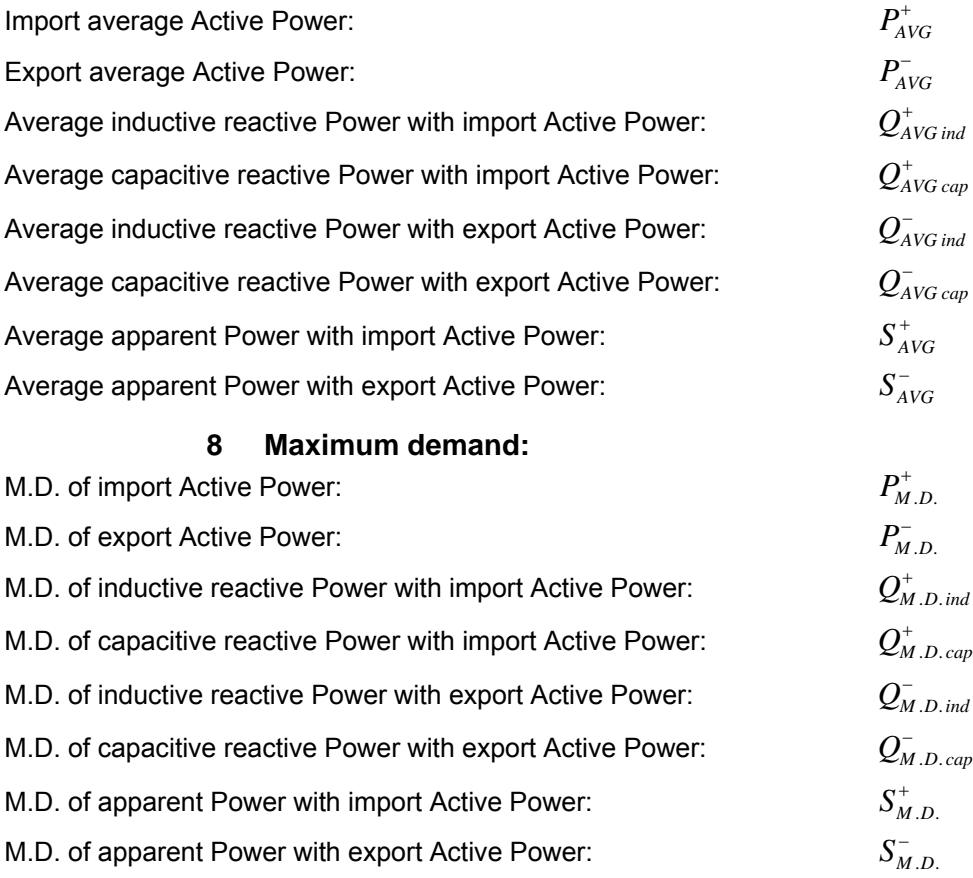

**9 Time:** 

Life Timer *t*

#### 8.4.2 Measurement Formulas:

Phase-phase Voltages:  $U_{12}$ 

$$
U_{12} = \sqrt{\frac{1}{M} \sum_{n=0}^{M-1} U_{12}^2(n)}
$$

Where:  $U_{12}(n)$  are the samples of the chained values. M is the number of sampling on a period (64)

Phase to phase Voltages THD  $THD_{U_{23}}$  in %

$$
THD_{U_{12}} = 100 \sqrt{\frac{\sum_{n=0}^{N-1} U_{12}^2(n)}{N \left[\sum_{n=0}^{N-1} U_{12}(n) \cos\left(\frac{2\pi n}{N}\right)\right]^2 + \left[\sum_{n=0}^{N-1} U_{12}(n) \sin\left(\frac{2\pi n}{N}\right)\right]^2\right]}} - 1
$$

Line Currents :  $I_3$ 

$$
I_3 = \sqrt{\frac{1}{M} \sum_{n=0}^{M-1} I_3^2(n)}
$$

 $I_1(n)$  are the samples of the line currents.

THD of the phase currents:  $THD_{I_3}$ 

*THD<sub>1<sub>3</sub></sub>* = 100\n
$$
\sqrt{\frac{\sum_{n=0}^{N-1} I_{3}^{2}(n)}{\frac{2}{N} \left[ \sum_{n=0}^{N-1} I_{3}(n) \cos \left( \frac{2\pi n}{N} \right) \right]^{2} + \left[ \sum_{n=0}^{N-1} I_{3}(n) \sin \left( \frac{2\pi n}{N} \right) \right]^{2}} - 1}
$$
\nThree phase Active Power:  $P_{\Sigma}$ \n
$$
P_{\Sigma} = \frac{1}{M} \left[ \sum_{n=0}^{M-1} U_{23}(n + M/4) I_{1}(n) \right] \sqrt{3}
$$
\nThree phase reactive Power:  $Q_{\Sigma}$ \n
$$
Q_{\Sigma} = \frac{1}{M} \left[ \sum_{n=0}^{M-1} U_{23}(n) I_{1}(n) \right] \sqrt{3}
$$
\nThree phase apparent Power:  $S_{\Sigma}$ \n
$$
S_{\Sigma} = \sqrt{P_{\Sigma}^{2} + Q_{\Sigma}^{2}}
$$
\nThree phase Power Factor:  $\lambda_{\Sigma}$ \n
$$
\lambda_{\Sigma} = \frac{P_{\Sigma}}{S_{\Sigma}} sign(Q_{\Sigma})
$$

where  $sign(x)$  is equal to 1 with  $x > 0$ , to -1 with  $x < 0$ .

## **8.5 1P (2W) Single phase**

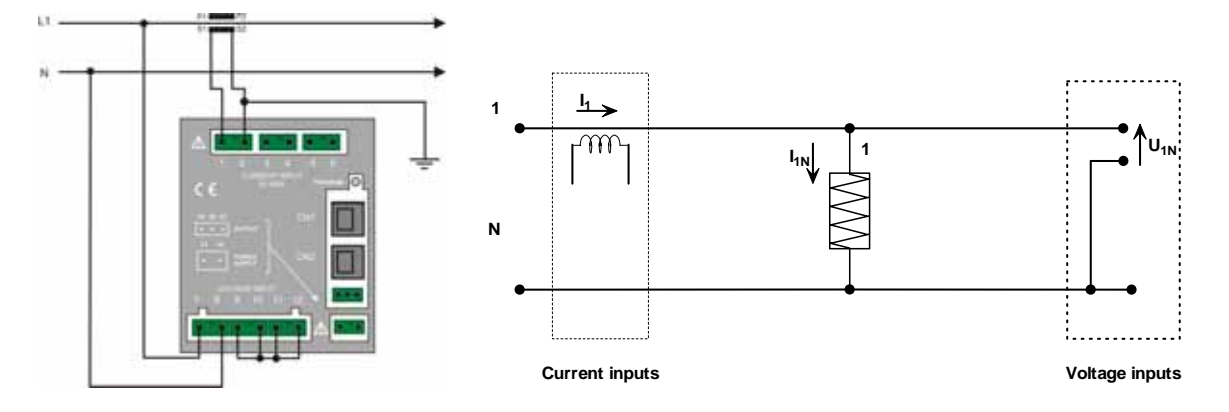

## 8.5.1 Available Reading:

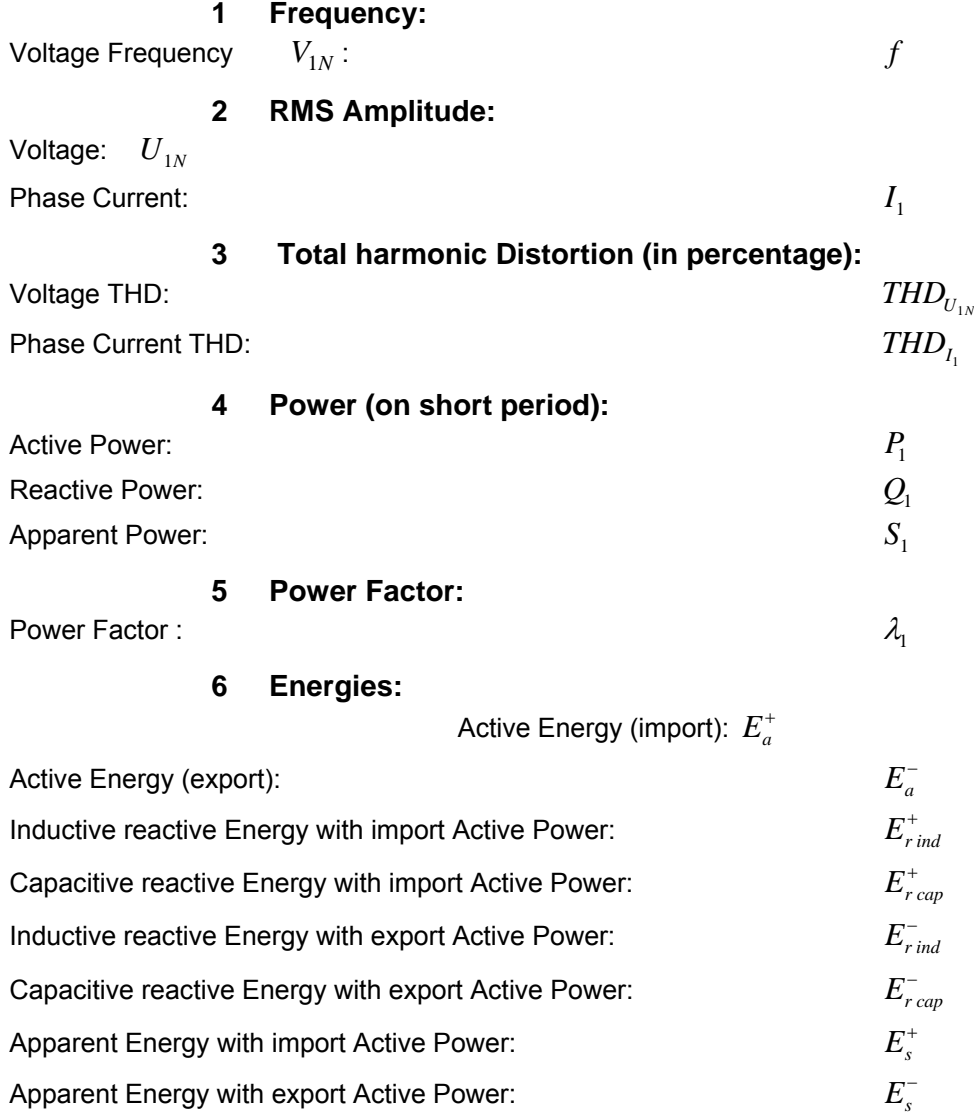

#### **7 Average Power integrated over the programmed integration period "Sliding Average",**

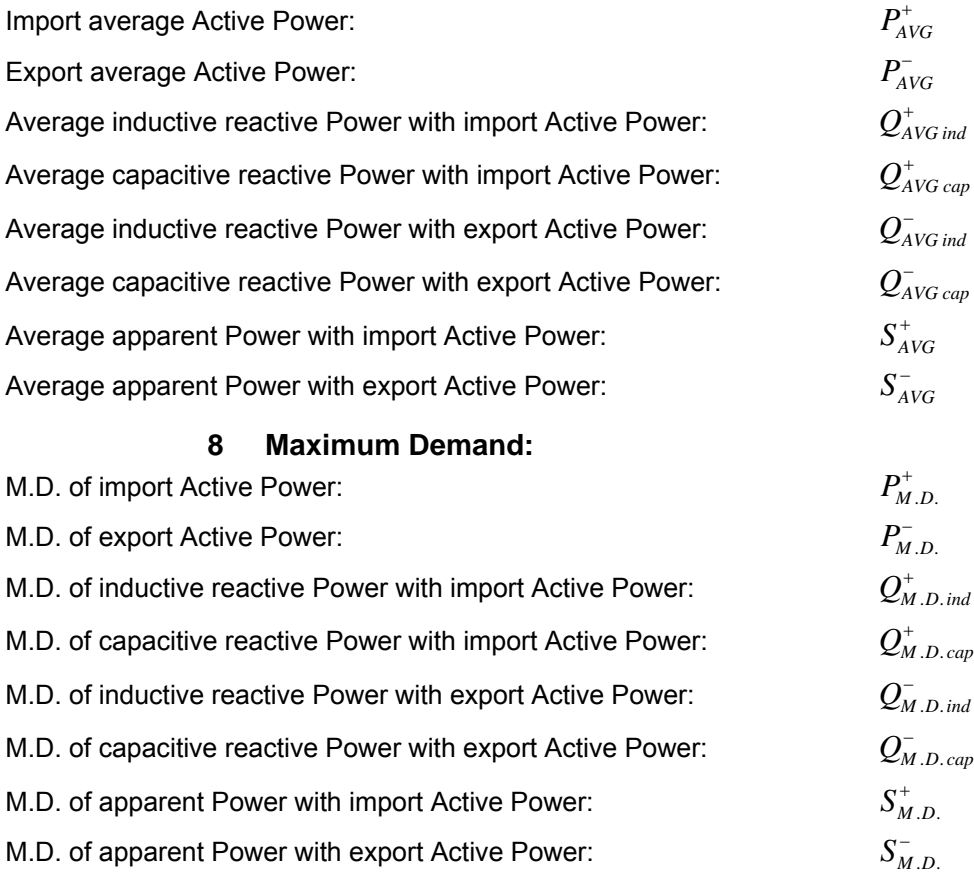

**9 Time:** 

Life Timer *t*

#### 8.5.2 Measurement Formulas:

 $Voltage:  $U_{1N}$$ </u>

$$
U_{1N} = \sqrt{\frac{1}{M} \sum_{n=0}^{M-1} U_{1N}^2(n)}
$$

 $U_{1N}(n)$  are the samples of the star voltages;

*M* is the number of samples on a period (64);

Star voltages THD  $THD_{U_{1N}}$  in %

$$
THD_{U_{1N}} = 100 \sqrt{\frac{\sum_{n=0}^{N-1} U_{1N}^{2}(n)}{\frac{2}{N} \left\{ \left[ \sum_{n=0}^{N-1} U_{1N}(n) \cos \left( \frac{2\pi n}{N} \right) \right]^{2} + \left[ \sum_{n=0}^{N-1} U_{1N}(n) \sin \left( \frac{2\pi n}{N} \right) \right]^{2} \right\}} - 1}
$$
\nPhase Current:  $I_{1}$  
$$
I_{1} = \sqrt{\frac{1}{M} \sum_{n=0}^{M-1} I_{1}^{2}(n)}
$$

Where:  $I_1(n)$  are the samples of the line currents.

Phase current THD:  $THD_{I_1}$ 

$$
THD_{I_1} = 100 \sqrt{\frac{\sum_{n=0}^{N-1} I_1^2(n)}{\frac{2}{N} \left[ \sum_{n=0}^{N-1} I_1(n) \cos \left( \frac{2\pi n}{N} \right) \right]^2 + \left[ \sum_{n=0}^{N-1} I_1(n) \sin \left( \frac{2\pi n}{N} \right) \right]^2} } - 1
$$

Phase Active Powers:  $P_1$ 

Phase apparent Powers:  $S_1$   $S_2 = U_1 I_1$ 

$$
\underline{\text{Phase Power Factors: } \lambda_1}
$$

Phase Active Powers: 
$$
P_1
$$
  
\nPhase reactive Powers:  $Q_1$   
\n
$$
P_1 = \frac{1}{M} \sum_{n=0}^{M-1} U_{1N}(n) I_1(n)
$$
\n
$$
Q_1 = \frac{1}{M} \sum_{n=0}^{M-1} U_{1N}(n + M/4) I_1(n)
$$

 $=0$ 

Phase Power Factors: 
$$
\lambda_1
$$
  $\lambda_1 = \frac{P_1}{S_1} sign(Q_1)$ 

where  $sign(x)$  is equal to 1 with  $x > 0$ , to -1 with  $x < 0$ .

#### **8.6 2P (2W) Double phase**

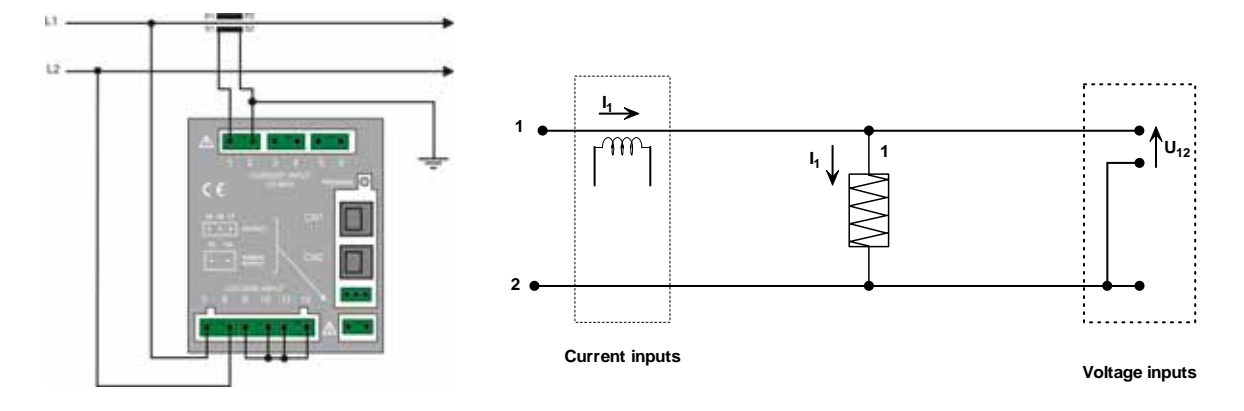

#### 8.6.1 Available Reading:

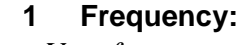

Voltage frequency  $V_{12}$ :  $f$ 

**2 RMS amplitude:**  Voltage:  $U_{12}$ Phase Current:  $I_1$ **3 Total harmonic distortion (in percentage):**  Voltage THD :  $\text{THD}_{U_{12}}$ <br>Phase Current THD:  $\text{THD}_{U_{11}}$ **Phase Current THD: 4 Power (on short period):**  Active Power: *P*<sup>∑</sup> Reactive Power: *Q*<sup>∑</sup> Apparent Power: *S*<sup>∑</sup> **5 Power Factor:**  Power Factor:  $\lambda_{\Sigma}$ **6 Energies:**  Active Energy (import):  $E_a^+$ Active Energy (export):  $E_a^-$ Inductive reactive Energy with import Active Power:  $E^{+}_{rind}$ Capacitive reactive Energy with import Active Power:  $E^{+}_{r \, cap}$ Inductive reactive Energy with export Active Power: *E*<sub>*rind</sub>*</sub> Capacitive reactive Energy with export Active Power:  $E_{r,cap}^-$ Apparent Energy with import Active Power:  $E^*$ 

Apparent Energy with export Active Power:  $E_s^-$ 

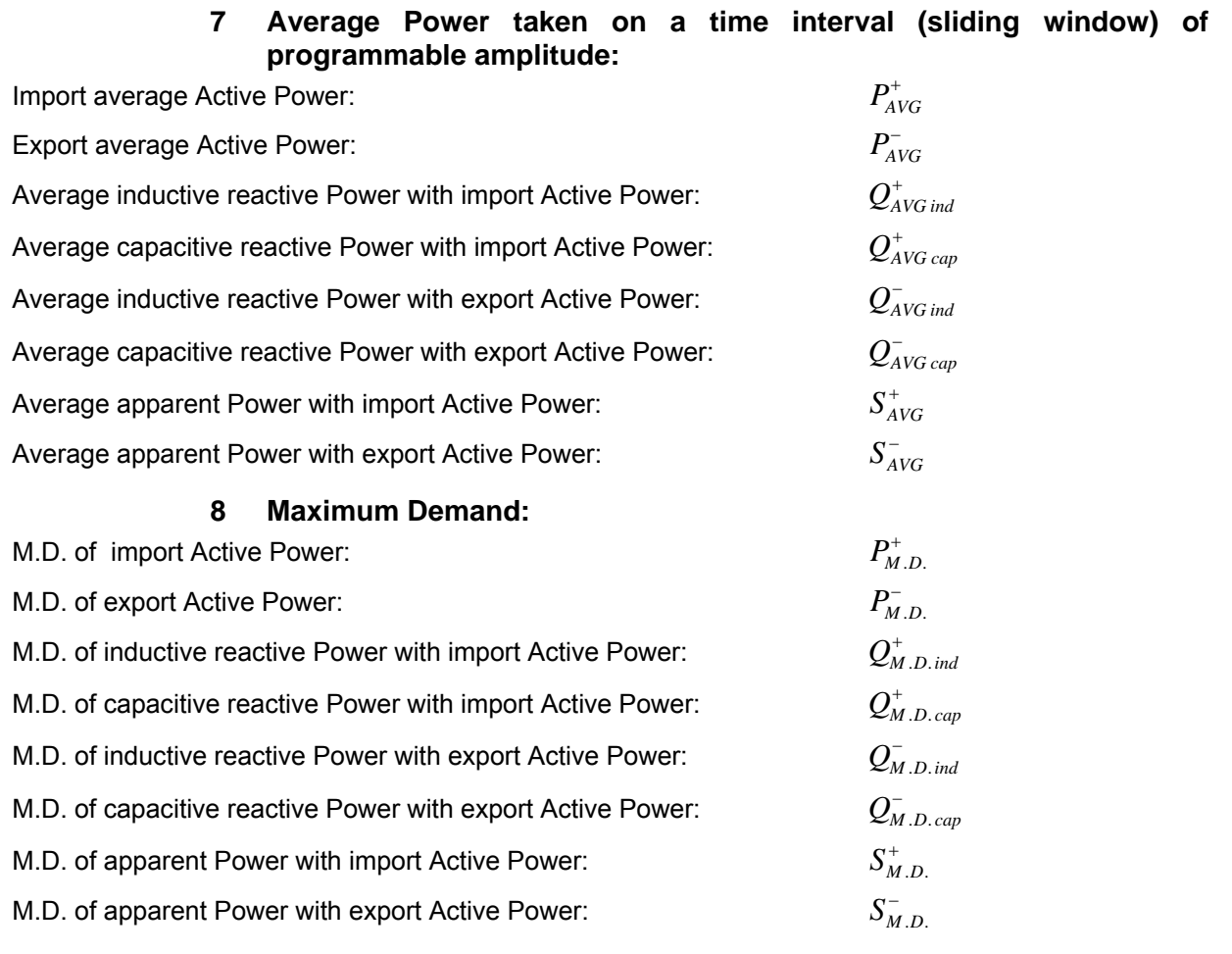

## **9 Time:**

Life Timer

#### 8.6.2 Measurements Formulas:

$$
U_{12} = \sqrt{\frac{1}{M} \sum_{n=0}^{M-1} U_{12}^2(n)}
$$

 $U_{12}(n)$  are the samples of the star voltages;

*M* is the number of samples taken on a period (64);

 $\frac{\text{Star voltage THD}}{\text{CHD}_U}$  *THD*<sub> $U_{12}$ </sub> in %

$$
THD_{U_{12}} = 100 \sqrt{\frac{\sum_{n=0}^{N-1} U_{12}^2(n)}{\frac{2}{N} \left[ \sum_{n=0}^{N-1} U_{12}(n) \cos \left( \frac{2\pi n}{N} \right) \right]^2 + \left[ \sum_{n=0}^{N-1} U_{12}(n) \sin \left( \frac{2\pi n}{N} \right) \right]^2 \right]}} - 1
$$
  
Phase Current:  $I_1$  
$$
I_1 = \sqrt{\frac{1}{M} \sum_{n=0}^{M-1} I_1^2(n)}
$$

 $I_1(n)$  are the samples of the line current.

Phase current THD:  $THD_{I_1}$ 

$$
THD_{I_1} = 100 \sqrt{\frac{\sum_{n=0}^{N-1} I_1^2(n)}{N \sqrt{\left[\sum_{n=0}^{N-1} I_1(n) \cos\left(\frac{2\pi n}{N}\right)\right]^2 + \left[\sum_{n=0}^{N-1} I_1(n) \sin\left(\frac{2\pi n}{N}\right)\right]^2\right]^2}} - 1
$$

Active Power: 
$$
P_{\Sigma}
$$
 
$$
P_{\Sigma} = \frac{1}{M} \sum_{n=0}^{M-1} U_{12}(n) I_1(n)
$$

Reactive Power :  $Q_{\Sigma} = \frac{1}{M} \sum_{n=0}^{M} U_{12}(n + M/4) I_1(n)$ 

Phase apparent Power:  $S_{\Sigma}$  12 1  $S_{\Sigma} = U_{12} I_1$ 

*M*

1

 $\frac{1}{M}\sum_{n=0}^{M-1} U_{12}(n+M/4)$ 

*n*

 $\lambda_{\Sigma} = \frac{P_1}{S_1} sign(Q)$ 

=  $\sum_{\Sigma} = \frac{1}{M} \sum U_{12}(n +$ 

1

Phase Power Factor: 
$$
\lambda_{\Sigma}
$$
  $\lambda_{\Sigma}$   $\lambda_{\Sigma} = \frac{1}{S} sign(Q_1)$ 

where  $sign(x)$  is equal to 1 with  $x > 0$ , to -1 with  $x < 0$ .

#### 8.6.3 Sampling:

The signals to be measured are sampled with a sampling frequency  $f_c$  equal to 64 times the network

frequency *f* : shortly, the number of samples per wave is fixed at 64 even with frequency variation.

The sampling is continuous on all waveform. Every 10 wave the samples are passed to the calculation part and the sampling restart for the next 10 waves.

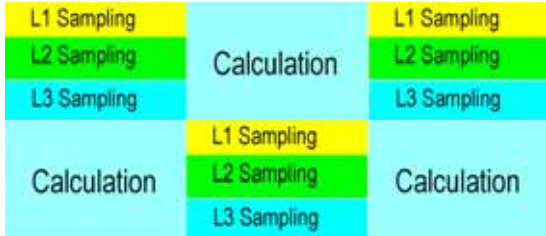

#### 8.6.4 Grid frequency Measurement:

The minimum measurable frequency is about 38 Hz.

The A/D converter is stopped out of the range  $45 \div 65$  Hz.

The frequency measurement is taken on phase L1 voltage.

The instrument can measure the fundamental frequency even in presence of very distorted waveforms and/or very low signal (few Volt).

#### **8.7 Average values and energy Calculation.**

#### 8.7.1 Energy counting

X3M is equipped with 8 "non volatile" energy counters which can count up to a maximum of 99999999.9 kWh (either kvarh or kVAh) with a resolution equal to 0.1 kWh (either kvarh or kVAh). The value of these counters can be read either by communication port or display. When the highest value 99999999.9 is reached, the counting starts again from zero (roll-over).

#### 8.7.2 Average Powers / maximum demand (m/Max)

X3M has a sliding window integrator which computes the average value of each of the 8 power measurements on an integration interval that is programmable in the range of 1 through 60 minutes in one minute steps.

The integration interval slides on the time axis in one minute intervals (when all the values of the measurements are updated). The settings of the integration intervals are not memorized when the instrument is turned off. While the duration of the integration interval may differ from the HOLD period, the two intervals are both aligned on the minute boundary. A command can be sent on the communication port to synchronize the HOLD period (and therefore of the minute boundary of the integration interval) with an external clock. The maximal value of each of the average power measurements is memorized in a nonvolatile register (maximum demand, MD).

Both the average and maximum demand values are available through the display and the communication port. A command can be sent (either from the keyboard or the communication port) to reset the maximum demand values to zero. Another command resets the average power values: it resets the measurements taken during the last integration interval, but not the measurements taken in the last minute (the step with which the integration window slides). This preserves the synchronization of the integration interval and of the HOLD interval on the minute boundary.

## **9 MODBUS Protocol**

#### **9.1 Foreword:**

The instrument modbus protocol is implemented according to the document "*MODBUS Application Protocol Specification V1.1*", available in [www.modbus.org .](http://www.modbus.org/)

The following "Public functions" are implemented:

- (0x01) Read Coils
- (0x02) Read Discrete Inputs
- (0x03) Read Holding Registers
- (0x04) Read Input Registers
- (0x05) Write Single Coil
- (0x06) Write Single Register
- (0x07) Read Exception Status
- (0x08) Diagnostics
- (0x0F) Write Multiple Coils
- (0x10) Write Multiple Registers
- (0x11) Report Slave ID

Regarding the "Diagnostics" function, the following "Sub-functions" are implemented:

- − (0x0000) Return Query Data
- − (0x0001) Restart Communications Option
- − (0x0004) Force Listen Only Mode

The only implemented function "User Defined" is marked "Change Slave Address" (function code 0x42).

Through two coils named SWAP BYTES and SWAP WORDS, it is possible to modify the memory area organization where the modbus registers mapping are. The configuration [SWAP BYTES = FALSE, SWAP WORDS = FALSE] correspond to a "Big-Endian" type organization (Motorola like): the most significant data byte whose size is bigger than byte is allocated at the lower address.

The order of the bigger than byte data transmitted on the serial line depend on the memory organization. In the "Big-Endian" organization type, the most significant byte is the one transmitted first (standard modbus).

Vice versa, the configuration [SWAP BYTES = TRUE, SWAP WORDS = TRUE] corresponds to an "INTEL like" memory organization (the most significant byte at the higher address, that is less significant byte transmitted first on the serial line).

Note: In the released version, not all the listed commands are available, check in the following pages for availability.

The default configuration is "Big-Endian" (Motorola like) as the modbus standard specify and not "Little-Endian" as the previous instruments.

## **9.2 "Device dependent" Functions**

## 9.2.1 (0x11) Slave ID Report

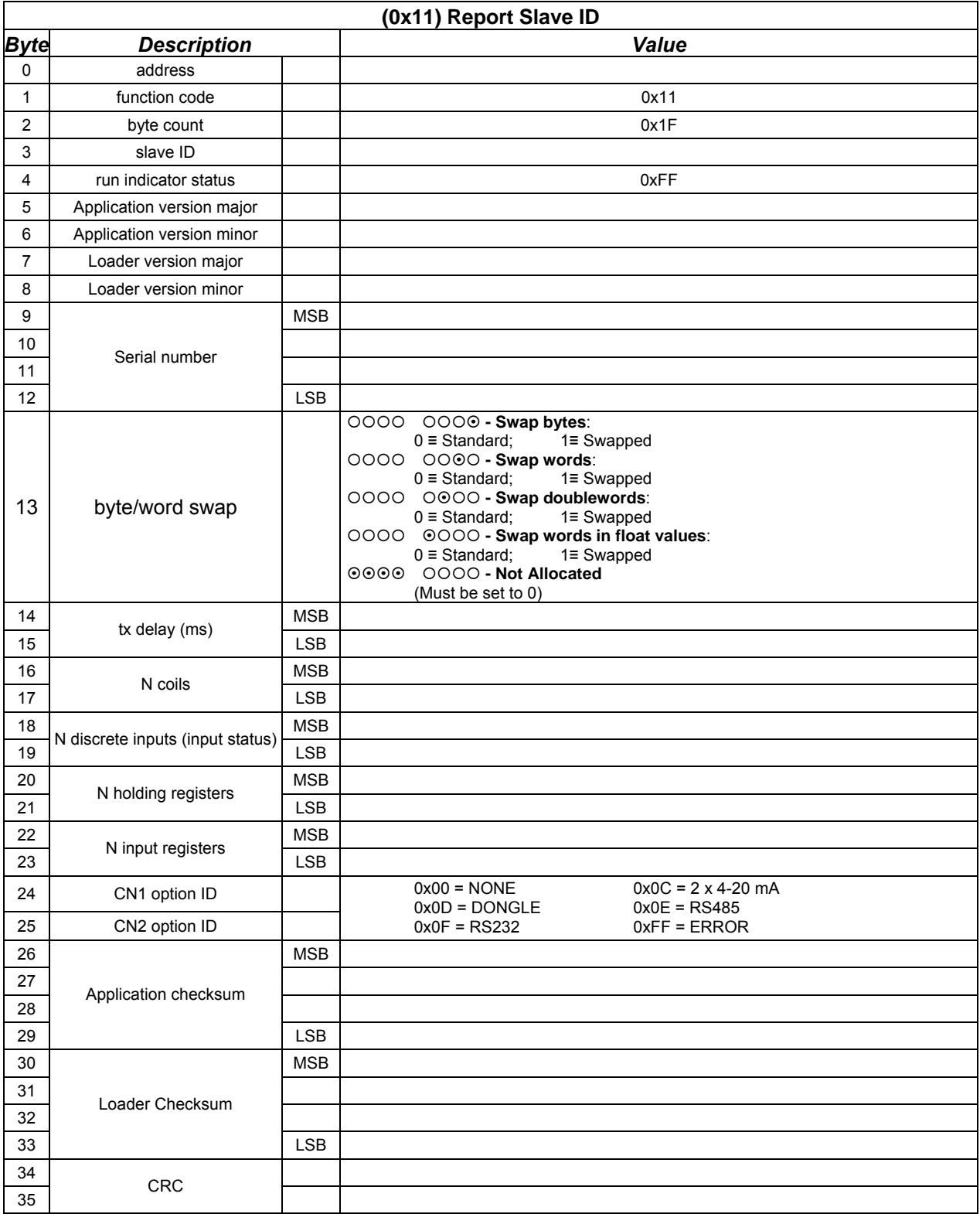

#### 9.2.2 (0x07) Exception Status Read Not available.

### **9.3 "User defined" Functions**

## 9.3.1 (0x42) Slave Address Change

The instruments accepts query with function code 0x42 (change slave address) only of "Broadcast" type (address 0). Consequently, there is no answer.

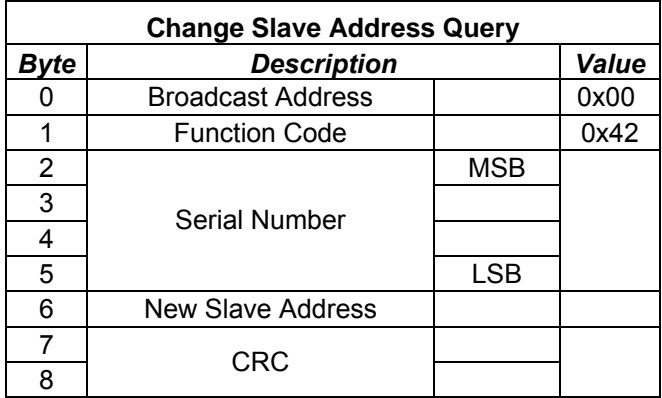
# **9.4 Register Mapping**

#### 9.4.1 Holding registers

Registers from address 0 to 7 are compatible with the registers of the old instrument, in order to assure the backwards compatibility. The one described are the ones of the KILO (T).

Registers from address 70 to 79 specific for X3M.

Registers from address 8 to 69 and from 132 to 139 are reserved for future expansions.

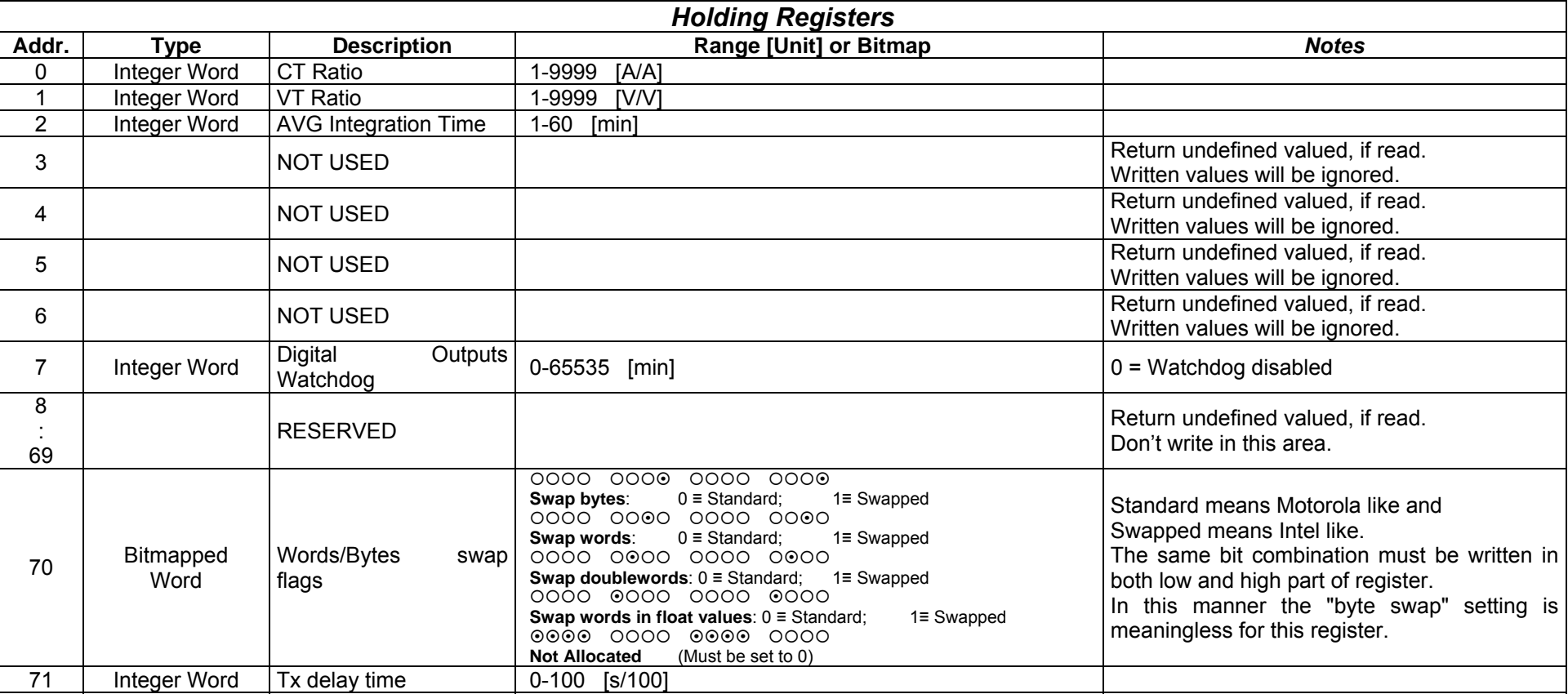

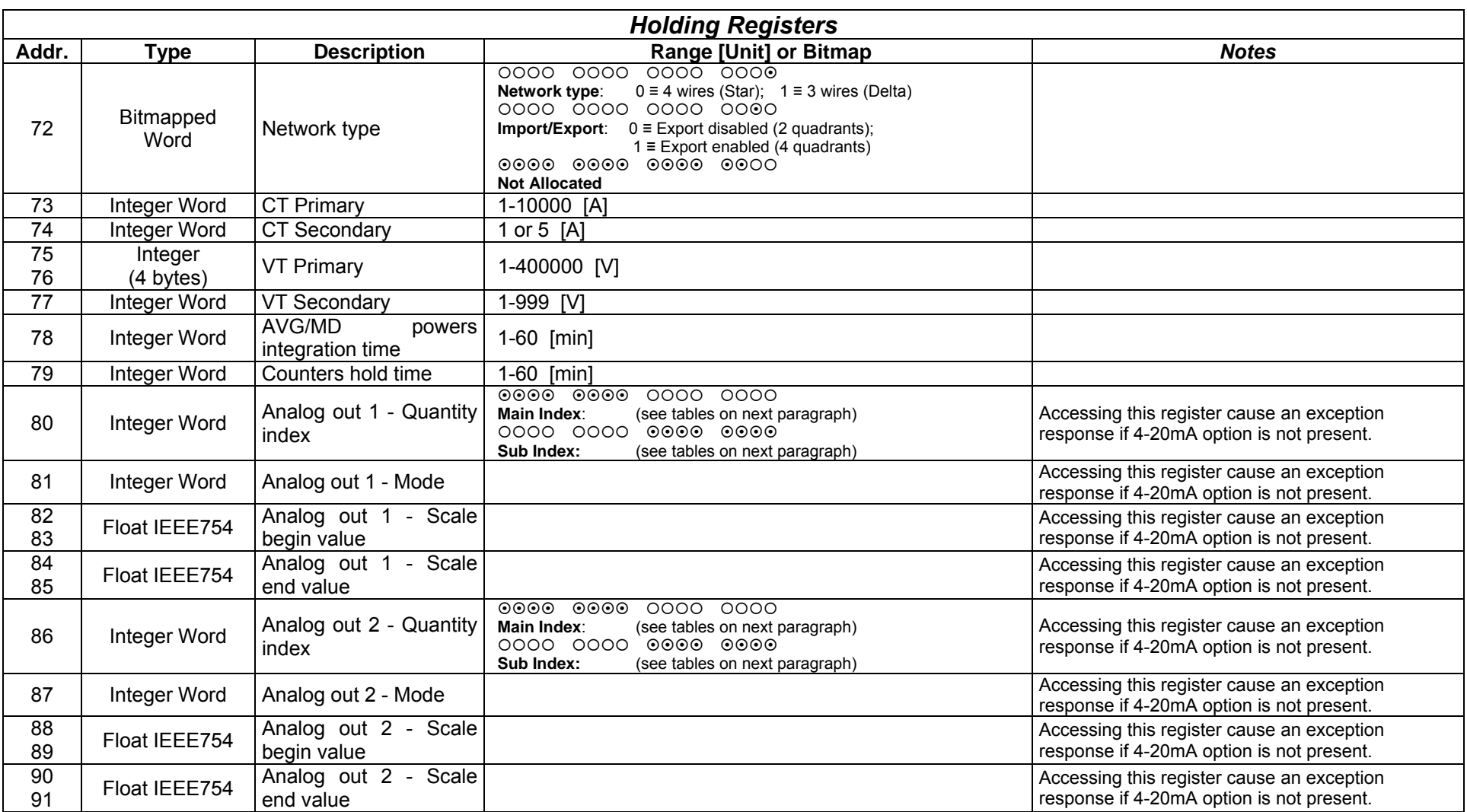

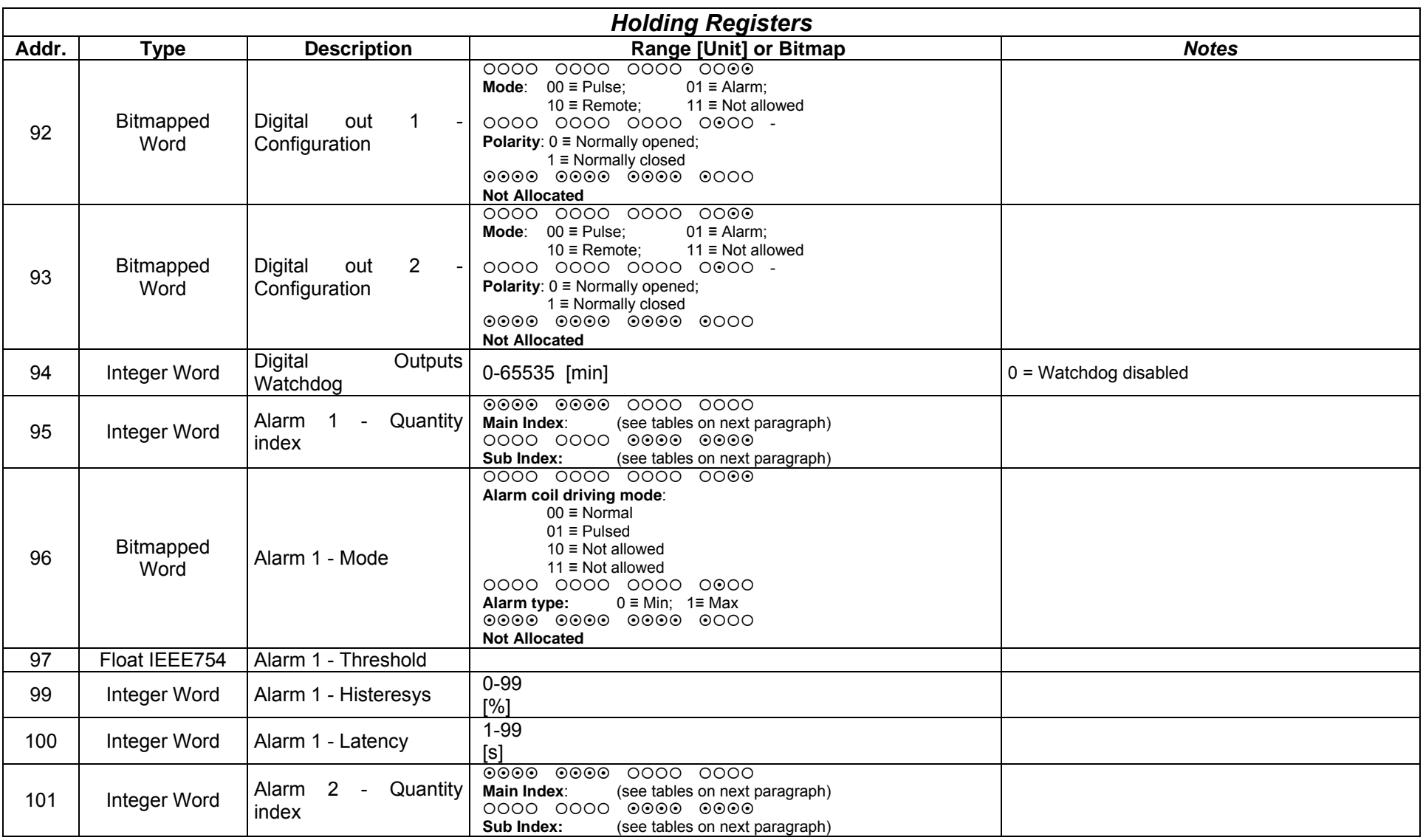

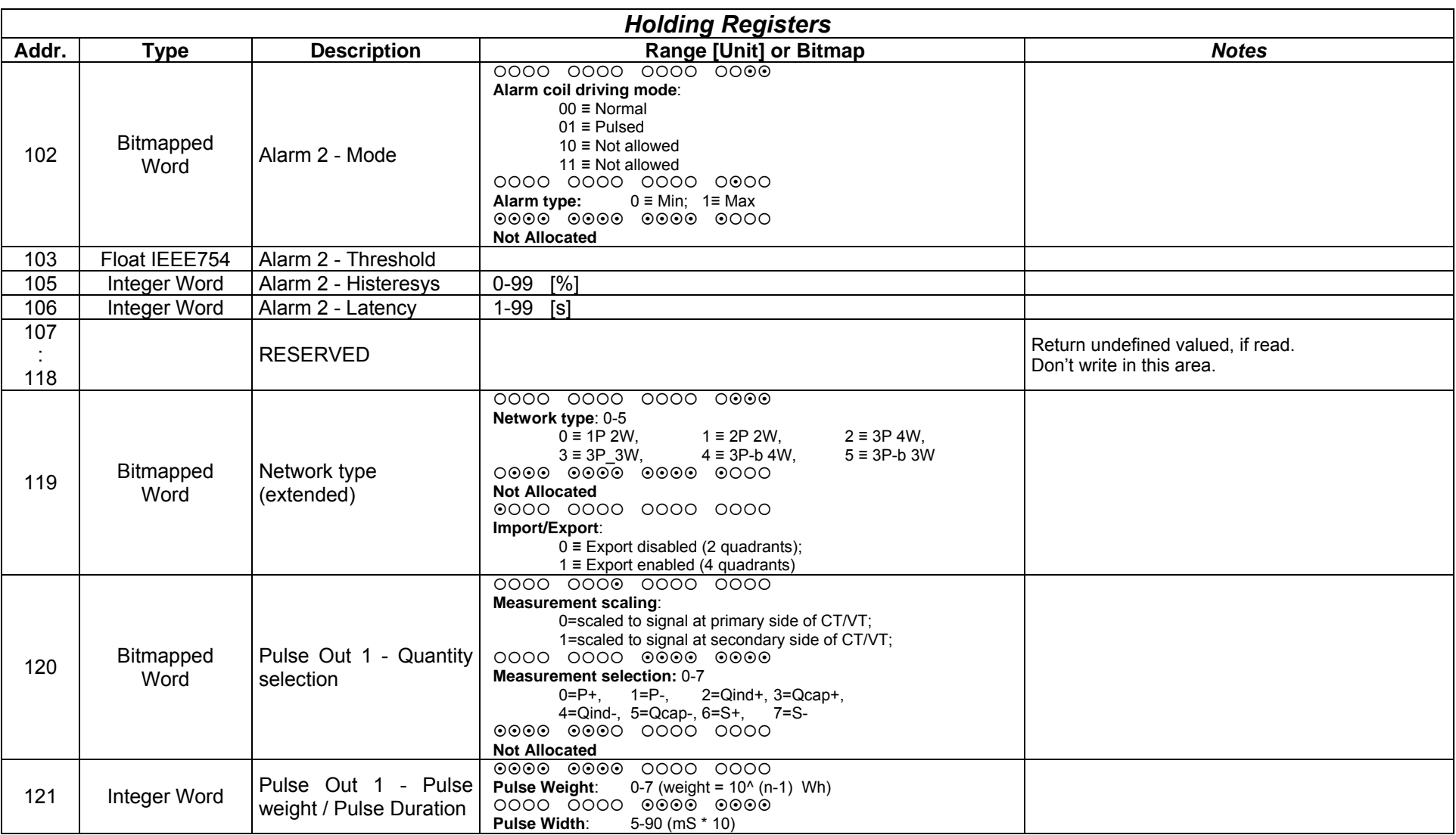

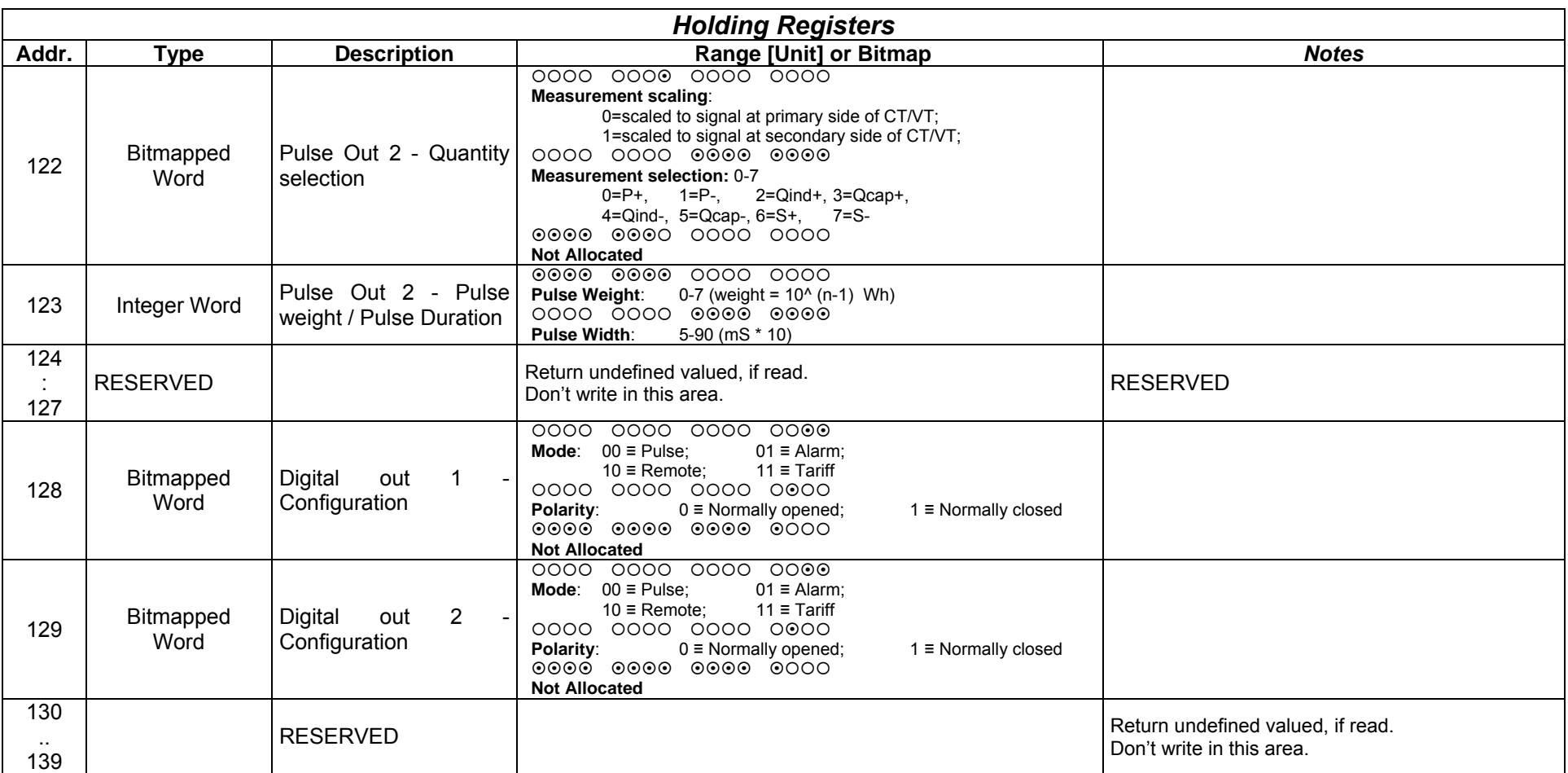

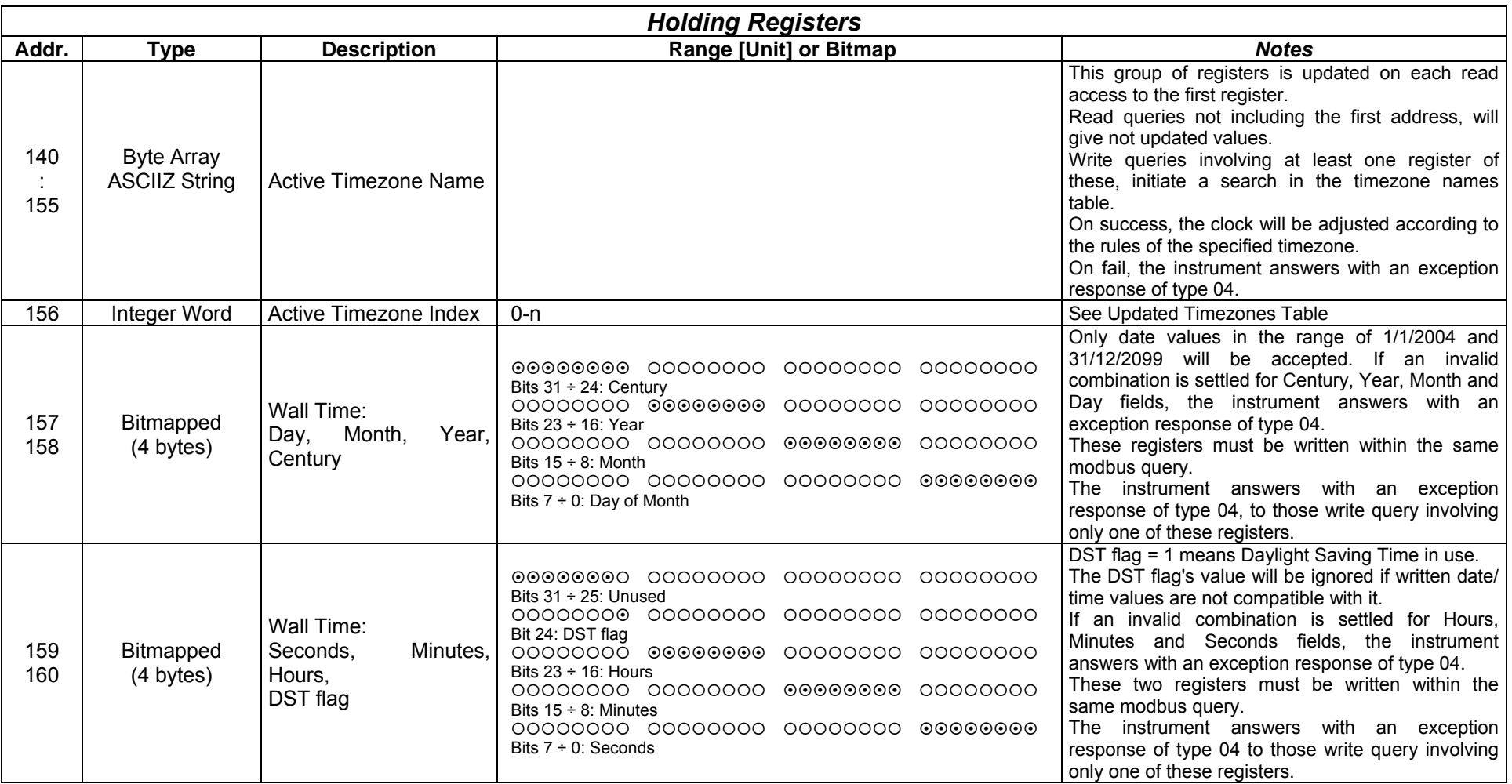

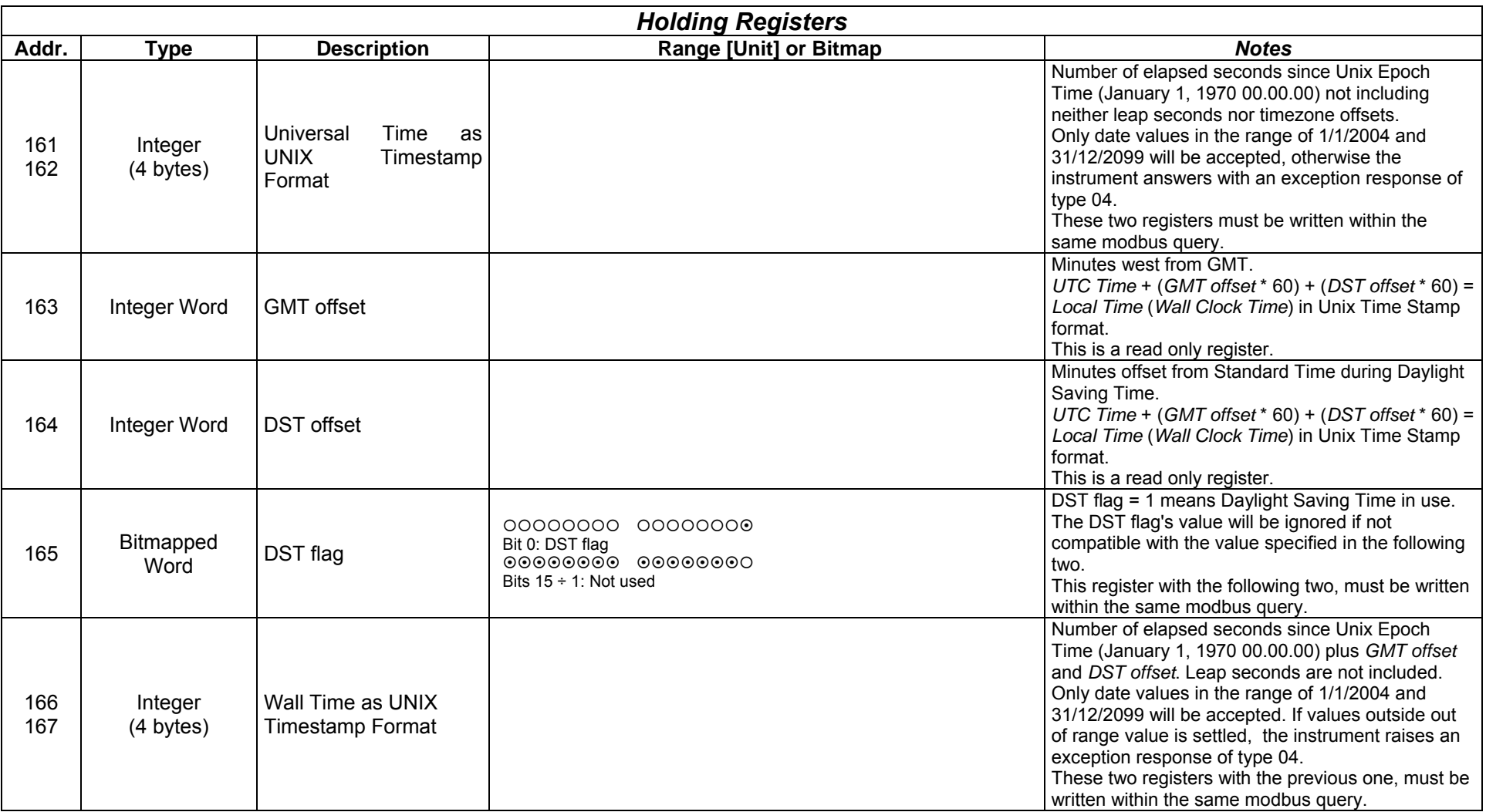

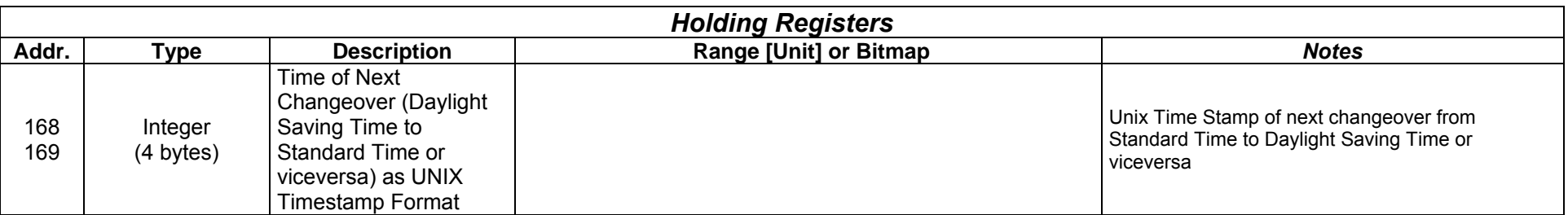

### 9.4.2 Parameter selection tables

The following tables allow the selection of the parameters to be associated to the alarms and to analog outputs. The Main index and the Sub index have to be specified in binary format (HEX).

All cells identified with **and are available only in Import/Export configuration**.

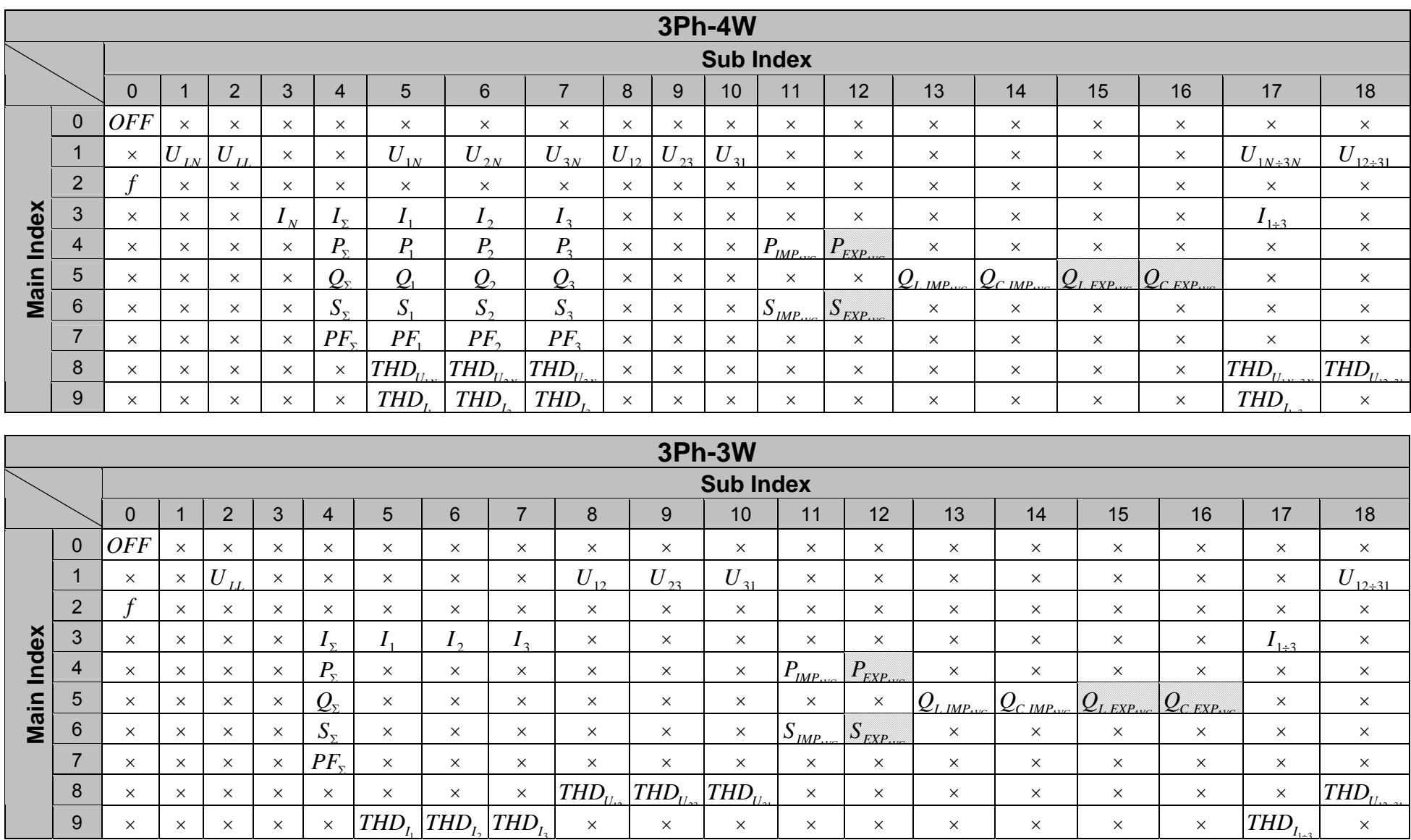

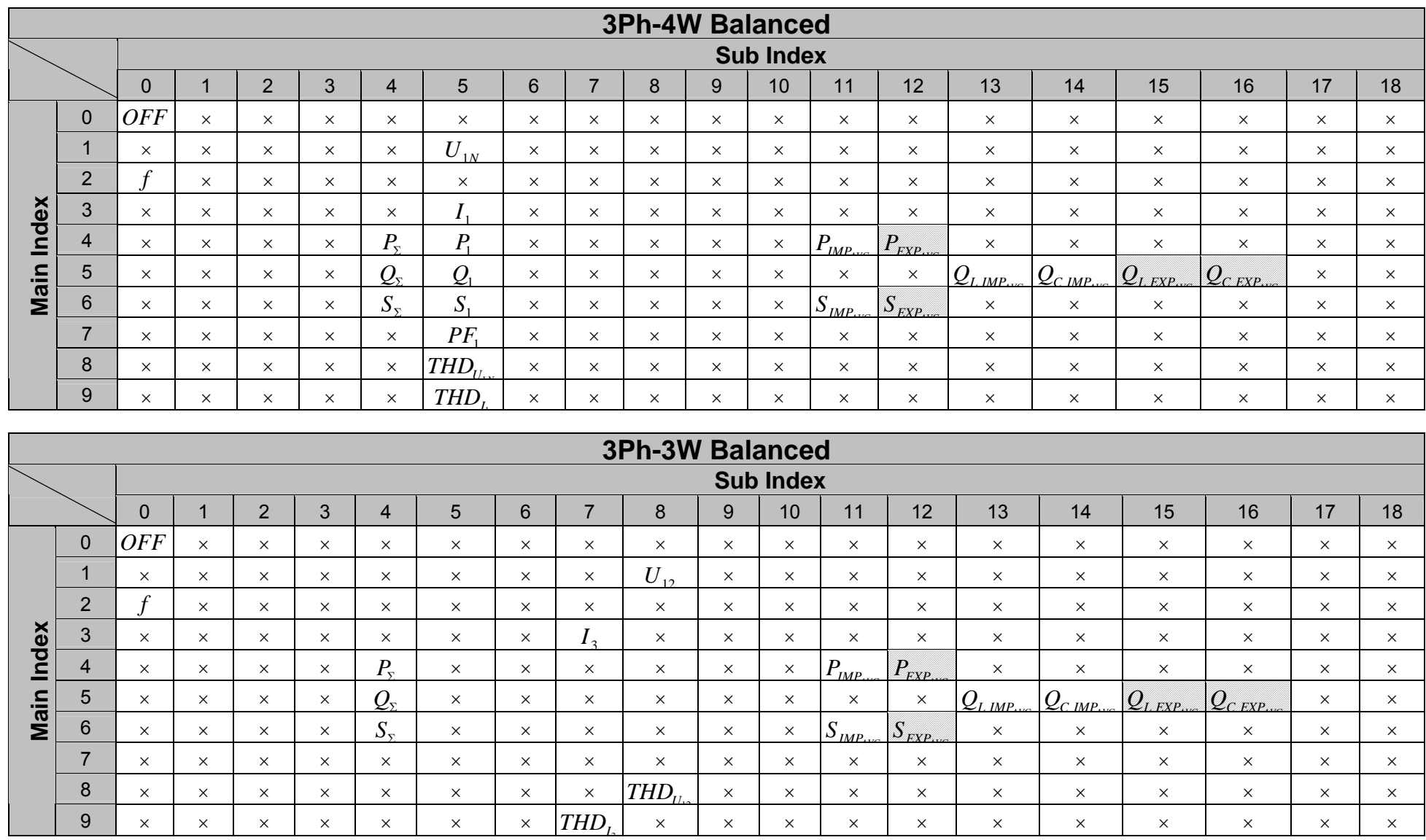

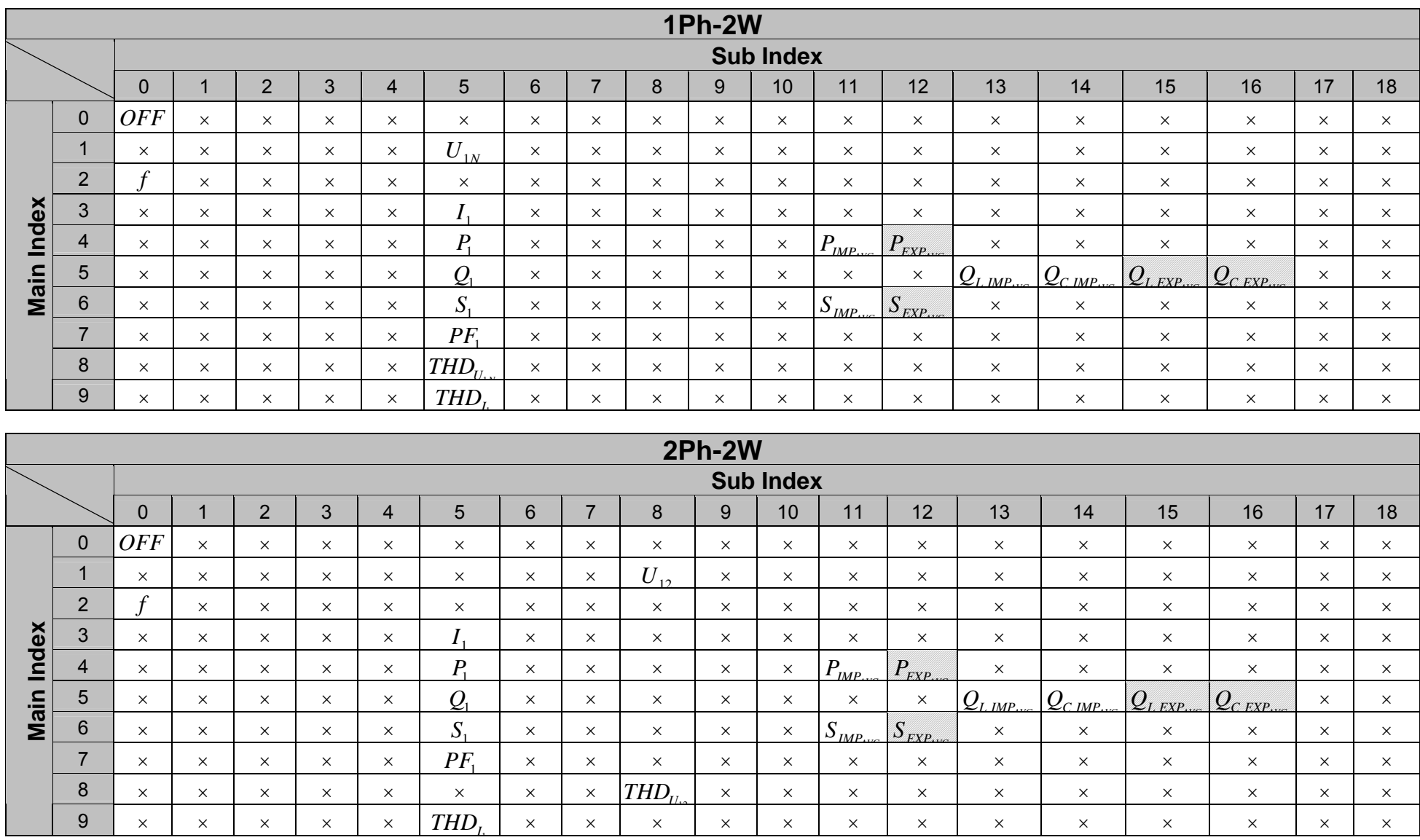

# 9.4.3 X3M Input registers

In this chapter the X3M original registers are listed with all the available measurements.

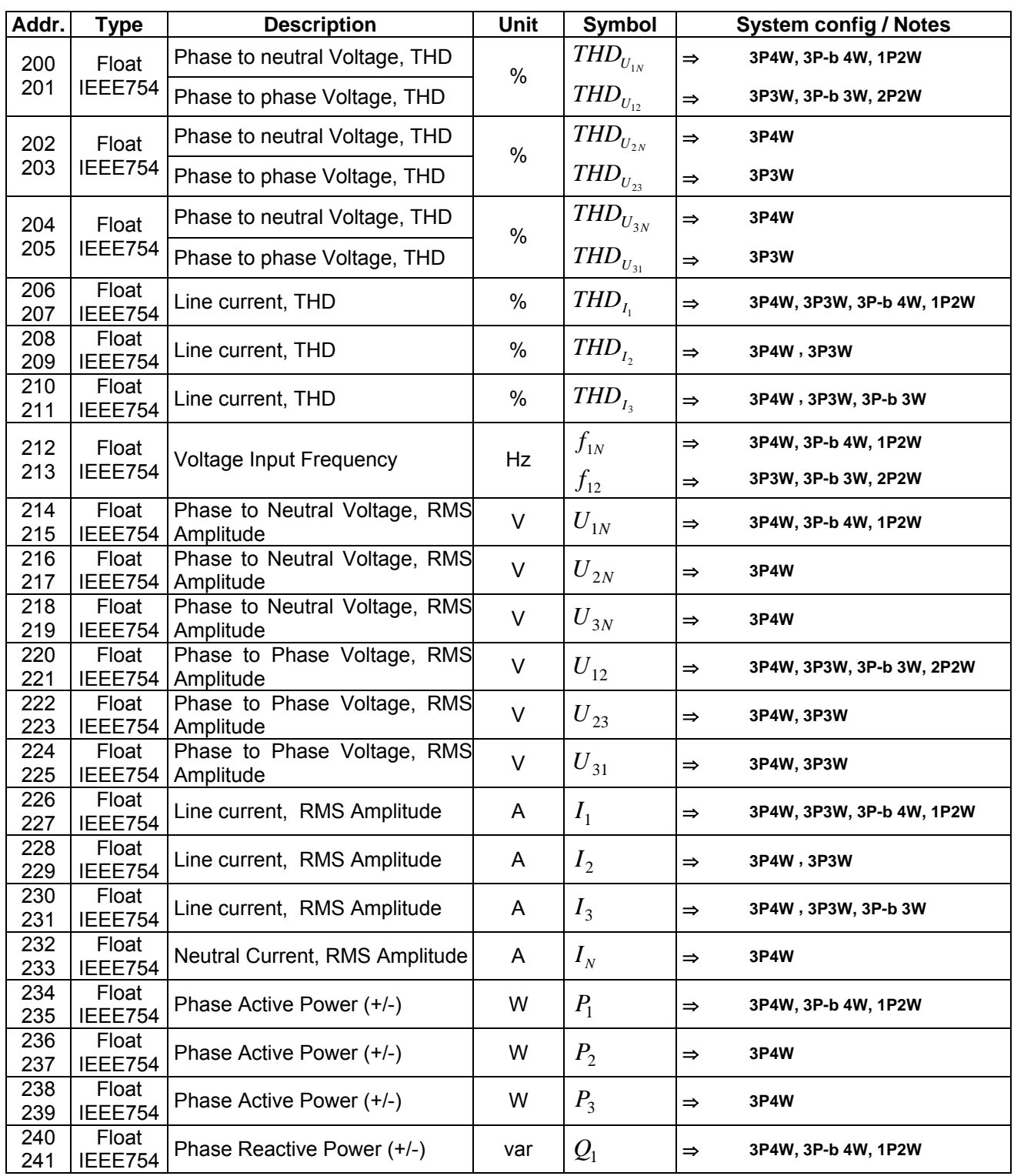

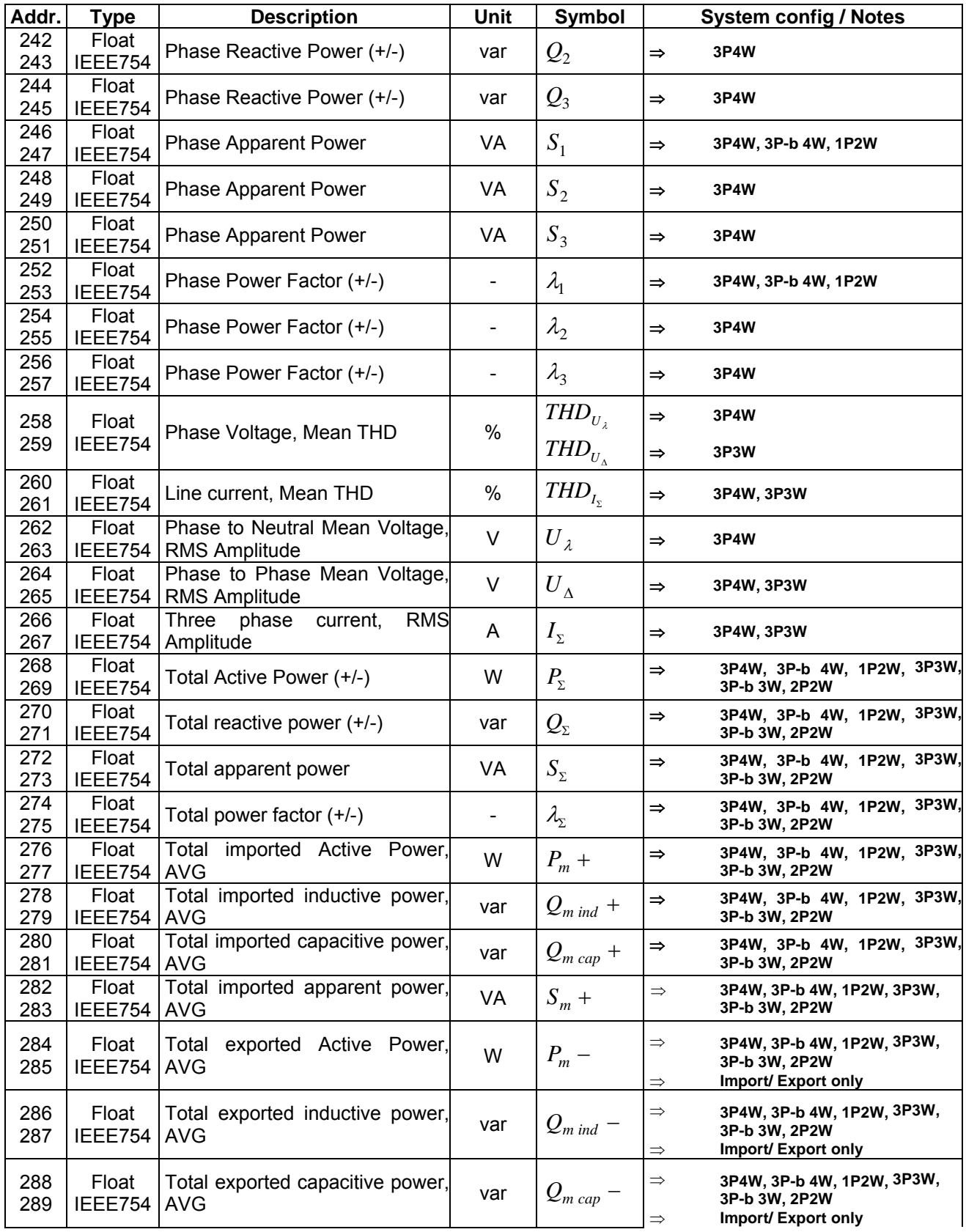

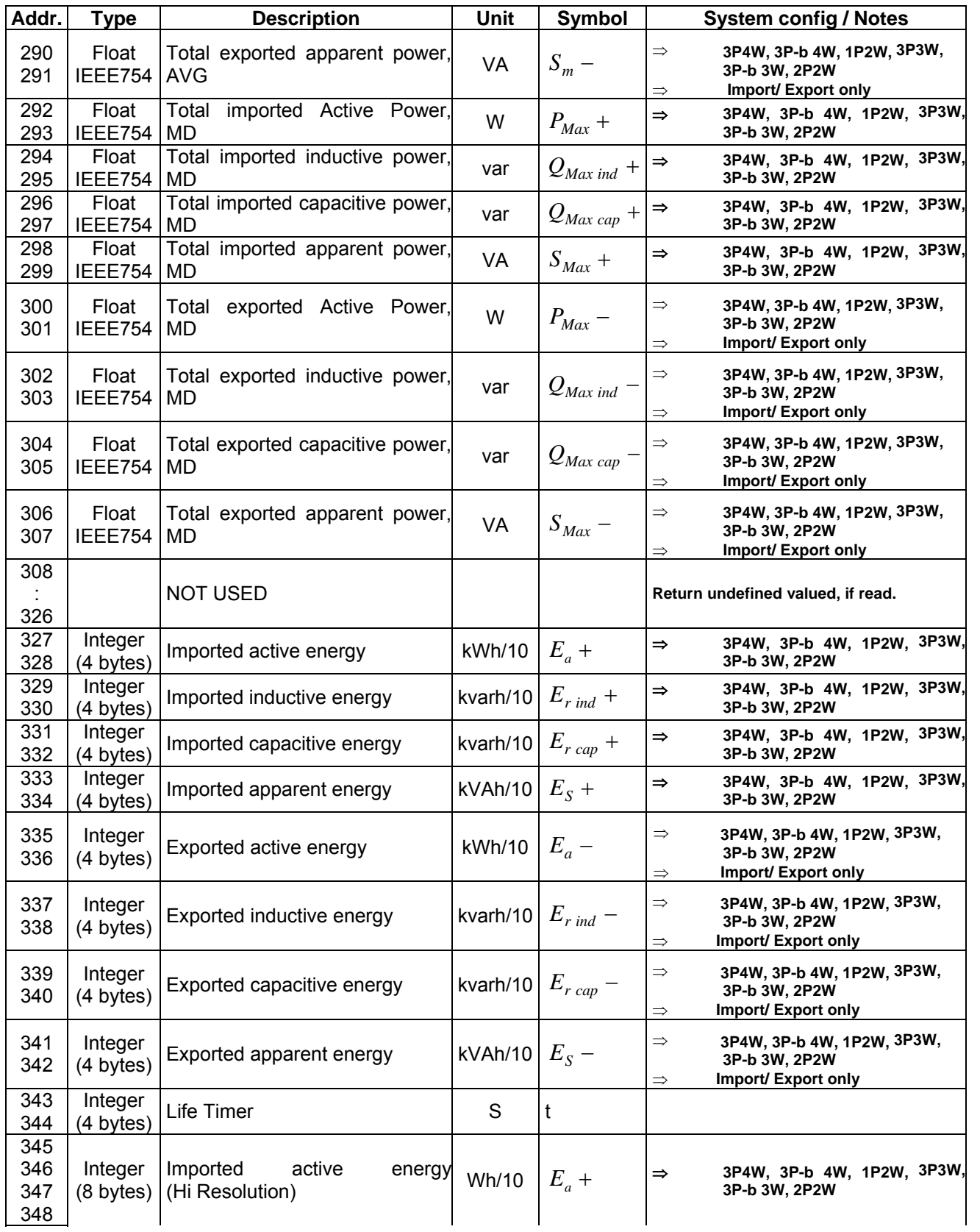

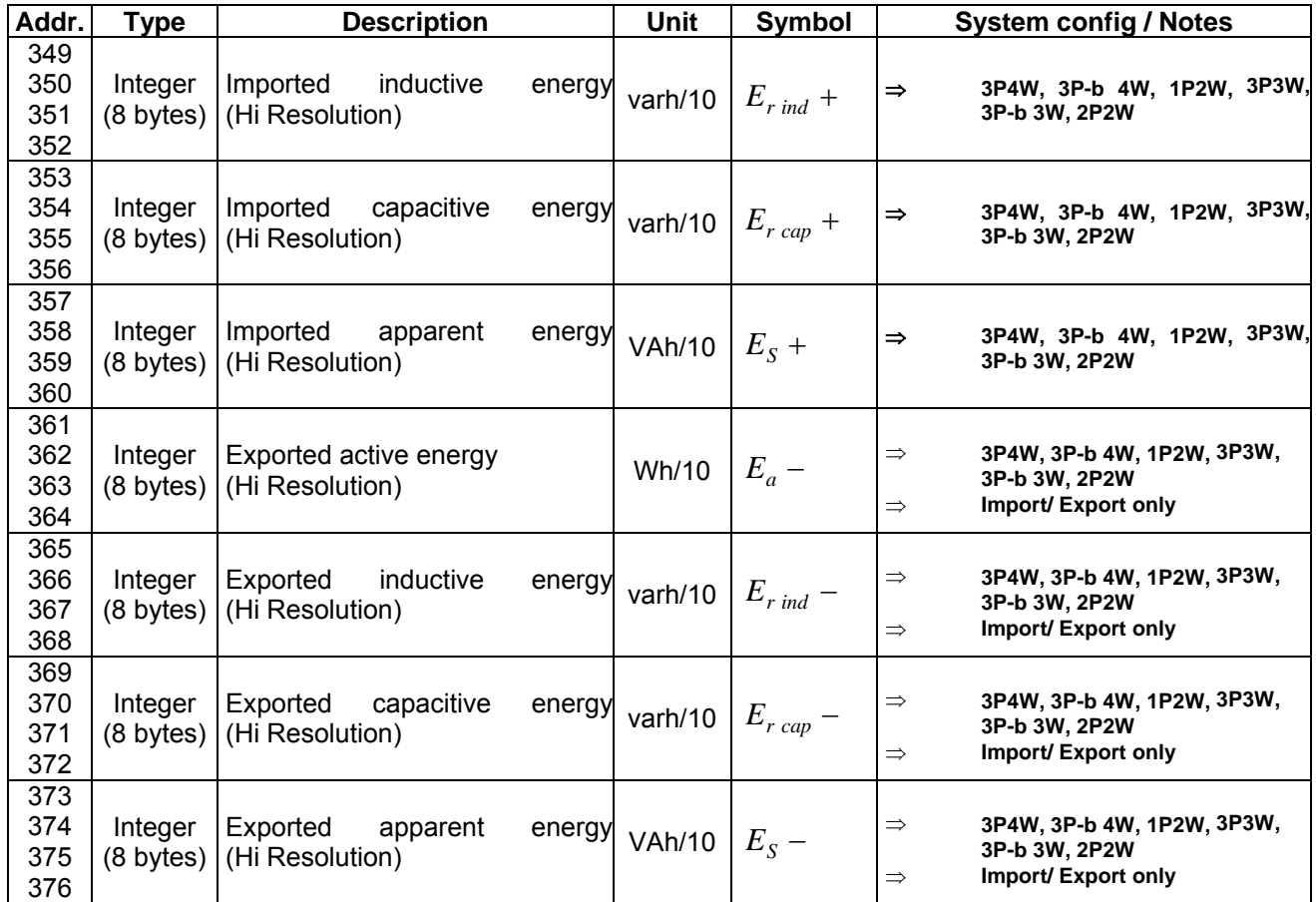

# 9.4.4 Input Registers (backward compatibility area)

In this area the registers guaranteeing the compatibility with the previous ELECTREX products are listed. This allows compatibility with written software. The considered registers are KILO (T)'s.

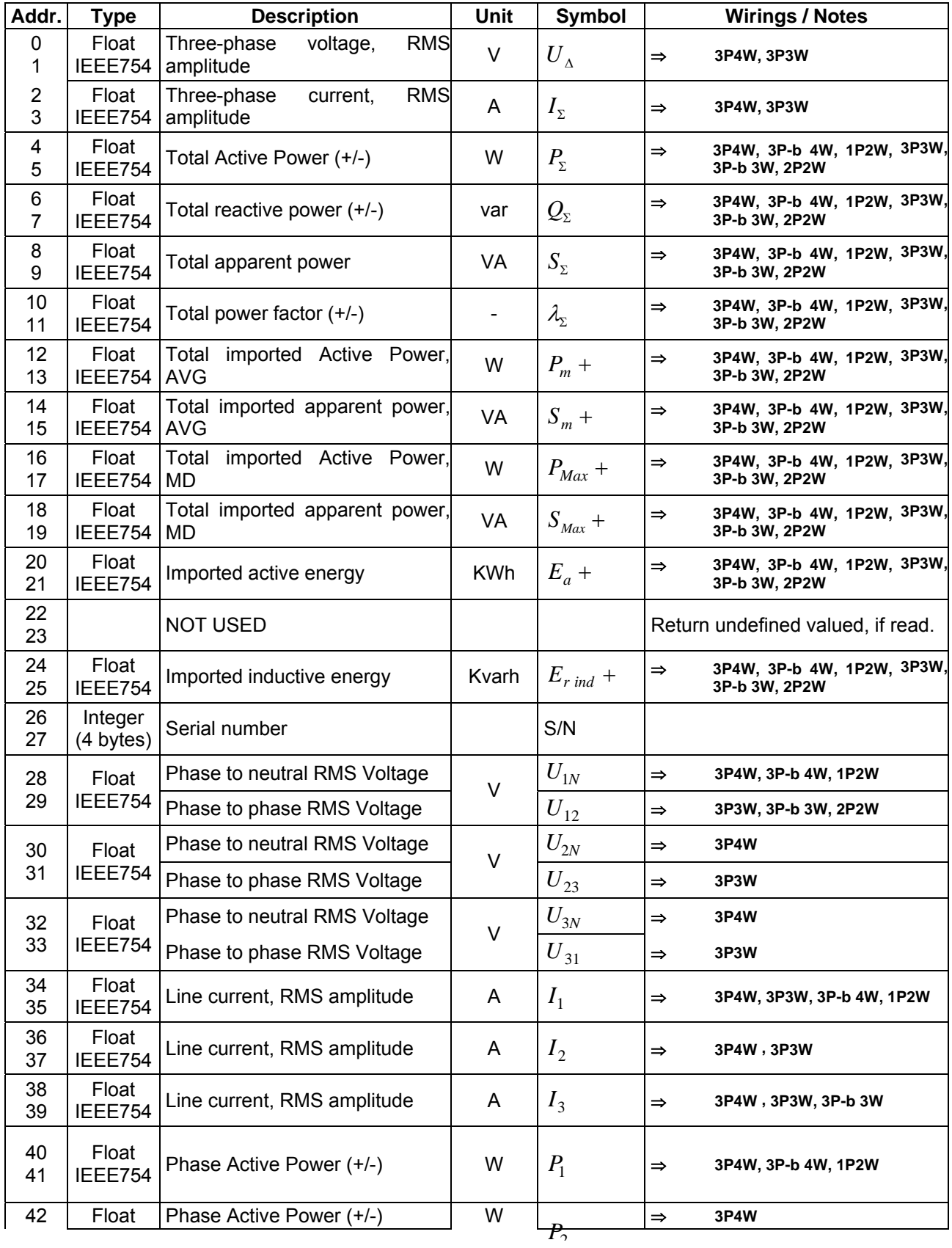

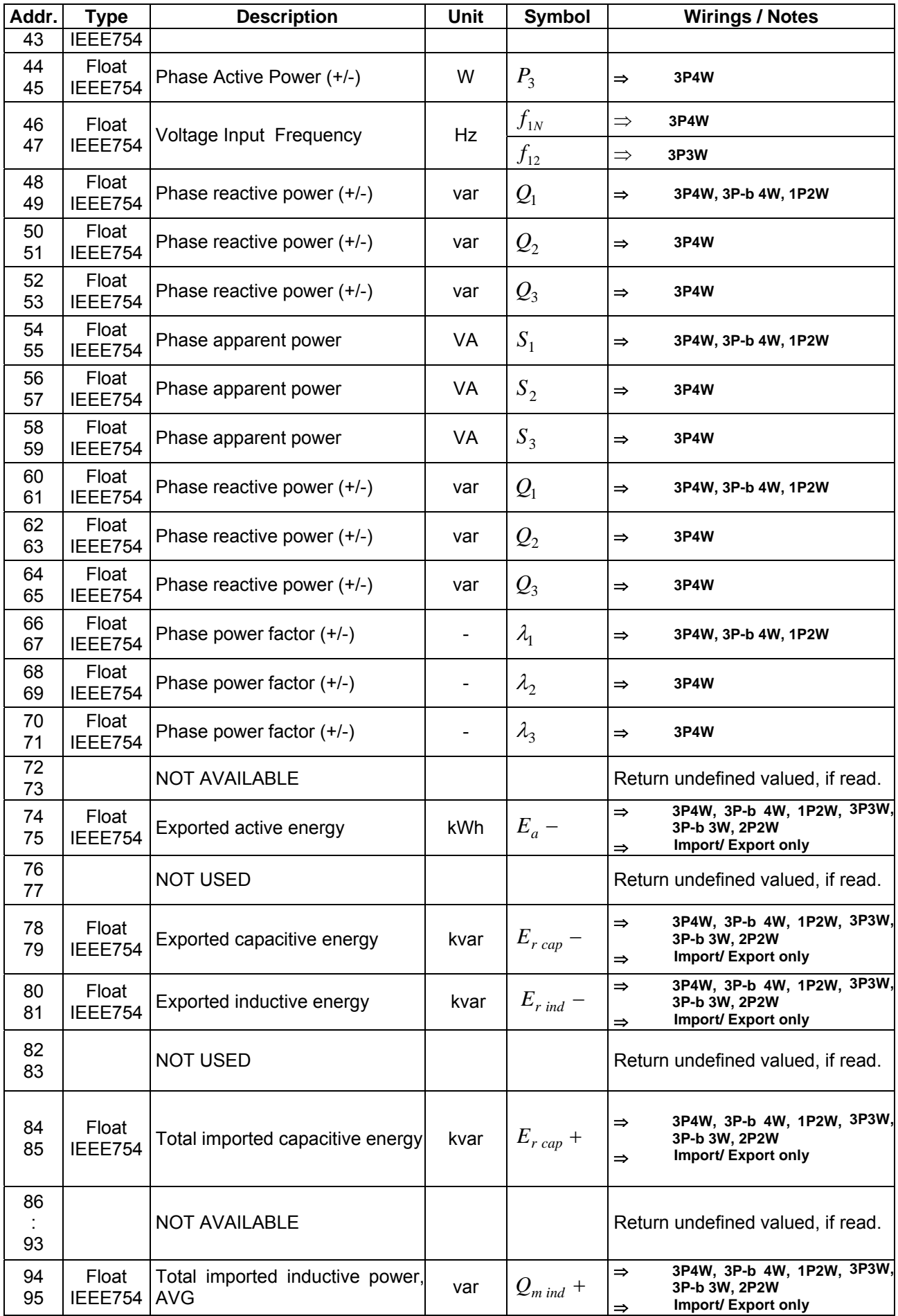

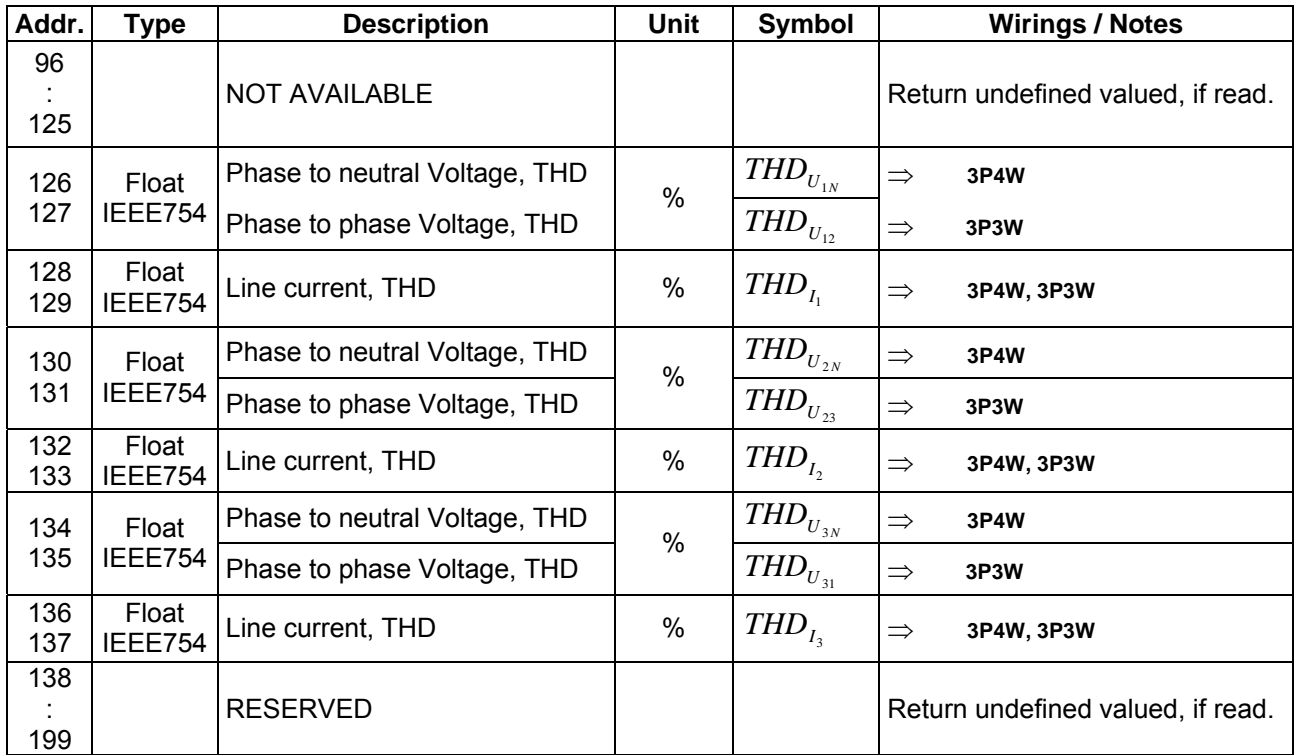

### 9.4.5 Coils (back compatibility)

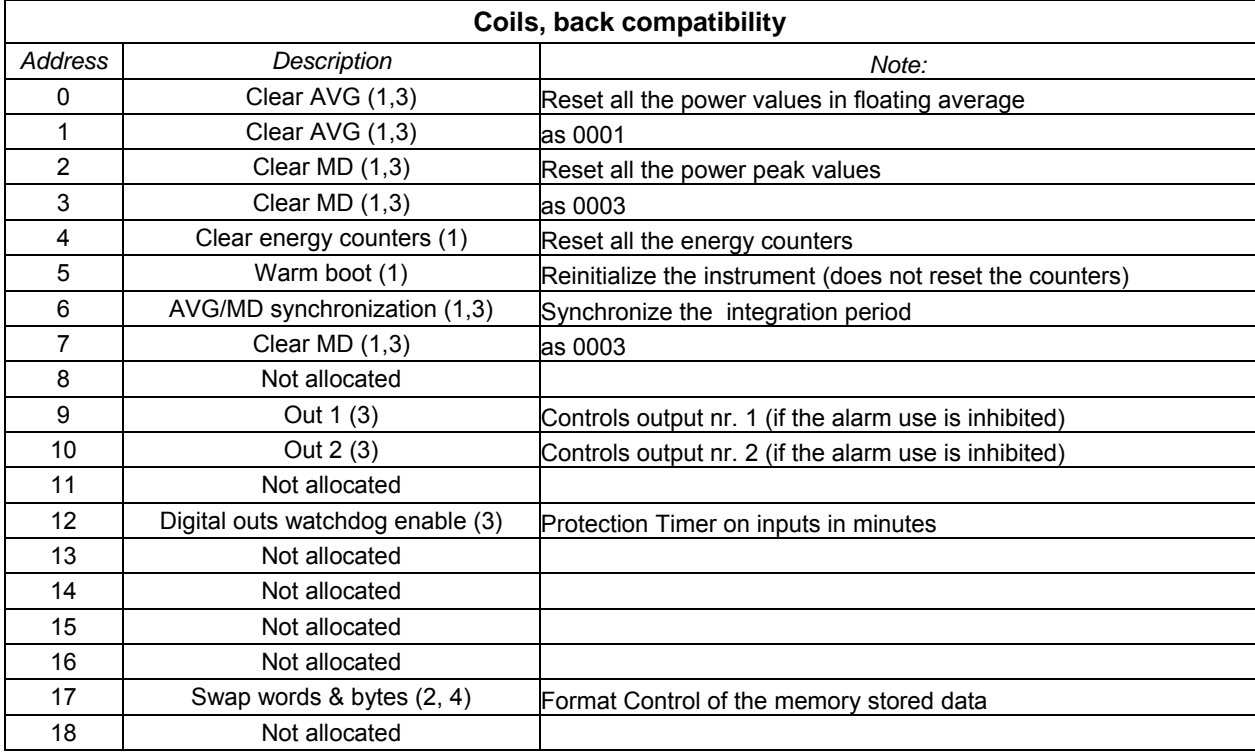

Coils area compatible with the previous instruments:

#### 9.4.6 X3M coils

Proprietary X3M coils area.

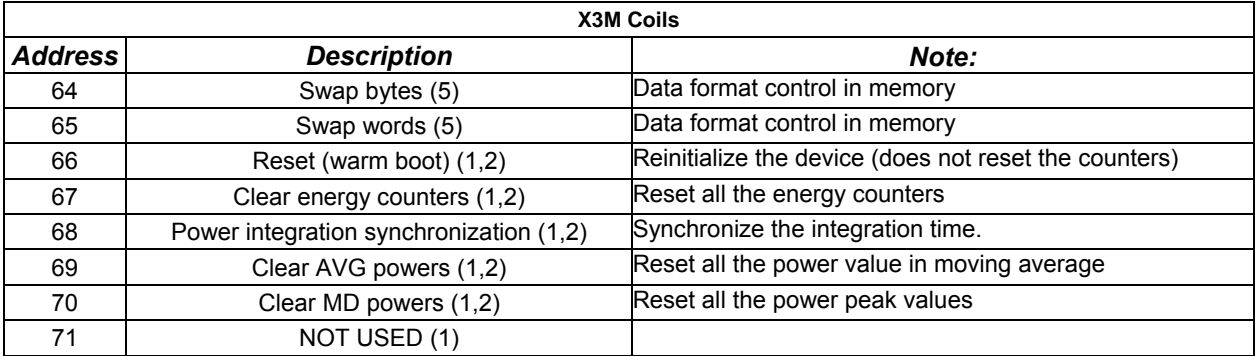

(1) Reading the coil the result is always 1.

(2) The command is triggered on the leading edge, that is when the coil is set to 1 (TRUE). It is not necessary to set the coil to 0 after setting it to 1.

(4) Negative logic, to be compatible with Kilo:

Coil =  $1 \Rightarrow$  Swap Bytes = Swap Words = FALSE (Motorola like, as Modbus standard)

Coil =  $0 \Rightarrow$  Swap Bytes = Swap Words = TRUE (Intel like).

The measurement resets "Swap Bytes" flag status (negative).

(5) If set to 1 (TRUE), it inverts the bytes order (or word order) respect to the modbus standard (Motorola like).

# **10 File organization and management in the X3M flash memory.**

# **10.1 File system**

*X3M* uses a "*Flash-Disk*" for the storage of its configuration parameters, readings and other operating information.

Data on disk are organized in record files, as specified by the Modbus standard. Files are accessed through the Modbus functions *"Write General File"* and *"Read General File".*

Available space is 2.088.960 bytes, organized in 4.096 allocation units of 510 bytes each. As each file occupies at least one allocation unit, there may be at most 4096 disk files.

Each file is uniquely identified by a 2-byte index (*file number*, 0 to 65535) and can contain up to 10,000 records, numbered from 0 to 9,999. The record max size is 238 bytes.

Records in the same file must all share the same size. The only exception to this rule is record 0, whose size may differ from the others. Record 0 is also called the *file header*: All other records (data records) are the file *body*.

The first four bytes of record 0 are called "*record definition structure"* and contain information that is essential for file data access, such as:

- − Header size;
- − Size for each record in the data area;
- − Information pertaining to the file organization and content:
	- **RAW Flag:** 
		- $0 =$  Structured file:
		- $1 =$  Raw file;
	- **NON HOMOGENEOUS Flag:** 
		- 0 = all data records share the same format (homogeneous file);
		- 1 = the file structure is such as to allow saving data records of different formats (non homogeneous file);
	- **-** OUTPUT Flag:
		- $0 =$  The instrument treats this file as read only file (e.g. configuration file);
		- 1 = This file is written by the instrument (e.g. report);
	- DIRECTORY Flag: when set (flag == 1) the file is a disk *directory*;

The structure of X3M files is detailed in the following pages.

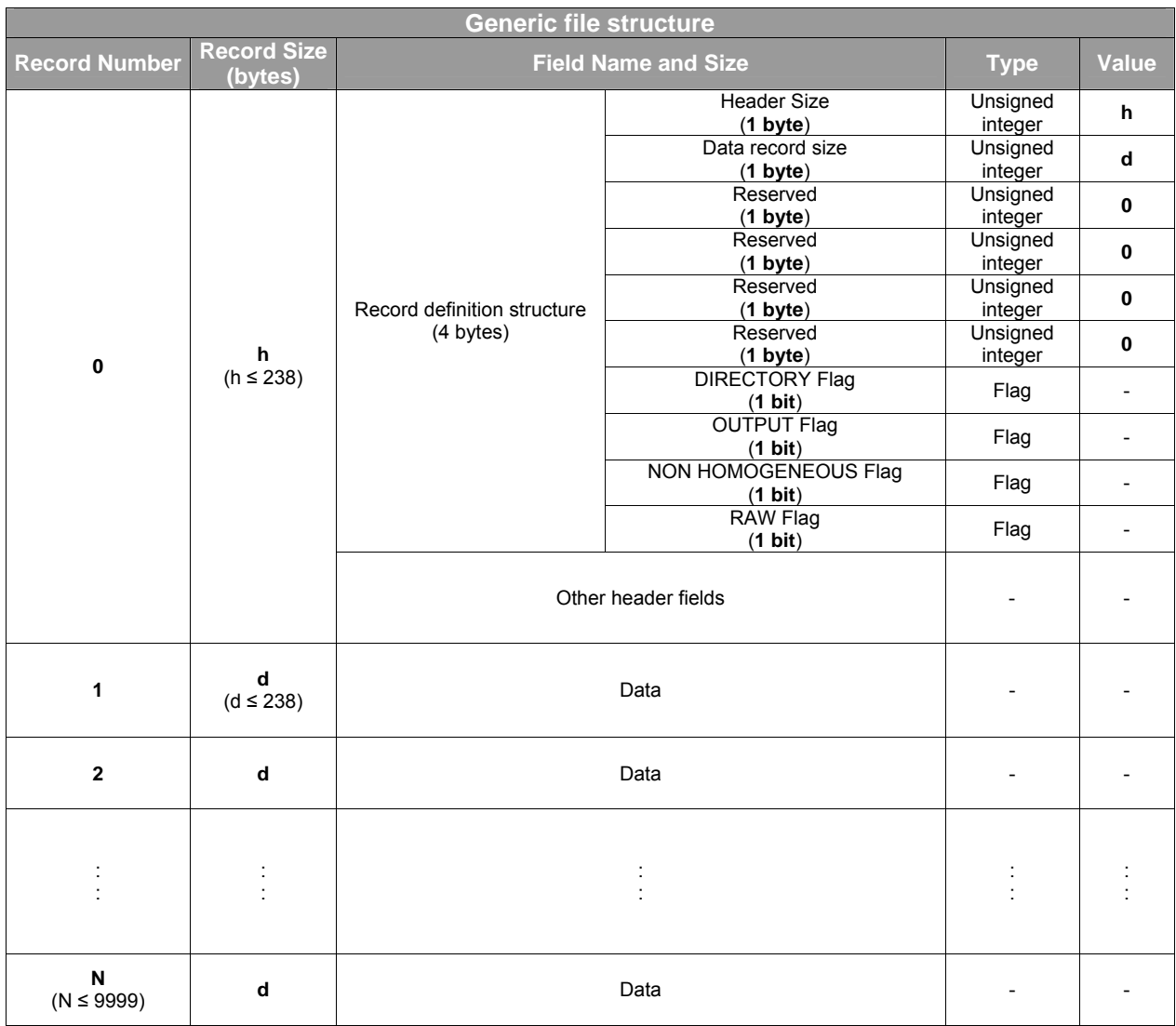

All numeric values in file fields are in *big-endian* order.

Each file contains the following information: Name (alphanumeric string of 36 characters max length); Creation date/time; Last modification date/time.

This information is accessible through the disc *directories* as explained further on in this document.

It should be noted that file names need not be unique: it is therefore possible to have more than one file bearing the same name. Files are uniquely identified by their *file number* only.

10.1.1 Types of file

The X3M classifies the possible 65.536 files in 256 "types" according to the value of most significant byte of the *file number*. The least significant byte is used to identify the possible 256 files belonging to each type.

The designation that will be used in the following pages will be:

#### *type.number*

where *type* and *number* are hexadecimal values in the interval 00 and FF.

Example

- 02.07 it identifies the 7th file of type 2 (modbus index 0207h ≡ 519 decimal)
- 03.8B it identifies the 139th file of type 3 (modbus index 038Bh ≡ 907 decimal)

Each file type is dedicated to a specific service:

- The file types 1-254 are reserved for storage of the field readings and for the instrument configuration parameters:
	- Type 1: Load profiles logging;
	- Type 2: System logs;<br>Type 3: Configuration
	- Type 3: Configuration logs;<br>Type 4: Events log (voltage
	- Type 4: Events log (voltage losses and overcurrent);
	- **Type 5: Peaks logging;**
	- **Type 6: Time-of-use tariff calendar;**
	- Type 7: Time-of-use energy counters;
	- Type 8: Time-of use maximum demand;
	- **Type 253: user defined files;**
	- **Type 254: user defined files;**
- The file type 255 is reserved for access to the memory area containing the instrument firmware (firmware up/download);
- The file type 0 designates the disk "*directories*".

#### 10.1.2 File structure

There are two file categories:

- − files containing structured information, whose fields have an assigned type (*structured files*)
- − files containing "raw" data, without defined fields, or field types (*raw files*)

Raw files are distinguished by the *RAW FILE* flag in the *record definition structure* 

#### 10.1.3 Structured Files

Structured files are mostly used to save on disc the values of variables allocated in the device volatile memory. These variables can be used to hold configuration values (*input variables*) or to hold the results of the analysis and data logging functions (*output variables)* 

*.* Each structured file contains one or more "*Variable definition structures"* describing the variables format and content:

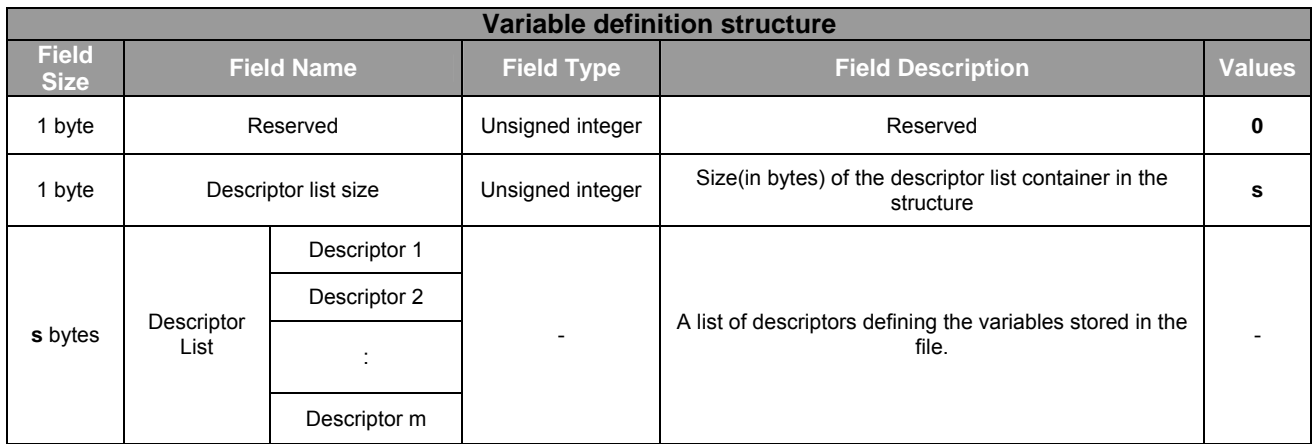

Structured files can be of two types:

- − HOMOGENEOUS FILES containing data records sharing the same format;
- − NON HOMOGENEOUS FILES, containing data records whose format may differ

Homogeneous files contain - in the file header - a single variable definition structure.

Non-homogeneous files contain a variable definition structure per data record: their header contains only the record definition structure.

Homogeneous and non-homogeneous files can be distinguished by the value of the NON HOMOGENEOUS *FILE* flag, in the record definition structure.

#### 10.1.4 Descriptors

Each descriptor listed in the "*variable definition structure*" defines a file variable. The structure of a generic descriptor is the set of the set of the set of the set of the set of the set of the set of the set of the set o

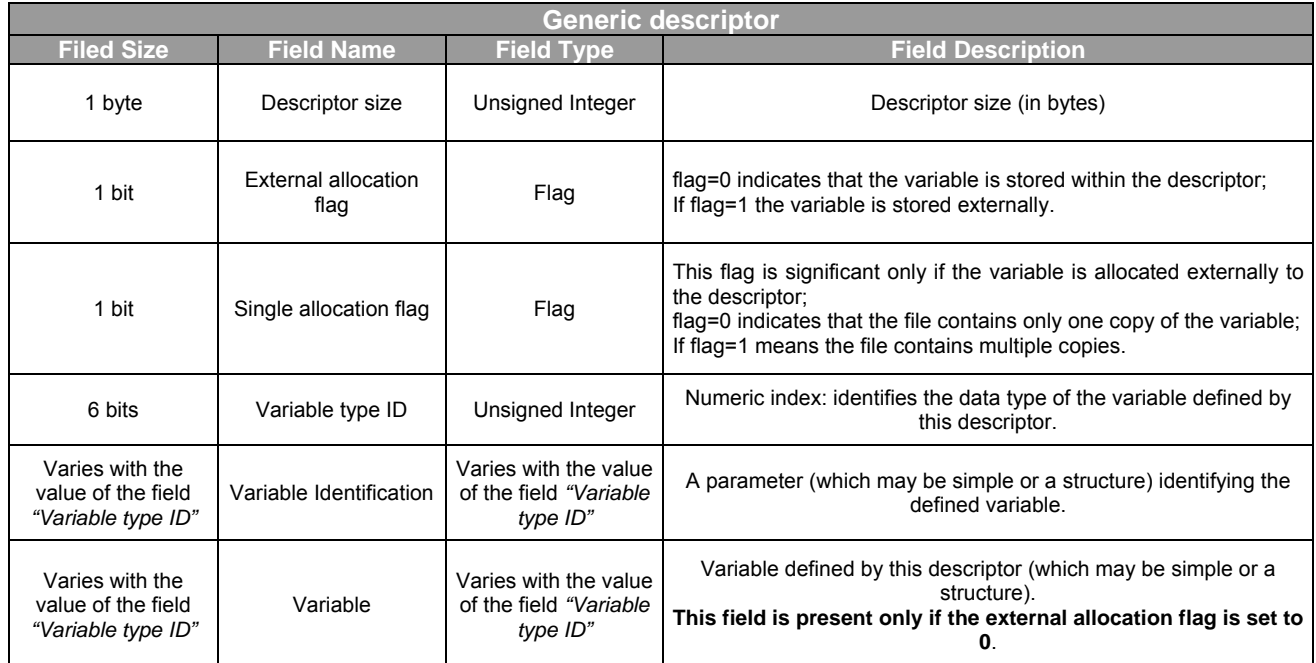

Descriptors – and the variables they define - are further classified, as follows, according to the values of the external allocation and single allocation flags:

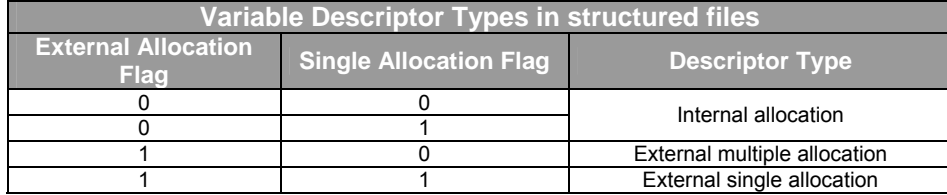

The following variable types are defined:

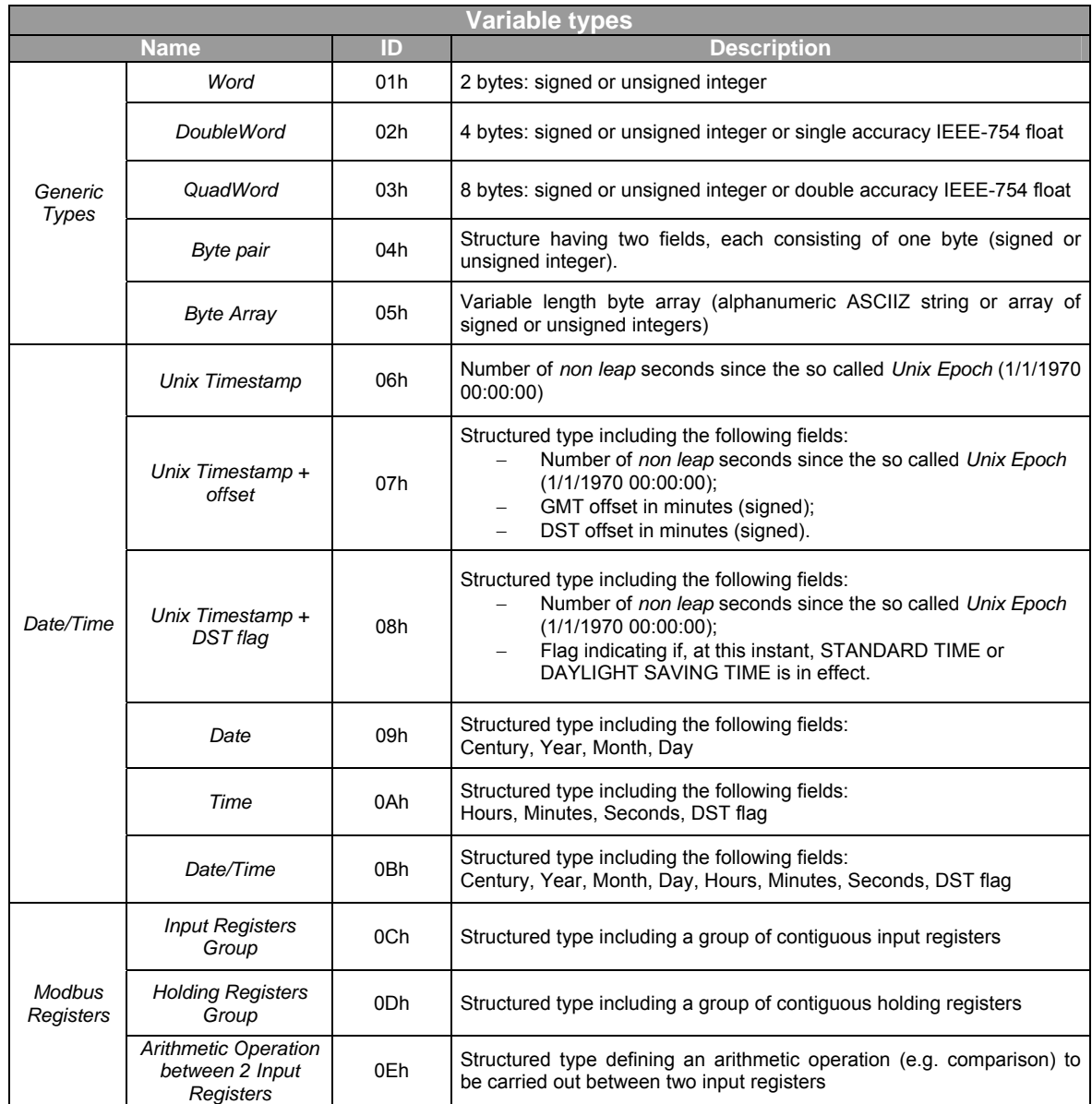

The following table indicates the formats of each variable type and of the corresponding parameters:

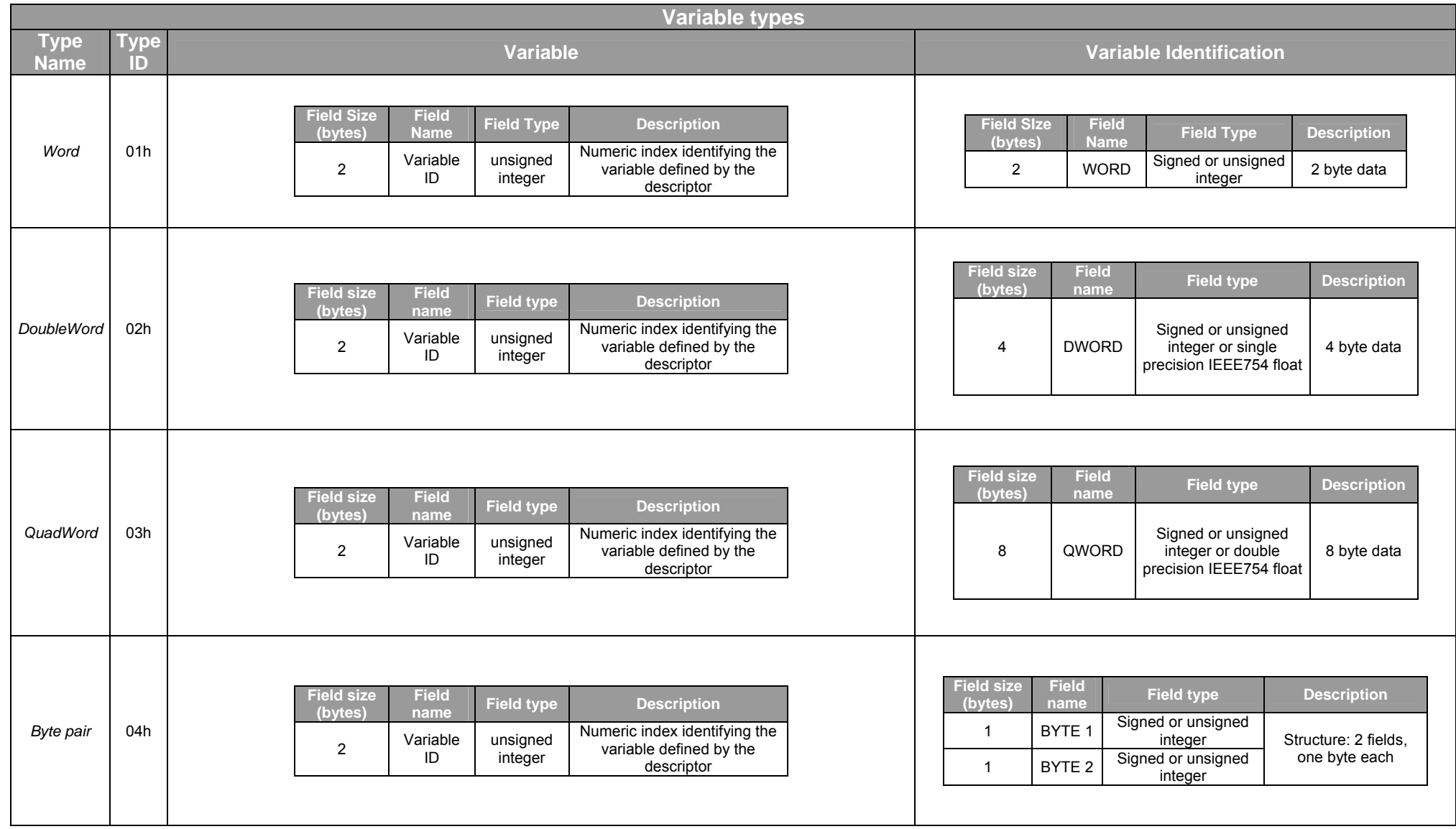

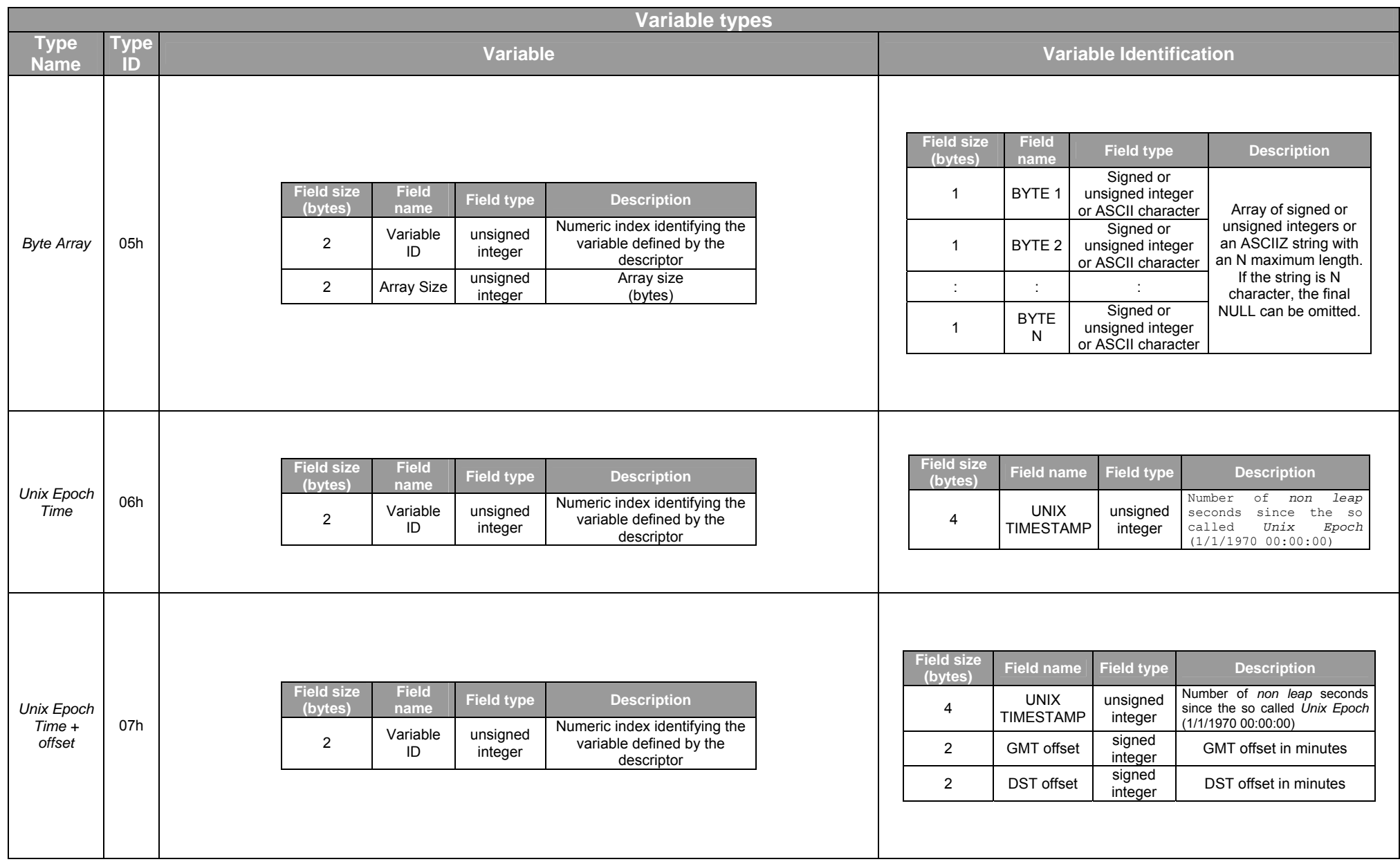

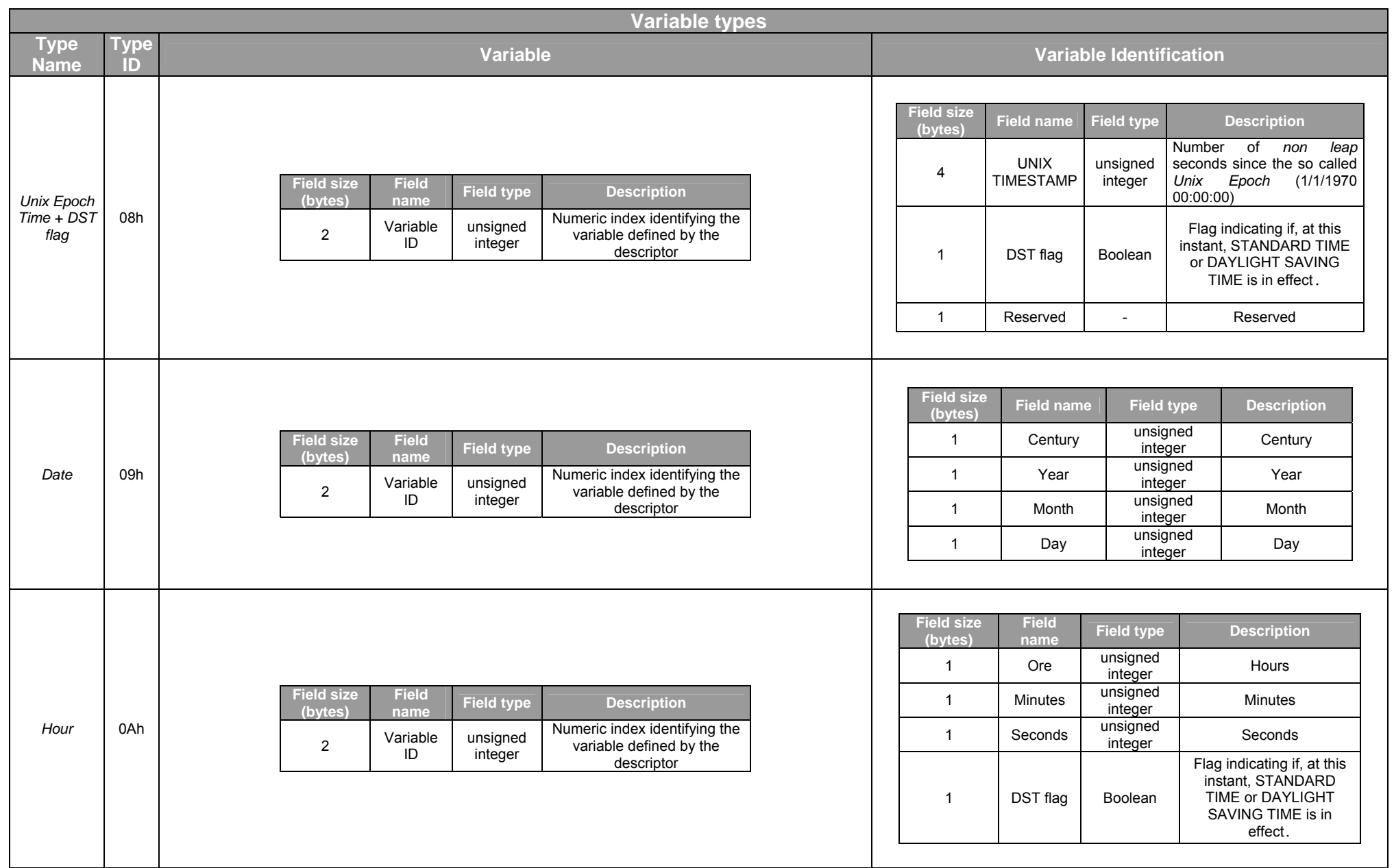

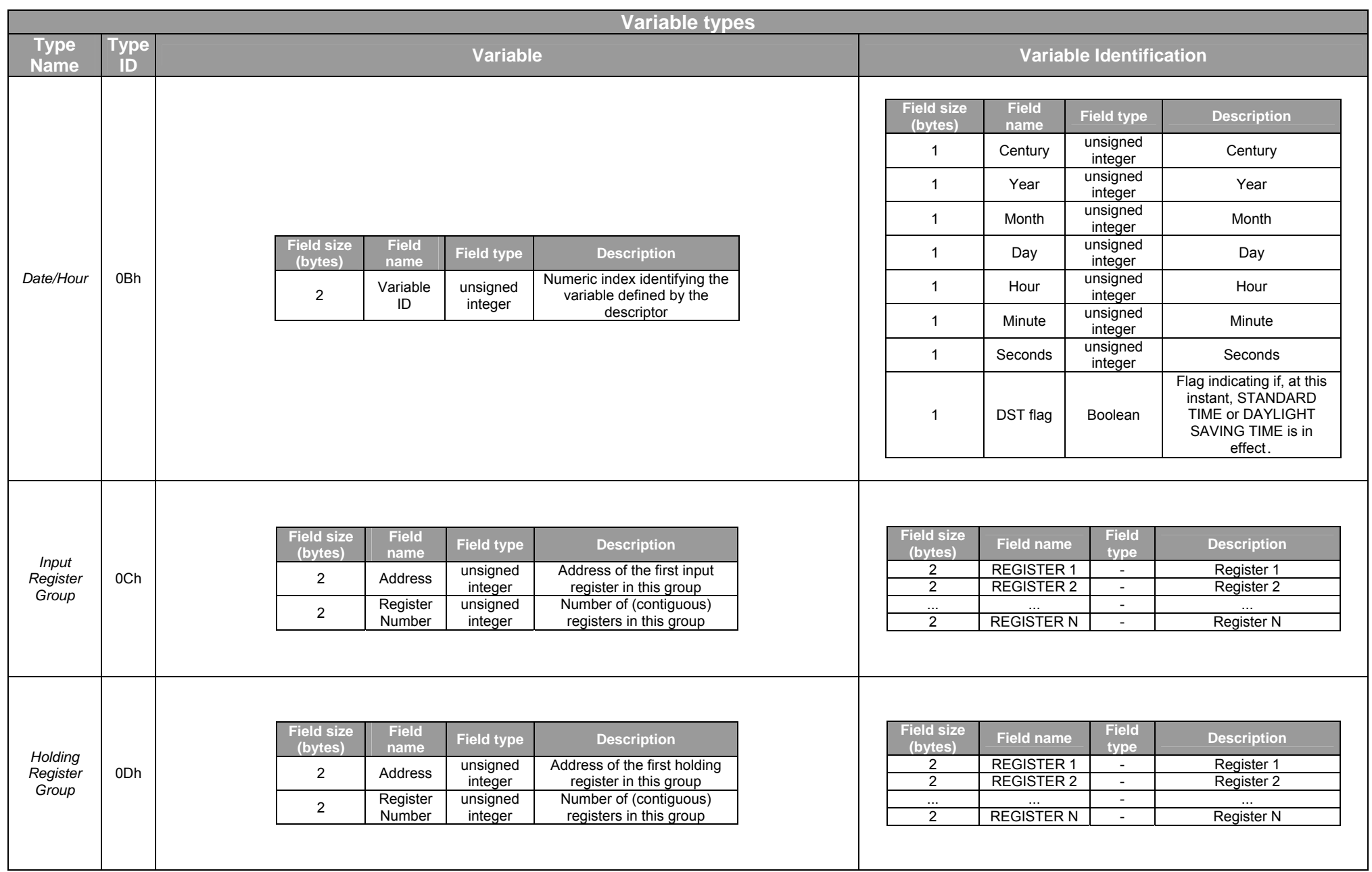

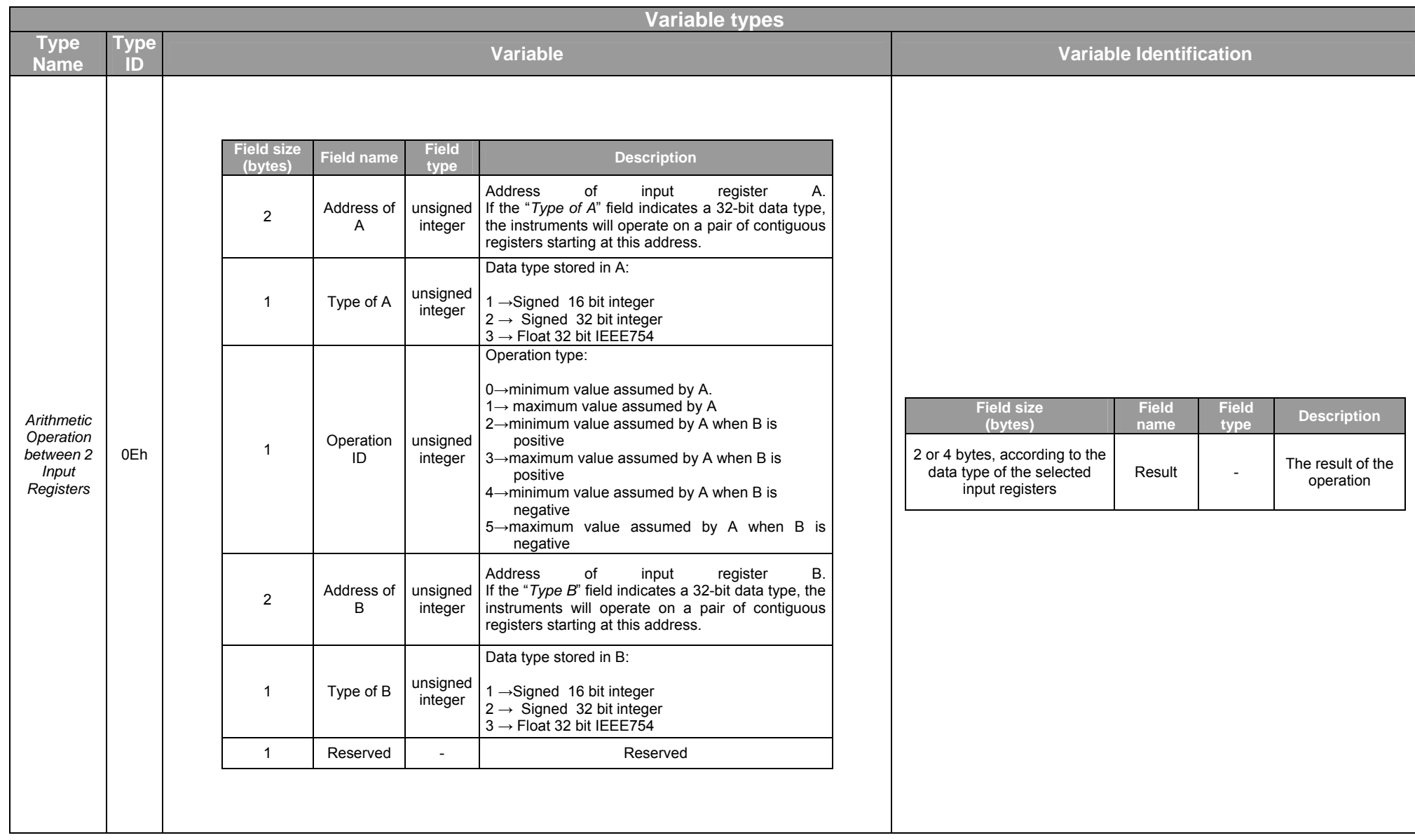

#### 10.1.5 Homogenous files

Homogenous files always contain a single *"variable definition structure"* allocated in the header and contiguous to the *"record definition structure"*. All the descriptors contained in this structure define a variable that can be allocated either in the file header (in the descriptor) or in the data area. The area where the variable is allocated is described by the status of the *external allocation flag* contained in the descriptor.

Data record all share the same structure and contain only the variables specified by the descriptor list contained in the header.

Variables allocated in the data area are distinguished in single and multiple allocation variables.

If no single external allocation descriptor is present, the data area is organized as follows:

- − File growth is unlimited (except for possible limitations imposed to the service type and for the overall limit of 10,000 records established by the Modbus standard);
- − Each data record stores all variables defined by external multiple allocation descriptors, in the same order in which the descriptors appear in the variable definition structure;

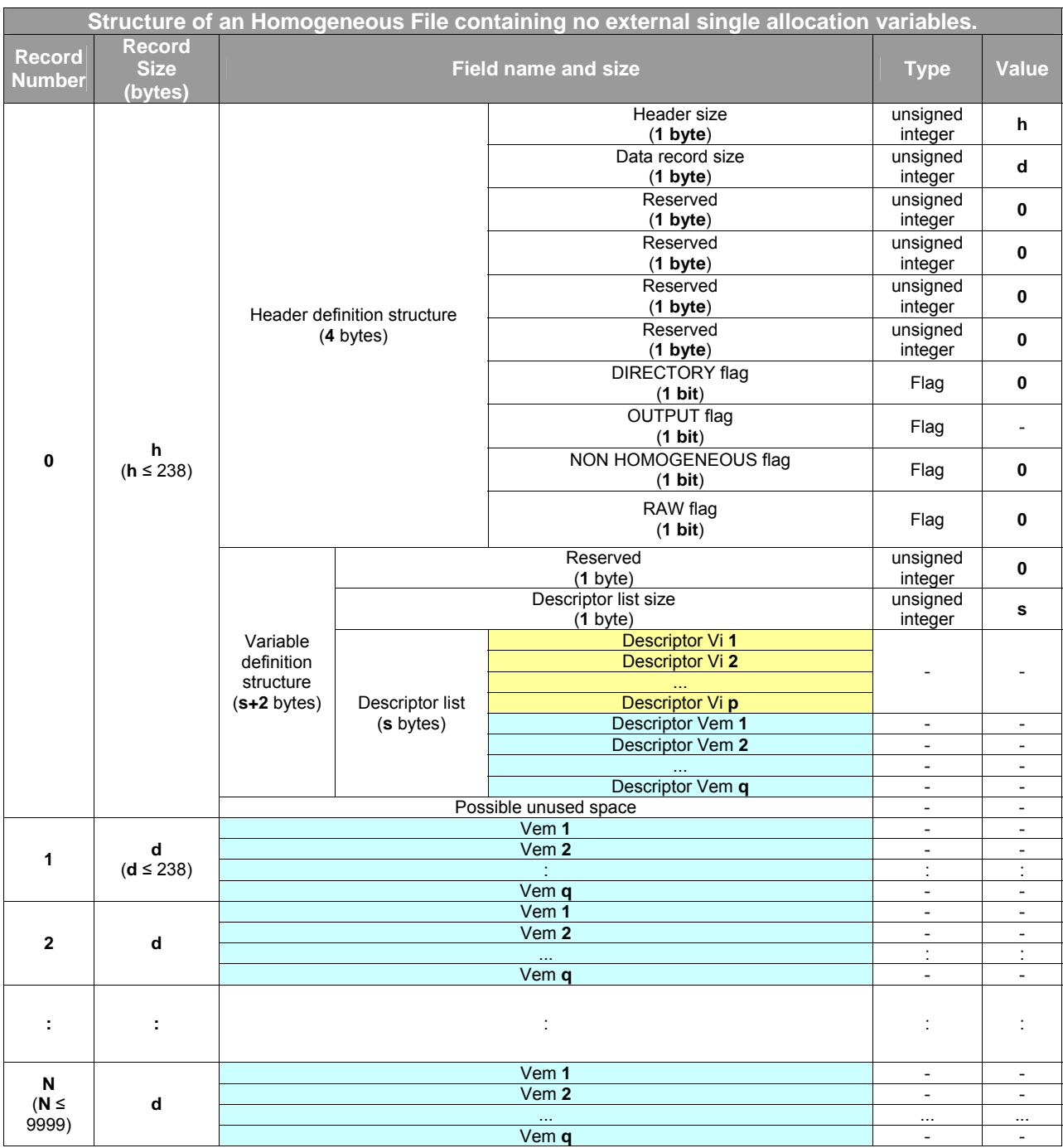

Vi = Internal allocation variable

Vem = External multiple allocation variable

If the data definition structure contains at least one external allocation descriptor, the data section of the file is organized as follows:

- − the file has as many data records as single external allocation descriptors;
- − the n<sup>th</sup> data record contains:
	- $\blacksquare$  the variable defined from the n<sup>th</sup> single external allocation descriptor;
	- **all the variables defined by external multiple allocation descriptors, in the order listed** in the variable definition structure.

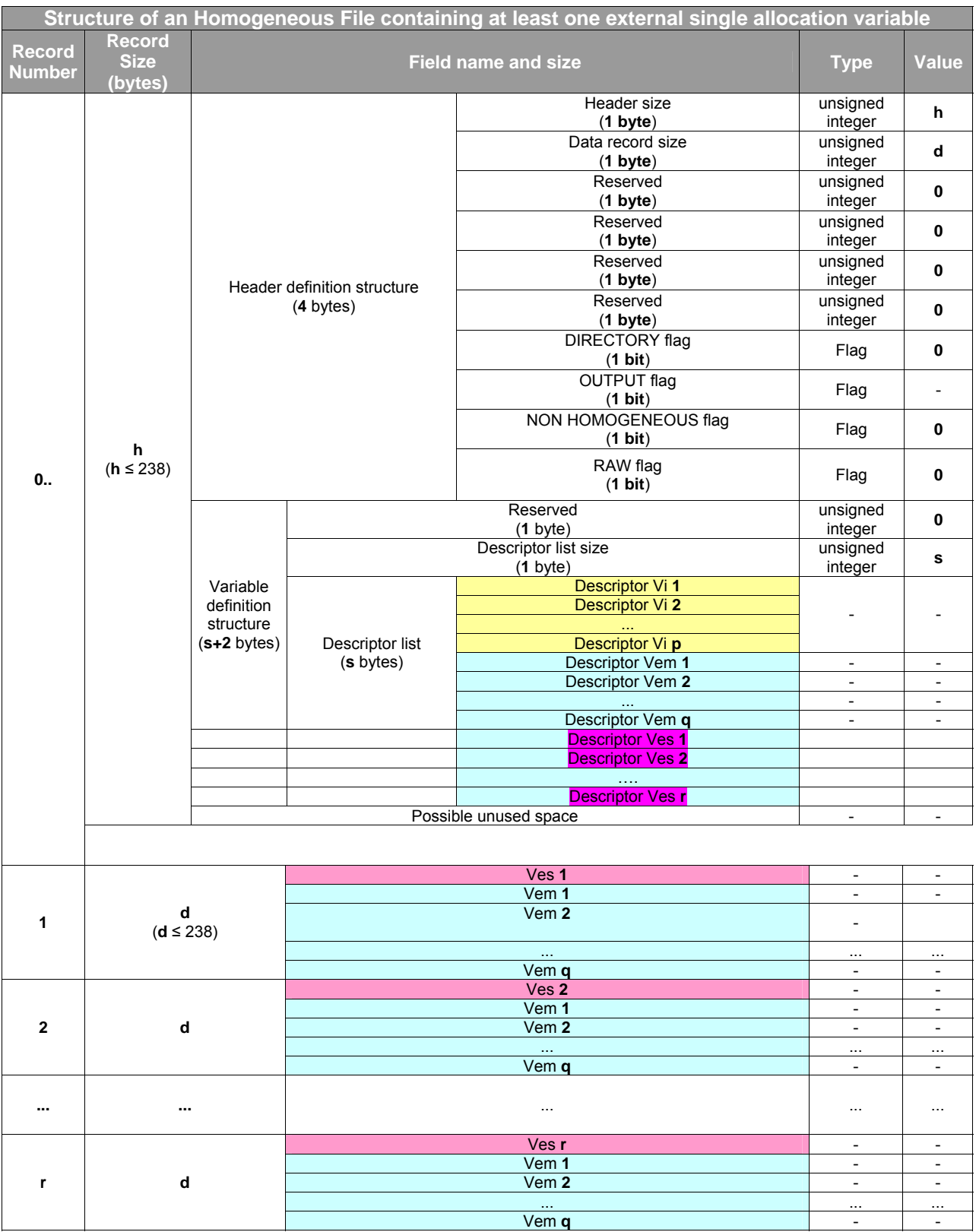

 $Vi =$  Internal allocation variable

Vem = External multiple allocation variable

Ves = External single allocation variable

# 10.1.6 Non Homogeneous files

#### The non-homogeneous file format is as follows

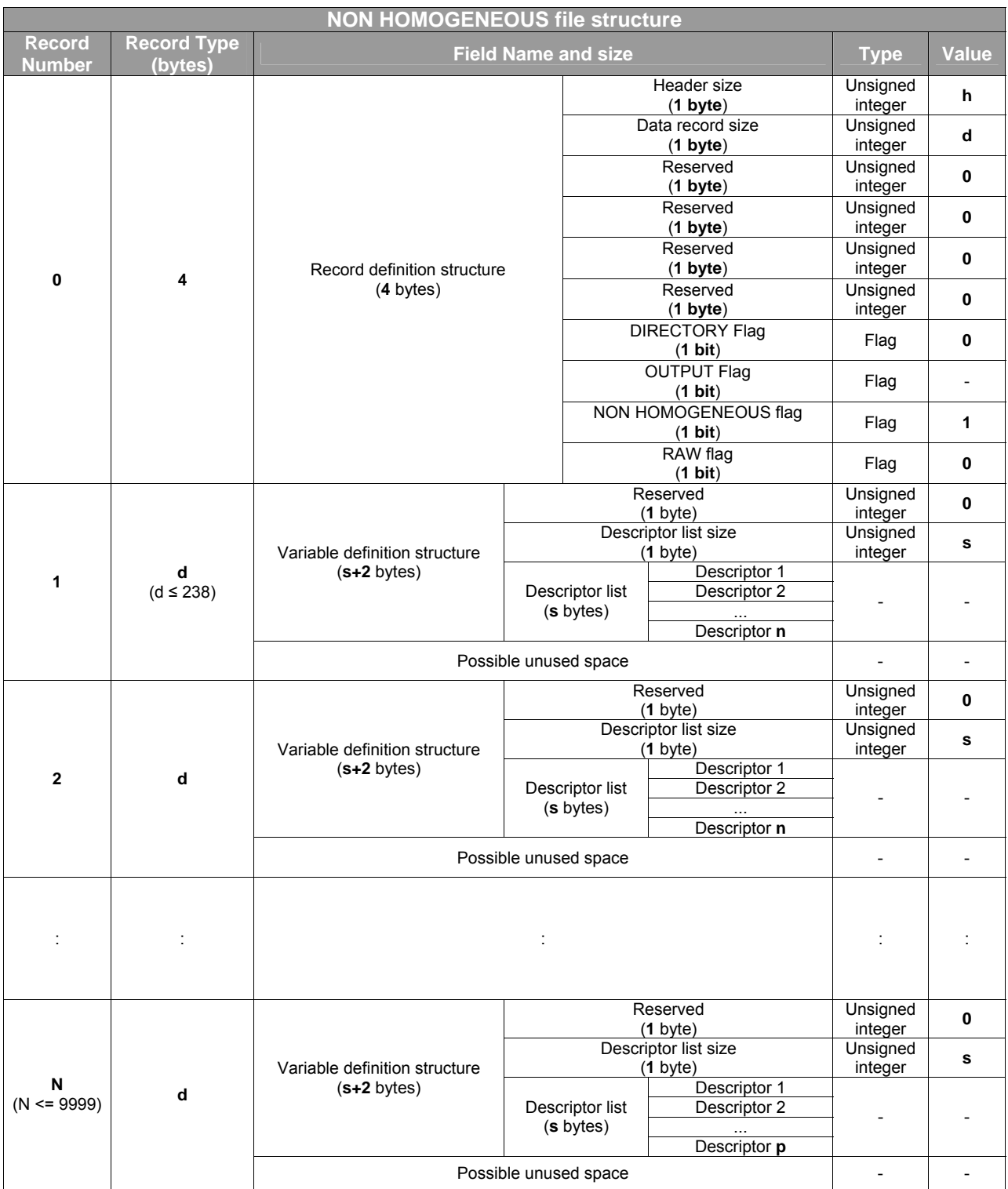

The file header contains only the *"record definition structure"*

The data records (1...N) each contain a *"variable definition structure"* 

# **10.2 Type 0 files**

Type 0 files contain information about type 1÷255 files stored on the disk. Because of this, type 0 files can be considered disk *"directories".*

By reading type 0 files, it is possible to retrieve information about the files on the disk. By writing type 0 files, it is possible to create or to delete files.

A directory is a structured, homogeneous file that may contain the following output variables:

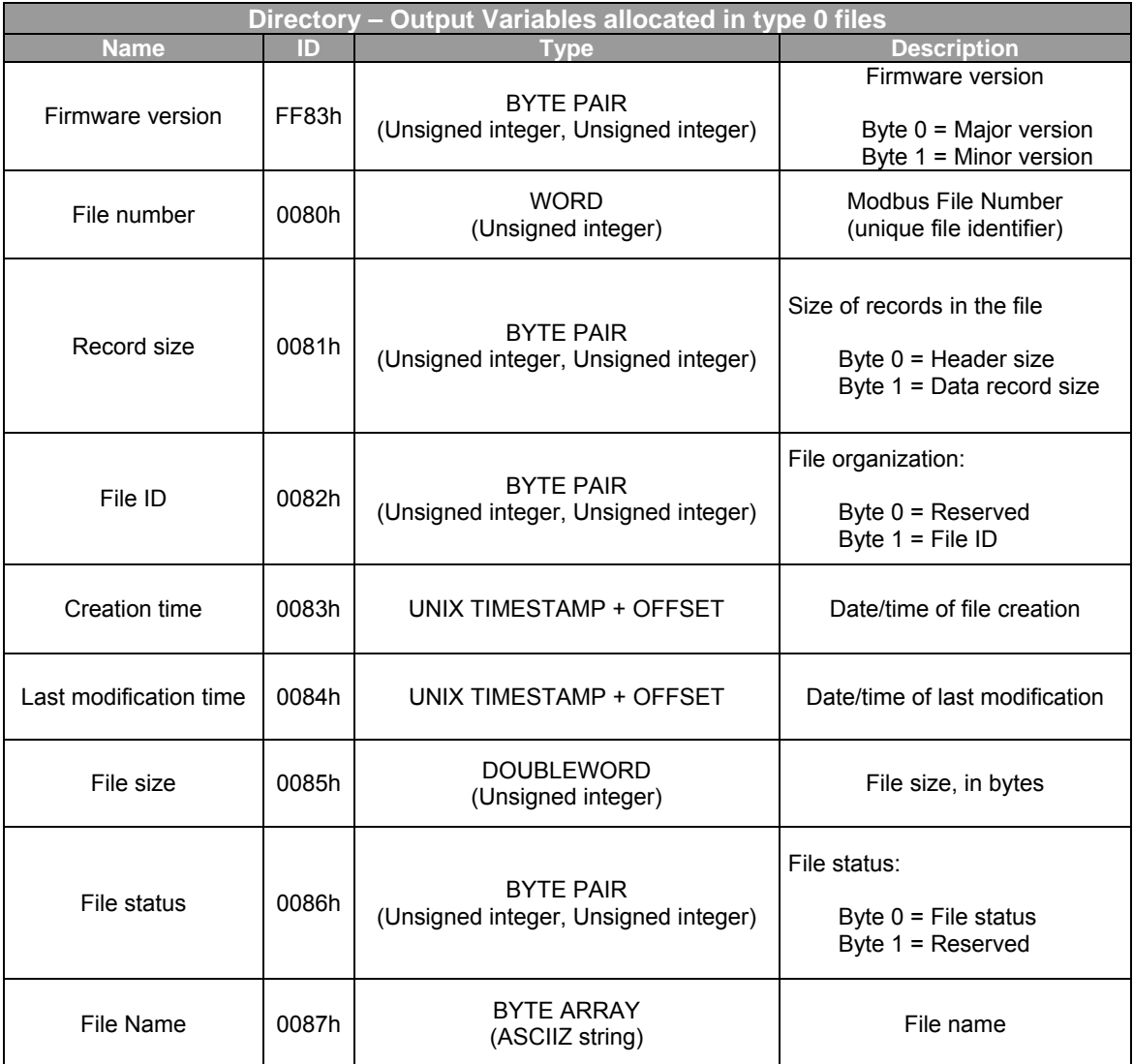

All data records in a directory describe a disk file.

- − The *n* record in file 00.00, where *1 ≤ n ≤ 9999*, contains information about the *nth* disk file, in filenumber order.
- − The *n* record in file 00.*T*, where *1 ≤ n ≤ 256*, contains information about the *nth* disk file of type *T*, in file-number order.

− The *n* record in file 00.*T*, where *257 ≤ n ≤ 513*, contains information about type *T* file number *n-257*.

Each record contains an instance of the variable called "*File status* " and one of the variable called *"Service status"*.

#### 10.2.1 File status

Bit 2 (value 04h) of such variable is a flag (named "*empty flag*") that indicates if the corresponding *file number* is an actual disk file.

When bit 2 (value 04h) of "*File status*" variable is not set, the record contains information relating to a file actually present on disk. In the contrary, when bit 2 of "*File status*" variable is set, the only significant field within the file content is "*Size*" representing the free space on disk.

#### 10.2.2 Service status

Bit 0 of "*Service status*" indicates the status of the service to which the file pertains.

1 = all OK ==> the configuration files are available and correct and the service is under execution.

0 = Error in the configuration file; service suspended until new and correct configuration file is written The remaining bits indicate a well identified service status however they do not provide the same information therefore reference to each service must be considered for their meaning.
### **10.3 Type 1 files**

Type 1 files are dedicated to the "*load profiles logging service* (*file number* from 01.00 to 01.FF).

This service is mainly designed for recording load profiles (evolution of the energy counters vs. time) by means of a periodical storage on file of the content of one or more Modbus registers (*input registers* and/or *holding registers*). It can therefore be used to record any group of parameters among those performed by the instrument.

File 01.00 is a *configuration file*. It contains the registers to be sampled and the sampling interval. File 01.00 is a non-homogeneous structured file where each data record is a *configuration profile*. A validity time range may be specified for each profile. It is thus possible to program the instrument to automatically switch from a configuration profile to another at a given moment in time. Each configuration profile contains:

- a descriptor for each configuration parameter (input variables) to which a value is assigned;
- a descriptor for each output variable that will be written to the instrument generated files.

Writing one or more valid configuration profiles in file 01.00 automatically activates the service. To disable the service, file 01.00 must be deleted.

The service will automatically generate a number of data files (one for each calendar day): each such file contains samples collected between 00:00:00 and 24:00:00 hours of the corresponding day (the sampling time is the system clock *wall time*). The maximum number of data files on disk is 255 (files from 01.01 to 01.FF).

The name of the data files is the same as the configuration file valid at creation time. The configuration file name is user defined.

The maximum number of data files to be stored on disk is configurable: after the maximum is reached, oldest files will be overwritten.

The data files written by the instrument are homogeneous structured files: after collecting each sample, a data record is appended at the end of the current data file, that is, the data file of the day when the sampling time occurs (*wall time*).

Samples are collected:

- at all times (*wall time*) multiples of the sampling interval, starting from time 00:00:00 (beginning of the day);
- each time one of the following events occur:
	- − the instrument is turned on (after a power failure);
	- − the instrument is reset;
	- − the clock is set;
	- − the service configuration is changed;
	- energy counters are reset;

Each data record contains:

- a sample of each variable listed in the configuration file;
- a time-stamp (with configurable format) of the sampling time;
- an identification designating the reason (event) which triggered the sampling;

The maximum size of a data file can be set during the configuration: if the size limit is exceeded within the same day, writing to the file is disabled until the day ends. Sampling is restarted the following day on a new file.

### 10.3.1 Service configuration The "load profiles logging" service makes use of the following output variables:

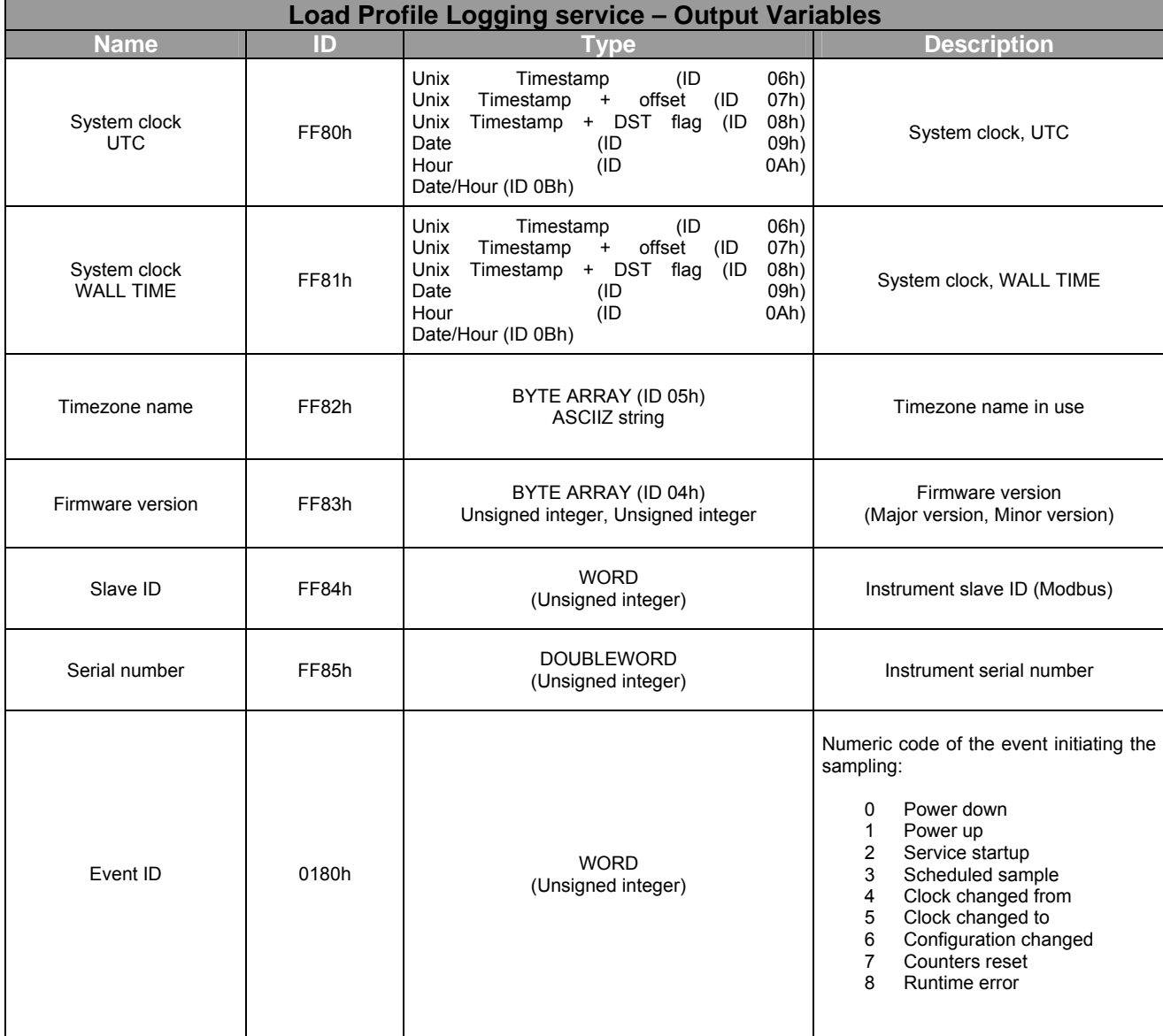

The service configuration parameters are stored in the following input variables:

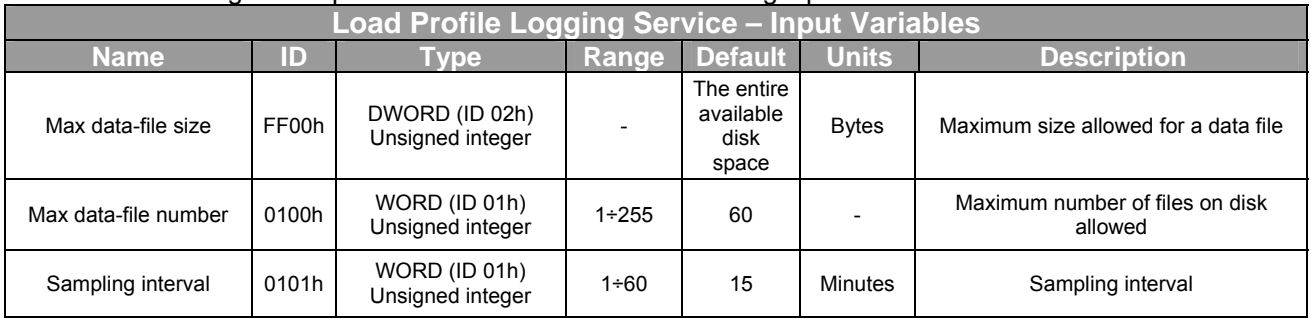

Each configuration profile may contain:

- − An *internal allocation* descriptor for each of the following input variables:
	- **Max data-file number**
	- Max data-file size
	- **Sampling interval**

The value given by the descriptor is assigned to the corresponding input variable upon service initialisation.

A default value is foreseen for each input variable used by the service; it is used when the variable is not set in the configuration profile.

- − An *internal allocation* descriptor for each of these output variables:
	- System clock, UTC
	- **System clock, WALL TIME**
	- **Timezone name**
	- **Slave ID**
	- Serial number

The value present in the descriptor is not used for these variables, as it will be overwritten by the data generated by the service itself.

Each time a new data file is created, the "load profiles logging" service copies, into the header, the variable definition structure defined by the current configuration profile. The values contained in the internal allocation records relating to output variables are then overwritten – in the data file - by the values of the corresponding variables at creation time.

- − An *external multiple allocation* descriptor for each of the following output variables:
	- System clock, UTC
		- System clock, WALL TIME
		- Event ID
	- Input registers
	- Holding registers

These descriptors define the data area content of the files generated by this service: each data record contains the values of all the variables defined in the external multiple allocation descriptors in the order in which they are listed in the configuration profile. The stored values are those ones that sampled at record creation time. The "load profiles logging" service does not use external single allocation descriptors.

All internal allocation descriptors, defining variables not handled by the service, are copied *verbatim* in the data file.

### **10.4 Type 4 files**

The type 4 files are dedicated to recording of events related to power quality.

The "Events service", when configured, records the following events in its files:

- *Power Off*: power supply drop below the voltage level ensuring instrument energisation;
- *Power On*: power supply voltage return;
- *Voltage Dip* or *Voltage Sag:* voltage drop of one or more phases (Ph-N for star connection, Ph-Ph for delta connection) below a programmed set point for a short number of cycles (programmable limit).
- *Undervoltage Start:* same as *Voltage Dip/Sag* but having a duration exceeding the programmed limit in number of cycles.
- *Undervoltage End:* return of one or more line voltages within the programmed set point that generated the *Undevoltage Start* event.
- *Voltage Swell:* rise of one or more voltages above a programmed set point for a short number of cycles.
- *Overvoltage Start:* same as the *Voltage Swell* but having a duration exceeding the programmed limit in number of cycles.
- *Overvoltage End:* return of one or more line voltages within the programmed set point that generated the *Overvoltage Start* event.
- *Current Peak*: rise of one or more line currents above a programmed set point for a short number of cycles.
- *Overcurrent Start*: same as the *Current Peak* but having a duration exceeding the programmed limit in number of cycles.
- *Overcurrent End:* return of one or more line currents within the programmed set point that generated the *Overcurrent Start* event.
- *Config File Access*: modification of the configuration file;
- *Detection Started*.
- *Detection Suspended*: the measurement and detection functions are suspended, example, in the case of firmware up-grade.
- *Detection Resumed*: when measurement and detection functions are restarted.

The instrument discriminates Overcurrent Peaks and Overcurrents occurring with positive Active Power (import) and with negative Active Power (export).

It additionally classifies Overcurrents in two categories depending upon their duration and according to a programmable limit in number of cycles.

*Overcurrents* of duration below a given number of cycles are classified as *Current Peaks* with duration expressed in number of cycles. Overcurrents of duration above the set limit generate two distinct events: an *Overcurrent Start* and an *Overcurrent End*.

Line voltage variations too are discriminated into two categories depending upon their duration and according to a programmable limit in number of cycles.

Voltage variations of duration below a given number of cycles are classified as V*oltage Dips/Sags* and *Voltage Swells* Voltage variations above the set duration, generate two distinct events: an *Undervoltage Start* and an *Undervoltage End* or an *Overvoltage Start* and an *Overvoltage End.* 

Events are recorded on a number of report-files - minimum 2 - specified by the user. A maximum size (in number of bytes) may be also specified for each file.

Upon reaching the maximum specified file size, events recording continues on a new file.

Upon reaching the specified number of files, oldest files will be overwritten by changing the name suffix (\_001, \_002, etc).

Whenever one of the above listed events occurs, a record is automatically appended to the report file.

Each record contains:

- 1. a time-stamp (with configurable format) of the sampling time
- 2. a description identifying simultaneously event type and current or voltage phase involved.
	- *Power On*;
	- *Power Off*;
	- *Voltage Sag / Dip*;
	- *Undervoltage, Start*;
	- *Undervoltage, End*;
	- *Voltage Swell*;
	- *Overvoltage Start*;
	- *Overvoltage End*;
	- *Import Current Peak*;
	- *Export Current Peak*;
	- *Import Overcurrent Start*;
	- *Import Overcurrent End*;
	- *Export Overcurrent Start*;
	- *Export Overcurrent End*;
- 3. A field indicating the duration, expressed in number of cycles, for Voltage Sags/Dips and Swells and for Current Peaks; it ill be zero for all other events.
- 4. A peak value indicating the maximum value attained by the parameter during the event; its representation is user configurable in the configuration file (DOUBLEWORD or FLOAT IEEE754).

**N.B.:** The terms used are those contemplated by the IEEE 1159 standards.

# 10.4.1 Service Configuration

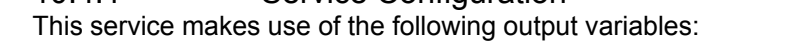

<span id="page-113-3"></span><span id="page-113-0"></span>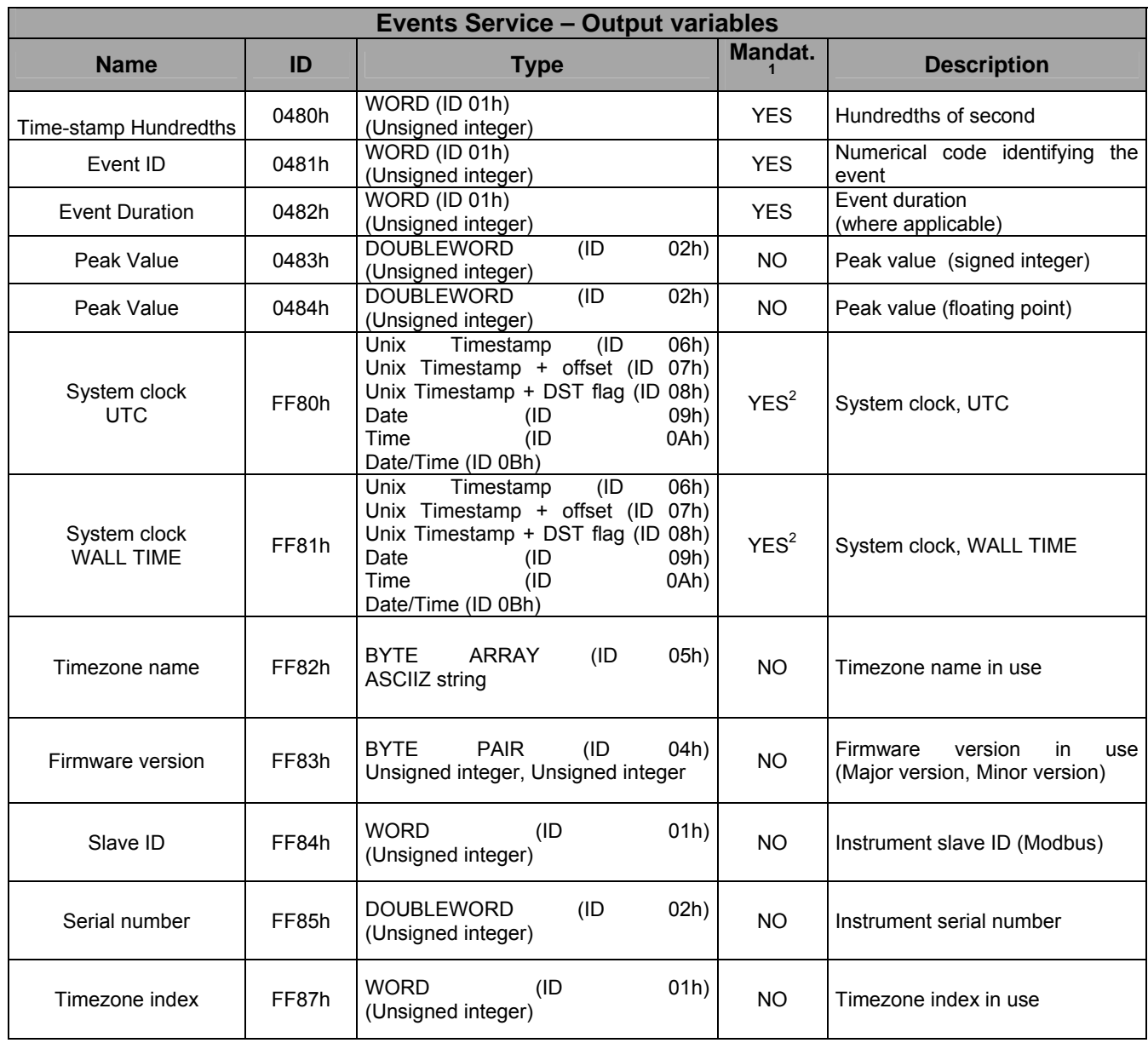

<span id="page-113-1"></span><sup>&</sup>lt;sup>1</sup> It specifies if the variable is, or not, mandatory for service start-up and operation.<br><sup>2</sup> Setting of at least one time stamp variable is required for service start up.

<span id="page-113-2"></span>

The service configuration parameters are stored in the following input variables:

<span id="page-114-0"></span>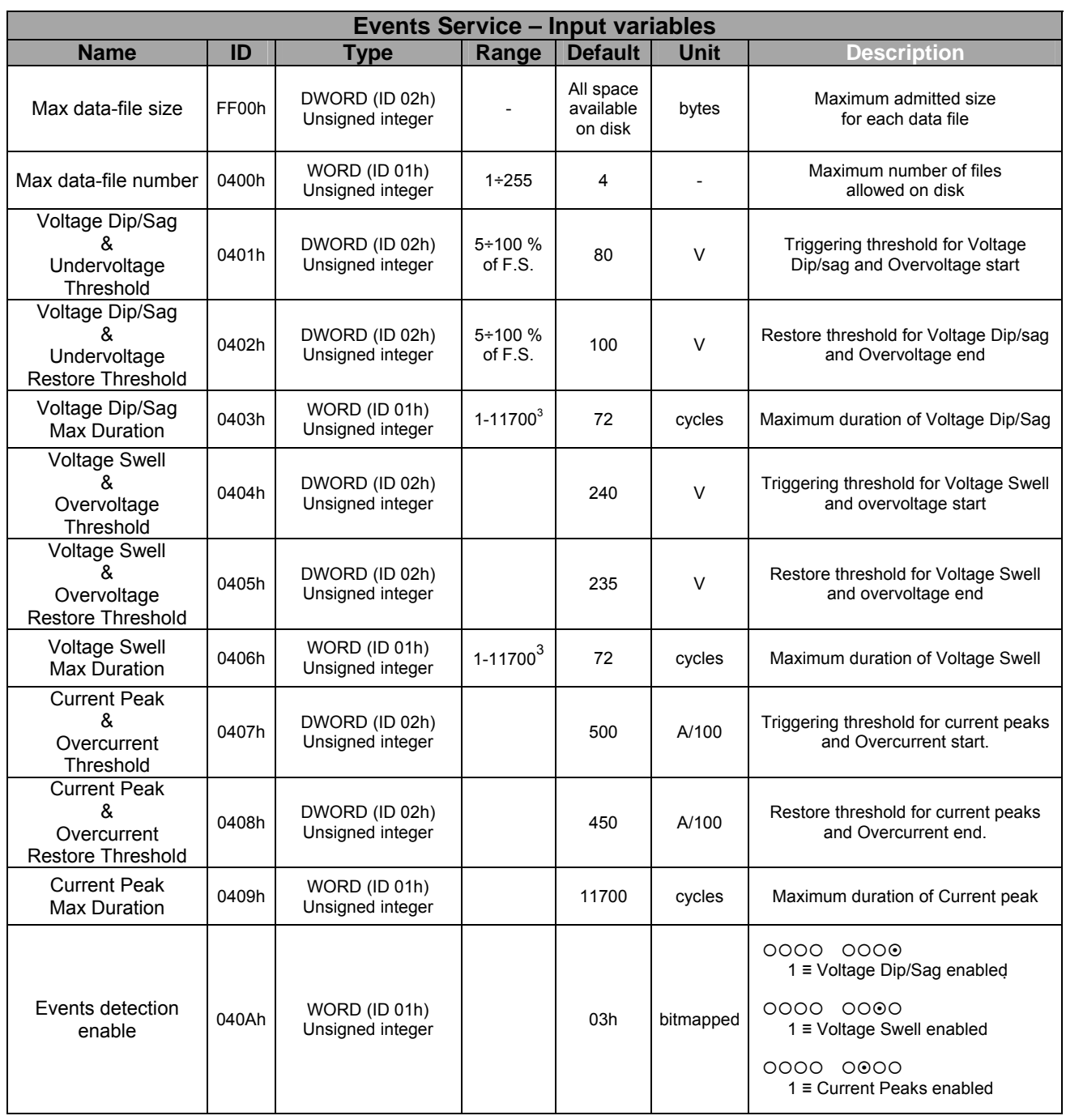

<span id="page-114-1"></span>**Examulae 1 Exercice metallery**<br><sup>3</sup> Equivalent to three minutes with 65Hz mains frequency

# 10.4.2 Example of configuration file: "Events.xmbf"

The file contains only the data indicated in the **Data (hex)** columns

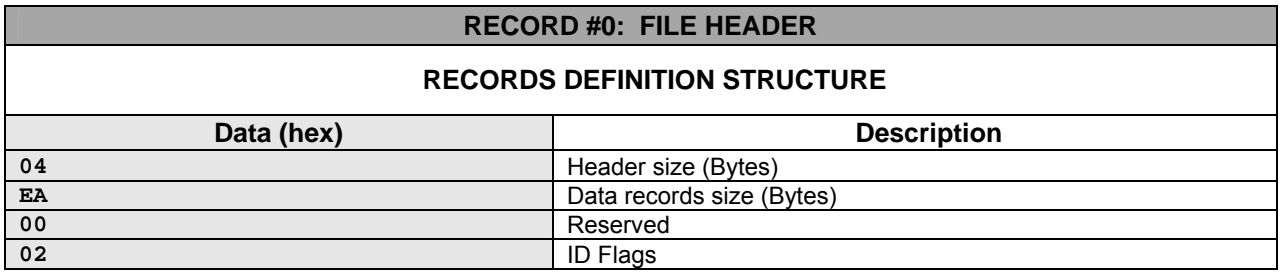

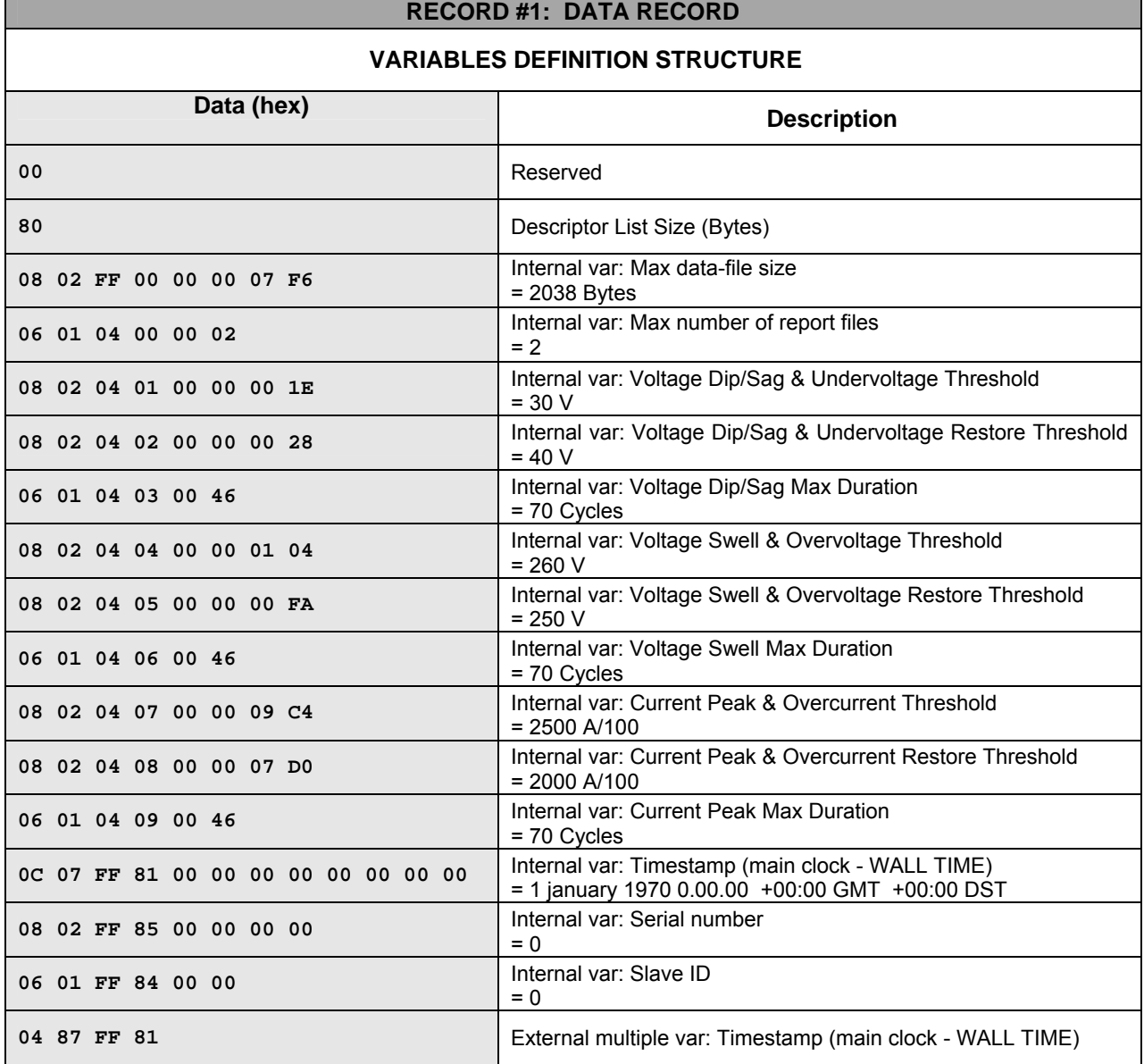

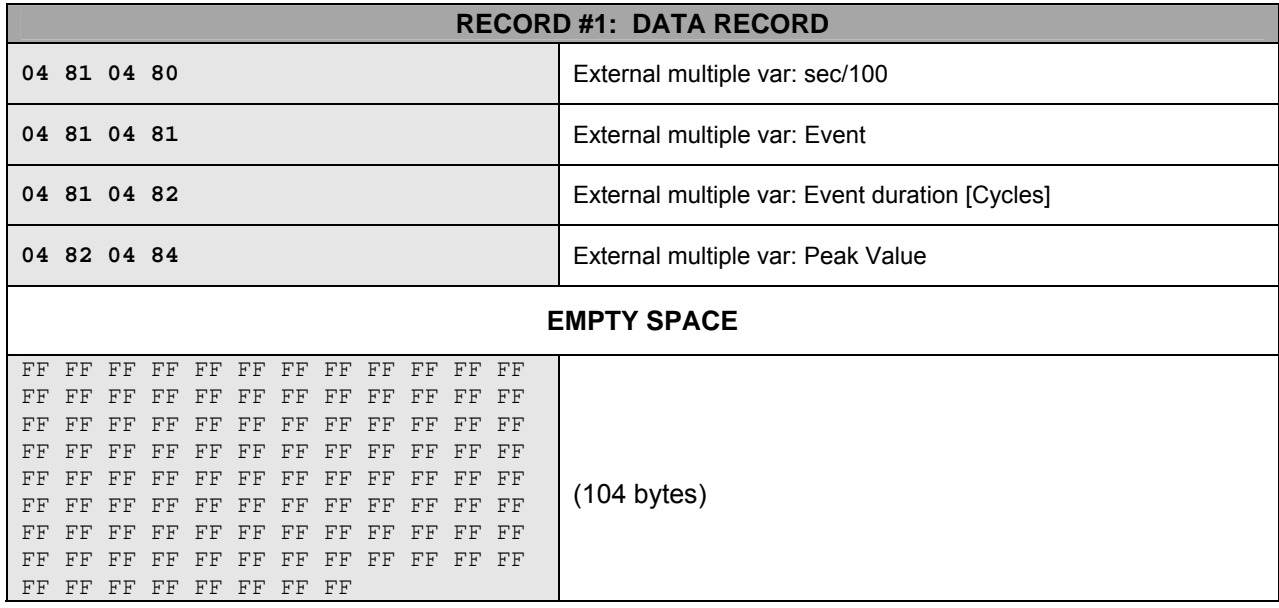

### 10.4.3 Type 5 files

The type 5 files are dedicated to the service called "peaks logging service".

This service logs on file the maximum and minim values (peak values) of any of the input or holding registers.

For any register - whose peak values will be logged *(target register)* a second one can be specified, which will act as *"reference register"*.

The following detection functions are available :

- Absolute minimum value of the *target register* (the *reference register* is ignored);
- Absolute maximum value of the *target register* (the *reference register* is ignored);
- Absolute minimum value of the *target register* with a *reference register* having positive values;
- Absolute minimum value of the *target register* with a *reference register* having positive values;
- Absolute minimum value of the *target register* with a *reference register* having negative values;
- Absolute minimum value of the *target register* with a *reference register* having negative values;

The use of the *reference register* is particularly useful, as example, for discriminating the peak value attained by a parameter in the import quadrant (consumption) from the value attained in the export quadrant (generation). The reference register to be considered to this purpose is always the register designating the import Active Power.

The report file generated by this service contains a data record for each peak value to be stored.

Each record contains the absolute maximum (or minimum) value of the corresponding *target register* and a time-stamp of the sampling time. Maximum and minimum values are overwritten when exceeded. The time stamp format is user configurable on the configuration file.

It is possible to program the configuration file for recording other parameters too on top of *target registers*, in order to get a broader picture when the peak was detected.

The maximum number of *target registers* supported by the configuration file is approximately ten (it depends upon the number of internal allocation variables and of external multiple allocation variables.

# 10.4.4 Service configuration

This service makes use of the following output variables:

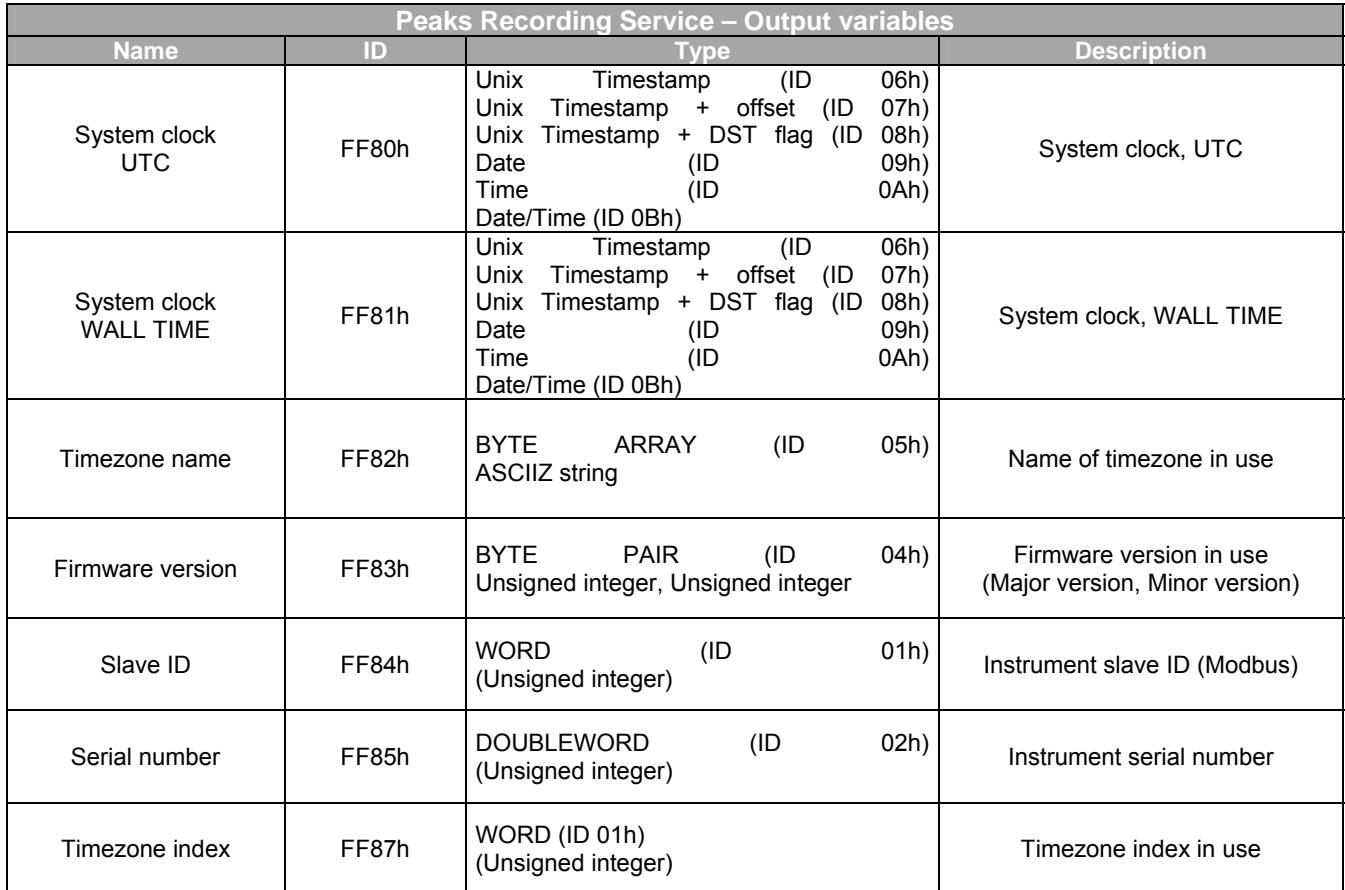

No configuration parameters are required by this service because both *target registers* and *reference registers* are allocated by a single descriptor that specifies the type of detection to be performed by the instrument.

# 10.4.5 Example of configuration file: "Peaks.xmbf"

The file contains only the data indicated in the **Data (hex)** columns.

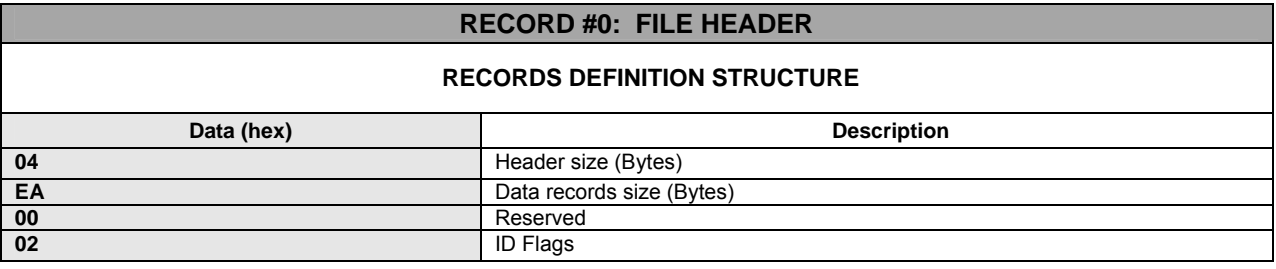

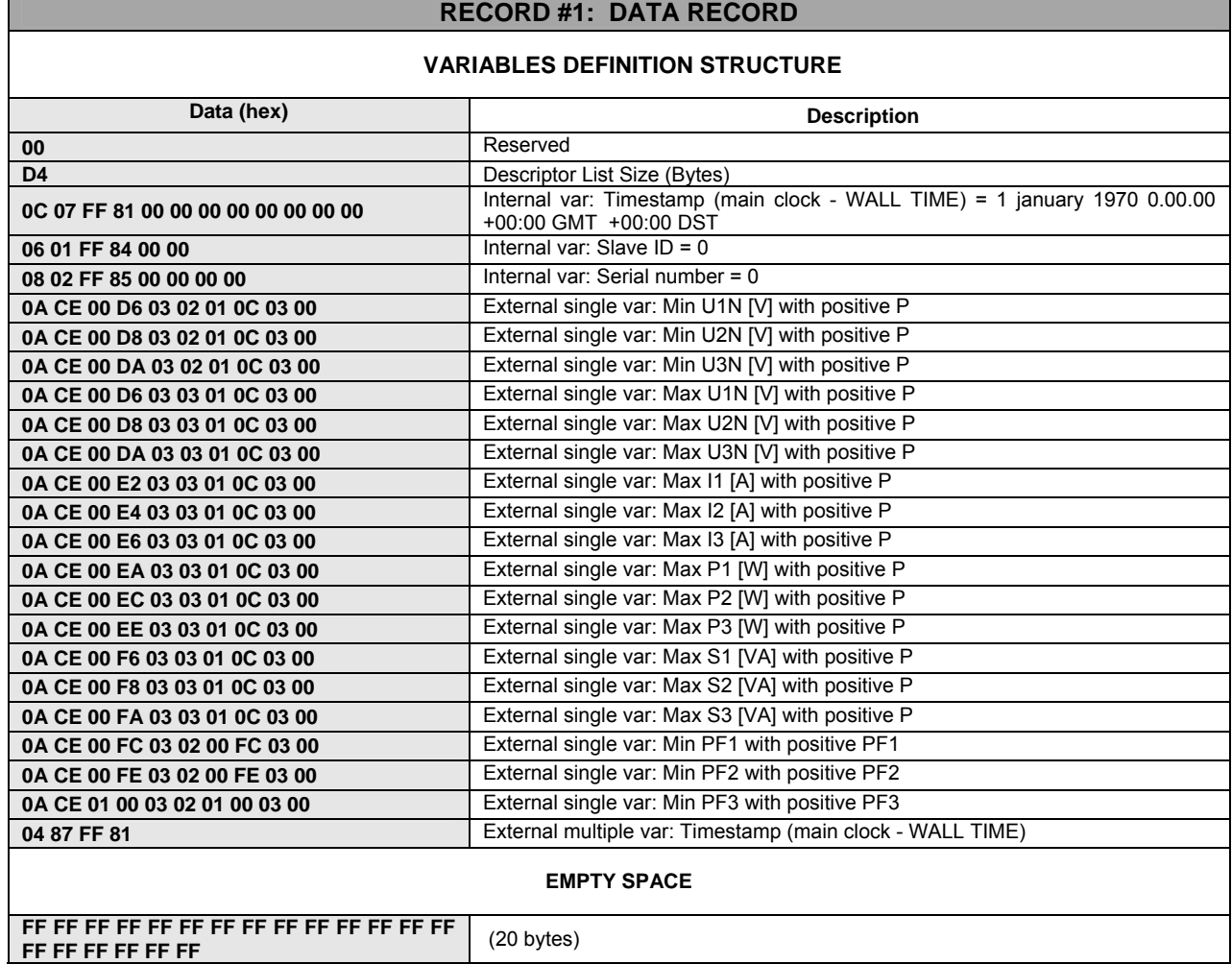

### **10.5 Type 7 files**

Type 7 files are dedicated to *Tariff Energy Counters* for time of use tariffs. They are strictly related to type 6 files, e.g. calendar files, which determine the tariff changeover and the repartition of energies into groups of counters (one group for each tariff).

Each record of the report file is matched to a given tariff. It contains all the energy counters values supported by the instrument.

### 10.5.1 Service configuration

This service makes use of the following output variables:

| Tariff Energy Counters service – Output variables |       |                                                                                                    |                      |                                                           |  |  |
|---------------------------------------------------|-------|----------------------------------------------------------------------------------------------------|----------------------|-----------------------------------------------------------|--|--|
| <b>Name</b>                                       | ID    | <b>Type</b>                                                                                                    | Mandat. <sup>4</sup> | <b>Description</b>                                        |  |  |
| System clock<br><b>UTC</b>                        | FF80h | Timestamp<br>Unix<br>(ID<br>06h)<br>Unix Timestamp + offset (ID<br>$07h$ )<br>Unix Timestamp + DST flag (ID<br>08h)<br>Date<br>09h)<br>(ID<br>(ID)<br>0Ah)<br>Time<br>Date/Time (ID 0Bh) | YES <sup>5</sup>     | System clock, UTC                                         |  |  |
| System clock<br><b>WALL TIME</b>                  | FF81h | Timestamp<br>(ID)<br>06h)<br>Unix<br>Unix Timestamp + offset (ID<br>07h)<br>Unix Timestamp + DST flag (ID<br>08h)<br>Date<br>09h)<br>(ID<br>Time<br>(ID)<br>0Ah)<br>Date/Time (ID 0Bh)   | YES2                 | System clock, WALL TIME                                   |  |  |
| Timezone name                                     | FF82h | <b>BYTE</b><br>ARRAY(ID<br>05h)<br><b>ASCIIZ string</b>                                                                                                    | <b>NO</b>            | Timezone name in use                                      |  |  |
| Firmware version                                  | FF83h | <b>BYTE</b><br>PAIR<br>(ID)<br>04h)<br>Unsigned integer, Unsigned integer                                                                                                    | <b>NO</b>            | Firmware version in use<br>(Major version, Minor version) |  |  |
| Slave ID                                          | FF84h | <b>WORD</b><br>(ID)<br>01h)<br>(Unsigned integer)                                                                                                    | <b>NO</b>            | Instrument slave ID (Modbus)                              |  |  |
| Serial number                                     | FF85h | DOUBLEWORD (ID 02h)<br>(Unsigned integer)                                                                                                    | <b>NO</b>            | Instrument serial number                                  |  |  |
| Timezone index                                    | FF87h | WORD (ID 01h)<br>(Unsigned integer)                                                                                                    | <b>NO</b>            | Timezone index in use                                     |  |  |
| Tariff                                            | 07A0h | WORD (ID 01h)<br>(Unsigned integer)                                                                                                    | <b>YES</b>           | Tariff index (1-n)                                        |  |  |
| Ea imp                                            | 0780h | QUADWORD (ID 03h)                                                                                                    | <b>YES</b>           | Import Active energy<br>(high resolution)                 |  |  |

<span id="page-120-0"></span><sup>&</sup>lt;sup>4</sup> It specifies if the variable is, or not, mandatory for service start-up and operation.

<span id="page-120-1"></span> $5$  Setting of at least one time stamp variable is required for service start up..

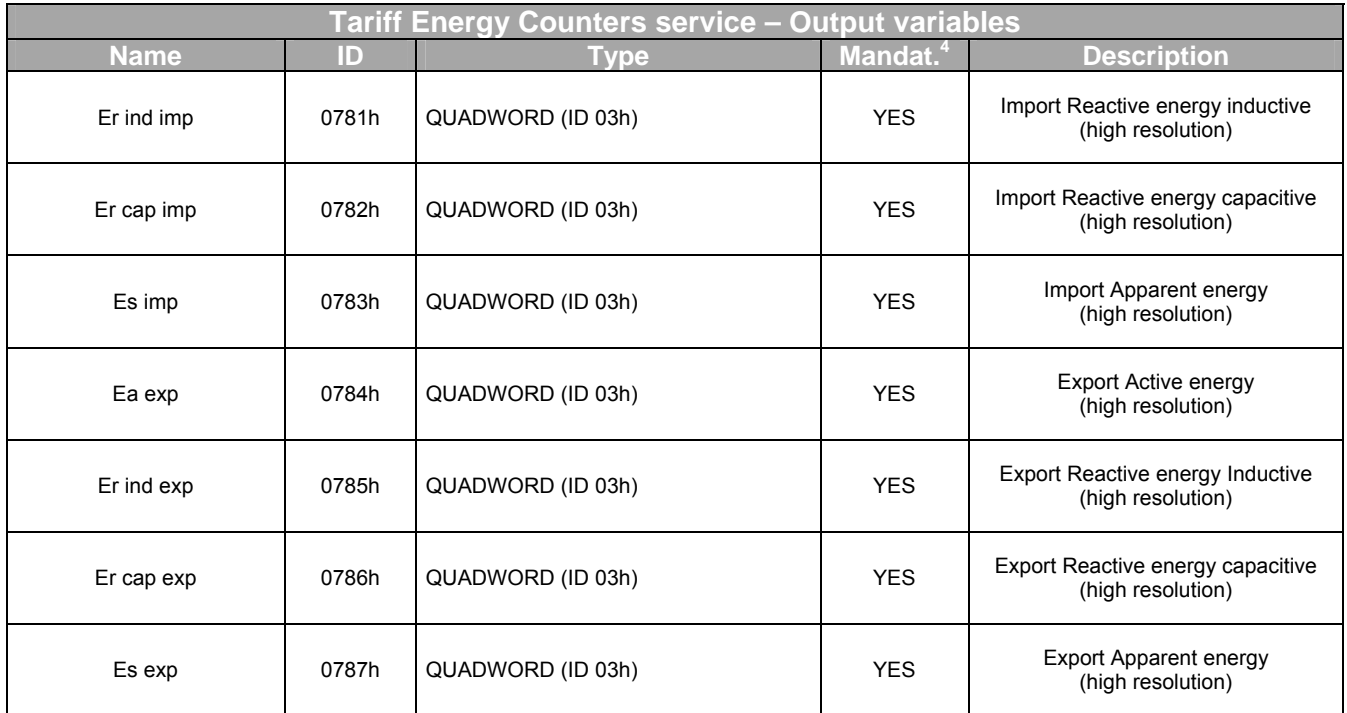

The service configuration parameters are stored in the following input variables:

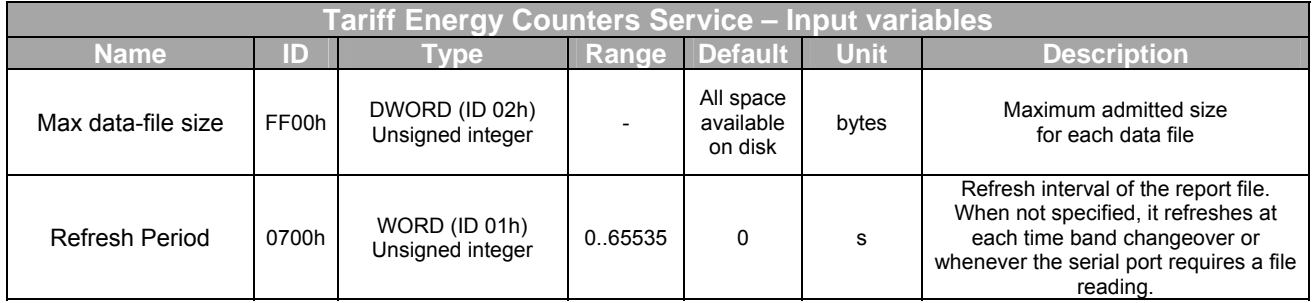

### 10.5.2 Reset

The content of a report file may be reset by simply removing the file.

This operation will generate a temporary service stall of few tenths of sec.; after checking and validation of the configuration files a new report file will be generated.

#### 10.5.3 Example of configuration file: "EnergyCounters.xmbf" The file contains only the data indicated in the **Data (hex)** columns

The order of the external multiple allocation variables can be changed however the type cannot be changed (storage of counters in low resolution – e.g. in FLOAT IEEE754 format – is not allowed. All external variables indicated as mandatory on the table below must be included in the descriptors list.

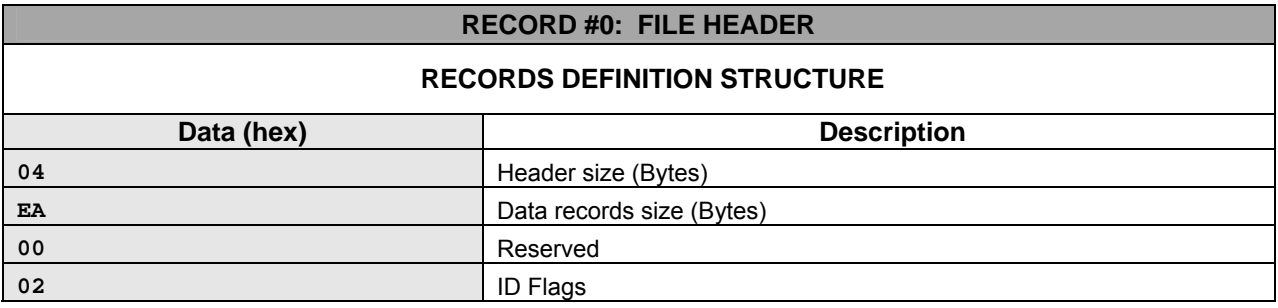

#### **RECORD #1: DATA RECORD VARIABLES DEFINITION STRUCTURE Data (hex) Description 00 Reserved 26** Descriptor List Size (Bytes) **04 81 07 A0** External multiple var: Tariff **04 83 07 80** External multiple var: Ea imp [Wh/10] **04 83 07 81** External multiple var: Er ind imp [varh/10] **04 83 07 82** External multiple var: Er cap imp [varh/10] **04 83 07 83** External multiple var: Es imp [VAh/10] **04 83 07 84** External multiple var: Ea exp [Wh/10] **04 83 07 85** External multiple var: Er ind exp [varh/10] **04 83 07 86** External multiple var: Er cap exp [varh/10] **04 83 07 87** External multiple var: Es exp [VAh/10] **EMPTY SPACE**  FF FF (194 bytes)

FF FF FF FF FF FF FF FF FF FF FF FF FF FF FF FF FF FF FF FF FF FF FF FF FF FF FF FF FF FF FF FF FF FF FF FF

FF FF

### **10.6 Type 8 files**

Type 8 files are dedicated to the storage of *Tariff Maximum Demands* for time of use tariffs. They are strictly related to type 6 files, e.g. calendar files, that determine the tariff changeover and the repartition of Maximum demand into groups (one group for each tariff). For further information please refer to "**Type 6 files".**

Each record of the report file is matched to a given tariff. It contains all the Maximum demand values supported by the instrument.

### 10.6.1 Service configuration

<span id="page-123-0"></span>This service makes use of the following output variables:

| Tariff Maximum Demands Service - Output variables |       |                                                                                                    |                  |                                                           |  |
|---------------------------------------------------|-------|----------------------------------------------------------------------------------------------------|------------------|-----------------------------------------------------------|--|
| <b>Name</b>                                       | ID    | <b>Type</b>                                                                                                    | Mandat.<br>6     | <b>Description</b>                                        |  |
| System clock<br><b>UTC</b>                        | FF80h | Unix<br>Timestamp<br>(ID<br>06h)<br>Timestamp + offset (ID<br>07h)<br>Unix<br>Timestamp + DST flag (ID<br>08h)<br>Unix<br>09h)<br>Date<br>(ID<br>Time<br>(ID<br>0Ah)<br>Date/Time (ID 0Bh) | YES <sup>7</sup> | System clock, UTC                                         |  |
| System clock<br>WAI I TIMF                        | FF81h | Unix<br>Timestamp<br>(ID)<br>06h)<br>Timestamp + offset (ID<br>07h)<br>Unix<br>Unix Timestamp + DST flag (ID<br>08h)<br>09h)<br>Date<br>(ID<br>(ID<br>0Ah)<br>Time<br>Date/Time (ID 0Bh)   | YES <sup>7</sup> | System clock, WALL TIME                                   |  |
| Timezone name                                     | FF82h | <b>BYTE</b><br>ARRAY(ID<br>05h)<br><b>ASCIIZ string</b>                                                                                                    | <b>NO</b>        | Timezone name in use                                      |  |
| Firmware version                                  | FF83h | <b>BYTE</b><br><b>PAIR</b><br>(ID)<br>04h)<br>Unsigned integer, Unsigned integer                                                                                                    | <b>NO</b>        | Firmware version in use<br>(Major version, Minor version) |  |
| Slave ID                                          | FF84h | <b>WORD</b><br>01h)<br>(ID)<br>(Unsigned integer)                                                                                                    | <b>NO</b>        | Instrument slave ID (Modbus)                              |  |
| Serial number                                     | FF85h | DOUBLEWORD (ID 02h)<br>(Unsigned integer)                                                                                                    | <b>NO</b>        | Instrument serial number                                  |  |
| Timezone index                                    | FF87h | WORD (ID 01h)<br>(Unsigned integer)                                                                                                    | <b>NO</b>        | Timezone index in use                                     |  |
| Tariff                                            | 08A0h | WORD (ID 01h)<br>(Unsigned integer)                                                                                                    | <b>YES</b>       | Tariff index (1-n)                                        |  |

<span id="page-123-1"></span> $\frac{6}{6}$  It specifies if the variable is, or not, mandatory for service start-up and operation.

<span id="page-123-2"></span> $\frac{7}{7}$  Setting of at least one time stamp variable is required for service start up.

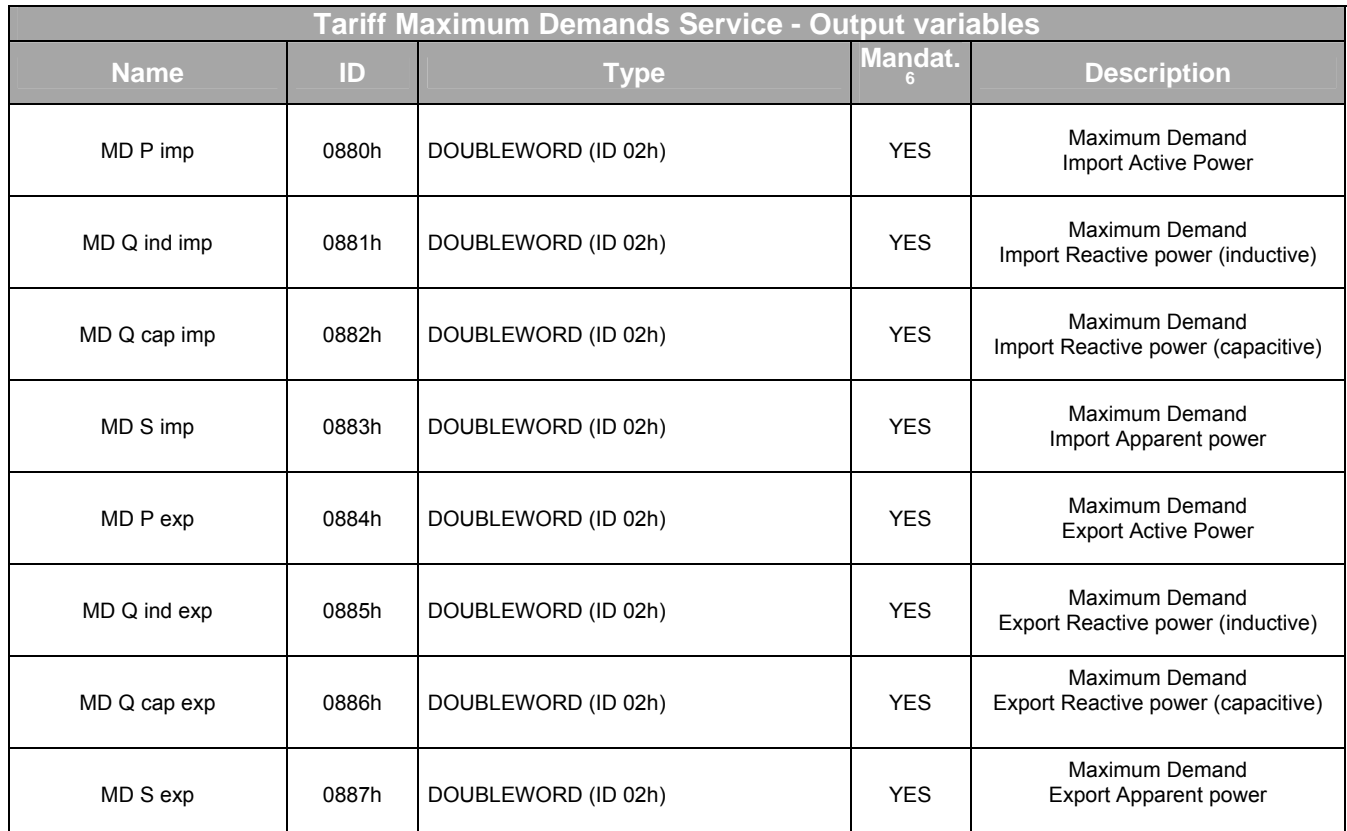

The service configuration parameters are stored in the following input variables:

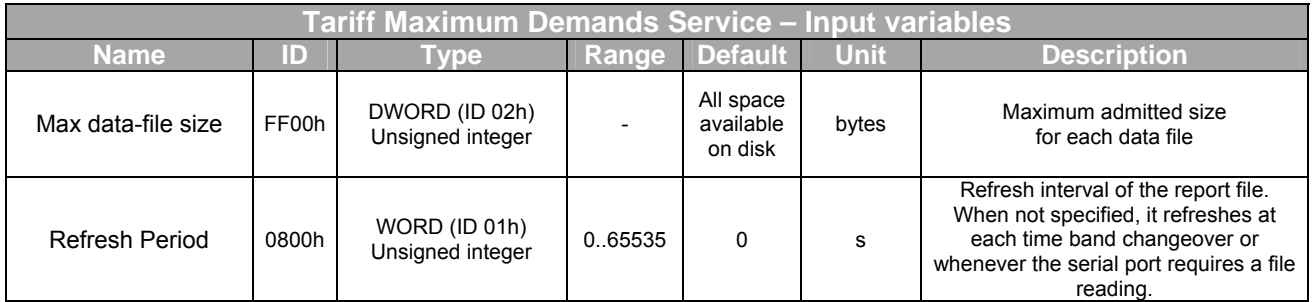

# 10.6.2 Reset

The content of a report file may be reset by simply removing the file.

This operation will generate a temporary service stall of few tenths of sec.; after checking and validation of the configuration files a new report file will be generated.

### 10.6.3 Example of configuration file: "MaximumDemands.xmbf"

The file contains only the data indicated in the **Data (hex)** column

The order of the external multiple allocation variables can be changed subject however to the presence in the descriptors list of the mandatory variables as indicated by the tables.

#### **RECORD #0: FILE HEADER**

#### **RECORDS DEFINITION STRUCTURE**

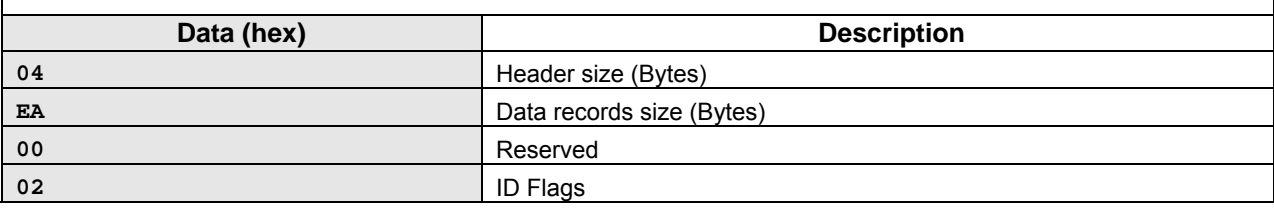

#### **RECORD #1: DATA RECORD**

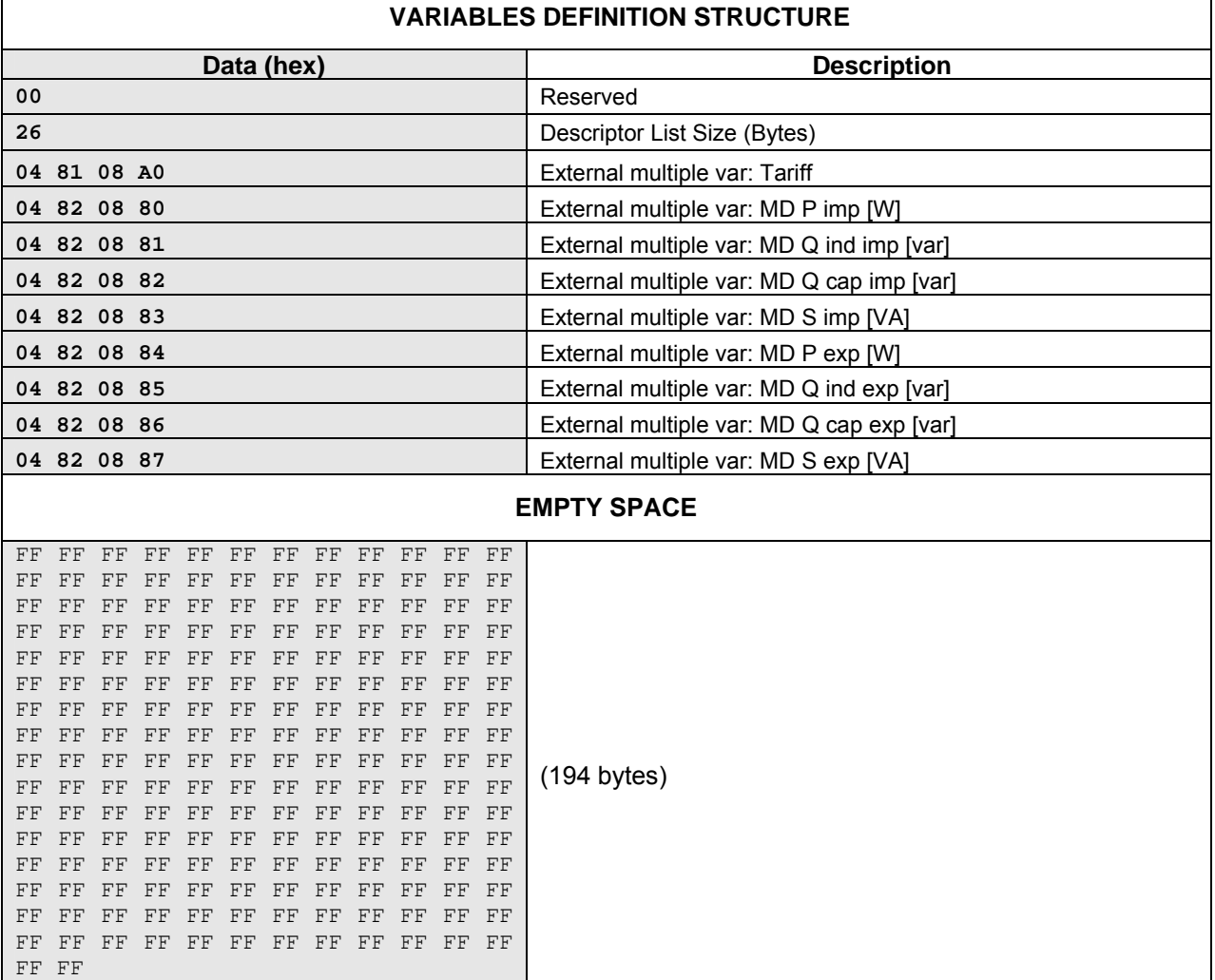

### 10.6.4 Clock / Calendar

X3M contains a clock/calendar with supporting the timezones and the transitions rules for automatic Daylight Saving Time and Standard Time change.

The following conventional denominations are used:

- − *Coordinated Universal Time* (UTC), formerly known as GMT (*Greenwich Mean Time*): this is independent from the geographic location (hence "universal");
- − *Standard Time (ST)*: this is the local time to a given timezone, based on sun cycles ("solar time");
- − *Daylight Saving Time (DST)*: it is the local time to a given timezone when an offset (*DST*  offset) is applied to ST. This offset is usually applied (by local laws and regulations) to increase the daylight hours during summer season.
- *Wall time*: this is the current clock time: it matches either ST or DST depending on the period of the year.

The difference between ST and UTC is called *GMT offset.*

#### Summarizing:

GMT offset = Standard Time – UTC Wall Time = Standard Time + DST offset = UTC + GMT offset + DST offset

The instrument RTC (Real Time Clock) maintains the following time information:

- − UTC Date/Time;
- − Timezone ID;

The X3M, in this way, uses its internal UTC timing to compute the local time (*Wall Time*) anywhere on earth.

#### 10.6.4.1 Timezones

The pertinent timezone is set by specifying a numeric *timezone index.* The correspondence between timezone index and standard name is listed in the table available on chapter "Set up" paragraph "Clock Set up".

The X3M embeds a database of *timezone rules* that enables the instrument to determine the local GMT offset and DST offset at a given time for any of the available timezones and to consequently covert them into Universal and Local time.

The database with the *timezone rules* is compiled starting from the package published by *elsie.nci.nih.gov* (*tzdataXXXXX.tar.gz*) and it is embedded in the instrument firmware therefore an update of the timezone rules requires upgrading of the firmware.

10.6.4.2 Files

File FF.02 contains the timezones the instrument is supporting – in id order (see table). FF.02 is a structured homogeneous file identified as follows:

- − **Name** = name of the file by *elsie.nci.nih.gov* (e.g. "*tzdata2004g*") used to build the *timezone rules* of the X3M database.
- − **Creation Date/Time** = date/time of database creation
- − **Modification Date/Time** = date/time of database compilation

The *nth* record of the file contains information about the timezone with index *n-1*.

The service that generates the FF.02 file uses the following output variables:

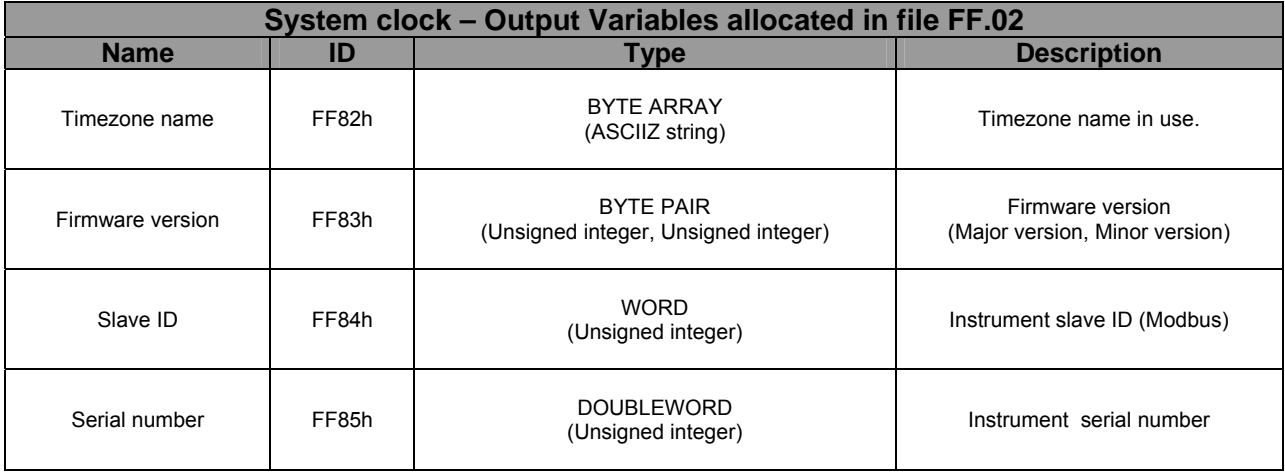

10.6.4.3 Clock related Modbus registers

Holding Registers 140 to 169 are used for clock programming by Modbus protocol via serial port. See chapter 9 for details.

### 10.6.5 Upgrading the firmware

Two modules, called *loader* and *application*, compose the X3M firmware:

- − The application module contains all the codes enabling the measurement, data logging, display and communication functions.
- The loader implements the functions for programming the flash memory containing the firmware and makes possible its installation and its upgrade.

The X3M firmware is released as binary files whose name has the *x3m* extension. The file name also contains the version and an identification code of the module (the ID is an abbreviation of the module name). So, for instance:

- − **X3M\_DL-02.01.X3M**: file contains the *loader* module, version 2.01;
- − **X3M\_APP-01.00.X3M**: file contains the *application* module, version 1.00;
- − **X3M\_DL-02.01;X3M\_APP-01.00.X3M**: file containing both modules.

The firmware upgrade is performed using the Modbus protocol through any supported communication interface (presently RS232 and RS485).

The flash memory access to the firmware area is possible through files FF.00 and FF.01.

File FF.00 supports read only access to the firmware area: by reading this file it is possible to obtain a copy of the installed firmware (FF.00 contains both the loader and the application module).

FF.01 supports read and write access to a backup area used for software upgrades. At instrument power on and after each reset, the loader checks (through an algorithm) whether the backup area contains a valid copy of one of the firmware modules (*loader* and/or *application*).

If the version of one of the modules differs from the one currently installed (as determined by the file checksum) the loader upgrades the running firmware automatically.

To upgrade a new firmware, therefore, it is sufficient to copy, in the backup area, the content of the binary<br>
file shipped by Electrex and then to power down and restart the instrument. file shipped by Electrex and then to power down and restart the instrument. Before sending the reset command, it is recommended to check that the backup area actually contains a copy of the new firmware module, so as to prevent possible problems during the file transfer phase. This check can be done by reading the 00.FF directory. check can be done by reading the 00.FF directory. After resetting the instrument, the upgrade status can be verified ether by checking the outcome string of the *Report Slave ID* command, or by reading the name of the FF.00 file in the 00.FF directory relating to the installed modules.

Problems in the file transfer process (to the backup area) will not effect the instrument operations. However, when writing to file FF.01, all measurement functions are stalled.

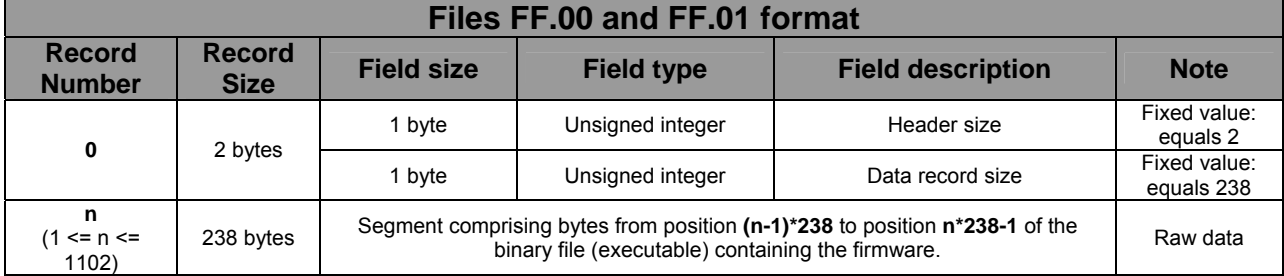

The format of FF.00 and FF.01 files is as follows:

# **11 The XMBF.EXE utility (Electrex ModBus File)**

### **11.1 Commands for PC handling of the files of the X3M memory.**

In order to allow a simple and easy management of the standard MobBus files available in the memory of the X3M, a specific program was developed for file writing and reading that supports the "Read general file" and "Write general file" ModBus commands. For further ease of operation, the program supports also the file conversion to various formats with no need of specifically developed tools.

The same commands may also be invoked by other programs that require the data with no need of specific drivers development.

The XMBF.EXE is run from the DOS shell in command line mode by specifying the operation parameters as below indicated:

#### **XMBF --<operation type> --<communication port> –<address> --<protocol format> --<file number> --<output format>**

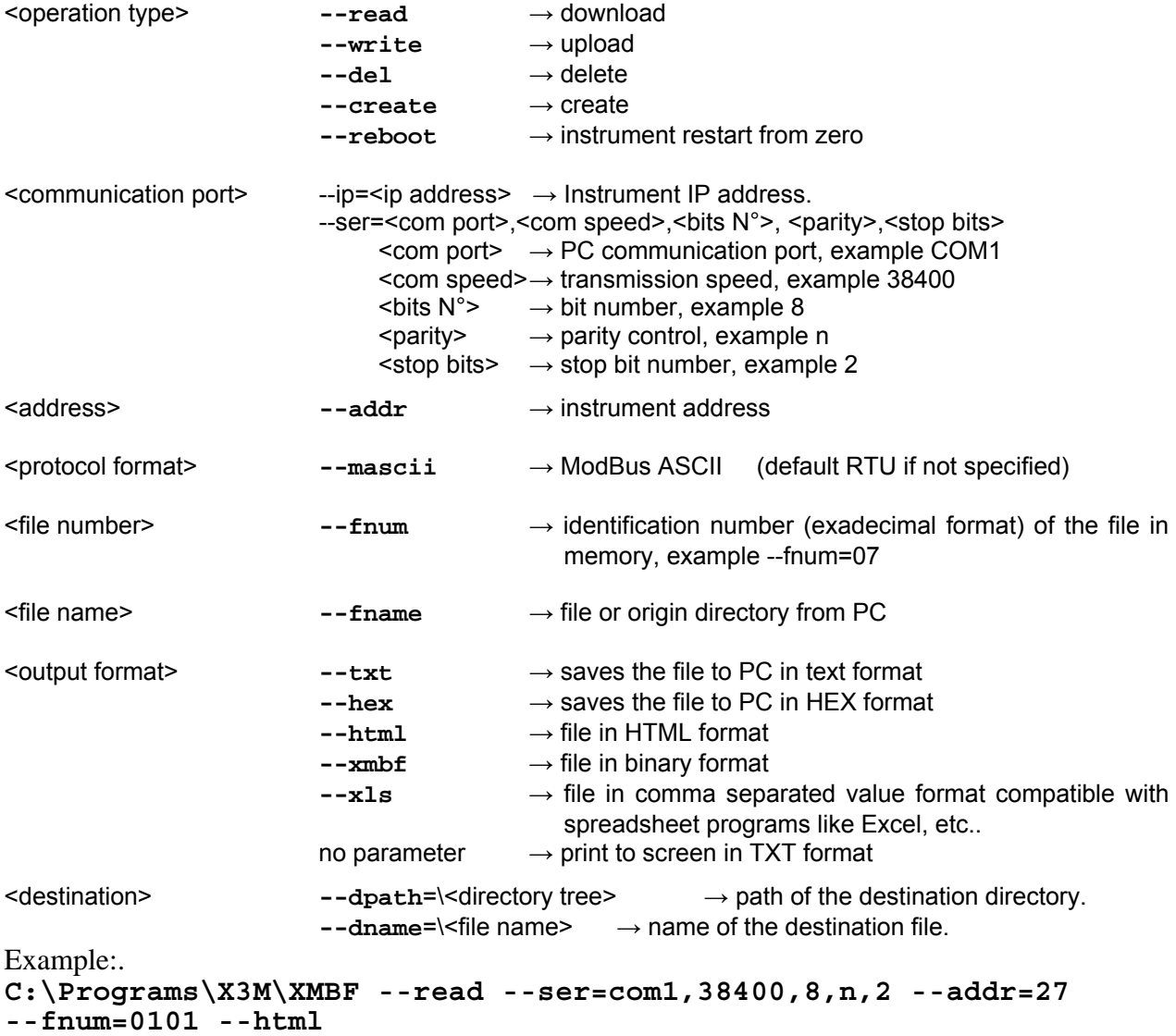

It executes the program resident in C:\Programs\X3M and it transfers the 0101 file (load profiles) from the instrument at address 27 to PC via the serial port Com1 38400 bps 8 data bits, no parity, 2 stop bits and it saves it to a file named (0101)Loadprofiles.html in HTML format.

#### 11.1.1 Short commands

The operating parameters may be written in short format too by using one letter only followed directly by the value with no = sign. The short commands table is given below.

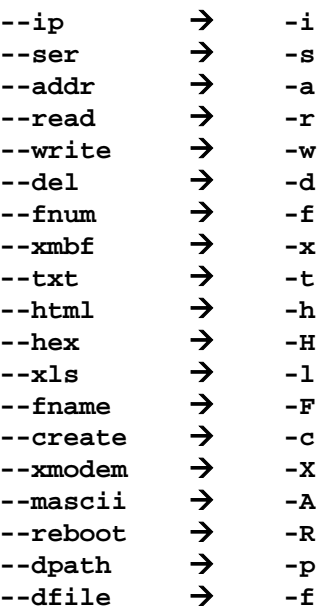

### **11.2 Operation type**

These commands establish the operation that is required to be executed.

#### 11.2.1 **--read** → Download

This command reads a file from the instrument flash disk by using the Modbus "read general file" The file is read in the original binary format and saved, as is, into the working directory.

It is then converted to a destination file following the instructions of the Output Format.

If no other instructions are given, the file is converted to a TXT file and displayed on the computer screen.

This command does not change the content of the instrument flash disk.

#### 11.2.2 **--write** → Upload

This command allows to write a file taken from the PC disk into the instrument flash disk. It must be used only for uploading the configuration files of the various services or the calendar files.

The file name must contain, to its beginning, the number of the destination file and the name that will be assigned to the report files generated by the service.

The upload file must be in xmbf (binary) format or in HEX format (in this case it will be automatically converted to binary by the **--write** command).

The command may only overwrite existing file(s) of same size; it will be otherwise necessary to cancel it first in the case of different size,

In the case of up load of a file not existing in the instrument, the **--create** command must be added to the command line.

It may be used for firmware dates of the instrument by uploading the file number (FF01), after its cancellation. A **- reboot** command or, alternatively, an instrument powering down and up again, are required in order to render operative the new firmware.

11.2.3 **--del** → Delete

It removes the file having the number that is specified. This command is executed directly with no request of confirmation and maximum care should therefore be used.

The "Delete" command allows to remove a list of files too. The file numbers to be removed must be specified on the same command line with comma separation.

Example: –fnum=0400,0100,FE02 deletes the 0400 file (i.e. the configuration file of Service 4), the 0100 file (i.e. configuration of the load profile service) and the FE02 file (i.e. a file configured and saved by the user).

The "Delete" command may be applied for removal of a directory file too (example:  $-\text{fnum}=01$ ) and this will automatically remove all the files of the specified directory

*WARNING: the "Delete" command with --fnum=0 will remove all the files in memory.* 

11.2.4 **--create** → Create

Command to be used together with the –write command when the file to be written does not exists.

11.2.5 **--reboot** → Instrument restart from zero

This command generates an instruction to the instrument that simulates a power off and a power on. It is used in order to render operative a firmware up-grade.

### **11.3 Communication port**

The communication may be direct only via the following communication ports.

#### 11.3.1 IP Address

It uses an Ethernet connexion and the IP address where the instrument is located must be specified. The protocol used is Modbus over IP.

#### 11.3.2 Com Port

It uses one of the physical ports of a PC that is programmed with the specified communication speed. In the case of communication via a Modem, the connexion must be established separately.

#### **11.4 Protocol format**

Modbus supports both the RTU 8 bit format and the ASCII format. The instrument may be configured to both formats.

The program supports the RTU format as default setting but it may be set to support the ASCII format by means of the "**--mascii**" command.

#### **11.5 Address**

It identifies the Modbus address that is assigned to the instrument. The default factory-set address is 27.

#### **11.6 File number**

It's the number, in HEX format, of the file that needs to be downloaded. The file number 0000H (a simple 0 is also accepted) represent the directory of the flash disk.

### **11.7 File Name**

The file name identifies the name of the file that needs to be uploaded to the instrument.

The name must indicate (fnum)Servicename where:

- 
- (fnum) is the file number of the instrument where one requires to write the content of the origin file from the PC.

Servicename is the name that will be assigned to the files generated by the service being configured.

The upload file must be in xmbf (binary) format or in HEX format (in this case it will be converted to binary during the transfer).

#### **11.8 Destination**

It allows to establish a destination directory for the download file, different than the resident directory of the program. It also allows to change the file name with respect to the default name that is automatically generated by the program, that is (fnum)Servicename, example (0101)Loadprofiles.

### 11.8.1 **--dpath**=DestinationPath

It specifies the destination folder of the files. The path may be absolute or relative. A new folder is automatically created if not existing.

#### 11.8.2 **--dfile**=DestinationFileName

It forces a name for the destination file. If no parameter is specified, the program uses the same name used in the instrument filesystem.

### **11.9 Output format**

This command gives the possibility of rendering a file content into a structured and commented format for easier readability. The file structure is the one better described in the instrument manual; it is divided in records with the first one describing the structure of the file itself, the others records being the data.

The comments, or variable descriptors, used are taken from the X3M\_01.map file that is resident in the same folder of the xmbf.exe file.

The file downloaded from the instrument can be saved in various formats according to the user needs.

### 11.9.1 TXT Output

A text file is generated where each paragraph corresponds to one record. The "File header" corresponds to the record 0 of the file.

```
[0000].txt - Blocco note
    File Modifica Formato Visualizza
  File: (0000)pirectory
 \begin{cases} \text{www} \text{ file} \text{ header} \text{ www} \\ \text{Header} \text{ size} = 46 \text{ bytes} \\ \text{Data record} \text{ size} = 64 \text{ bytes} \\ \text{File ID} = 12 \end{cases}Firmware version: major = 1, minor = 02
Finance version: major = 1, minor = 01<br>
File number = 0100 hex<br>
File number = 0100 hex<br>
File number = 0100 hex<br>
Records size: header = 4 Bytes, data = 234 Bytes<br>
File ID: ID (Reserved) = 0, File type = Non-homogeneous cfg
 West Data record #2 west<br>File number = 012A hex<br>Records size: header = 238 Bytes, data = 74 Bytes<br>File no: ID (Reserved) = 0, File type = Homogeneous report file<br>File no: ID (Reserved) = 0, File 2005 16.08.59 +01:00 GMT +0
                                                                                                                                                                                             +01:00 DST
EXAMPLE 10<br>
EXAMPLE 10<br>
EXAMPLE 10<br>
EXAMPLE 10<br>
EXAMPLE 10<br>
EXAMPLE 10<br>
EXAMPLE 10<br>
EXAMPLE 10<br>
EXAMPLE 10<br>
EXAMPLE 10<br>
EXAMPLE 10<br>
EXAMPLE 10<br>
EXAMPLE 10<br>
EXAMPLE 2005 10.22.07<br>
CONSITIONS<br>
```
The example shows a TXT obtained by reading the 0000H directory file.

### 11.9.2 Print to screen

Should nothing be specified, the same output format will be displayed on the PC screen.

#### 11.9.3 HEX output

An hexadecimal file is generated and saved, with separate and distinctly commented records

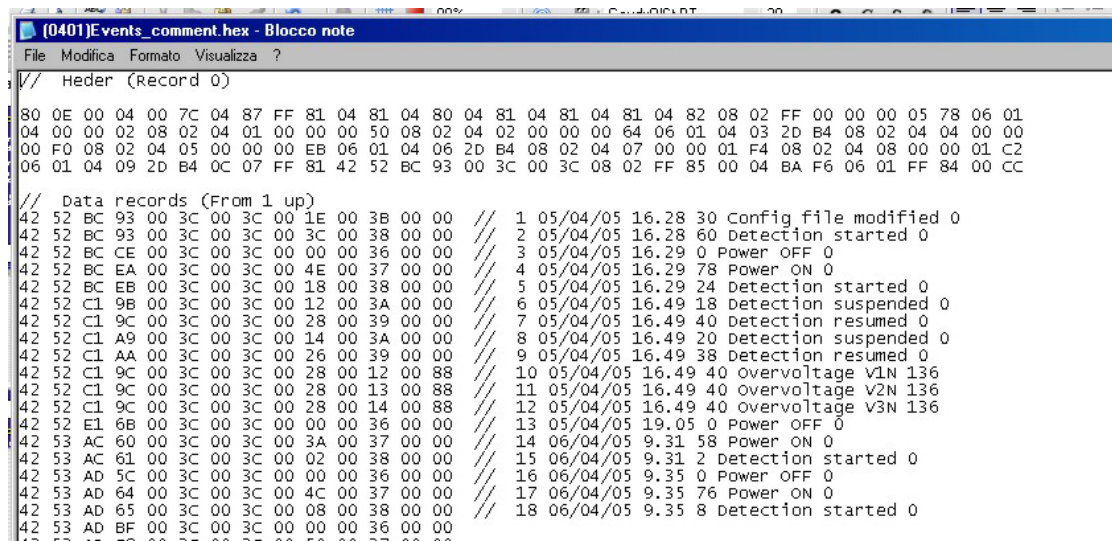

The comments are identified by the // characters.

Should this be a configuration file, the data part may be edited with Notepad, reconverted into a binary file by means of the hex2bin command and stored in the instrument by means of an Upload command.

This is the procedure that enables to modify the configuration of the various Services supported by the instrument.

The comments will be automatically eliminated during the re-conversion.

# 11.9.4 HTML Output

A browser readable HTML file is generated and saved.

**(0401)Events** 

Size: 1390 bytes Creation time (WALL): lunedì 6 giugno 2005 16.36.12 (GMT: +01.00, DST: +01.00)

Last modification time (WALL): mercoledì 8 giugno 2005 22.06.36 (GMT: +01.00, DST: +01.00)

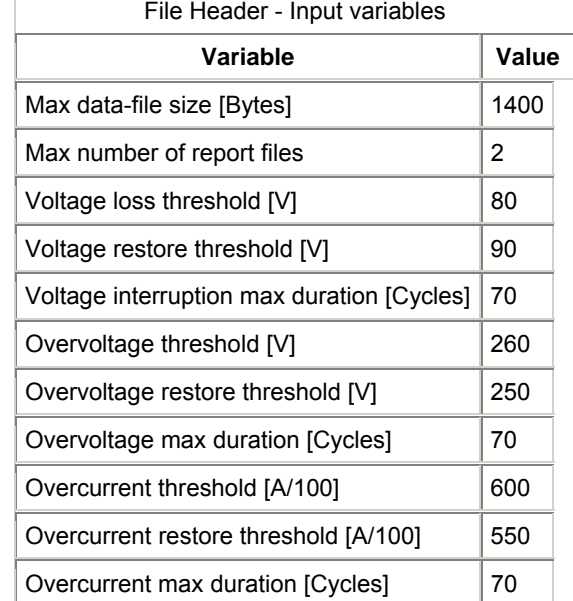

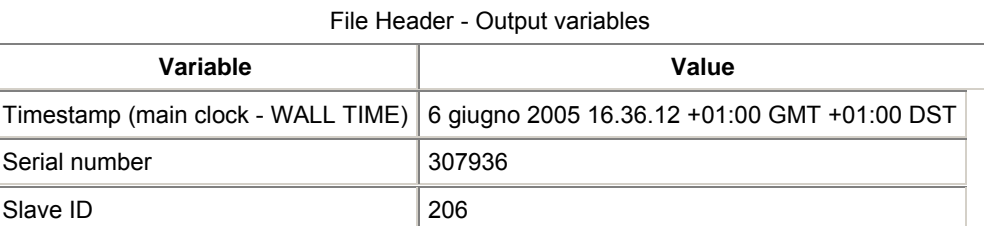

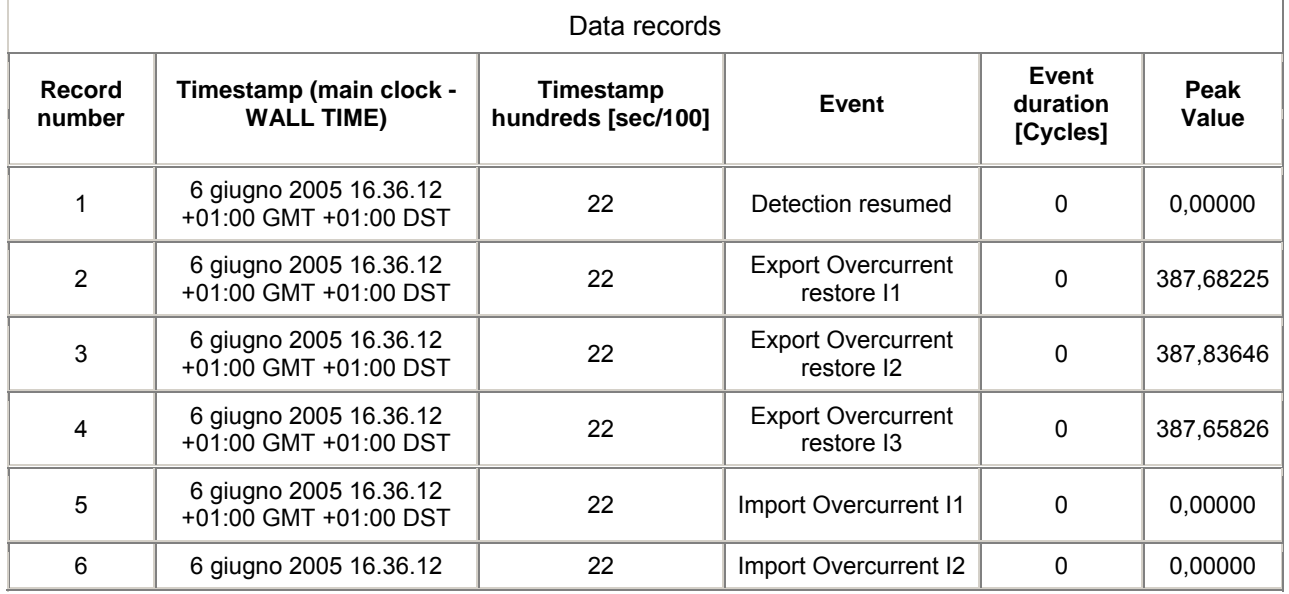

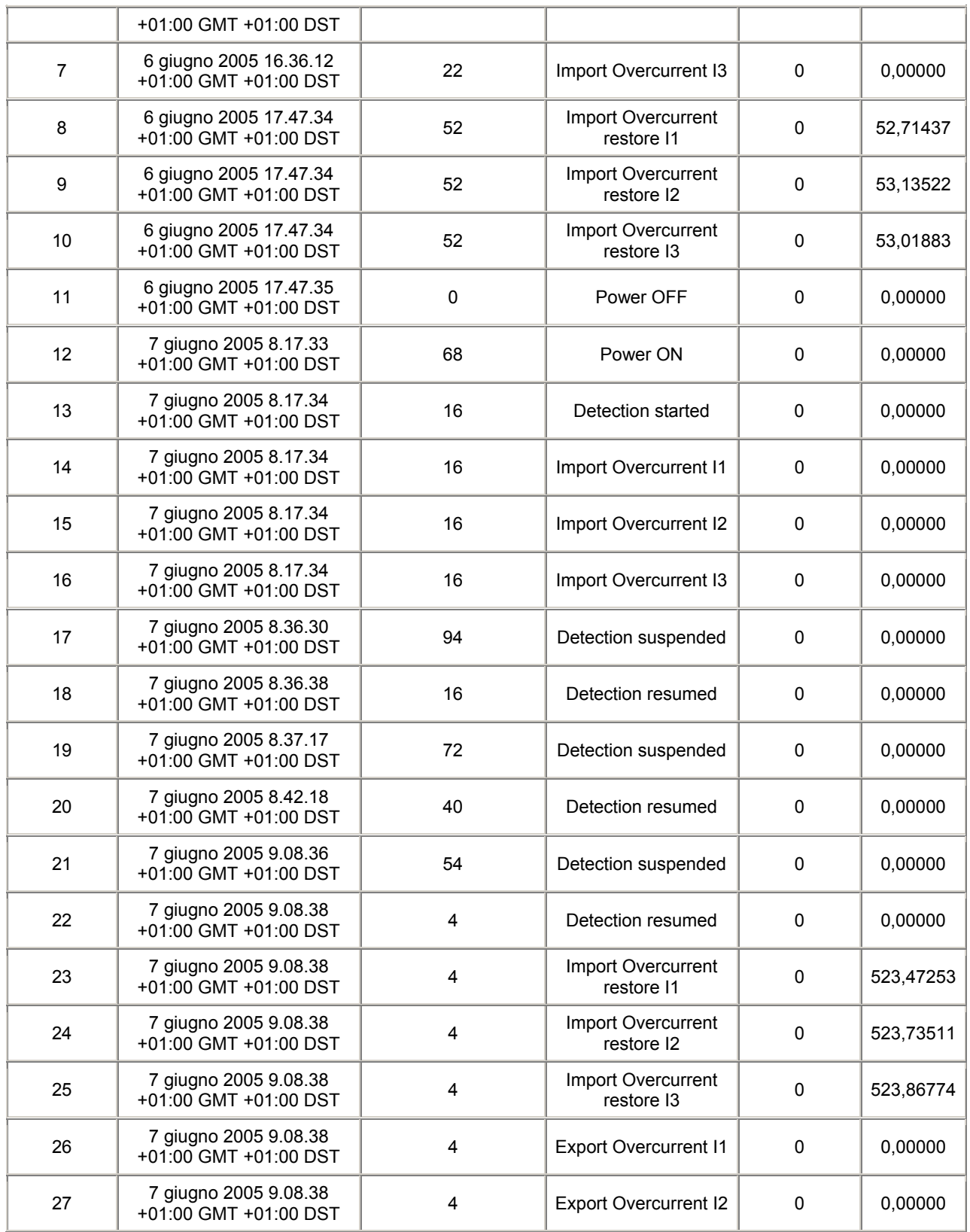

The example shows parts of an event file in HTML format.

# 11.9.5 XLS output type

This type of output generates an XLS-formatted file suitable for Microsoft EXCEL® or for import by other spreadsheet programs.

The file format is as below indicated; the example refers to a Load Profile file.

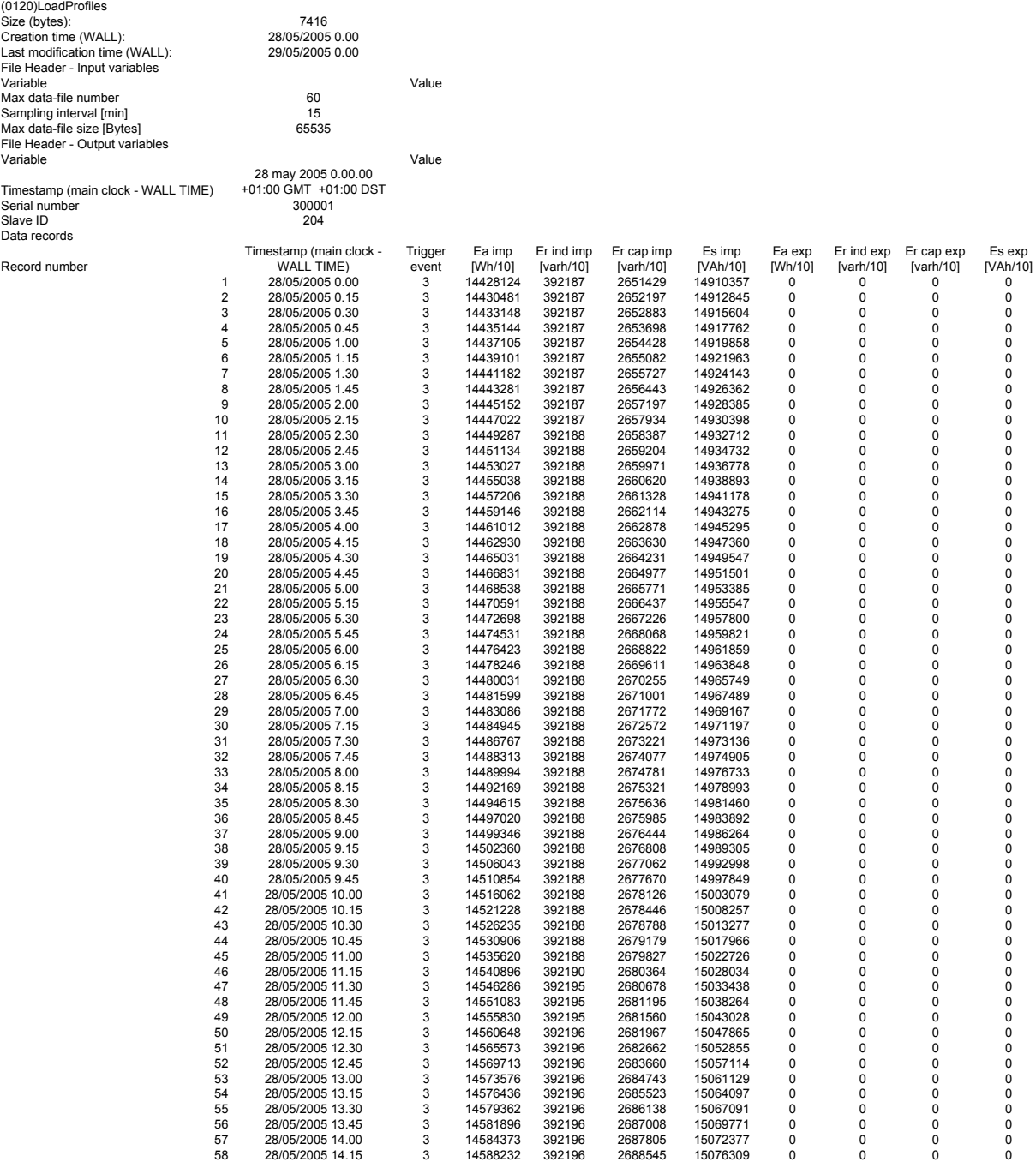

Please note that the recorded data are the absolute values of the energy counters at sampling time. With a sampling interval of 15 minutes, the values over one day are 96 + 1 initial value (at 00,00 hours) that is needed for the calculation of the energy over the 1st sampling period.

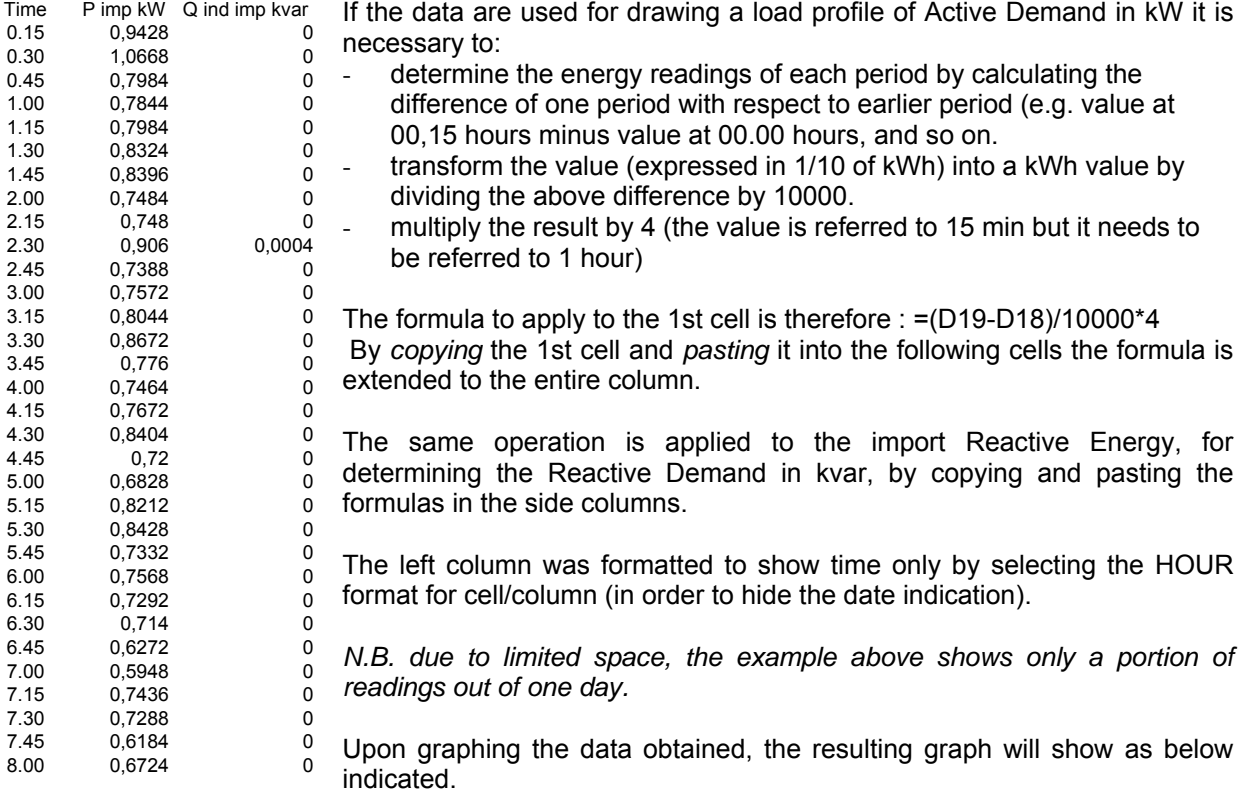

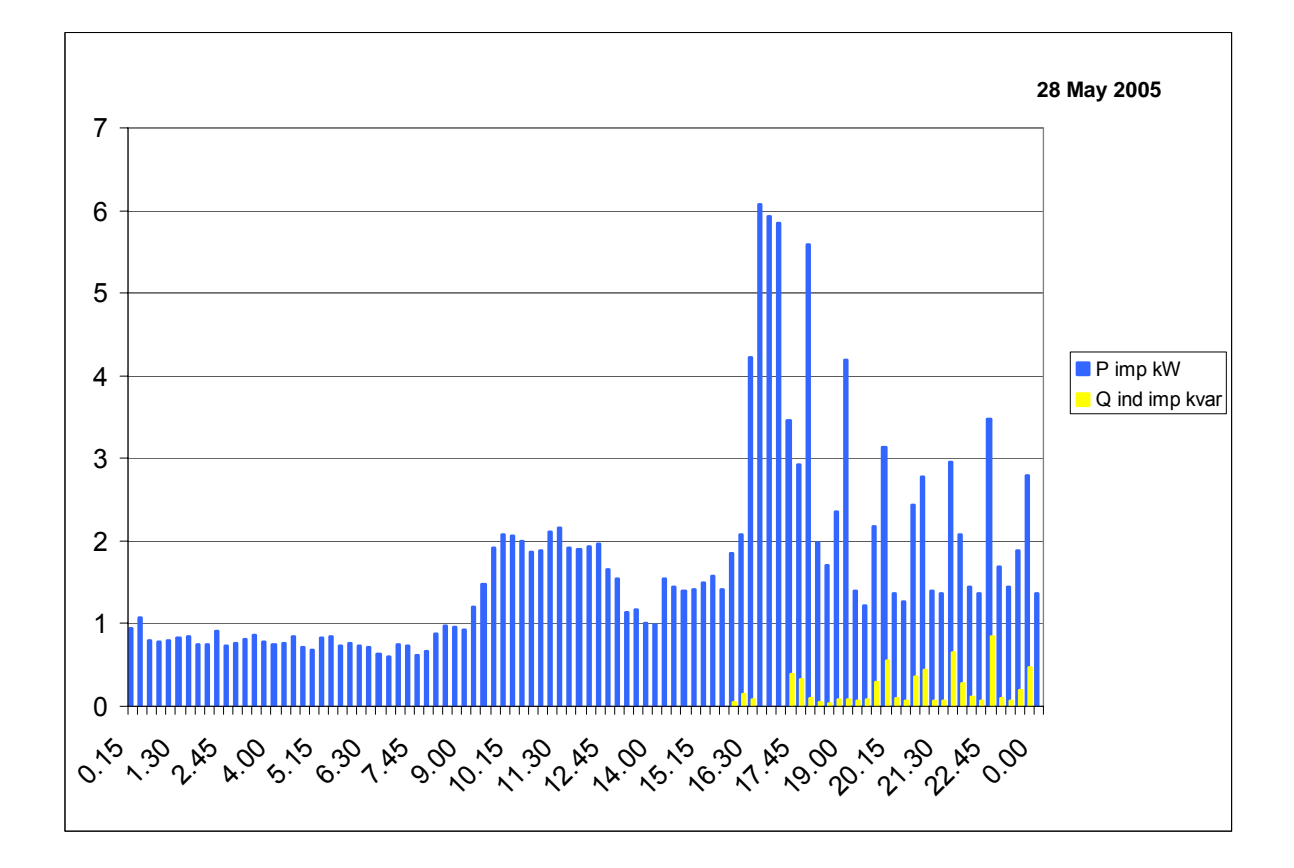

### **11.10 Application examples**

#### 11.10.1 Changing the readings stored by Service (11) Load Profiles.

The instrument is supplied with a default configuration file designed for application with the Energy Brain software. The default configuration foresees the storage of all the 8 energy counters values of the 4 quadrants. The energy counters used for this service in combination with the Energy Brain software are at 64 bit (4 registers) in order to allow an accurate energy count from 1/10 of Wh up to 99.999.999 kWh. It is essential to maintain these settings should the instrument be used with the Energy Brain software.

In order to change the configuration it is first necessary to download the existing configuration in HEX format by using the following command line.

#### **C:\Programs\X3M\XMBF --read --ser=com1,38400,8,n,2 --addr=27 --fnum=0500 --hex**

Edit then the file by means of the Notepad program.

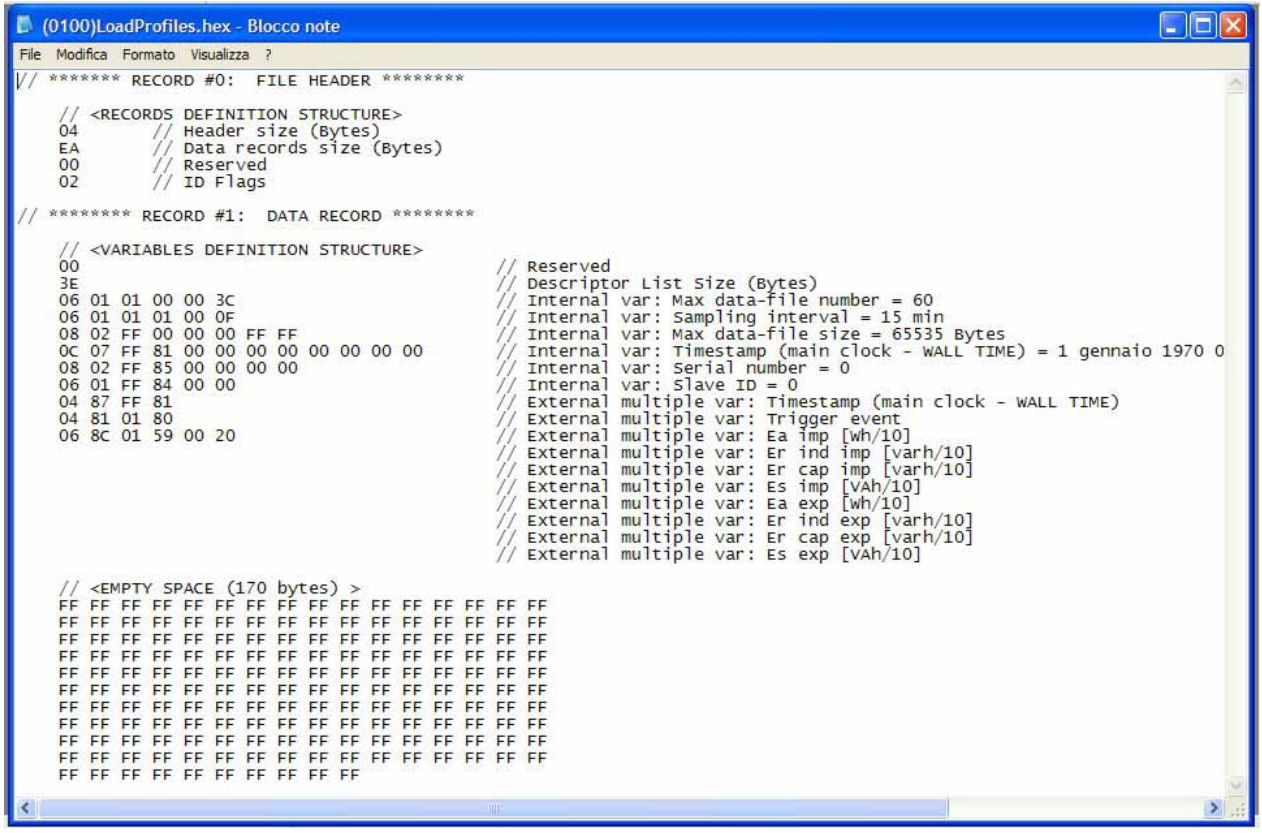

The request is to store some other additional parameters; the specific case shows the three Voltage THDs an the three Current THDs.

The file was generated in such a way as to always have the maximum size; this prevents the need of cancellation of the old file when a new file is loaded.

For this purpose a number of FF was placed at the end of the data area for reaching the maximum file size that, being made of one record only, it may contain max 238 byte, equal to EEH byte.

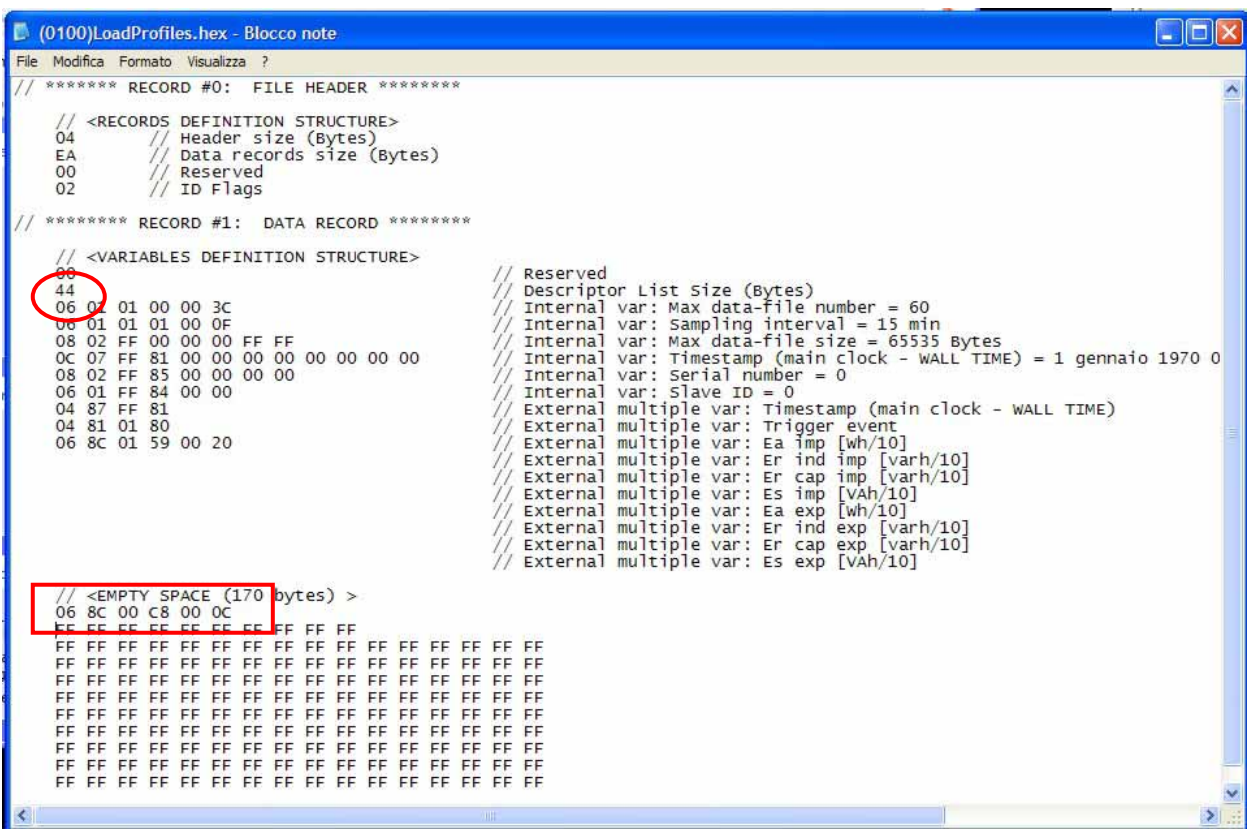

The modification is achieved by overwriting the first part of FF with the string identifying the readings that need to be added.

The example string shows the settings for the recording of external variables to be taken from the MODBS registers starting with C8H, corresponding to the 200 register, for a length of 0CH registers, corresponding to 12 ones. They correspond to the first 12 Input Registers where the parameters required by the user are located The "data records size" is unchanged whilst the "descriptor list size", having added 6 significant bytes, changes from 3EH to 44H.

Upload the new file by means of the command:

#### **C:\Programs\X3M\XMBF --write --ser=com1,38400,8,n,2 --addr=27 --fname=(0100)LoadProfiles.hex**

Upon re-reading the file, after its up-date, and by opening the file with the Notepad program, the following window is obtained:

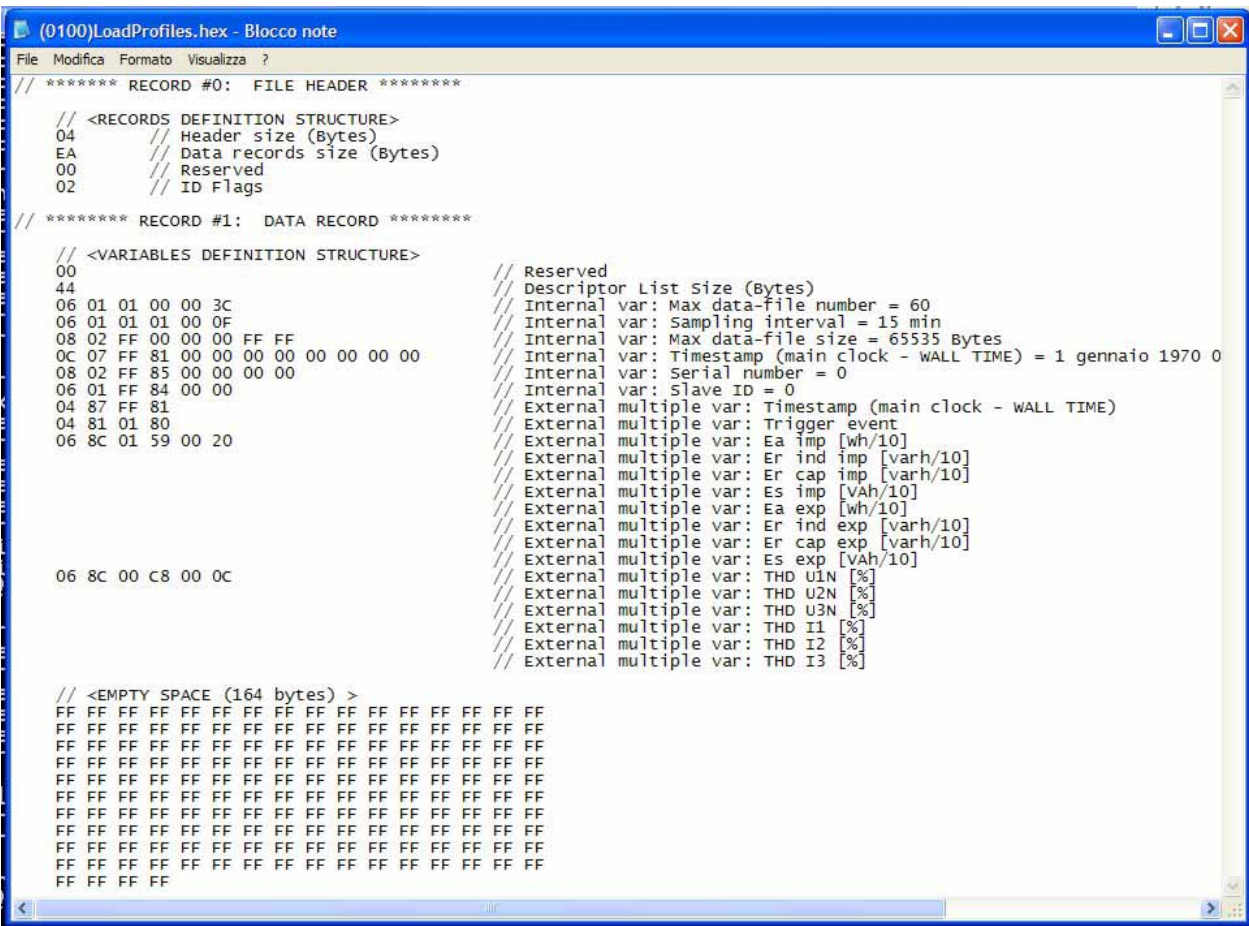

11.10.2 Changing the thresholds of Service (4) Events.

The thresholds for the Events Service are given in real value, same as displayed by the instrument, and they already take into account the CTs and VTs multiplying factors.

It is therefore essential to set the proper thresholds depending upon the type of measurement that is made.

In order to change the configuration it is first necessary to download the existing configuration in HEX format by means of the following command

**C:\Programs\X3M\XMBF --read --ser=com1,38400,8,n,2 --addr=27 --fnum=0500 --hex** 

Open then the file by means of the Notepad program.

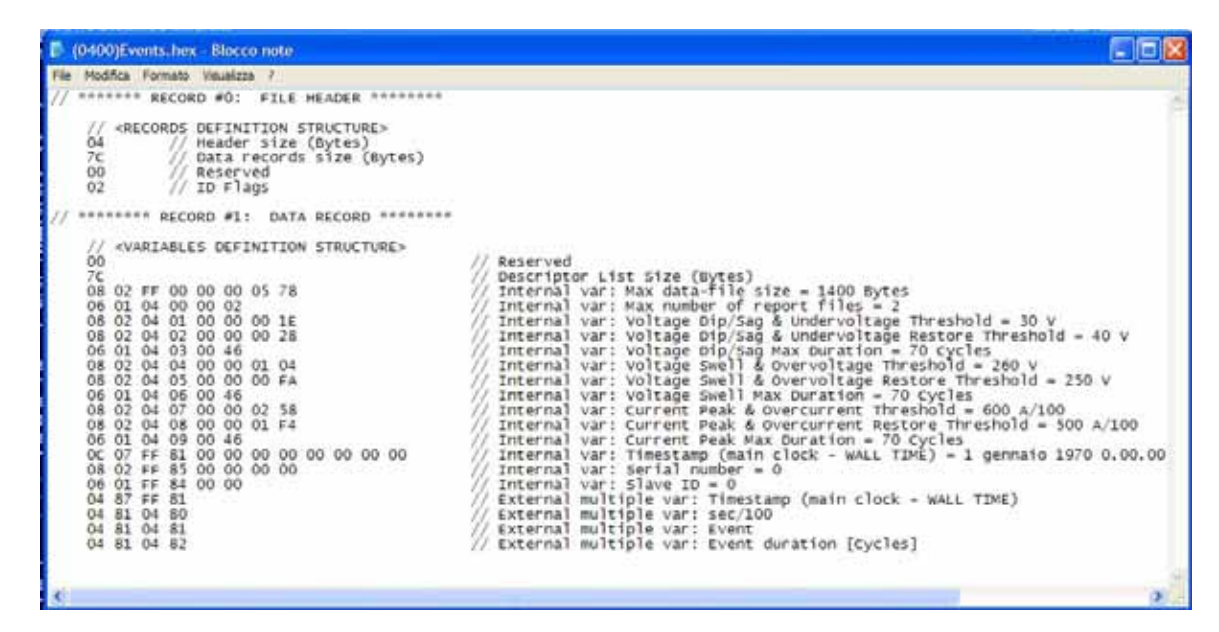

The data indicated are those of the default configuration file that is factory loaded.

The request is to configure:

the threshold for detection of Voltage Sags (Dips) or Undervoltages to: 160 Volt triggering threshold 170 Volt restore threshold

the threshold for detection of Overcurrents and Current Peaks to: 100 Amps triggering value 90 Amps restore threshold

the time duration that discriminates a Voltage Swell from an Overvoltage: 1 minute duration for discriminating a Voltage Swell

The decimal numbers should be converted into hexadecimal, by using the Windows calculator, and they are then replaced into the applicable fields.

The example show how to change the current threshold value. The new value has to be 100A.

Into the file the current has to be specified in  $1/100$  of A so we have to write 10.000 decimal that correspond to 2710H.

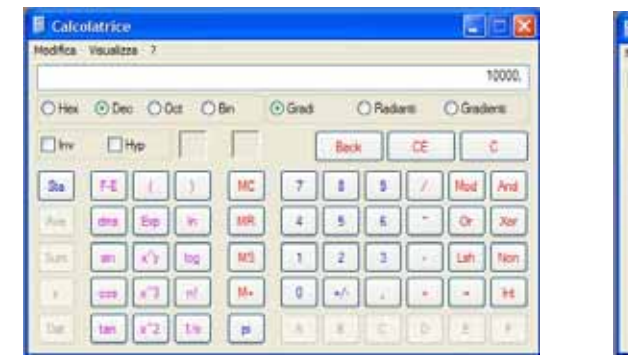

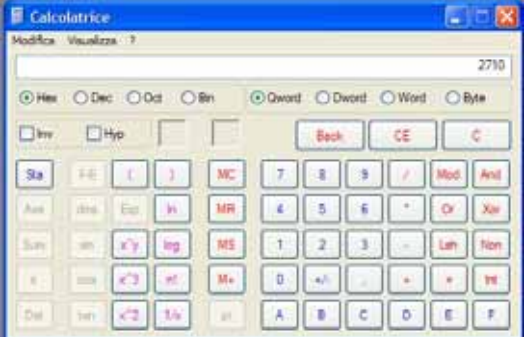

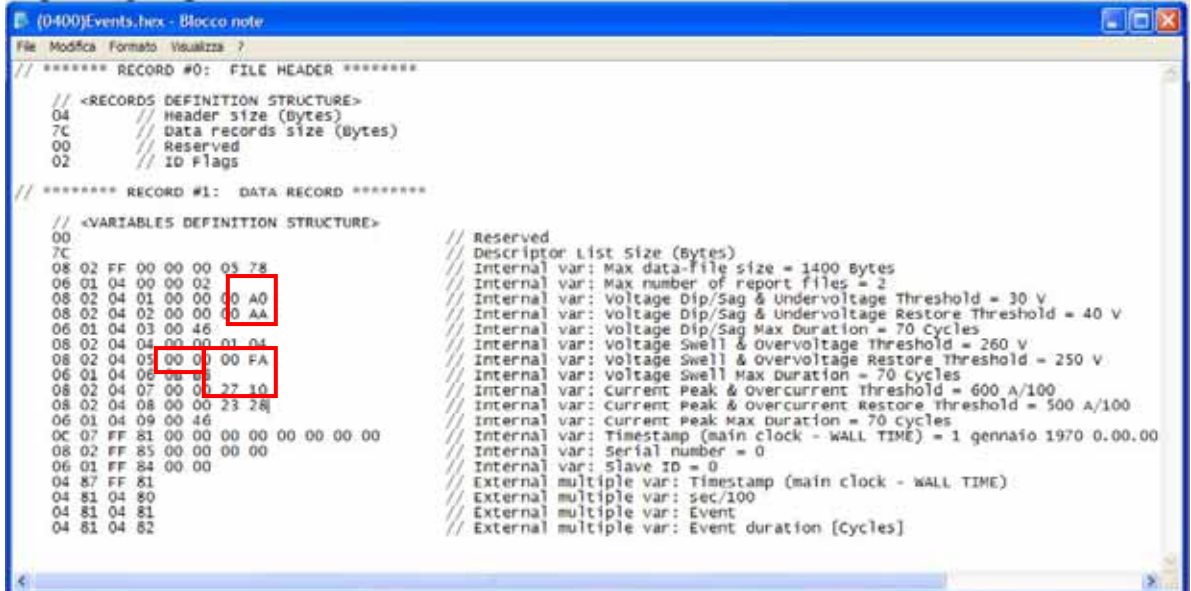

Upload the new file by means of the following command line:

**C:\Programs\X3M\XMBF --write --ser=com1,38400,8,n,2 --addr=27 --fname=(0400)Events.hex** 

By re-reading the file after its up-date and by opening it file with the Notepad program, the following window is obtained:
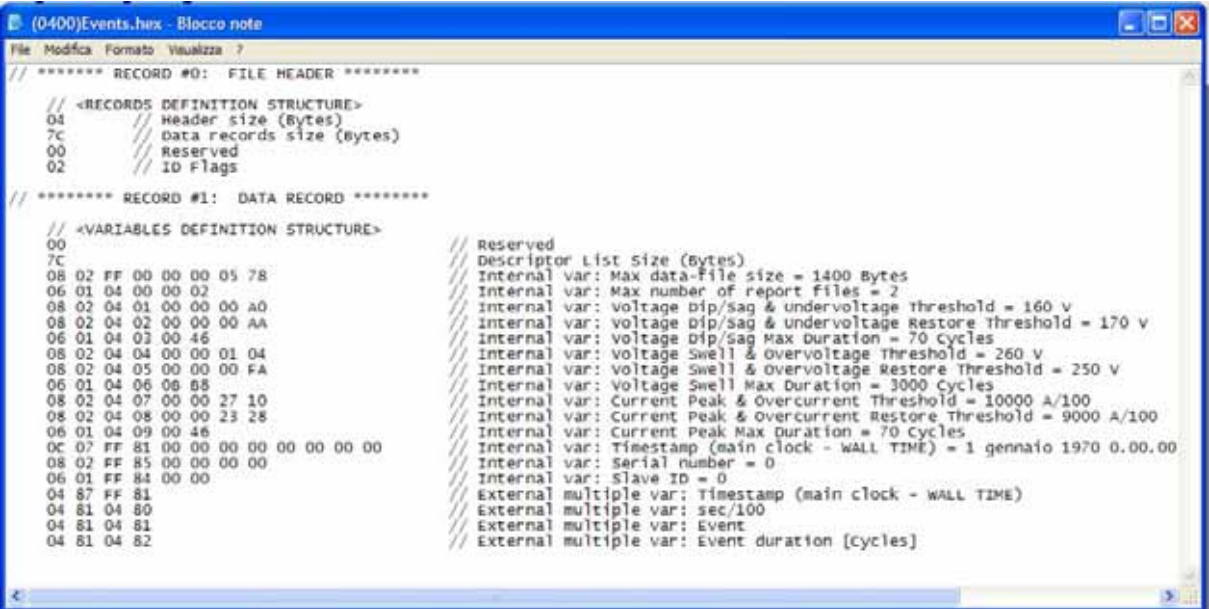

#### 11.10.3 Changing the parameters stored by Service (5) Peaks

Read the configuration file of this service in Hex format by means of the following command:

```
C:\Programs\X3M\XMBF --read --ser=com1,38400,8,n,2 --addr=27 --fnum=0500 --hex
```
A file is downloaded and saved, named (0500)Peaks.hex, that is opened by means of the Notepad program.

The following picture shows the default configuration file of Service 5 Peaks.

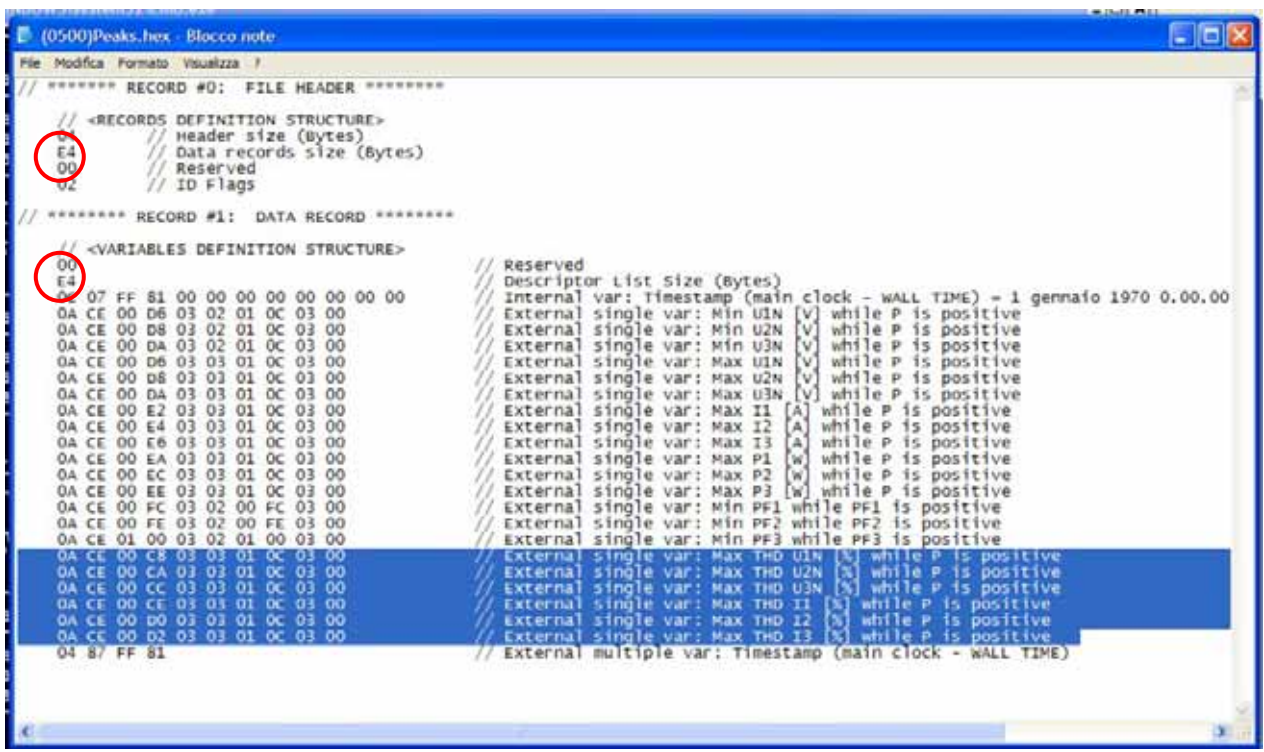

The picture shows the 21 parameters that are currently set where the recording of the Voltage THDs and Current THDs needs to be removed.

By means of the Notepad program, cancel the 6 lines identifying the parameters that need to be removed then modify the two data that establish the "Data records size" and the "Descriptor list size" by removing the 60 (3CH) bytes, that were eliminated, from E4.

The new value is A8H.

Save the file just edited.

The command line: **C:\Programs\X3M\XMBF --del --ser=com1,38400,8,n,2 --addr=27 --fnum=0500**  erases the old file in the instrument because the new file is slightly different in size.

```
Upload the new file by means of the following command line: 
C:\Programs\X3M\XMBF --write --ser=com1,38400,8,n,2 --addr=27 
--fname=(0500)Peaks.hex --create
```
By re-reading the file, after its up-date, and by opening it with the Notepad program, the following window is obtained:

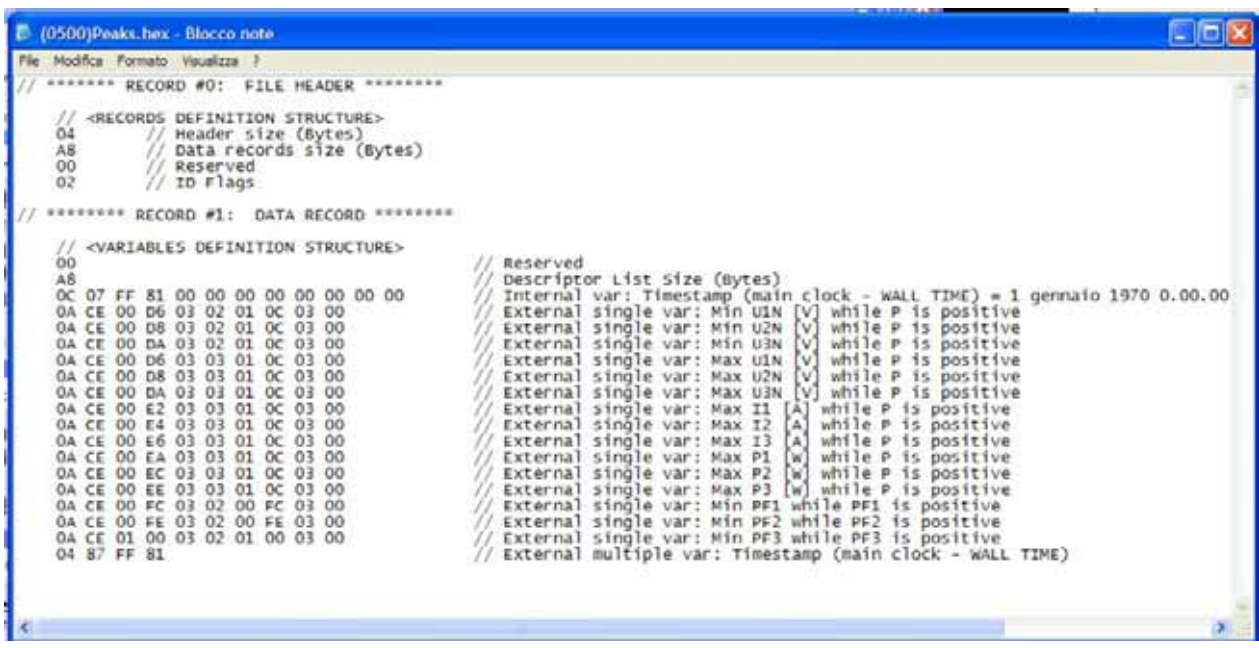

From now on, the Service will operate on the base of the new settings.

In order to have the data file updated, it is necessary to remove the existing one.

### **12 Technical Characteristics**

#### **Measurement sections:**

 **Voltmetric Inputs**:

500 Vrms phase-phase (crest factor max 1.7);  **Amperometric Inputs**: 5 Arms (crest factor max 1.7); **Frequency**: 45 ÷ 65 Hz **Precision:** Class 1 on active energy, compliant with CEI EN 61036;

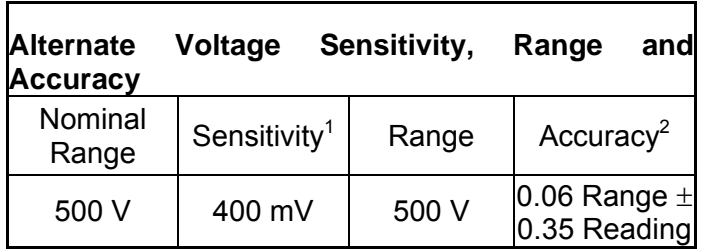

- Nota 1: Minimal Reading 20 V

- Nota 2: Guaranteed up to 50 V

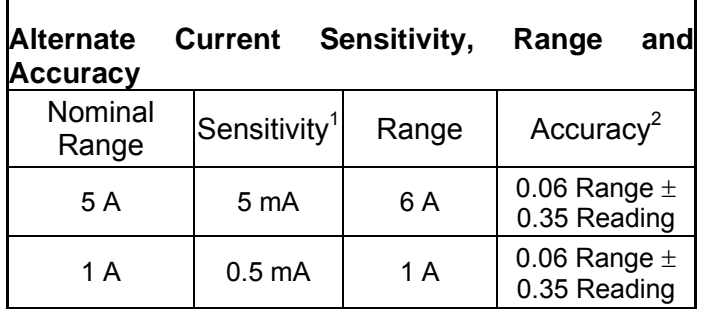

- Note 1: Minimal reading 10 mA

- Note 2: Accuracy guaranteed up to 100 mA

#### **Overload:**

**Voltmetric Inputs:** max 900 Vrms peak value for 1 second

**Amperometric Inputs:** max 100 Arms peak value for 1 s.

**Maximum voltage to ground**: for both voltage and current conductors the maximum voltage to ground is 350 Vrms.

**Power Supply:** separated power supply 85-265Vac/100-374Vdc or 24Vac/18-60Vdc depending on types. Maximum voltage to ground 265 Vrms

**Power Consumption:** 5 VA

**Cabling**: use category II cables.

**Operating Temperature:** from -20 to +60 °C

**Relative Humidity (R.H.):** max 90% without condensation

**Applicable Regulations:** Safety CEI EN 61010 class 2, category II, pollution class II. To be positioned in a protective electrical enclosure making the cabling not accessible.

**Electromagnetic Compatibility:** CEI EN 61326-1 A

**Display:** Backlit 256 segment LCD 63 x 65 mm a, with white LED lamp.

**Automatic range adjustment: 2** current ranges

**Offset:** automatic amplifier offset adjustment

**Counters:** energy counters with 0.1 kWh resolution and maximum value 99,999,999.9 kWh (serial input). **Mount:** DIN 96 x 96 mm.

**Weight:** 360 g (460 g with packaging). **Protection:** IP51 on front, IP20 elsewhere. **Size:** 96 x 96 x 90 mm (up to 105 mm max with options) **Outputs:** 2 digital outputs for pulses or alerts (Din 43864 27 Vdc 27 mA)

### **Option**

#### **Galvanically Isolated RS485**

Output isolation 1000 Vrms

#### **Galvanically Isolated RS232**

Output isolation 1000 Vrms

### **Galvanically Isolated Analog Port 4-20 mA**

 Output isolation 1000 Vrms **Output**: self supplied 0 to 20 mA on 500 Ohm max **Precision**: < 0.2% Reading. **Stability**: 200 ppm/°C **Latency**: 50 ms maximum **Update frequency**: 10 grid cycles frequency

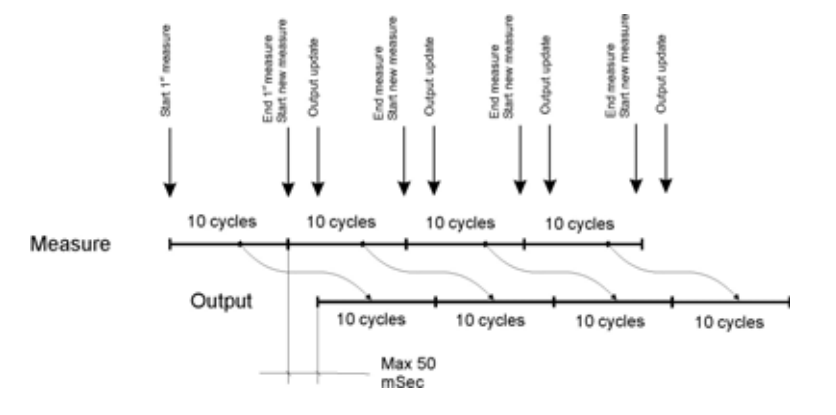

## **13 Firmware Revisions**

v1.0

− First release

# **14 Order codes**

#### **Instruments**

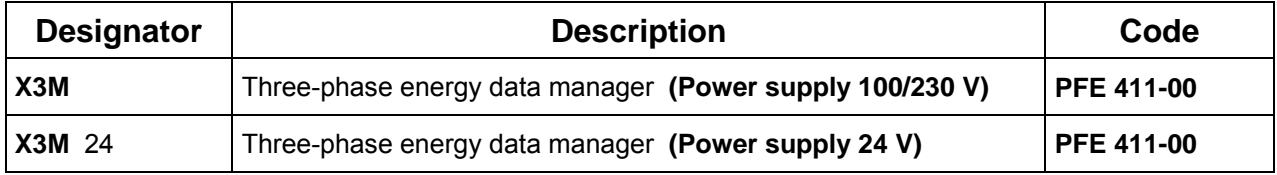

# **Options**

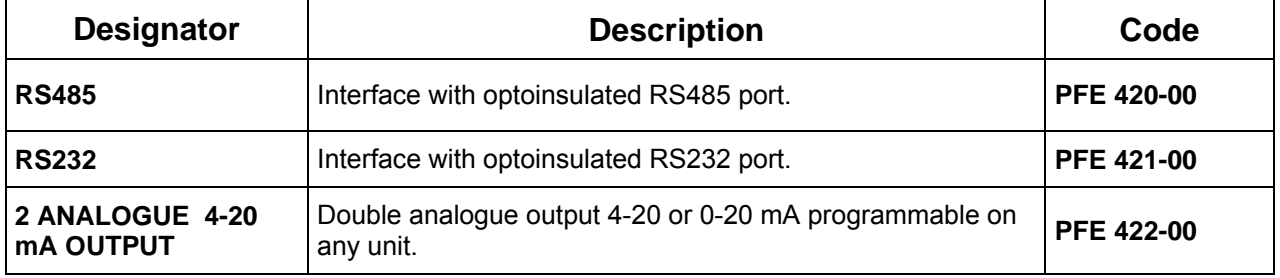

Edition 7 September 2005 The document can be modified without prior information. This document belongs to ELECTREX which maintains all legal rights

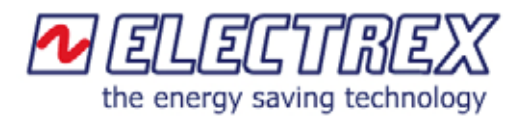

Via Claudia, 96 41056 Savignano sul Panaro (MO) ITALY Telephone: +39 059 796372 Fax: +39 059 796378 E-mail: info@[electrex.it](mailto:electrex@tin.it)  Internet: www.electrex.it

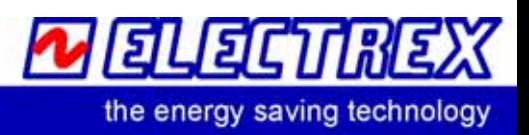